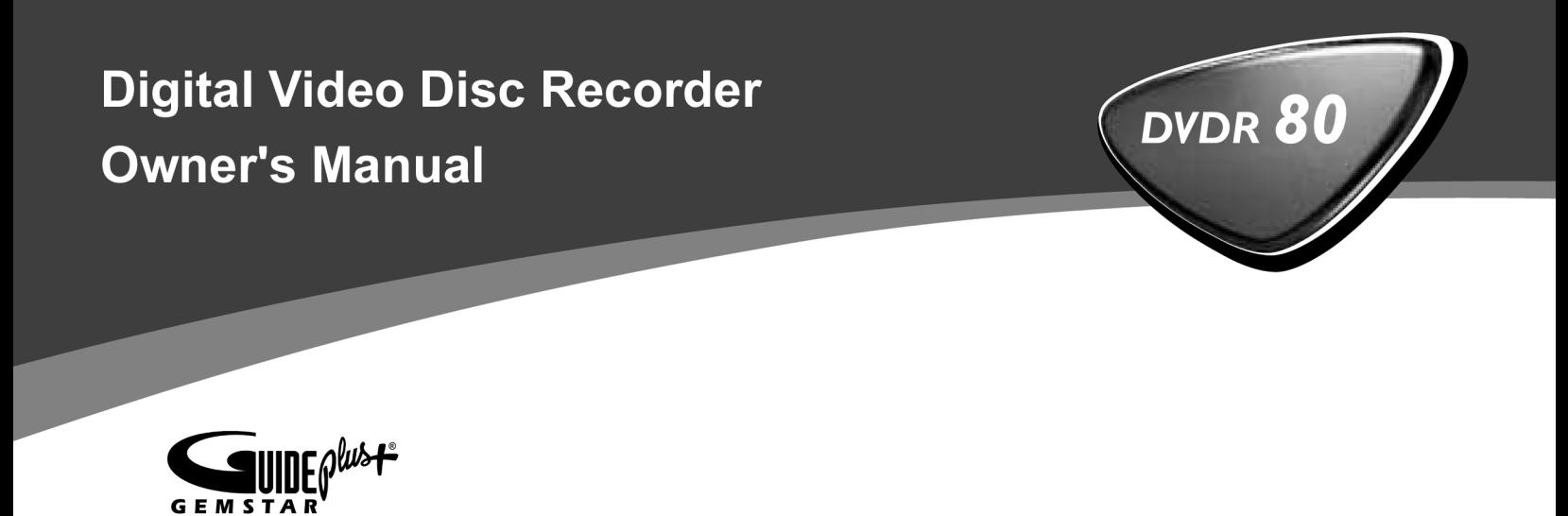

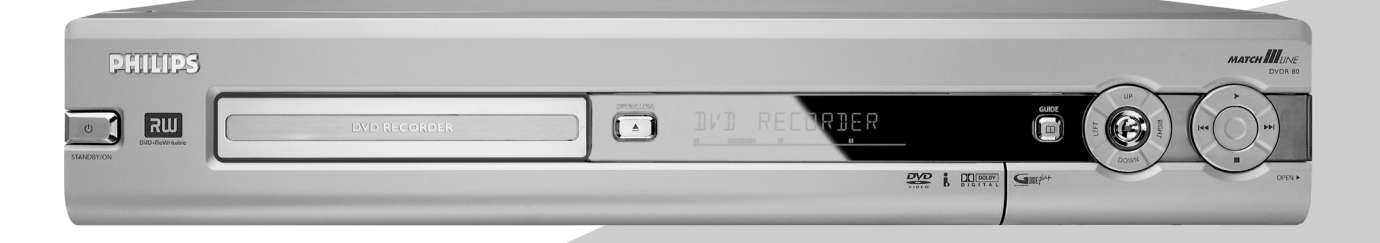

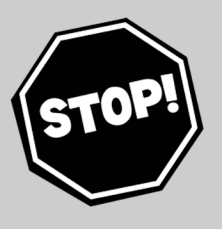

### **Need help?** Call us!

Philips representatives are ready to help you with any questions about your new product. We can guide you through Connections, First-time Setup, or any of the Features. We want you to start enjoying your new product right away!

### **CALL US BEFORE YOU CONSIDER RETURNING THE PRODUCT**

1-800-531-0039

or Visit us on the web at www.philips.com

Let's make things better.

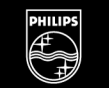

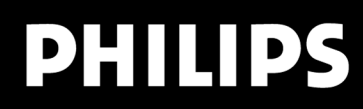

Important!

Return your Warranty<br>Warranty<br>Registration Card<br>within 10 days.

See why inside

Download from Www.Somanuals.com. All Manuals Search And Download.

### **Return your Warranty Registration card today to ensure you receive all the benefits you're entitled to.**

*Once your PHILIPS purchase is registered, you're eligible to receive all the privileges of owning a PHILIPS So complete and return the Warranty Registration Card enclosed with your purchase at once. And take advantage of these important benefits.*

### **Warranty Verification**

Registering your product within 10 days confirms your right to maximum protection under the terms and conditions of your PHILIPS warranty.

### **Owner Confirmation**

Your completed Warranty Registration Card serves as verification of ownership in the event of product theft or loss.

### **Model Registration**

Returning your Warranty Registration Card right away guarantees you'll receive all the information and special offers which you qualify for as the owner of your model.

# **PHILIPS**

*Congratulations on your purchase, and welcome to the "family!"*

### **Dear PHILIPS product owner:**

Thank you for your confidence in PHILIPS. You've selected one of the best-built, best-backed products available today. We'll do everything in our power to keep you happy with your purchase for many years to come.

As a member of the PHILIPS "family," you're entitled to protection by one of the most comprehensive warranties and outstanding service networks in the industry. What's more, your purchase guarantees you'll receive all the information and special offers for which you qualify, plus easy access to accessories from our convenient home shopping network. Most importantly, you can count on our uncompromising commitment to your total satisfaction. All of this is our way of saying welcome - and thanks for investing in a PHILIPS product.

Sincerely,

Haurence J Blanford

Lawrence J. Blanford President and Chief Executive Officer

**P.S.Remember, to get the most from your PHILIPS product, you must return your Warranty Registration Card within 10 days. So please mail it to us right now!**

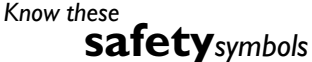

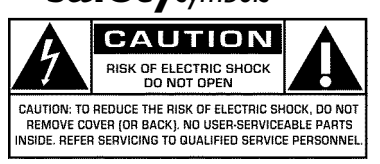

This "bolt of lightning" indicates uninsulated material within your unit may cause an electrical

shock. For the safety of everyone in your house-hold, please do not remove product covering.

The "exclamation point" calls attention to features for which you should read the enclosed literature closely to prevent operating and maintenance problems.

**WARNING:** TO PREVENT FIRE OR SHOCK HAZARD, DO NOT EXPOSE THIS EQUIPMENT TO RAIN OR MOISTURE.

**CAUTION:** To prevent electric shock, match wide blade of plug to wide slot, fully insert.

**ATTENTION:** Pour éviter les choc électriques, introduire la lame la plus large de la fiche dans la borne correspondante de la prise et pousser jusqu'au fond.

#### **For Customer Use**

Enter below the Serial No. which is located on the rear of the cabinet.Retain this information for future reference.

Model No.: **DVDR 80/17** Serial No.

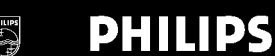

*Visit our World Wide Web Site at http://www.philips.com*

# **Safety Information**

#### **Safety Precautions**

Warning:To prevent fire or shock hazard, do not expose this equipment to rain or moisture.

Federal Communications Commission (FCC) Warning: Any unauthorized changes or modifications to this equipment void the user's authority to operate it.

#### **Laser Safety**

This unit employs a laser. Only a qualified service person should remove the cover or attempt to service this device, due to possible eye injury.

CAUTION: Use of controls or adjustments or performance of procedures other than those specified herein may result in hazardous radiation exposure. The set complies with the FCC-Rules, Part 15 and with 21 CFR 1040.10.

CAUTION: Visible and invisible laser radiation when open and interlock defeated. Do not stare into the beam. The beam is located inside, near the deck mechanism.

#### **Special Information for Canadian Users**

This digital apparatus does not exceed the Class B limits for radio noise emissions from digital apparatus as set out in the Radio Interference Regulations of the Canadian Department of Communications.

#### **Radio/TV Interference**

This equipment has been tested and found to comply with the limits for a Class B digital device, pursuant to Part 15 of the FCC Rules. These limits are designed to provide reasonable protection against harmful interference in a residential installation. This equipment generates, uses, and can radiate radio frequency energy and, if not installed and used in accordance with the instructions, may cause harmful interference to radio communications. However, there is no guarantee that interference will not occur in a particular installation. If this equipment does cause harmful interference to radio or television reception, which can be determined by turning the equipment off and on, the user is encouraged to try to correct the interference by one or more of the following measures:

- 1) Reorient or relocate the receiving antenna.
- 2) Increase the separation between the equipment and the receiver.
- 3) Connect the equipment into an outlet on a circuit different from that to which the receiver is connected.
- 4) Consult the dealer or an experienced radio/TV technician for help.

#### **Note to Cable TV system installer:**

This reminder is provided to call the Cable TV(CATV) system installer 's attention to Article 820-40 of the NEC (National Electrical Code) that provides guidelines for proper grounding and, in particular, specifies that the cableground shall be connected to the grounding system of the building, as close to the point of cable entry as practical.

#### **Copyright Protection**

Unauthorized copying, broadcasting, public performance and lending of Discs are prohibited. This product incorporates copyright protection technology that is protected by method claims of certain U.S. patents and other intellectual property rights owned by Macrovision Corporation and other rights owners. Use of this copyright protection technology must be authorized by Macrovision Corporation and is intended for home and other limited viewing uses only unless otherwise authorized by Macrovision Corporation. Reverse engineering or disassembly is prohibited.

#### **Declaration of Conformity**

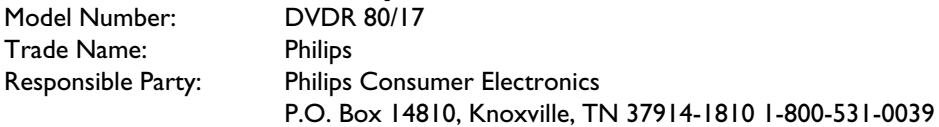

# **IMPORTANT SAFETY INSTRUCTIONS**

- **1. Read these instructions.**
- **2. Keep these instructions.**
- **3. Heed all warnings.**
- **4. Follow all instructions.**
- **5. Do not use this apparatus near water.**
- **6. Clean only with dry cloth.**
- **7. Do not block any of the ventilation openings. Install in accordance with the manufacturer's instructions.**
- **8. Do not install near any heat sources** such as radiators,heat registers, stoves, or other apparatus (including amplifiers) that produce heat.
- **9. Do not defeat the safety purpose** of the polarized or grounding-type plug. A polarized plug has two blades with one wider than the other.

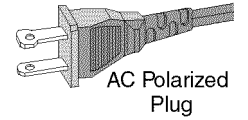

A grounding type plug has two blades and a third grounding prong. The wide blade or the third prong are provided for your safety. If the provided plug does not fit into your outlet,consult an electrician for replacement of the obsolete outlet.

**10.Protect the power cord** from being walked on or pinched, particularly at plugs, convenience receptacles, and the point where they exit from the apparatus.

**11.Only use attachments/accessories** specified by the manufacturer.

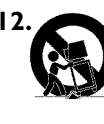

**12. Use only with a cart,** stand, tripod, bracket, or table specified by the manufacturer or sold with the apparatus. When a cart is used, use caution when moving the cart/apparatus combination to avoid injury from tip-over.

- **13.Unplug this apparatus** during lightning storms or when unused for long periods of time.
- **14.Refer all servicing** to qualified service personnel. Servicing is required when the apparatus has been damaged in any way, such as power-supply cord or plug is damaged, liquid has been spilled or objects have fallen into the apparatus, the apparatus has been exposed to rain or moisture, does not operate normally, or has been dropped.
- **15.Battery usage CAUTION** To prevent battery leakage which may result in bodily injury, property damage, or damage to the unit:
	- Install **all** batteries correctly, **+** and **?** as marked on the unit.
	- Do not mix batteries (**old** and **new** or **carbon** and **alkaline** , etc.).
	- Remove batteries when the unit is not used for a longtime.

#### **EL 6474?E004:02/8**

### **The remote control**

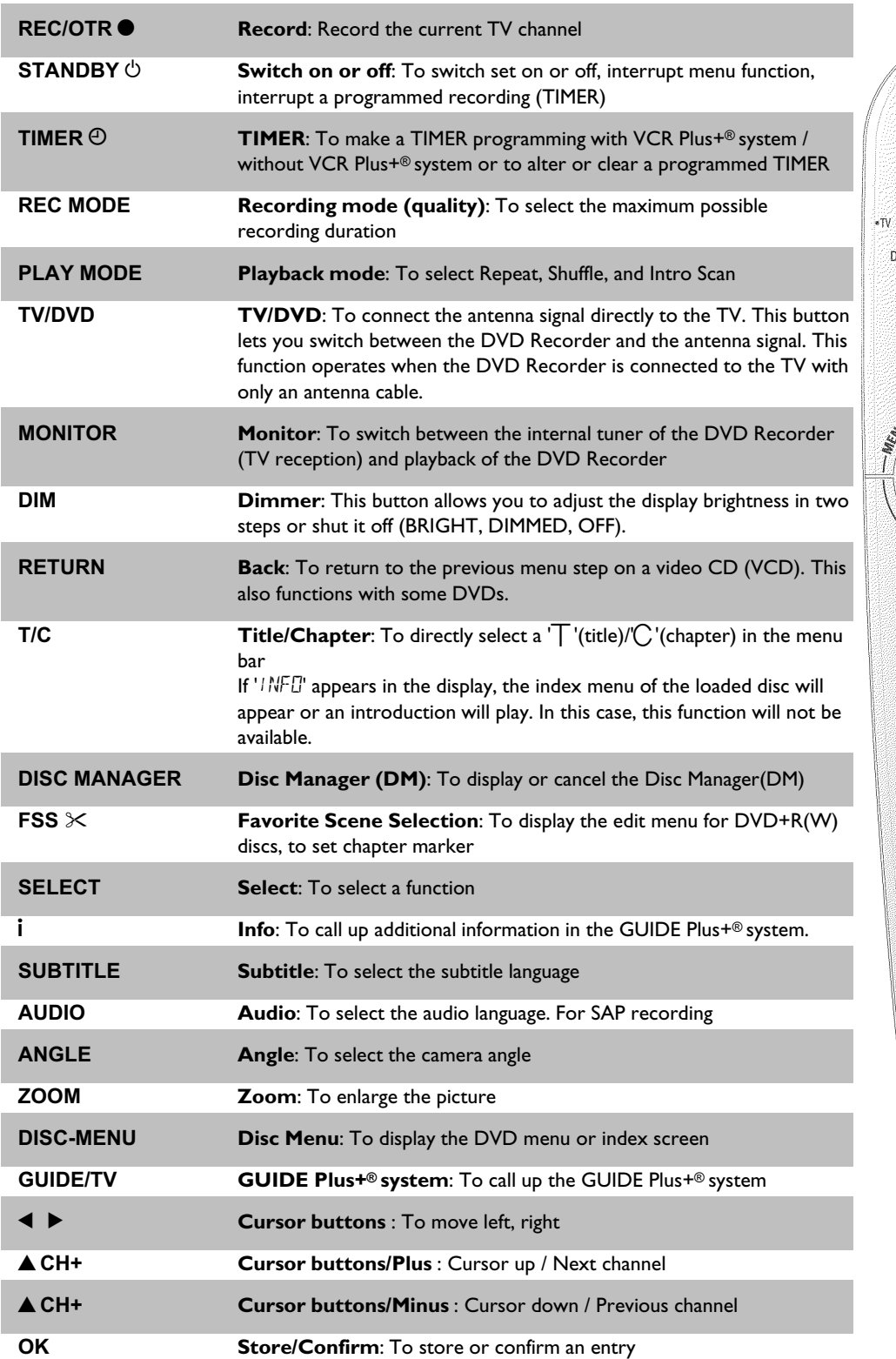

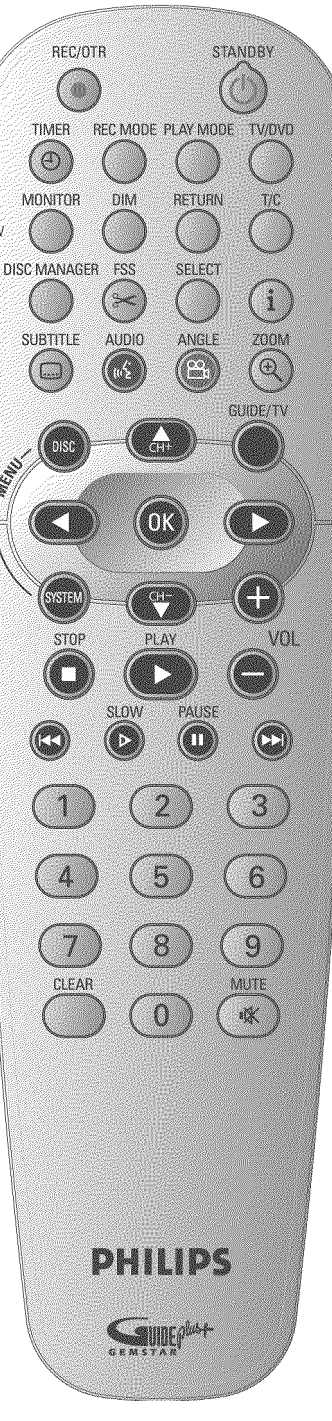

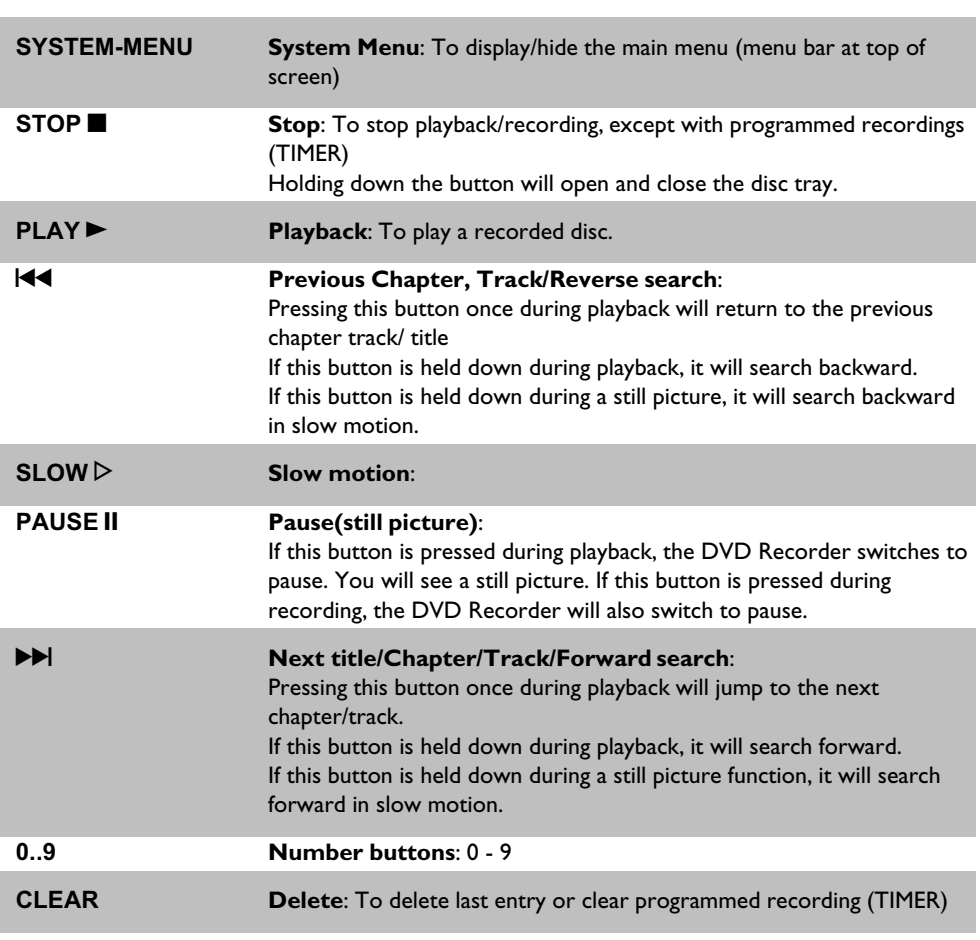

### **Additional TV functions**

This will only work with TVs with the same remote control code (RC5) (e.g. Philips TVs)

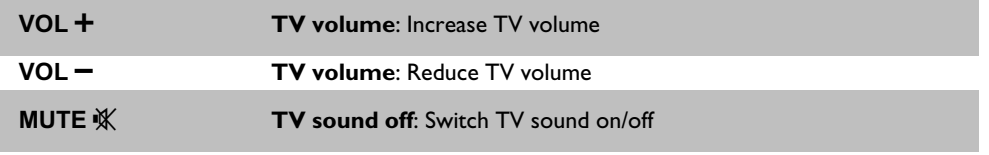

For the following functions, you must hold down the side button **• TV** while pressing the other button.

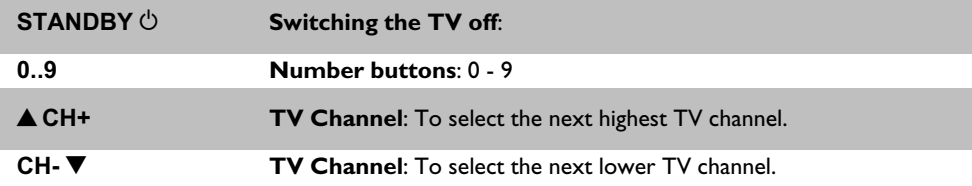

# **Front of the Recorder**

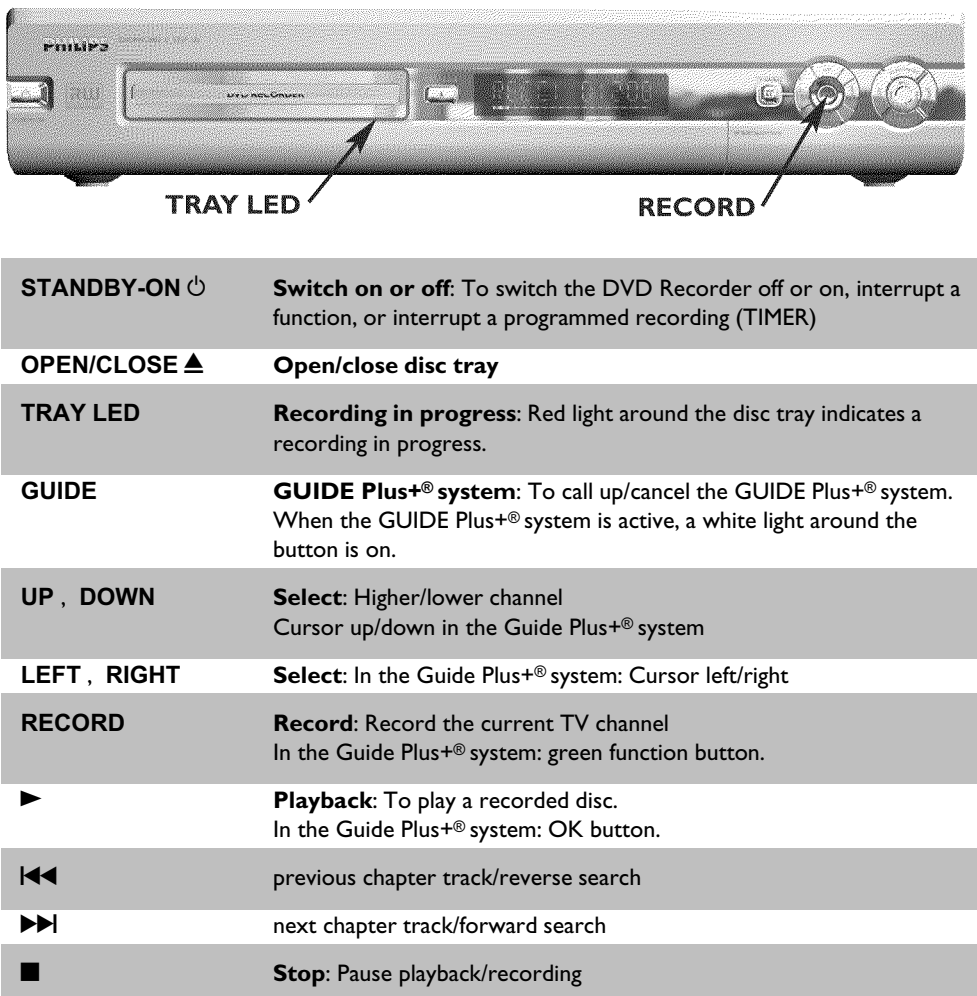

### **Behind the door at the lower right front corner**

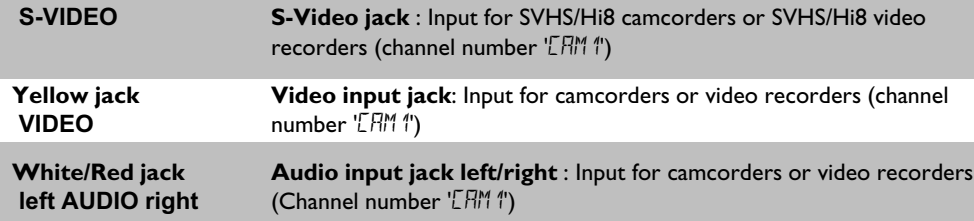

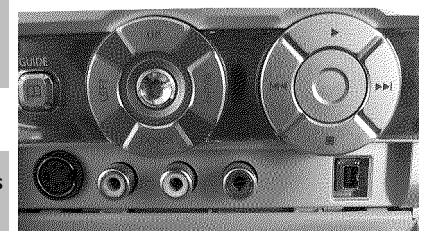

Switching between jack **S-VIDEO** and **VIDEO** is done automatically. In case both jacks are occupied, the signal at jack **S-VIDEO** is given priority.

**DV IN i.Link / DV jack (digital video input, IEEE 1394, Firewire)**: Input for digital Camcorders or other suitable devices using this connector (channel number 'LHM2').

### **Back of the Recorder**

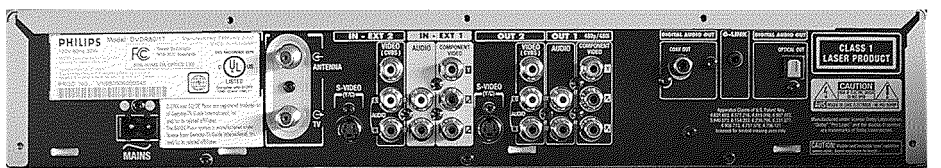

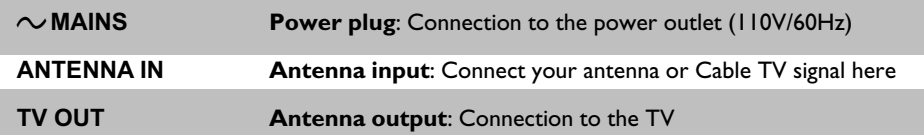

### **Input jacks (IN?EXT2)**

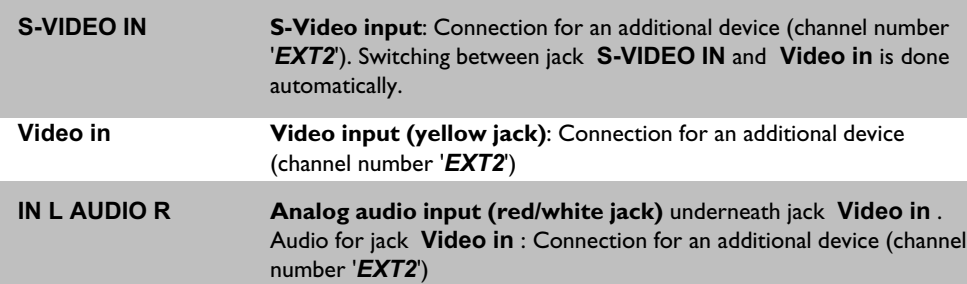

#### **Input jacks (IN?EXT1)**

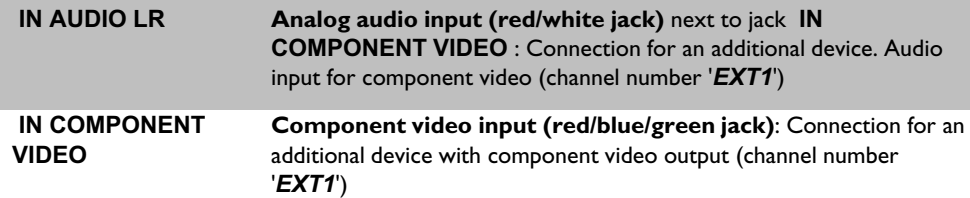

### **Output jacks (OUT-2)**

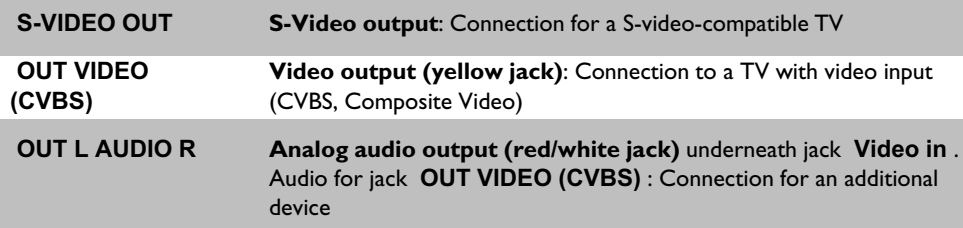

#### **Output jacks (OUT?1 480p/480i)**

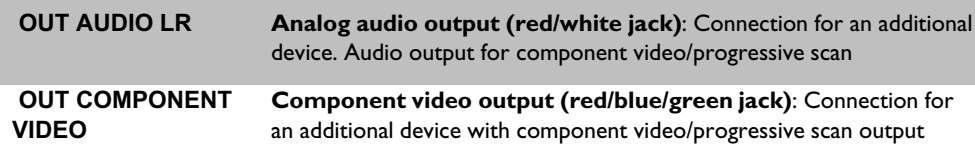

#### **Output jacks (DIGITAL AUDIO OUT)**

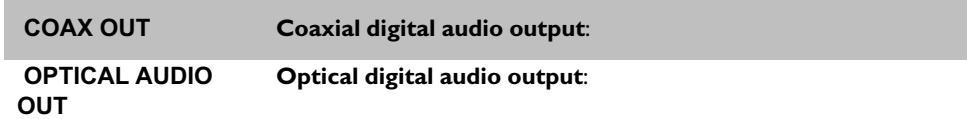

#### **Output jack (G-LINK)**

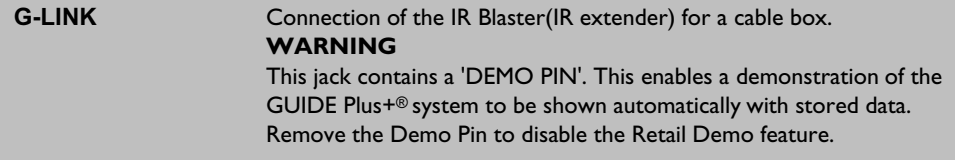

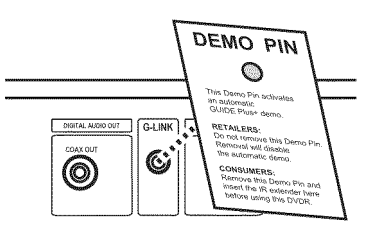

SAP

Г

### **The symbols on your DVD Recorder display**

The following symbols may appear on your DVD Recorder display:

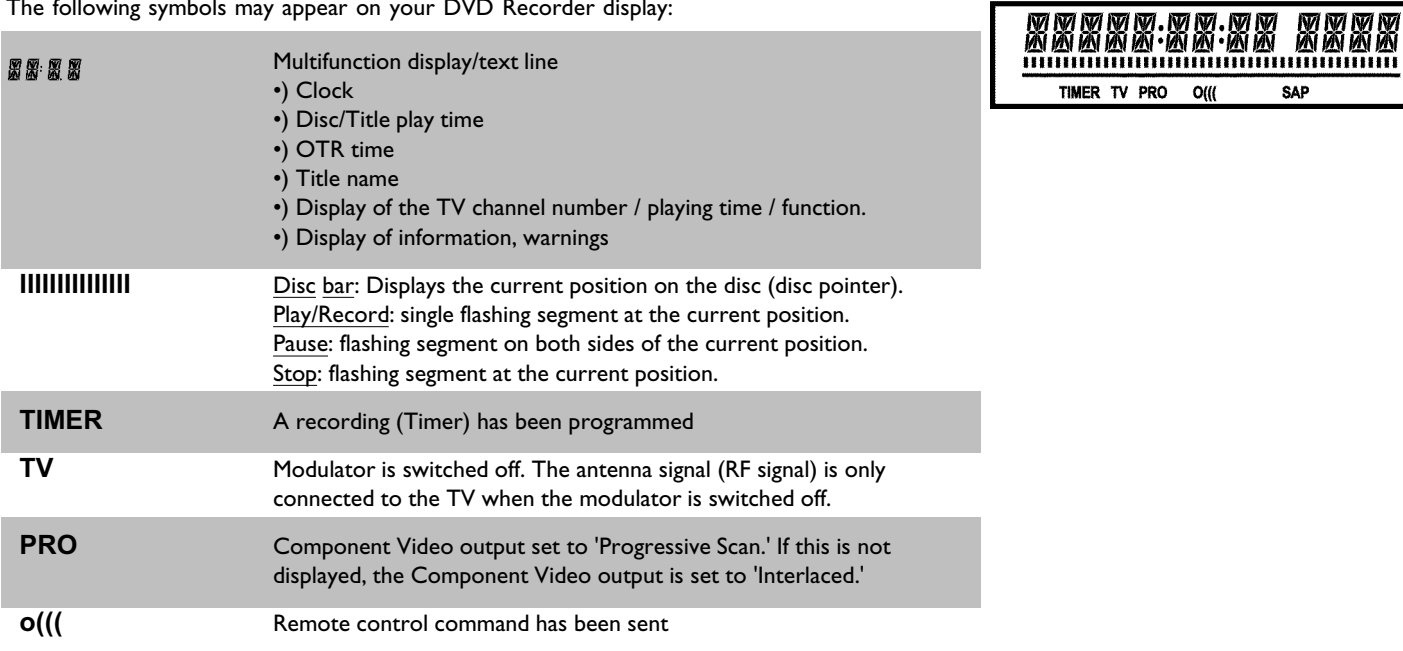

**SAP** Second audio program from the tuner is selected

### **Messages on your DVD Recorder display**

 The following messages may appear on your DVD Recorder display. If you name a disc, the disc name will appear on the display panel as well.

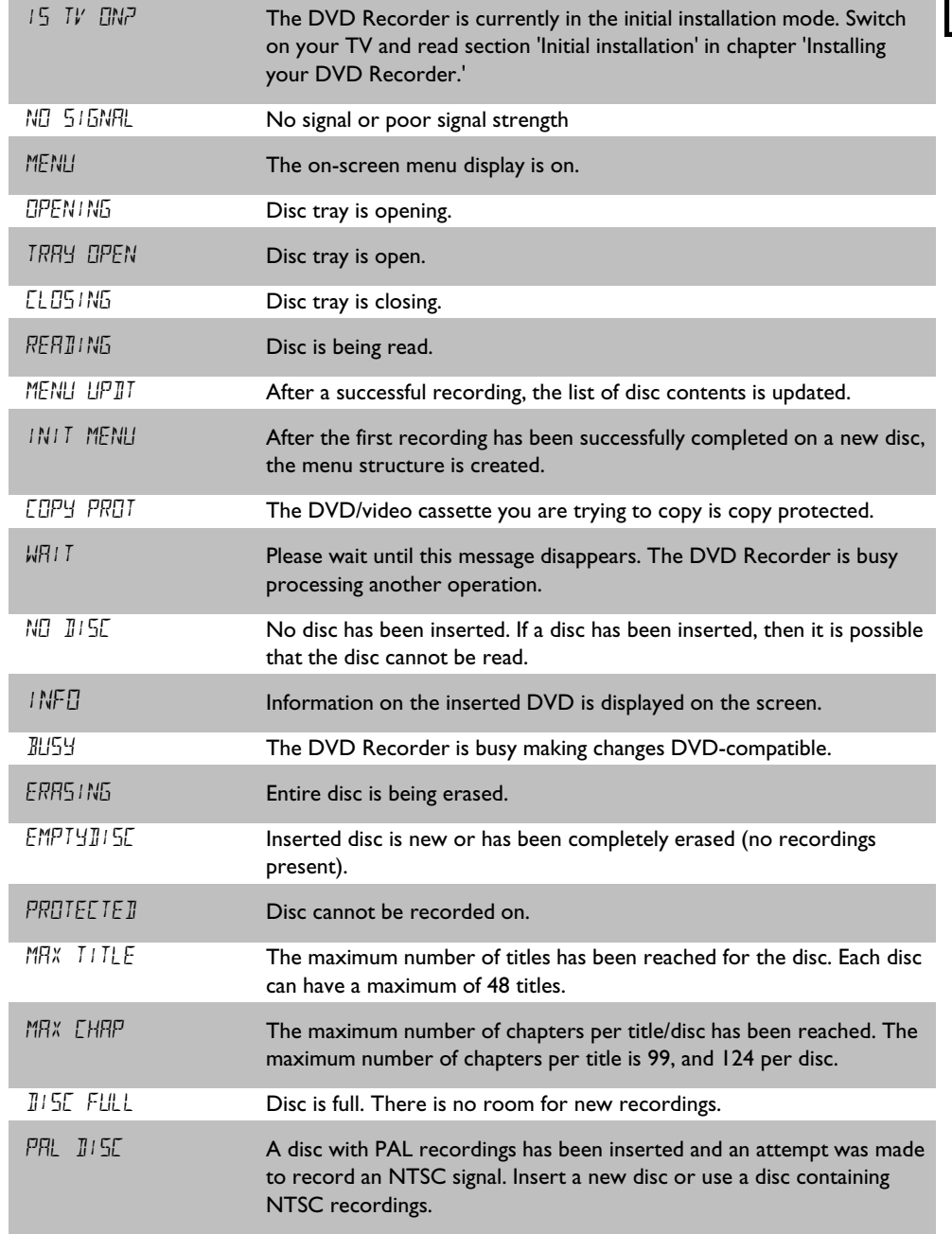

REAIIN

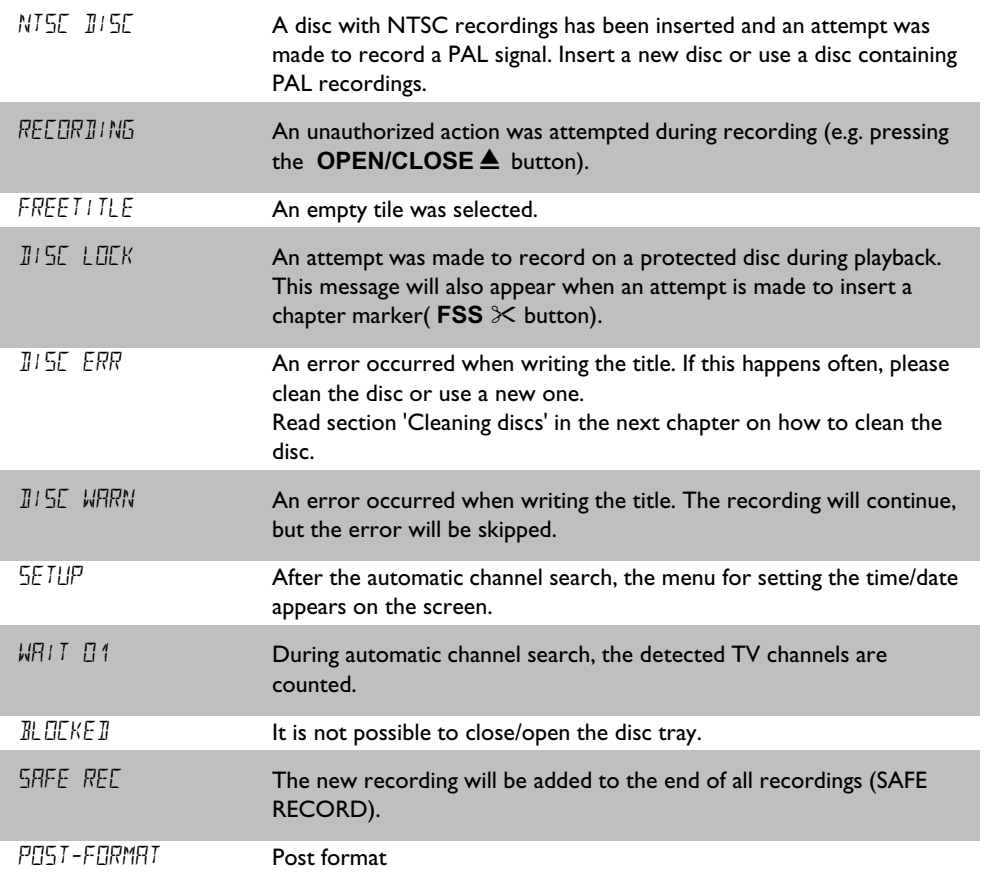

## **Table of contents**

### 

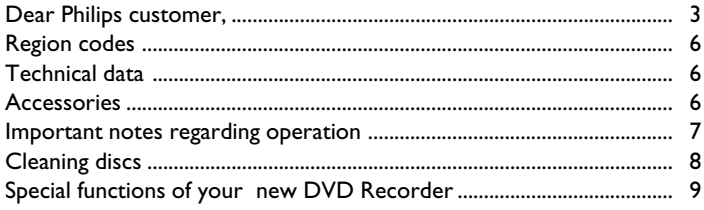

### **22** Connecting the DVD Recorder... 11

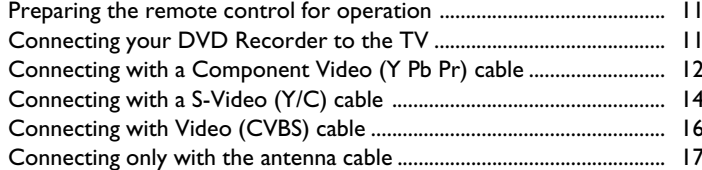

### El Connecting additional devices .... 19

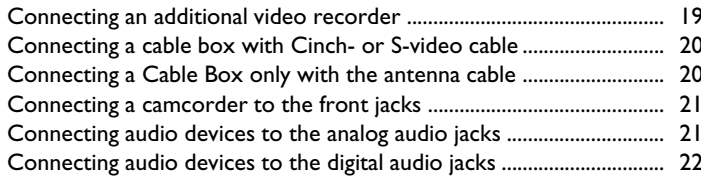

### 4 Installing your DVD Recorder ..... 23

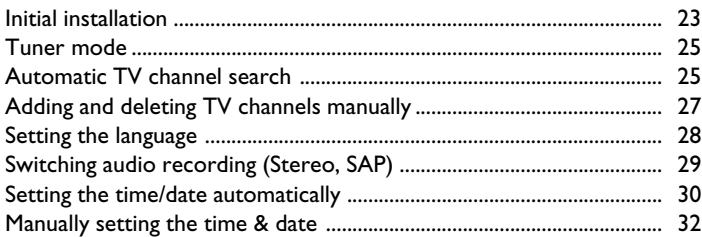

### 5 The GUIDE Plus+®system ........... 33

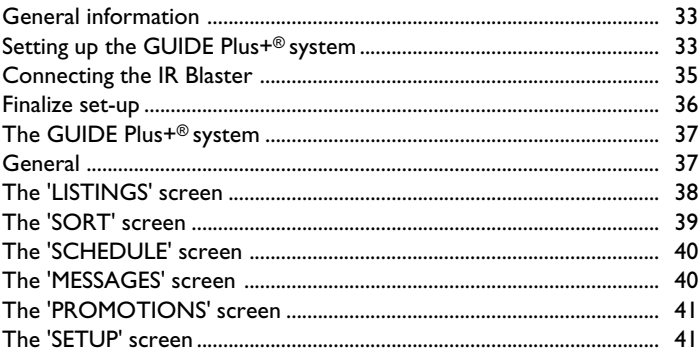

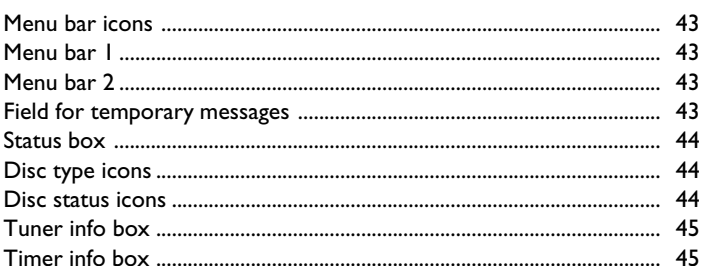

### 

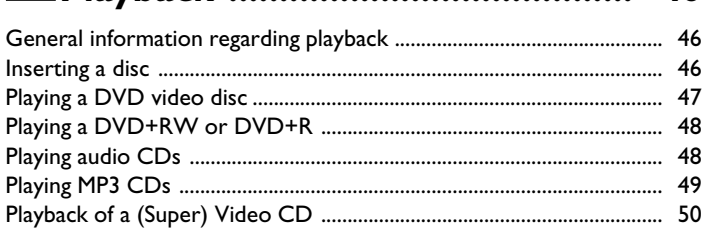

### 8 Other playback functions .............. 51

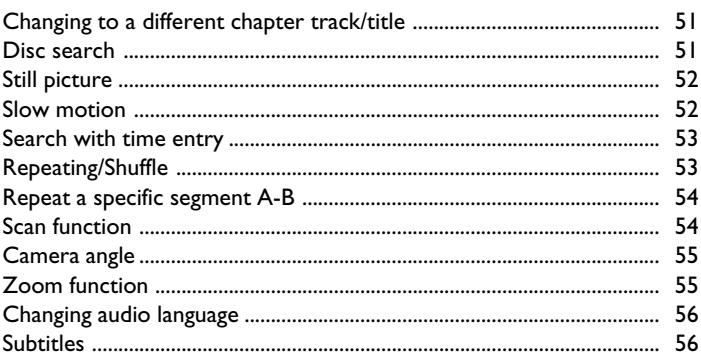

### 2 Disc Manager (DM) ....................... 57

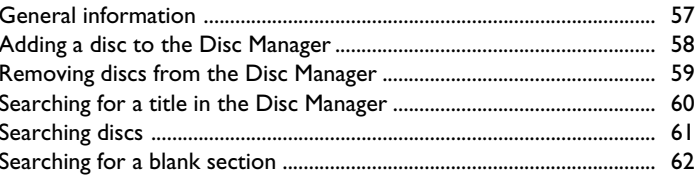

### 

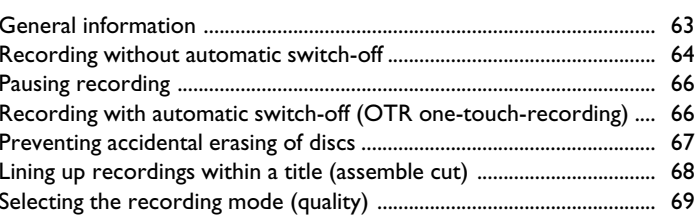

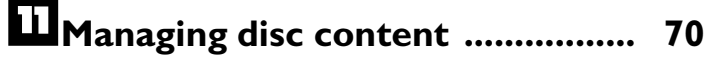

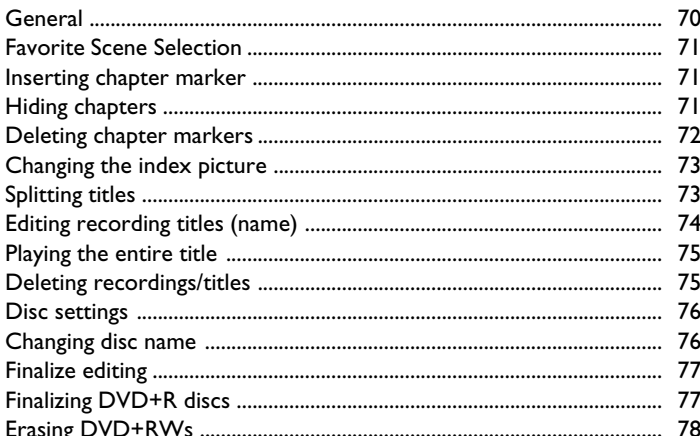

### E Programming a recording

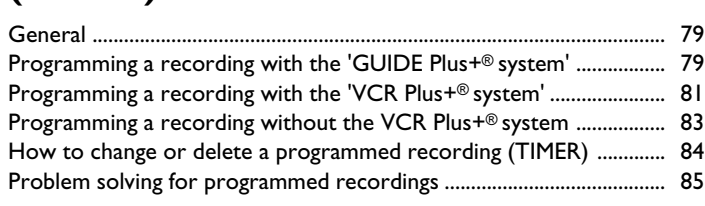

### 

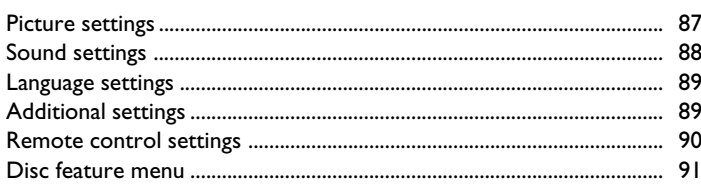

## Access control (Child lock) ......... 92

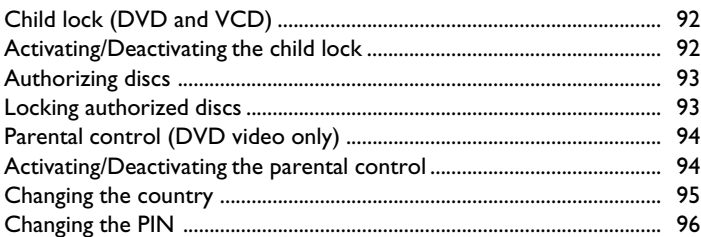

### Before you call technical support 97

# A**Introduction**

### **Dear Philips customer,**

Instruction manuals are usually very dry since they are technically-oriented and often poorly translated. I have been employed by Philips for this reason.

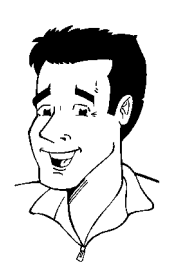

Allow me to introduce myself.

My name is Phil. I will be guiding you through the owner's manual and try to be of help in operating your new device. At appropriate points along the way, I will be providing you with the following information:

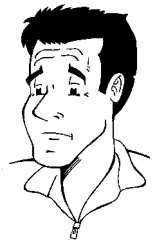

**(Question)?** Here I will be explaining seemingly unimportant things.

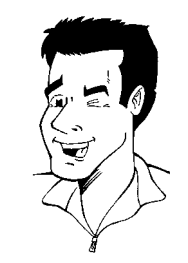

**Tip** Here I will be giving you instructions on functions that help make it easier to use your DVD Recorder.

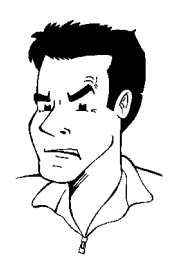

**Problem** Here I will help you find the cause of problems and their solutions.

I hope you have lots of fun with your new DVD Recorder.

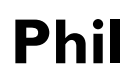

P.S.: If you have questions or if problems come up during operation, please see the helpful information in the chapter 'Before you call technical support'. If this doesn't help you resolve the problem, please call the **customer support service** for your country.

The corresponding telephone numbers and addresses can be found on the last page of this owner's manual.

#### **Welcome to the large family of PHILIPS DVD owners.**

Thank you for buying a DVDR 80/17 .

Please take the time to read this owner's manual before using your DVD Recorder. It contains important information and notes regarding operation.

The DVD Recorder should **not be turned on immediately after transportation** from a cold to a hot area or vice versa, or in conditions of extreme humidity.

Wait at least **three hours** after transporting the device. The DVD Recorder needs this to acclimate to its new environment (temperature, air humidity, etc.).

#### **Your Philips team hopes you will enjoy using your new DVD Recorder.**

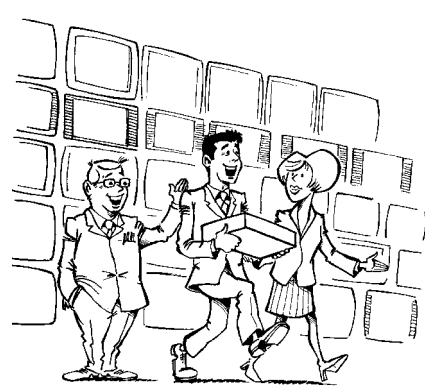

#### **What is a DVD?**

DVDs (Digital Video Discs) are the new storage medium that combines the convenience of the Compact Disc with the latest advanced digital video technology. DVD Video uses state-of-the-art MPEG2 data compression technology that allows an entire film to be put on a single 5-inch disc.

#### **How high is the resolution compared to VHS?**

The crystal-clear digital pictures have a resolution of over 500 lines, with 720 pixels (picture elements) per line. This resolution is more than double that of VHS and is superior to Laser Discs. The quality can be compared to digital masters made in recording studios.

#### **What is DVD+RW?**

DVD+ReWritable (DVD+RW) uses phase-change media, the same technology that formed the basis for CD-ReWritable. A high-power laser is used to change the reflectivity of the recording layer. This process means the disc can be recorded on more than a thousand times.

#### **What is DVD+R?**

DVD+R (recordable DVD). In contrast to DVD+RW, this disc can only be recorded once. If a disc has not been finalized after recording, it can continue to be recorded upon in the DVD Recorder. Old recordings can be later deleted, but they cannot be overwritten. The deleted titles are marked as '*Deleted title*.'

For this disc to be played in a DVD player, it must be 'finalized' in the DVD Recorder. After this has been completed, no further recordings can be added.

#### **What can my DVD Recorder do?**

Your Philips DVD Recorder is a Recorder and Player for digital video discs, with a two-way compatibility to the universal DVD Video standard. This means that:

•)existing pre-recorded DVDs can be played.

•)recordings made on your DVD Recorder can play on existing DVD Video players and DVD-ROM drives. In some cases, the discs may have The players and DVD-ROFT drives. In some cases, the discs may have **?**<br>to be finalized before they will play on other DVD players.

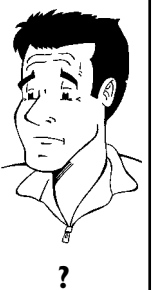

### **Compatible discs**

Using this DVD Recorder, you can play and record on the following discs:

### **Recording and Playback**

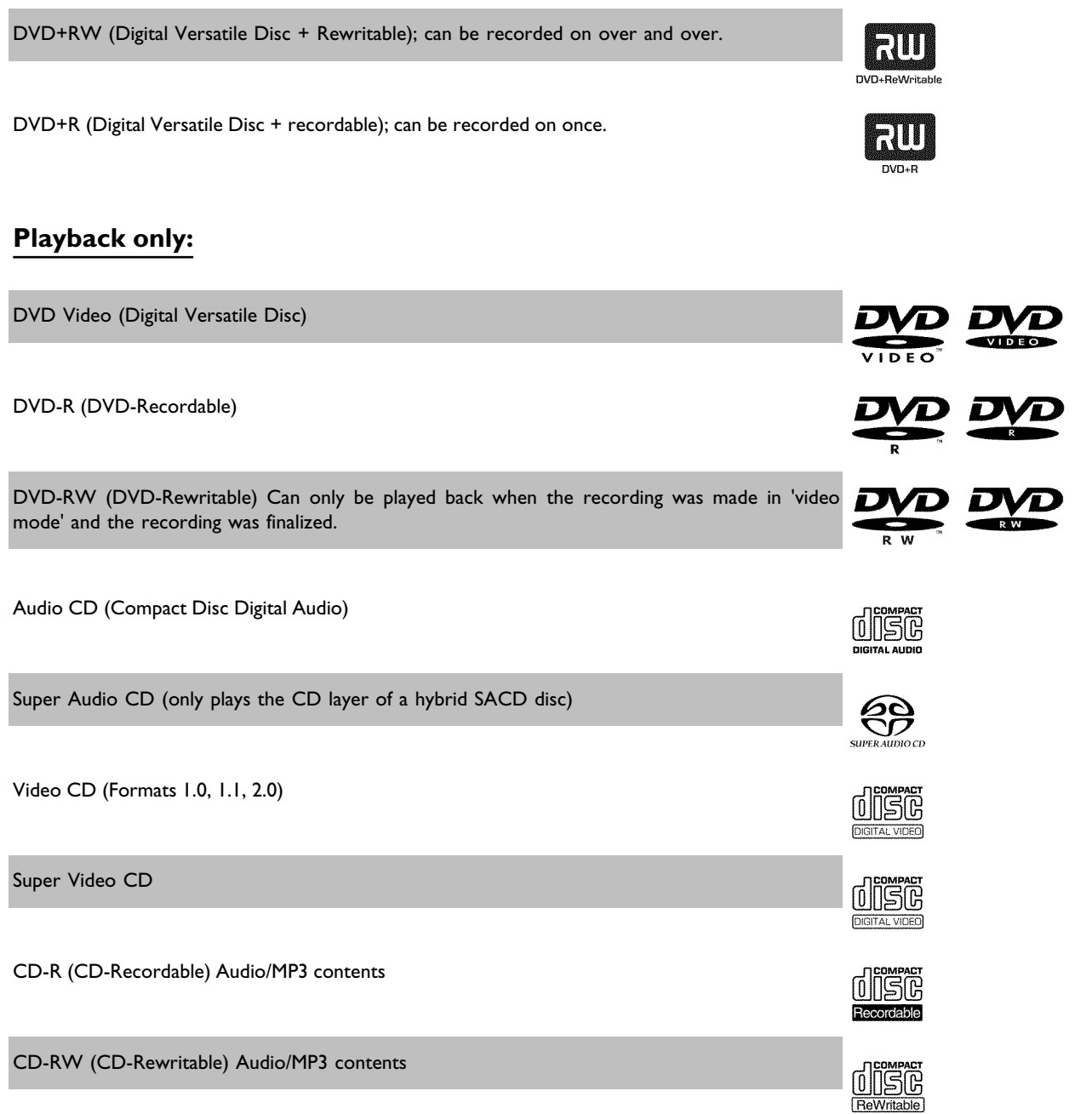

### **Region codes**

Because DVD films are usually not released at the same time in all regions of the world, all DVD players are keyed to a specific region code. Discs can be assigned an optional region code. If the region codes of the player and disc do not coincide, playback is not possible.

This device will only play Region 1 DVDs or DVDs manufactured to be played in all regions ('ALL'). DVDs from other regions cannot be played in this DVD Recorder.

The number within the globe represents the region of the world.

Region 1 represents:

U.S, Canada, upper regions of North America, Bermuda, U.S. Virgin Islands and smaller regions near Australia.

### **Technical data**

**Voltage** : 110-130V/60Hz **Power consumption** : 32W **Power consumption (Standby)**: Less than 7W (clock display off) **Measurements in inches (W/H/D)**: 17.2/3.0/13.30 (disc tray closed), 18.58 (disc tray open) **Weight without packaging** approx.: 4.0kg Power failure/no power supply: Channel and timer data will remain stored for approx. I year, the clock data for approx. 12 hours.

**Operating position**: max. inclination of 10 degrees in any direction **Ambient temperature**: 59 °F - 95 °F **Humidity**: 25% - 75%

### **Accessories**

Owner's manual Warranty booklet Quick-start guide Remote control and batteries Antenna cable Power cable Component video cable (cinch cable with red/blue/green plugs) Video cable (with yellow plugs) Audio cable (with red/white plugs) IR Blaster DVD+RW

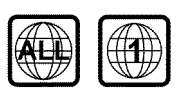

### **Important notes regarding operation**

#### **Caution!**

**Visible and invisible laser radiation. When open avoid exposure to beam.**

Because of the danger of eye injury, only qualified service personnel should remove the cover or attempt to service this device.

#### **LASER**

Type: Semiconductor laser InGaAlP (DVD), AlGaAs (CD) Wavelength: 660nm (DVD), 780nm (CD) Output power (out of objective): 20mW (DVD+RW writing), 0.8mW (DVD reading), 0.3mW (CD reading). Beam divergence: 82 degrees (DVD), 54 degrees (CD)

#### **Danger: High voltage! Do not open! There is a risk of an electrical shock!**

The machine does not contain any components that can be repaired by the customer. Please leave all maintenance work to qualified personnel.

As soon as the DVD Recorder is connected to the power supply, there are some components that are in constant operation. To switch off the DVD Recorder completely you must disconnect it from the power supply.

If you disconnect the DVD Recorder from the power supply, pull out the power cord's plug from the wall outlet, not only the plug from the jack  $\sim$  **MAINS** at the rear of the set. Children playing near the device could suffer injuries at the free end of the cable.

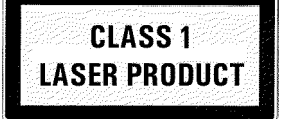

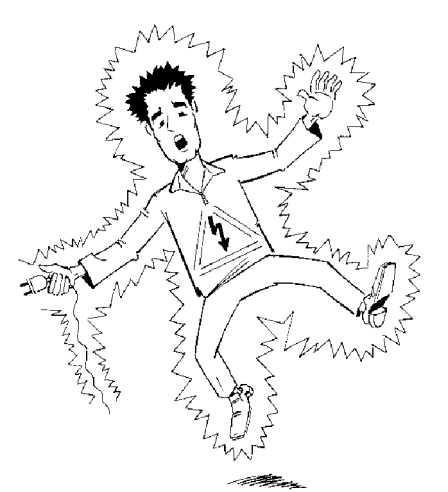

 $-W_1$  $-11$ 

These Owner's manual have been printed on non-polluting paper.

Deposit old batteries at the appropriate collection points.

Please make use of the facilities available in your country for disposing of the packaging in a way that helps protect the environment.

This electronic device contains many materials that can be recycled. Please enquire about the possibilities for recycling your old device.

In a cabinet, allow about 2.5 cm (1 inch) of free space around the Recorder for adequate ventilation.

Make sure that air can circulate freely through the ventilation slots on the machine. Do not place the device on an unsteady base.

Make sure that no objects or liquids enter the Recorder. Do not place vases or similar objects on the DVD Recorder. If liquid spills into it, immediately disconnect the Recorder from the power supply and call Philips for advice.

Keep the DVD Recorder away from domestic heating equipment and other sources of heat, as well as direct sunlight.

Do not place any combustible objects on the device (candles, etc.).

Make sure children do not place any foreign objects into the openings or the disc tray.

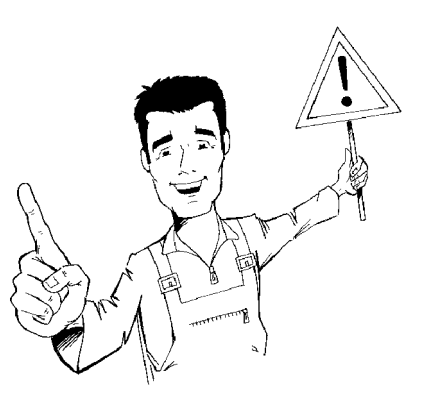

### **Cleaning discs**

Some problems occur because the disc inside the Recorder is dirty (frozen picture, sound disruptions, picture distortions). To avoid these problems, discs should be cleaned on a regular basis.

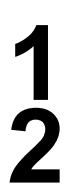

**1** When a disc is dirty, clean it with a soft cloth. Wipe the disc from the center to the edge in a straight line.

**2** Do not use solvents such as benzine, thinner, commercially available cleaners, or anti-static sprays intended for analog discs.

**Can I use a cleaning disc intended for DVD players?** Since the optical unit (laser) of the DVD Recorder operates at a higher power than regular DVD or CD players, these kinds of cleaning CDs may damage the optical unit (laser). may damage the optical unit (laser).<br>**Therefore, refrain from using a cleaning CD!** *?* 

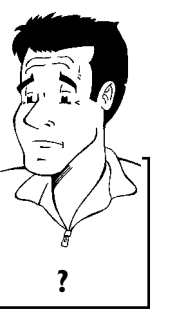

### **Special functions of your new DVD Recorder**

Your Philips DVD Recorder has special functions that will make day-to-day use of your new DVD Recorder easier for you.

This connection is also known as 'FireWire' and 'IEEE 1394.' This connection is used for the transfer of high bandwidth digital signals as used by digital video (DV) camcorders. Its cable is used to transmit audio and video signals. Along with DV and Hi8 camcorders, some personal computers with digital video outputs can also be connected to this digital input.

This screen provides an overview of the disc. Each index picture represents a recording. At the right-hand side of the screen, a disc pointer graphically displays the duration and position on the disc of the selected recording.

This function can be used to delete commercial interruptions during a film as well as other scenes. The corresponding scenes are marked, then skipped as desired. This is saved on the DVD so any DVD player will also skip these scenes. You must make edits compatible.

MP3 files are highly compressed pieces of music. The amount of data of the original audio material is reduced by 1/10 of the original size using a special process. This enables you to fit up to 10 hours of music on a single CD.

These music CDs can be played using this Recorder.

As a rule, a recording is made at the current position. This is similar to a video tape, e.g. in the middle of the tape. By holding down the **REC/OTR O** button, the recording will be made at the end of all other recordings. This helps avoid overwriting previous recordings. New recordings on a DVD+R disc will always be added after the end of all recordings.

The Philips DVD Recorder can play DVDs and CDs. DVDs made using this DVD Recorder can be played in most current (and future) DVD players.

This is a standard from Dolby Laboratories for the transmission of 5.1 channel sound. This acoustical playback system is used to transmit five full channels. In addition, one channel is used exclusively for low frequencies (effects). Speakers are positioned at front left, center, and front right, as well as rear left and right. This is currently the most common system, also used in movie theaters.

This DVD Recorder records each sound in two-channel Dolby Digital on a DVD+RW.

Manufactured under license from Dolby Laboratories. Dolby and the double-D symbol are trademarks of Dolby Laboratories.

Transmission standard for 5.1 channels from Digital Theatre Systems, Inc. It is the second most common after Dolby Digital.

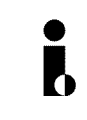

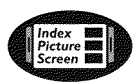

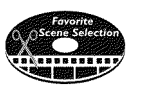

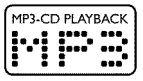

### **Safe Record**

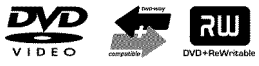

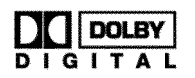

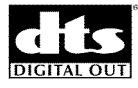

This product incorporates copyright protection technology that is protected by US patent numbers 4631603, 4577216, 4819098, and 4907093, as well as other intellectual property rights. Use of this copyright protection technology must be authorized by Macrovision Corporation, and is only intended for home use and other pay-per-view applications. Macrovision must provide written authorization for any other use. Changes to the device, reverse engineering, or disassembly is prohibited.

The **GUIDE Plus+® system** provides you with a complete on-screen guide of what's on TV. It also allows you to program your DVD Recorder to record any show you want with just a click on the guide listing.

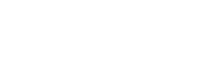

ma@rovision®

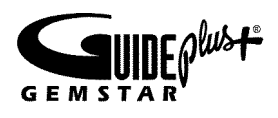

You simply enter your local zip/postal code during set up and you can see the next 7 days or what's on right now or even what's on in a favorite category like sports or movies.

Select the TV show you want to see or program using your remote control. No more hassle programming your DVD Recorder! The guide information is sent within your TV signal so there's nothing to load or buy; the service is free!

#### **GEMSTAR IS NOT IN ANY WAY LIABLE FOR THE ACCURACY OF THE PROGRAM SCHEDULE INFORMATION PROVIDED BY THE GUIDE PLUS+ SYSTEM.**

**IN NO EVENT SHALL GEMSTAR BE LIABLE FOR ANY AMOUNTS REPRESENTING LOSS OF PROFITS, LOSS OF BUSINESS, OR INDIRECT, SPECIAL, OR CONSEQUENTIAL DAMAGES IN CONNECTION WITH THE PROVISION OR USE OF ANY INFORMATION, EQUIPMENT, OR SERVICES RELATING TO THE GUIDE PLUS+ SYSTEM.**

Simple programming system for DVD Recorders. Simply enter the VCR Plus+ Programming number associated with your television program. This number is located in your television listings magazine.

VCR Plus+, C3, PlusCode, G-LINK, and GUIDE Plus+ are registered trademarks of Gemstar Development Corporation. The VCR Plus+ and GUIDE Plus+ systems were manufactured under license from Gemstar Development Corporation and VCR Index Systems B.V. US patent Nr.: 5,940,073; 6,154,203; 6,236,794; 6,331,877; 4,908,713; 4,751,578; 4,706,121

In order to identify your machine for service questions or in the event of theft, enter the serial number here. The serial number (PROD. NO.) is printed on the type plate fixed at the rear of the recorder:

**DHILIDS** E. MODEL NO. DVDR 80/17 PROD. NO. ..................

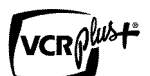

# B**Connecting the DVD Recorder**

### **Preparing the remote control for operation**

The remote control and its batteries are packed separately in the original DVD Recorder packaging. You must install the batteries in the remote control - as described in the paragraph below - before use.

Take the remote control and the enclosed batteries (2 AA batteries).<br>Remove the battery compartment lid, insert the batteries, then batteries).

Remove the battery compartment lid, insert the batteries, then replace the battery compartment lid. Always install the  $+/-$  ends of the batteries as indicated inside the battery compartment. replace the battery compartment lid. Always install the +/- ends of the batteries as indicated inside the battery compartment.

The remote control is now ready to use. Its range is approximately 16-32 feet (5 to 10 meters).

#### **'Correct aiming' of the remote control**

In the following sections, you require the remote control for the first time. When using the remote control, always aim the front part of it at the DVD Recorder, not the TV.

### **Connecting your DVD Recorder to the TV**

The necessary cable connections must be made before you can record or playback TV programs using your DVD Recorder.

Connect the DVD Recorder **directly** to the TV. Connecting a video cassette Recorder between the DVD Recorder and the TV could result in poor picture quality.

When you install your DVD Recorder for the first time, select one of the following options:

**'Connecting with Component Video (Y Pb Pr, YUV) / Progressive Scan (Y Pb Pr)** If your TV is equipped with Component Video (Y Pb Pr, YUV) / Progressive Scan (Y Pb Pr) input

#### 'Connecting with S-Video (Y/C)' If your TV is equipped with a S-Video (SVHS) jack.

**'Connecting with a Video (CVBS) cable'** If your TV is equipped with a Video (CVBS) jack.

#### **'Connecting only with the antenna cable'**

If your TV has only an Antenna-In jack (no other audio and video in jacks) or you do not wish to use any other cable. The TV's Antenna In jack may be labeled ANT IN, RF IN, 75 ohm, etc. Check your TV instructions for details.

### Connecting the DVD Recorder

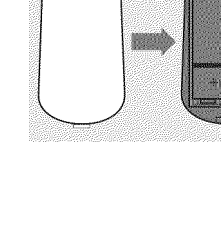

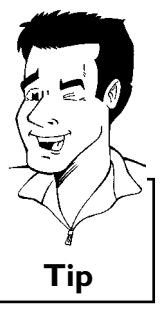

### **Connecting with a Component Video (Y Pb Pr) cable**

Component Video is the highest quality system for transmitting video by splitting the video signal into the Y (brightness), U and V (red minus brightness, blue minus brightness) components. The signals are sent over separate lines. The plugs for these cables and the corresponding jacks are usually red, green, and blue.

In addition, the signal can be 'interlaced' or use 'progressive scan.'

#### **Interlaced**

The regular video/TV signal is interlaced, i.e. the even and odd lines are formed as half pictures in an alternate fashion.

#### **Progressive scan**

With progressive scan, each picture is structured (approx. 50/60 times per second depending on the TV system) as a complete picture, i.e. the even and odd lines are formed together. Disruptive picture flickering is avoided as is the case with 100 Hz TV devices.

#### Have the following cables ready:

an antenna cable (1, supplied), a power cable (2, supplied), a Component Video (Y Pb Pr) cable (3, red, green, blue plugs) or a corresponding video-compatible cinch cable, an audio cable (4, red/white plugs).

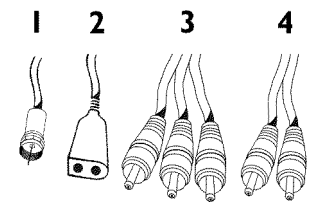

**1** Remove the antenna or cable TV signal from your TV. Insert it into the **ANTENNA IN** jack at the back of the DVD Recorder.

**2** Insert one end of the supplied antenna cable into the **TV OUT** jack at the back of the DVD Recorder and the other end into the antenna input jack at the back of the TV.

Use the Component Video (Y Pb Pr) cable and connect one end to the red, blue, green **OUT COMPONENT VIDEO** jacks at the back of the DVD Recorder and the other end to the Component Video In jacks of the TV.

**4** If your TV set is equipped with a 'progressive scan' jack, please use this jack. (Usually called 'Video In Y Cb Cr'. Please see your TV's instruction manual).

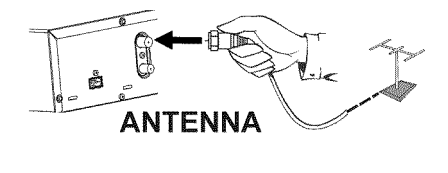

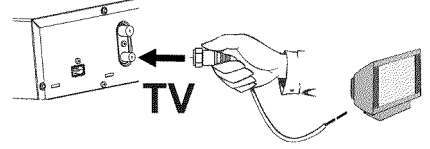

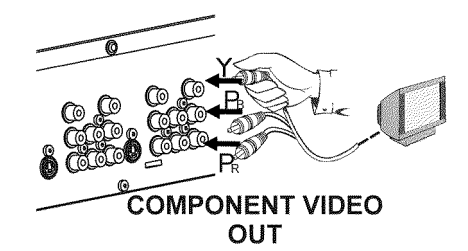

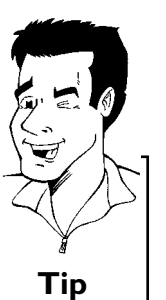

#### **Please note the color order**

The colors of the jacks on the DVD Recorder must match those on the TV (red-red/blue-blue/green-green). If they are not matched properly, this could cause the color of the picture to be reversed or there could be no picture at all. **Tip** 

Use an audio cable and plug one end into the **OUT AUDIO**<br>LR jack at the back of the DVD Recorder (next to **OUT LR** jack at the back of the DVD Recorder (next to **OUT COMPONENT VIDEO** ) and the other into the red/white Audio In jacks of the TV (usually called Audio in', 'AV in'. Please see your TV's instruction manual).

Switch on the TV.<br>If necessary, set t If necessary, set the TV to the Component Video channel. See the operating instructions of your TV for details.

**7** Demo Pin<br>
Your DVD-<br>
in the G-I Your DVD-Recorder is equipped with a Retail Demo Pin inserted in the **G-LINK** jack at the back. On the retail floor with the Demo Pin inserted, the demo about the GUIDE Plus+® system is automatically activated after the automatic channel search. Remove the Demo Pin to disable the Retail Demo feature.

> **8** Connect the mains jack <sup>4</sup>**MAINS** at the back of the DVD Recorder with the power supply using the supplied power cable. The most important features of the DVD Recorder will appear on the display.

After the initial installation is completed, this function will be switched off. How you switch on this function again, read in the chapter 'User preferences' in the section 'Standby'.

**9** Press **STANDBY-ON**  $\phi$  on the recorder. '<sup>15</sup> IV IIN?' will appear on the display. appear on the display.

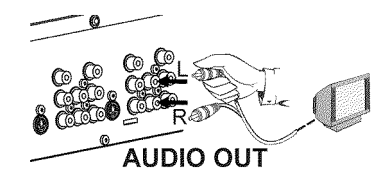

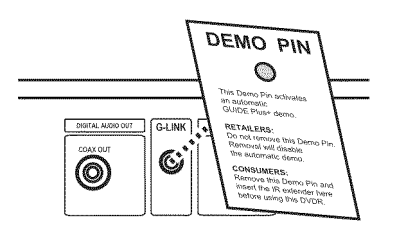

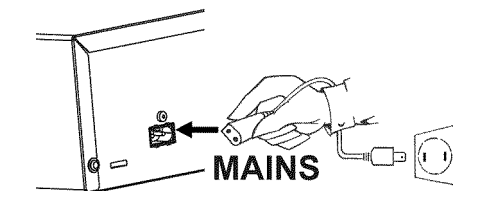

#### Connecting the DVD Recorder

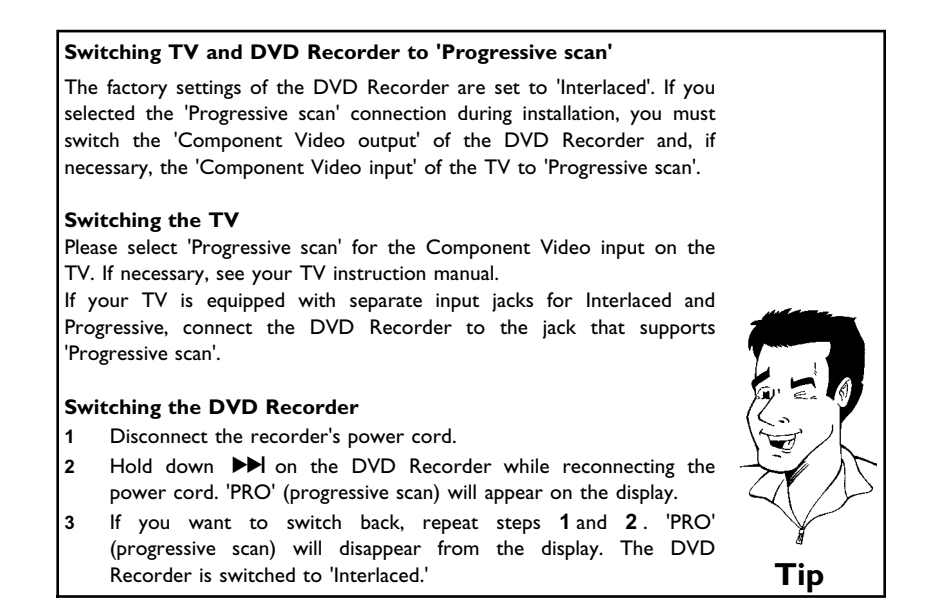

Then, read the paragraph 'Initial installation' in the chapter 'Installing your DVD Recorder'.

### **Connecting with a S-Video (Y/C) cable**

This connecting cable, also known as the SVHS cable, is used to transmit the brightness signal (Y signal) and color signal (C signal) separately. This mini DIN jack/plug is also called a Hosiden jack/plug.

Have the following cables ready:

an antenna cable (1, supplied), a power cable (2, supplied), a S-video (SVHS) cable (3), an audio cable (4, with red/white ends).

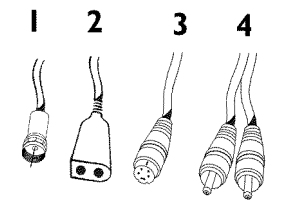

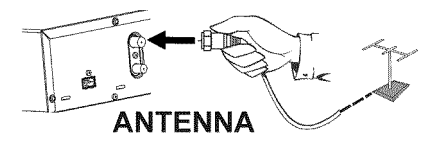

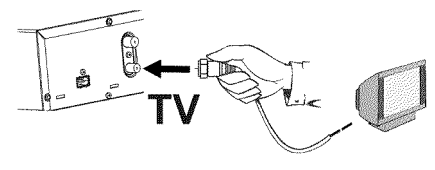

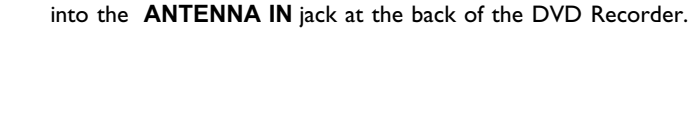

Insert one end of the supplied antenna cable into the **TV**<br>**2** OUT jack at the back of the DVD Recorder and the other end<br>into the antenna input jack at the back of the TV. **OUT** jack at the back of the DVD Recorder and the other end into the antenna input jack at the back of the TV.

**1** Remove the antenna or cable TV signal from your TV. Insert it

### Connecting the DVD Recorder

Use a S-Video (SVHS) cable and plug one end into the **S-VIDEO**<br> **32 OUT** jack at the back of the DVD Recorder and the other end<br>
into the S-Video (SVHS) In jack of the TV (usually called 'S-Video **OUT** jack at the back of the DVD Recorder and the other end into the S-Video (SVHS) In jack of the TV (usually called 'S-Video in' or 'SVHS in'. See your TV's instruction manual).

Use an audio (cinch) cable and plug one end into the red/white<br>
cinch jack **OUT L AUDIO R** at the back of the DVD Recorder<br>
(next to **S-VIDEO OUT**) and the other into the corresponding cinch jack **OUT L AUDIO R** at the back of the DVD Recorder red/white audio input jack of the TV (usually called Audio in', 'AV in'. See your TV's instruction manual).

Switch on the TV. Then switch the set to the SVHS input jack or select the corresponding channel number. For the channel select the corresponding channel number. For the channel number, please see your TV's instruction manual.

**6** Demo Pin<br>
Your DVD-<br>
in the G-I Your DVD-Recorder is equipped with a Retail Demo Pin inserted in the **G-LINK** jack at the back . On the retail floor with the Demo Pin inserted, the demo about the GUIDE Plus+® system is automatically activated after the automatic channel search. Remove the Demo Pin to disable the Retail Demo feature.

> **7** Connect the mains jack <sup>4</sup>**MAINS** at the back of the DVD Recorder with the power supply using the supplied power cable. The most important features of the DVD Recorder will appear on the display.

After the initial installation is completed, this function will be switched off. How you switch on this function again, read in the chapter 'User preferences' in the section 'Standby'.

**8** Press **STANDBY-ON**  $\circledcirc$  on the recorder. '<sup>15</sup> IV *ENP*' will appear on the display. appear on the display.

Then, read the paragraph 'Initial installation' in the chapter 'Installing your DVD Recorder'.

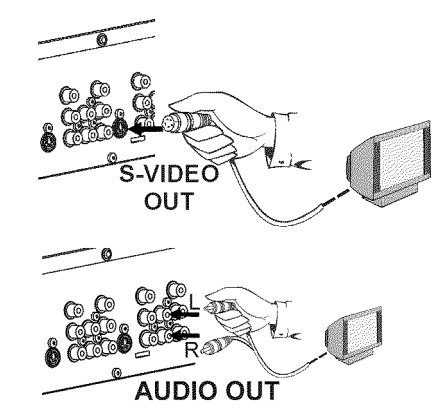

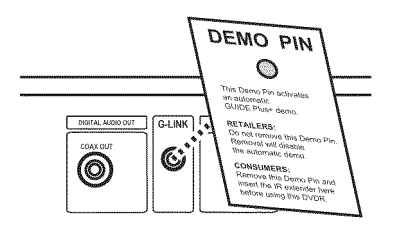

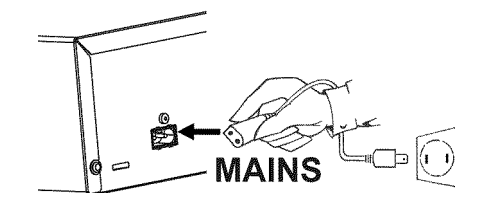

### **Connecting with Video (CVBS) cable**

This cable, usually featuring yellow cinch plugs, is used for transmitting the Composite Video signal (FBAS, CVBS). In this method of transmission the color signal and the brightness signal are transmitted on the same cable. Under certain circumstances, this may lead to problems with the picture, such as 'Moiré' patterns.

Have the following cables ready:

an antenna cable (1, supplied), a power cable (2, supplied), a video (CVBS) cable (3, with yellow ends), and an audio cable (4 with red/white ends).

Remove the antenna or cable TV signal from your TV. Connect it<br>to the **ANTENNA IN** jack at the back of the DVD Recorder. to the **ANTENNA IN** jack at the back of the DVD Recorder.

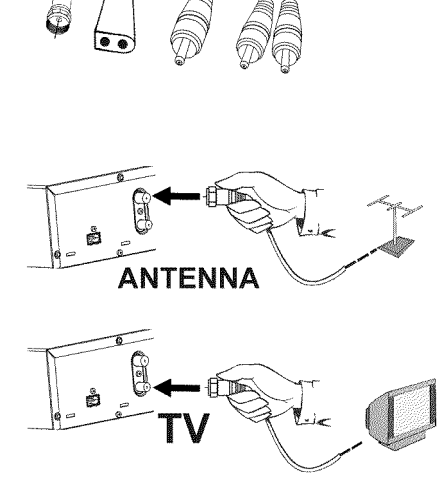

 $\overline{\mathbf{3}}$ 

4

 $\overline{2}$ 

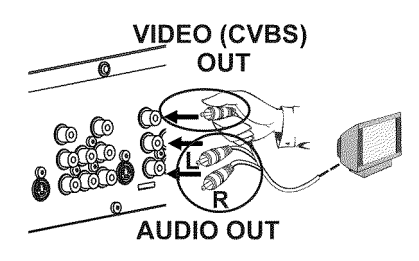

**2** Insert one end of the supplied antenna cable into the **TV OUT** jack at the back of the DVD Recorder and the other end

into the antenna input jack at the back of the TV.

Use a video (CVBS) cable and plug one end into the yellow jack<br> **3** OUT VIDEO (CVBS) at the back of the DVD Recorder and the<br>
other end into the Video In jack (usually yellow) of the TV **OUT VIDEO (CVBS)** at the back of the DVD Recorder and the (usually called Video in or AV in. See your TV's instruction manual).

> **4** Use an audio (cinch) cable and plug one end into the red/white cinch jack **OUT L AUDIO R** at the back of the DVD Recorder (under to **Video in** ) and the other into the corresponding red/white audio input jack of the TV (usually called Audio in', 'AV in'. See your TV's instruction manual).

> **5** Switch on the TV. Then switch the TV to the Video/Audio input jack or select the corresponding channel number. For the channel number, please see your TV's instruction manual.

**6 Demo Pin**<br>
Your DVD-Recorder is equipped with a Retail Demo Pin inserted<br>
in the **G-LINK** jack at the back . On the retail floor with the Your DVD-Recorder is equipped with a Retail Demo Pin inserted Demo Pin inserted, the demo about the GUIDE Plus+® system is automatically activated after the automatic channel search. Remove the Demo Pin to disable the Retail Demo feature.

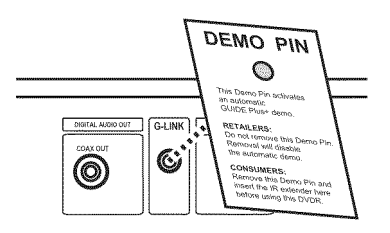

Francest the mains jack  $\sim$ **MAINS** at the back of the DVD<br>Recorder with the power supply using the supplied power cable.<br>The most important features of the DVD Recorder will appear Recorder with the power supply using the supplied power cable. on the display.

> After the initial installation is completed, this function will be switched off. How you switch on this function again, read in the chapter 'User preferences' in the section 'Standby'.

**8** Press **STANDBY-ON**  $\phi$  on the recorder. '<sup>15</sup> IV IIN?' will appear on the display. appear on the display.

Then, read the paragraph 'Initial installation' in the chapter 'Installing your DVD Recorder'.

### **Connecting only with the antenna cable**

USE THIS CONNECTION IF YOUR TV ONLY HAS A SINGLE ANTENNA IN JACK AND DOES NOT HAVE ANY AUDIO/VIDEO JACKS. Please observe that you must adjust the TV to the DVD-Recorder (channel 3 or 4).

Have the following cables ready: an antenna cable (1, supplied), and a power cable (2, supplied).

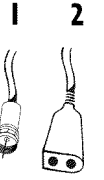

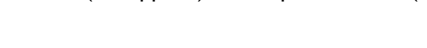

Switch off your TV.<br>Remove the antenna or Cable TV signal from the antenna input Remove the antenna or Cable TV signal from the antenna input<br>jack of the TV. Insert it into the **ANTENNA IN** jack at the back<br>of the DVD Recorder. jack of the TV. Insert it into the **ANTENNA IN** jack at the back of the DVD Recorder.

Insert one end of the supplied antenna cable into the **TV**<br>**3** OUT jack at the back of the DVD Recorder and the other end<br>into the antenna input jack at the back of the TV. **OUT** jack at the back of the DVD Recorder and the other end into the antenna input jack at the back of the TV.

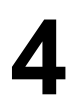

**4** Demo Pin<br>Your DVD-<br>in the G-I Your DVD-Recorder is equipped with a Retail Demo Pin inserted in the **G-LINK** jack at the back . On the retail floor with the Demo Pin inserted, the demo about the GUIDE Plus+® system is automatically activated after the automatic channel search. Remove the Demo Pin to disable the Retail Demo feature.

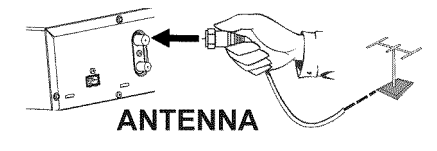

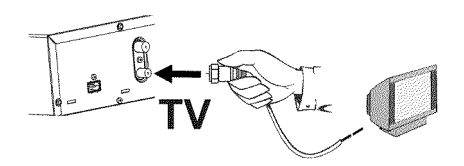

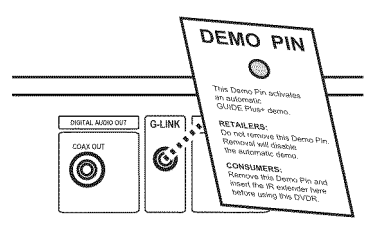

**5** Connect the mains jack  $\sim$  **MAINS** at the back of the DVD Recorder with the power supply using the supplied power cable.<br>The most important features of the DVD Recorder will appear Recorder with the power supply using the supplied power cable. on the display.

> After the initial installation is completed, this function will be switched off. How you switch on this function again, read in the chapter 'User preferences' in the section 'Standby'.

**6** Press **STANDBY-ON**  $\phi$  on the recorder. '<sup>15</sup> IV IIN?' will appear on the display. appear on the display.

> **7** Switch on your TV and select the channel used for DVD/VCR playback on your TV. Choose between channel 3 or 4.

#### **How do I switch the Recorder between channel 3 and 4?**

The factory setting is for channel 3. However, if you would like to switch to channel 4, proceed as follows:

- **1** Hold **4** on the remote control while ' -' is displayed.
- **2** 'L<sup>T4</sup>' (channel 4) will appear on the display.
- **3** If you want to switch back to channel 3, hold  $3$ . ' $[13]$ ' (channel 3) will appear on the display.
- **4** After the installation you can switch between the channels only during standby. **?**<br>**a** during standby. **?**

Switch your TV to the selected channel (channel 3 or 4). Use<br>therefore your TV remote control.<br>The menu for language selection will appear on the screen. therefore your TV remote control.

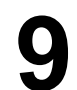

Then, read the paragraph 'Initial installation' in the chapter 'Installing your DVD Recorder'.

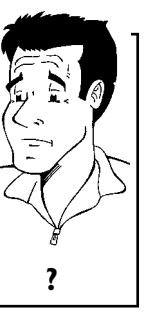

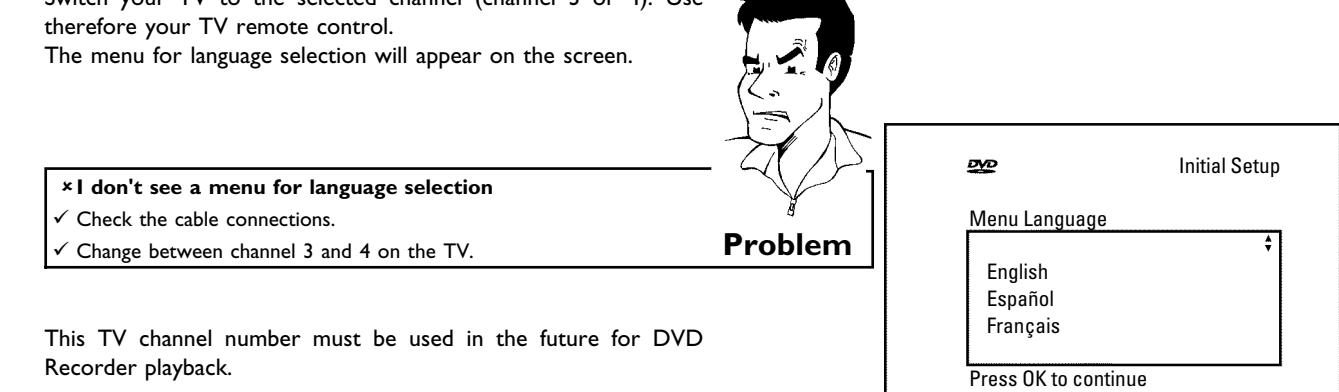

# C**Connecting additional devices**

You can connect additional devices such as decoders, satellite receivers, camcorders, etc. to the **S-VIDEO IN** , **Video in** , **IN COMPONENT VIDEO** and the **IN L AUDIO R** , **IN AUDIO LR** jacks on the recorder. Switching between jack **S-VIDEO IN** and **Video in** is done automatically. In case both jacks are occupied, the signal at jack **S-VIDEO IN** is given priority.

> **Can I also connect other devices with 'Progressive scan'?** The **IN COMPONENT VIDEO** jacks are only used for 'interlaced' signals. Signals using progressive scan cannot be processed by the DVD Recorder. **?**

### **Connecting an additional video recorder**

You can also connect a video Recorder to the input jack. Please use the **S-VIDEO IN** jack and the **IN L AUDIO R** jacks for SVHS video recorders.

#### **Please be aware**

Most pre-recorded video cassettes and DVDs are copy protected. When you attempt to copy them, the 'LUPY PRUT' message will appear in the DVD Recorder display.

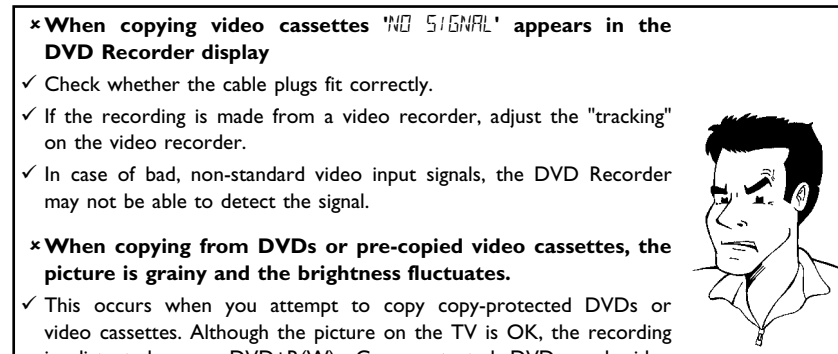

is distorted on a DVD+R(W). Copy-protected DVDs and video cassettes cannot be copied without these disruptions.

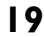

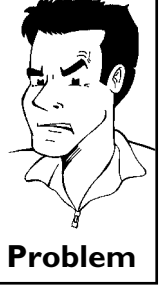

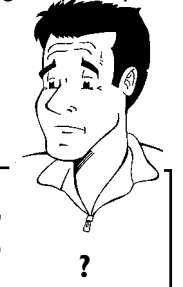

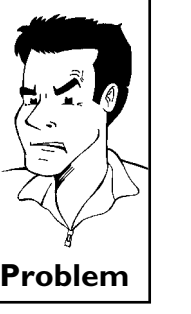

### **Connecting a cable box with Cinch- or S-video cable**

You can connect a cable box to the **S-VIDEO IN** or **Video in** and the **IN L AUDIO R** jacks on the recorder. Switching between jack **S-VIDEO IN** and **Video in** is done automatically. In case both jacks are occupied, the signal at jack **S-VIDEO IN** is given priority.

The antenna cable should also be connected to the cable box and the DVD-Recorder as shown above.

Connect the DVD-Recorder **directly** with your TV-set (Cable from the output jacks **S-VIDEO OUT** or **OUT VIDEO (CVBS)** directly to the TV set). If there is a video recorder or another device in between, there can be distortions in the TV pictures from the built in 'copy protection system'.

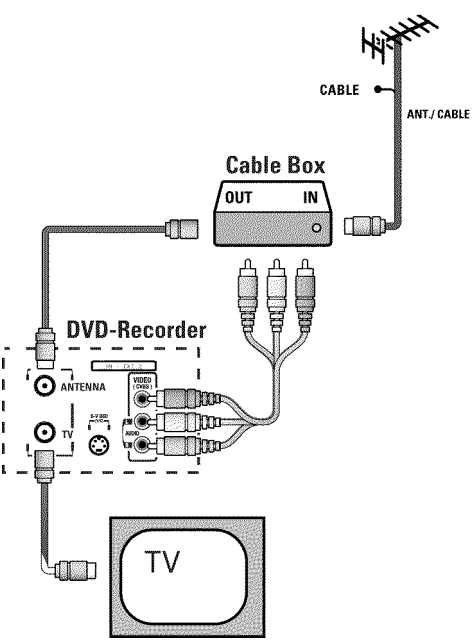

### **Connecting a Cable Box only with the antenna cable**

- •) The DVD-Recorder have to be directly connected to the TV set. If there are other devices (video recorder, decoder, satellite receiver,...) in between, there can be distortions in the TV pictures from the built in 'copy protection system'.
- •) The Cable Box have to be connected **before** the DVD-Recorder (Cable Box DVD-Recorder TV set). On the jack **TV OUT** only the TV have to be connected.

The antenna cable should also be connected to the Cable Box and the DVD-Recorder as shown above.

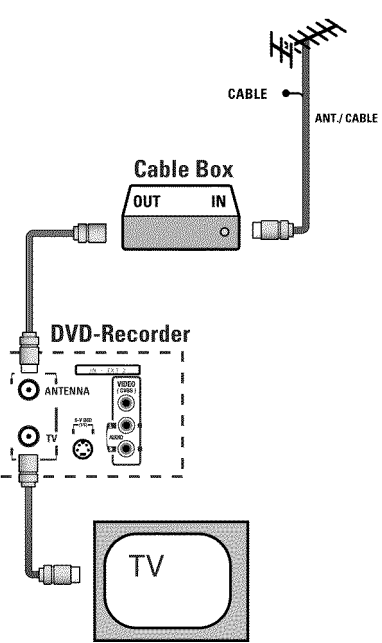

### **Connecting a camcorder to the front jacks**

The front video and audio jacks can be used to easily connect a camcorder to the DVD Recorder. These jacks are behind the door in the lower right corner of the front panel.

#### **Best Picture Quality**

If you are using a Digital Video or Digital 8 camcorder, connect the **DV IN** IN jack of the DVD Recorder to the corresponding DV OUT jack on the camcorder.

When films are transferred, the original recording date and time are stored as DVD subtitles. During playback, you can display this data on the TV screen by using the  $\lbrack \dots \rbrack$  function (Subtitle).

#### **Very good Picture Quality**

If you are using a Hi8 or S-VHS(C) camcorder, connect the **S-VIDEO** in jack of the DVD Recorder to the corresponding S-video out jack on the camcorder. You must also connect the **left AUDIO right** in jacks of the DVD Recorder to the audio out jacks on the camcorder.

#### **Good Picture Quality**

If your camcorder only uses a video output (Composite Video or CVBS), connect the **VIDEO** input of the DVD Recorder to the corresponding output jack on the camcorder. You must also connect the **left AUDIO right** in jacks of the DVD Recorder to the audio out jacks on the camcorder.

### **Connecting audio devices to the analog audio jacks**

There two analog audio output jacks **OUT L AUDIO R** (audio signal output left/right) and two audio input jacks **IN L AUDIO R** (audio input left/right) on the back of the DVD Recorder.

These can be used to connect the following devices: **•) A receiver with Dolby Surround Pro Logic •) A receiver with two?channel analog stereo**

#### **Can I use the 'Phono input' of my amplifier?**

This amplifier jack (input) should only be used for record players without a pre-amplifier. Do **not** use this input jack to connect the DVD Recorder. This could damage the DVD Recorder or the amplifier. **?**

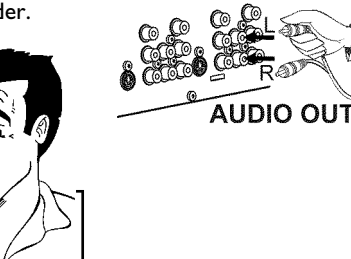

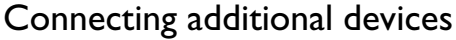

### **Connecting audio devices to the digital audio jacks**

The back of the DVD Recorder features two digital audio output jacks **OPTICAL AUDIO OUT** for an optical cable and **COAX OUT** for a coaxial cable (cinch cable).

It can be used to connect the following devices:

**•) an Audio/Video receiver or an Audio/Video amplifier with a digital multi?channel sound decoder**

**•) a receiver with two?channel digital stereo (PCM)**

#### **Digital multi-channel sound**

Digital multi-channel sound provides maximum sound quality. You will need a multi-channel A/V receiver or amplifier that supports at least one of the audio formats of the DVD Recorder (MPEG2, Dolby Digital, and DTS).

Consult the owner's manual of your receiver to find out which audio formats it supports. **?**

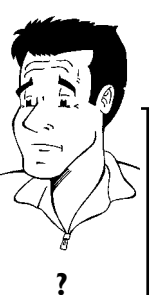

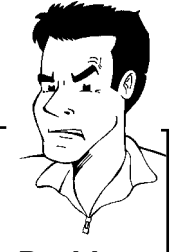

#### a**A loud distorted sound is coming from my speakers**

 $\checkmark$  The receiver does not support the digital audio format of the DVD Recorder. The audio format of the inserted DVD is displayed in the display panel when another language is switched on. Playback using 6-channel digital surround sound is only possible when the receiver **Problem** has a digital multi-channel sound decoder.

# **THE Installing your DVD Recorder**

### **Initial installation**

After you have successfully connected the DVD Recorder and other devices to your TV (as described in the previous chapter), this chapter will help you start the initial installation. The DVD Recorder automatically seeks and stores all available TV channels.

#### **Connecting additional devices**

If you have connected additional devices (satellite receiver,...) via the antenna cable, switch them on now. The automatic channel search will recognize them and save them.

#### **No antenna connected**

If you are only using the DVD Recorder as a playback device or you only have a satellite receiver connected, you still need to perform the initial installation. This is necessary so the basic settings can be saved correctly. After the initial installation is completed once, you can use the DVD Recorder normally. **Tip**

**1** Select the desired language for the on-screen menu by pressing **CH-** ▼ or  $\triangle$  CH+.

#### **What is an on-screen menu?**

The multi-language on-screen menu takes the mystery out of using your new DVD Recorder. All settings and/or functions are displayed on your TV screen in one of the available languages (English, French, or Spanish). **?**

**2** Confirm with **OK** .<br>Select the desired a **Select the desired audio language using CH-** ▼ or ▲ CH+.

#### **What is the audio language?**

The DVD audio will play in the selected language if it is available. If this language is not available on the DVD, the audio will play in the first language on the DVD. **?**

**4** Confirm with **OK** .

**5** Select the desired language for the subtitles by pressing **CH-**  $\Psi$  or **ACH+**.

#### **What is the language of the subtitles?**

DVD subtitles will be in the selected language if it is available. If this language is not available, subtitles will be in the first language on the DVD. **?**

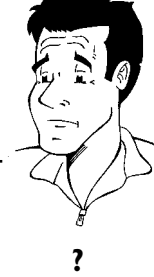

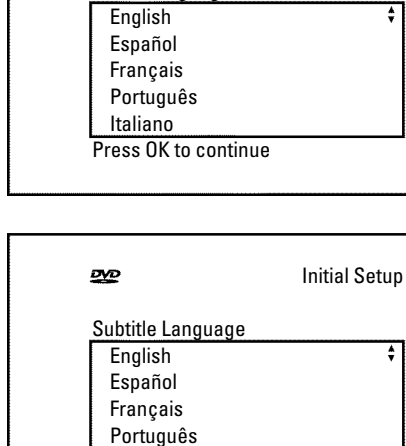

Italiano Press OK to continue

Audio Language

 $\overline{O}$ 

Menu Language

Press OK to continue

English Español Français

 $\overline{O}$ 

Initial Setup

Initial Setup

Installing your DVD Recorder

**6** Confirm with **OK** .

*Select the desired screen format with CH-*  $\bullet$  or **△CH+** . This setting only functions if you have inserted a DVD recorded in this format.

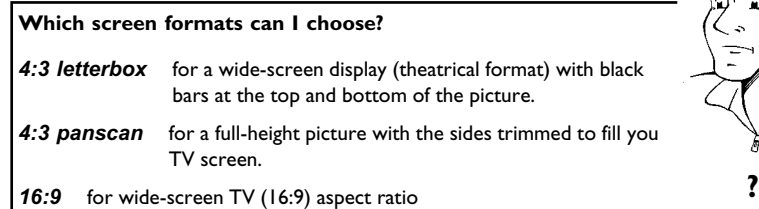

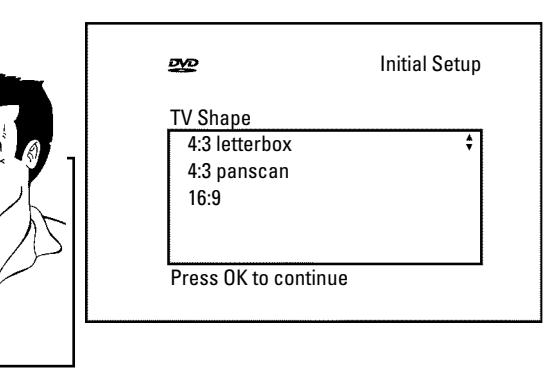

**8** Confirm with **OK** .<br>**8** After you connect the antenna (or cable TV, satellite receiver, After you connect the antenna (or cable TV, satellite receiver, etc.) to the DVD Recorder, press **OK**.<br>Make sure the cable TV signal is connected securely to the etc.) to the DVD Recorder, press **OK** .

Antenna jack on the rear of the DVD Recorder.

The automatic TV channel search starts.  $W H I I'$  will appear on the display.

#### a**During the channel search, if the DVD Recorder does not find any TV channels:**

 $\checkmark$  Select another channel on the TV. Do you see that channel on the TV screen?

If not, check the cable connection of the antenna (antenna jack) between the DVD Recorder and TV.

- $\checkmark$  Please have patience. The DVD Recorder searches the entire frequency range in order to find and save the largest possible number of TV channels.
- $\checkmark$  If no antenna is connected, complete the basic settings and then, if desired, start the automatic channel search (see section 'Automatic TV channel search').
- a**The DVD Recorder finds very few/no channels during the search.**
- $\checkmark$  It is possible that the automatic switching between antenna/cable does not properly detect your TV signal. Read the section about how to switch manually. **Problem**

Wait until all available TV channels have been found. This can take several minutes.<br>As soon as the automatic TV channel search is completed, 'Auto take several minutes.

As soon as the automatic TV channel search is completed, '*Auto*<br>ch. search complete' will appear on the TV screen along with<br>the number of channels found. *ch. search complete*' will appear on the TV screen along with the number of channels found.

> **12** To remove the menus, press the **SYSTEM-MENU** button on the Recorder's remote control.

Further settings relate to the GUIDE Plus+® system. This offers a free interactive guide to the TV programs available in your area.

To install this system, please read section 'The GUIDE Plus+® system'.

Installation Auto Ch. Programming Searching for TV channels

000 Channels found

Please wait
### **Tuner mode**

Your DVD-Recorder is equipped with a so called Tuner Mode. With the button **MONITOR** you can switch between playback from the disc or the Picture from the internal Tuner (TV Channels).

If a Cable Box is connected to the **Video in** or **S-VIDEO IN** jacks and installed as described in the chapter 'Setting up the GUIDE Plus+® system' you can switch only between the playback and the TV Channels from the Cable Box. The internal Tuner is switched off.

#### **Attention!**

If the Cable Box were disconnected and the setting in the GUIDE Plus+® system remains unchanged (Cable Box: Yes) you are not able to select the TV channels with the number buttons **0..9** .

If you do not use the Cable Box anymore, you have to change the setting in the GUIDE Plus+® system settings (Cable Box: No).

### **Automatic TV channel search**

During installation, all available TV channels are searched for and saved. If the channel assignments of your cable or satellite TV provider change or if you are reinstalling the DVD Recorder, e.g. after moving, you can start this procedure again. This will replace the TV channels already saved with the new ones.

#### **ATTENTION !**

If data from the GUIDE Plus+® system is available, you can not select this function. If you want to start this procedure again, repeat the basic settings for the GUIDE Plus+® Sytem. Read therefore the Chapter 'Set up the GUIDE Plus+® system'.

Recorder (channel 3 or 4 or the Audio/Video In channel).

Turn on the DVD Recorder by pressing **STANDBY-ON**  $\circlearrowleft$ .

**3** Press **SYSTEM-MENU** on the remote control. The menu bar will appear at the top of the TV screen.

Select  $T_A'$  using  $\blacktriangleleft$  or  $\blacktriangleright$  .

**5** Press **CH-** <sup>B</sup> continuously to select the line '*Installation*'. (It is on the second screen of menus.) Confirm with  $\blacktriangleright$  .

**6** Select line '*Auto Ch. Programming*' using CH- ▼ or ▲ CH+.

Turn on your TV. Select the channel number for the DVD<br>Recorder (channel 3 or 4 or the Audio/Video In channel).<br>
Turn on the DVD Recorder by pressing **STANDBY-ON** ①.<br>
Press SYSTEM-MENU on the remote control. The menu bar<br> **Press**  $\triangleright$  . The automatic TV channel search starts. This allows the DVD Recorder to save all available TV channels. This procedure may take several minutes.

When the channel search is completed, '*Auto ch. search*<br> **8** complete' will appear on the TV screen.<br>
Press SYSTEM-MENU repeatedly to remove all the menus<br>
from the screen. *complete*' will appear on the TV screen. **9** Press **SYSTEM-MENU** repeatedly to remove all the menus from the screen. a**Very few TV channels were found**  $\checkmark$  During 'Automatic channel search' the DVD Recorder detects whether an antenna or a cable TV signal is connected. If you have connected a cable TV signal but found very few TV channels, you must search the channels manually. **1** To do so, select '*Cable/Antenna*' instead of line '*Auto Ch.* **Programming**' in step  $6$  and confirm with  $\blacktriangleright$ . **2** If you select '*Cable*', channels 1-125 will be available. If you select '*Anten.*', channels 2-69 will be available. Select your type of connection by pressing  $\blacktriangleright$  repeatedly: '*Anten.*', '*Cable*' or '*Auto.*' automatically detects which one you have. **3** Confirm the setting with **OK** . **4** Press **SYSTEM-MENU** to go to the next menu. Press **OK** to start channel search as prompted by the on-screen message. When the channel search is complete, press **SYSTEM-MENU** repeatedly to remove all the menus. **Problem**

You can read about how to search for a TV channel manually in the following section 'Adding and deleting TV channels manually'.

Installation Auto Ch. Programming

> Searching for TV channels 000 Channels found

Please wait

# **Adding and deleting TV channels manually**

With this function you can delete/switch off TV channels on which reception is not possible. They will be skipped when the **△CH+** and **CH-** ■ buttons are selected.

#### **ATTENTION !**

If data from the GUIDE Plus+® system is available, the allocation (TV channel name to the TV channel) will be done from the GUIDE Plus+® system automatically. Therefore you cannot select this function.

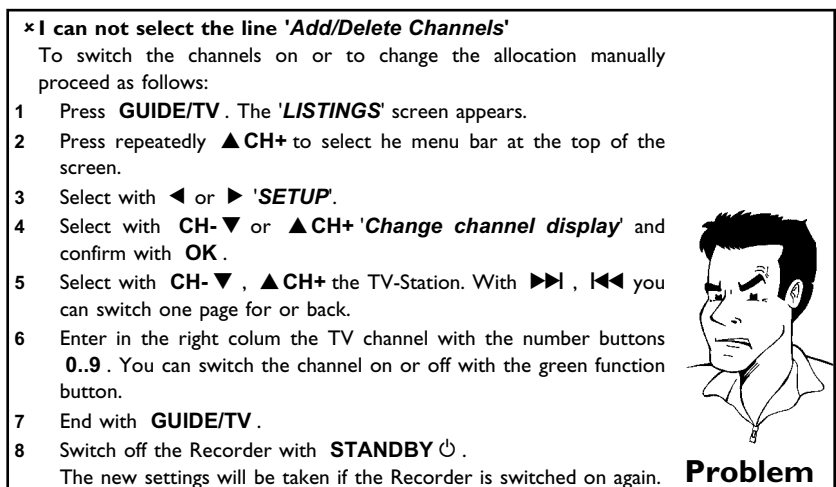

channel 3 or 4).

Turn on your TV. If required, select the TV's Audio/Video In (or channel 3 or 4).<br>
Press STANDBY  $\circlearrowright$  to turn on the DVD Recorder. Press the SYSTEM-MENU button on the remote control. The menu bar select T<sub>A</sub>' using **1 2** Press **STANDBY**  $\circledcirc$  to turn on the DVD Recorder. Press the **SYSTEM-MENU** button on the remote control. The menu bar will appear at the top of the screen. **SYSTEM-MENU** button on the remote control. The menu bar will appear at the top of the screen.

Select  $T_A'$  using  $\blacktriangleleft$  or  $\blacktriangleright$  .

**4** Press **CH-** ▼ repeatedly to select '*Installation*' and then press<br>
■<br>
Select line 'Add/Delete Channels' using CH- ▼ or  $\blacktriangleright$  .

Select line '*Add/Delete Channels*' using CH-  $\blacktriangledown$  or<br> **4** CH+ the press  $\blacktriangleright$  .  $\triangle$  CH+ the press  $\triangleright$ .

> Using CH- ▼ or ▲ CH+ select the TV channel that you want to delete or add.

Press ▶ or ◀ to choose '*Add'* or '*Delete'*.<br>Repeat steps 6 to 7 until you have added channels you want. **8** Repeat steps **<sup>6</sup>** to **<sup>7</sup>** until you have added/deleted all the TV channels you want.

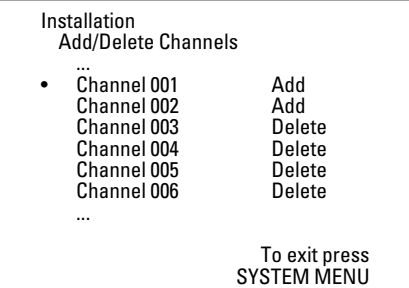

#### Installing your DVD Recorder

Download from Www.Somanuals.com. All Manuals Search And Download.

**9** To save your channel selections, press **OK** .

**10** To remove the menus, press **SYSTEM-MENU** repeatedly.

### **Setting the language**

You can select the language for subtitles and audio for DVD playback. Please observe that with some DVDs, you can change the audio language and/or subtitle language only via the DVD disc menu.

Moreover, when recording the sound of a TV channel, you can switch between stereo and an additional language (SAP - Secondary Audio Program). See the following section on 'Switching audio recording (stereo, SAP)'.

Plus, you have the option of setting one of the displayed languages for the recorder's on-screen menu. However, the DVD Recorder will only display text in English, regardless of this setting.

DVD Recorder (channel 3 or 4).

Turn on the DVD Recorder by pressing **STANDBY-ON**  $\circlearrowleft$ .

Turn on your TV. If required, select the channel number for the<br>DVD Recorder (channel 3 or 4).<br>Turn on the DVD Recorder by pressing **STANDBY-ON**  $\circ$ ).<br>Press **SYSTEM-MENU** on the remote control. The menu bar<br>will appear.<br>S **3** Press **SYSTEM-MENU** on the remote control. The menu bar will appear.

Select  $T_A'$  using  $\blacktriangleleft$  or  $\blacktriangleright$  .

Select the line '*Language*' using **CH-**  $\triangledown$  or  $\triangle$  **CH+** and confirm with  $\triangleright$ . with  $\blacktriangleright$  .

Select the corresponding line and confirm with  $\blacktriangleright$  .

#### **Which settings can I choose?**

**'***Playback audio***'** : language of the playback (audio language) **'***Recording audio***'** : Type of audio recording '*Stereo*' or '*SAP*' **'***Subtitle***'** : Subtitle language *'Menu***'**: Language of the OSD menu **Tip** 

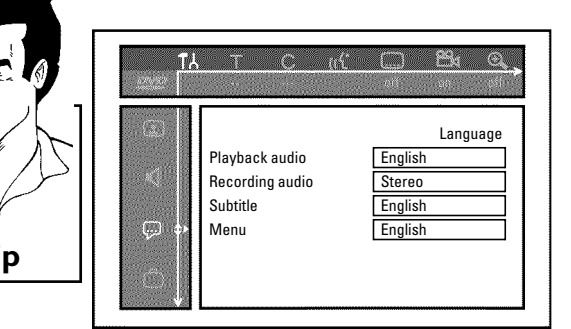

**7** Select the corresponding setting with **CH-** <sup>B</sup> or <sup>A</sup>**CH+** and confirm with **OK** .

**8** To end, press **SYSTEM-MENU** .

# **Switching audio recording (Stereo, SAP)**

Some TV programs broadcast additional audio (SAP - Secondary Audio Program). In most cases this means an additional language is available. For example, if a program is available in English and Spanish, Spanish can be broadcast as the additional audio program (SAP).

To record TV programs in stereo or SAP, you can select Stereo or SAP as the default setting. This setting does not become active until the sound of a TV program is transmitted in Stereo or SAP.

When you playback the recording, you can playback the sound only in the setting you selected for recording (a recording in SAP can be played back only in SAP).

DVD Recorder (channel 3 or 4).

Turn on the DVD Recorder by pressing **STANDBY-ON**  $\circlearrowright$  .

**3** Press **SYSTEM-MENU** on the remote control. The menu bar will appear.

Select  $T_A'$  using  $\blacktriangleleft$  or  $\blacktriangleright$  .

**5** Select the line '*Language*' using **CH-** <sup>B</sup> or <sup>A</sup>**CH+** and confirm with  $\blacktriangleright$ .

Select line '*Recording audio*' and confirm with  $\blacktriangleright$ .

**7** Select '*Stereo*' or '*SAP*' using **CH-** <sup>B</sup> or <sup>A</sup>**CH+** and confirm with **OK** .

**A TV program is only available in '***Stereo***'but my setting is '***SAP***'?**

If the setting for '*Recording audio*' is '*SAP*' but the TV channel broadcasts only in stereo during recording, the recording will be done in stereo. **?**

**8** To end, press **SYSTEM-MENU** .

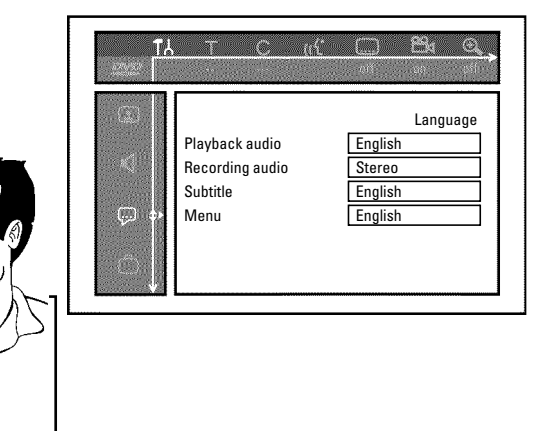

### **Setting the time/date automatically**

This function uses the information sent via the local PBS channel to automatically set the time/date. For this reason, you must enter the PBS channel that sends this additional information. When the DVD Recorder chooses a wrong PBS channel or the displayed time/date is wrong, you must manually set the date/time (see section 'Manually setting the time & date').

#### **Attention!**

If data from the GUIDE PLus+® system were loaded, you can not change the clock/date because this information was taken from the GUIDE Plus+® system. Therefore you can not select this function.

will appear.

Select  $T_A'$  using  $\blacktriangleleft$  or  $\blacktriangleright$  .

Press **SYSTEM-MENU** on the remote control. The menu bar<br>
will appear.<br>
Select  $T A'$  using  $\blacktriangleleft$  or  $\blacktriangleright$ .<br>
Select line 'Installation' using CH-V or  $\blacktriangleleft$  CH+ and confirm<br>
with  $\blacktriangleright$ .<br>
Select line 'Time/Date' using CH **3** Select line '*Installation*' using **CH-** <sup>B</sup> or <sup>A</sup>**CH+** and confirm with  $\blacktriangleright$  .

**4** Select line '*Time/Date*' using **CH-** <sup>B</sup> or <sup>A</sup>**CH+** and confirm with  $\blacktriangleright$ .

**5** Select '*Automatic*' with **CH-** <sup>B</sup> or <sup>A</sup>**CH+** and confirm with  $\blacktriangleright$  .

a**'***Not allowed***'will appear on the TV screen** The time/date will automatically be taken from the EPG information. Therefore you can not set the time/date manually. **Problem**

Select the corresponding line with **CH-**  $\triangledown$  or  $\triangle$  CH+.<br>Select the channel which sends the time/date information in the

Select the channel which sends the time/date information in the line '*PBS Channel'* and confirm with OK. The DVD Recorder will check whether or not the information transfer is possible. line '*PBS Channel*' and confirm with **OK** . The DVD Recorder will check whether or not the information transfer is possible.

> a**'***Clock not set, check channel***'will appear on the TV screen**  $\checkmark$  No time/date data can be received from this TV channel. Select a different channel or '*Auto.*' in line '*PBS Channel*'. **Problem**

Select one of the following settings in line '*Daylight Saving*':<br>'*On*': The time set corresponds to summer time (summer t '*On*': The time set corresponds to summer time (summer time activated)

'*Off*': The time set corresponds to the winter time (summer time is off)

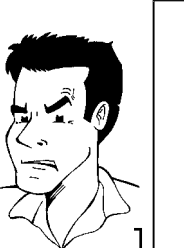

Time/Date Automatic

> PBS Channel Auto. Daylight Saving Off Time Zone Auto.

> > To exit press SYSTEM MENU

Installing your DVD Recorder

ENGLISH **ENGLISH**

In the line '*Time Zone*', select your time zone if the PBS channel<br>entered was for a different time zone. This is the only way to set<br>the time correctly on if pecessary to correct it. entered was for a different time zone. This is the only way to set the time correctly, or, if necessary, to correct it. If you want to use the time zone of the PBS channel, select '*Auto.*'.

**10** Confirm the changes with **OK** .

**11** To end, press **SYSTEM-MENU** .

The time and date are automatically transferred from the selected 'PBS channel' after the Recorder is shut off.

### **Manually setting the time & date**

If the time is incorrect, this could be due to a weak or disrupted TV signal. If this is the case, switch off the automatic function.

#### **Attention!**

If data from the GUIDE PLus+® system were loaded, you can not change the clock/date because this information was taken from the GUIDE Plus+® system. Therefore you can not select this function.

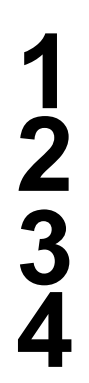

**6** Confirm with **OK** .

will appear.

Select  $T_A'$  using  $\blacktriangleleft$  or  $\blacktriangleright$  .

**1** Press **SYSTEM-MENU** on the remote control. The menu bar<br>
will appear.<br>
Select  $\int_0^1 x^2 \sin \theta \, d\theta$  or  $\theta$ .<br>
Select line '*Installation*' using CH- $\theta$  or  $\triangle$ CH+ and confirm<br>
with  $\theta$ .<br>
Select line '*Time/Date*' usin **3** Select line '*Installation*' using **CH-** <sup>B</sup> or <sup>A</sup>**CH+** and confirm with  $\blacktriangleright$ .

**4** Select line '*Time/Date*' using **CH-** <sup>B</sup> or <sup>A</sup>**CH+** and confirm with  $\blacktriangleright$  .

a**'***Not allowed***'will appear on the TV screen**  $\checkmark$  The time/date will automatically be taken from the EPG information. Therefore you can not set the time/date manually. **Problem** 

**Select '***Manual***' with CH-** ▼ or ▲ CH+.<br>Confirm with OK.

**7** Change the time in line '*Time*' using the number buttons **0..9** on your remote control.

**8** Check '*AM/PM*', '*Year*', '*Month*', and '*Date*' in the same way. To select between the fields, use **CH-** ▼ or ▲ CH+. Change the information with  $\blacktriangleleft$ ,  $\blacktriangleright$  or the number buttons **0..9** .

Select one of the following settings in line '*Daylight Saving*':<br>'*On*': The time set corresponds to the summer time (summ '*On*': The time set corresponds to the summer time (summer time is on) 'Off: The time set corresponds to the winter time (summer time

is off)

**11** To end, press **SYSTEM-MENU** .

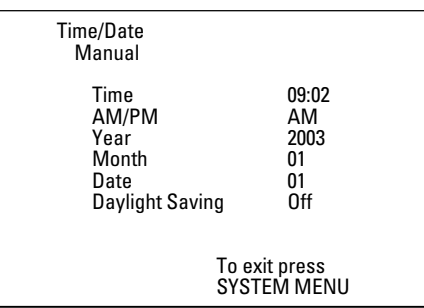

If the setting has been confirmed with **OK** the automatic system is disabled.

**10** When all settings are correct, confirm with **OK** .

E**The GUIDE Plus+® system**

### **General information**

Your DVD Recorder is equipped with the GUIDE Plus+® system. The GUIDE Plus+® system offers a free interactive electronic program guide that lists all the TV programs available in your area. You can also use the GUIDE Plus+® system to program your DVD Recorder to record your favorite shows.

Press **GUIDE/TV** to see a summary of all the TV programs currently being shown on the various TV channels. You can select either all the shows at a particular time or sorted according to category.

For the GUIDE Plus+® system to operate correctly, the necessary data has to be collected. The DVD Recorder may take up to 24 hours to do this.

Please note the following.

•) All the TV channels must already have been installed.

•) The TV channel which transmits the GUIDE Plus+® system information must not be deleted from the channel list.

- •) The time and date must have been set
- •) The antenna/cable network must be connected; it must be possible to receive TV channels.
- •) The DVD Recorder must be connected to the mains
- •) The DVD Recorder must be switched to standby with the **STANDBY**  $\circlearrowleft$  button.
- •) The Demo Pin on the back must be removed (jack **G-LINK** )
- •) If you have connected a cable box it must be switched on.

### **Setting up the GUIDE Plus+® system**

Below you will find out how to set up the GUIDE Plus+® system to suit your own particular needs and how to install a cable box if you have one.

If the GUIDE Plus+® system has not yet been set up, go directly to step **4** .

Switch on the TV. If required, select the channel number for the DVD Recorder (channel 3 or 4 or the Audio/Video In channel). DVD Recorder (channel 3 or 4 or the Audio/Video In channel).

**2** Press the **GUIDE/TV** button on the remote control. The '*LISTINGS*' screen will appear

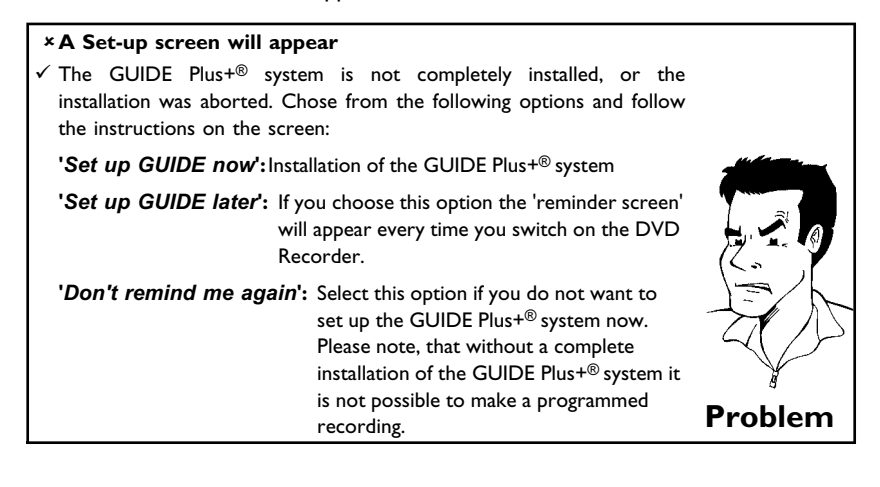

**3** Press **ACH+** . Select then '*SETUP'* with the ▶ or ◀ button.<br>Use CH-▼, **ACH+** to select '*Change system settings*'.<br>Confirm with OK. Use **CH-** B , A**CH+** to select **'***Change system settings***'**. Confirm with **OK** .

Use **CH- V**,  $\triangle$  **CH+** to select **'***No, repeat setup process'***.**<br>Confirm with **OK**.

**5** Confirm with OK .<br>Use ▲ CH+, CH-<br>Confirm with OK Use **△CH+**, CH-▼ to select your country.

**7** Enter the postal/zip code where the DVD Recorder is being set up.

#### **Why do I have to enter the postal/zip code?**

For the GUIDE Plus+® system to operate correctly, it needs to know its current location and the TV channels available at that location. The DVD Recorder works this out automatically on the basis of the postal/zip code and country. **?**

**8** Confirm with **OK** .

**9** Does your TV have an antenna or a cable connection? **'***Cable service***' '***No***'**: Antenna **'***Cable service***' '***Yes***'**: Cable connection

#### **Was is the difference between cable and antenna?**

The difference is that they have different channel line up's. In the antenna setting, only channels from 2 to 69 can be entered. In the cable setting, setting, only channels from 2 to 69 can be entered. In the cable setting,<br>however, channels 1 to 125 can be entered.

**10** Confirm with **OK**.<br>
If you selected '*Cable service' 'No*', there is nothing else yo<br>
need to do here. Read on in the section entitled 'Finalize set-up'. If you selected '*Cable service*' '*No*', there is nothing else you Otherwise, you should continue here.

Did you connect an external cable box to your DVD Recorder? **'***Yes***'**: External cable box **'***No***'**: Connection to a cable network.

- **12** Confirm with **OK** .<br>
If you selected 'No', there is nothing else you<br>
Read on in the section entitled 'Finalize set-up'. If you selected '*No*', there is nothing else you need to do here. Otherwise, you should continue here.
	- **13** If you connected the cable box to the DVD Recorder only via the antenna cable, select the channel number on which the cable box is transmitting (usually channel 3).
		- If the cable box is connected via the Video/Audio or S-Video jack, select the relevant input jack of the DVD Recorder on the screen.

An incorrect setting here may lead to poor TV reception.

**14** Confirm with **OK** .

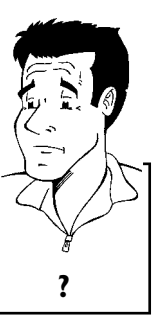

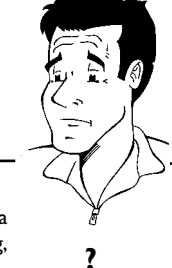

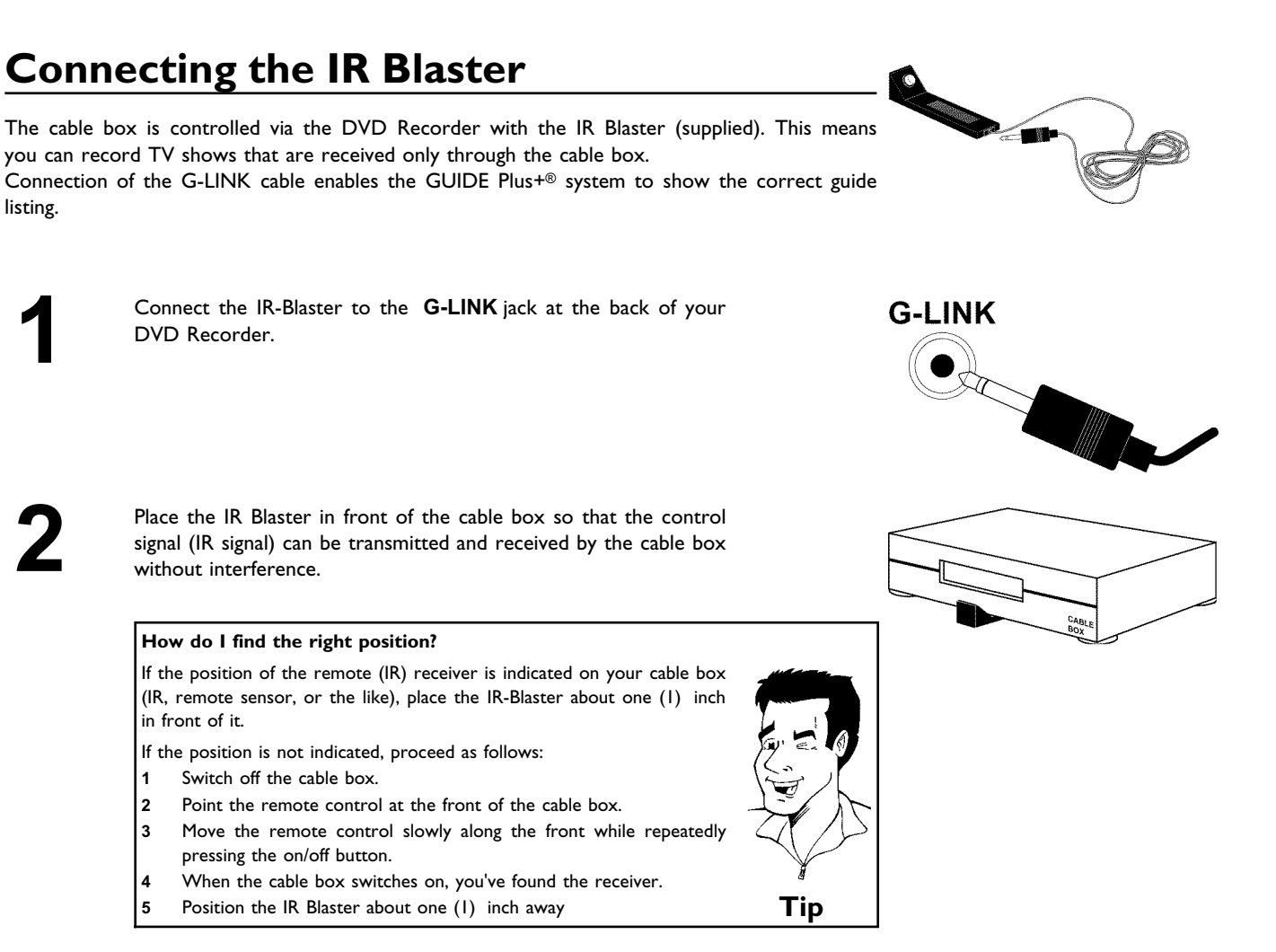

#### **Setting up the cable box**

For the cable box to be correctly identified it must be connected as described in the previous section.

cable box.

Switch the cable box on and select channel number 02 on the<br>cable box.<br>Select your type/brand from the list shown. If you scroll down<br>with **CH-V**, you will see further brands. If your type/brand is<br>not included in the list **4** Select your type/brand from the list shown. If you scroll down with **CH-**  $\Psi$ , you will see further brands. If your type/brand is not included in the list, select '*not listed*'.

**5** Confirm with **OK** . Read the information on the screen carefully.

**6** Confirm with **OK** . The DVD Recorder will now attempt to use the G-LINK connection to select channel number 09 on the cable box.

**7** Has the cable box been switched to channel 09? If so, select '*Yes*'. If not, select '*No*'.

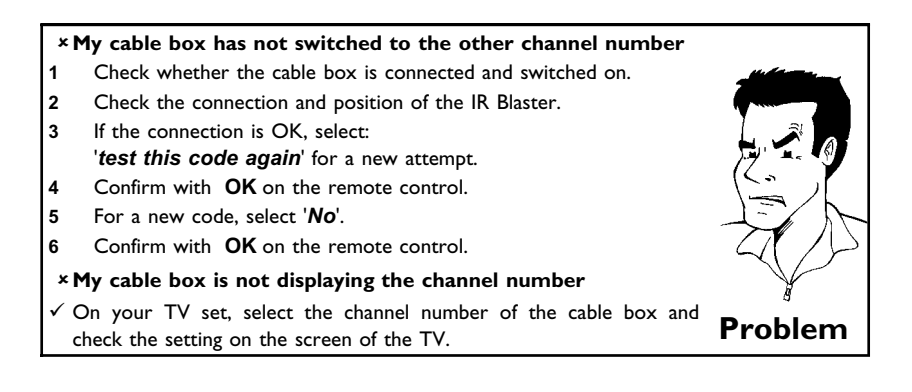

### **Finalize set-up**

Check the settings shown on the screen. If the settings are not correct, repeat the set-up procedure by selecting '*No, repeat* setup process'. Otherwise, select '*Yes, end setup process'*. correct, repeat the set-up procedure by selecting '*No, repeat*

You will now see a screen with useful information of the GUIDE Plus+® system.

**3** Confirm with **OK** .<br>
You will now see a message confirm<br>
GUIDE Plus+® system set-up process. You will now see a message confirming the completion of the

**4** Confirm with **OK** . This completes the set-up process for the GUIDE Plus+® system. The informations will be available within GUIDE Plus+® system. The informations will be available within the next 24 hours.

### **The GUIDE Plus+® system**

### **General**

The GUIDE Plus+® system is a free on-screen listing for all the TV channels in your area. You can also use it to control a cable box.

The GUIDE Plus+® system features five screen components:

- •) The video window
- •) Program information
- •) A line of available OSD menus
- •) The channel guide

•) Advertising information (Promotional Panel)

### **Using the Guide Plus+® system**

**Starting the GUIDE Plus+® system:** Press **GUIDE/TV** on the remote control.

#### **Closing the GUIDE Plus+® system:**

•) Select a program and press the **OK** button to leave the GUIDE Plus+® system and view the program you selected.

•) Press **GUIDE/TV** on the remote control to leave the GUIDE Plus+® system and view the program in the video window.

•) Press **CLEAR** to leave the GUIDE Plus+® system and continue viewing the program you were viewing before you started the GUIDE Plus+® system.

#### **Using the buttons on the front Starting the GUIDE Plus+® system: GUIDE** button. **Closing the GUIDE Plus+® system: GUIDE** button. **Confirming the functions (OK button):**  $\triangleright$  button. **Green function button: RECORD** button. **Cursor buttons: UP** , **DOWN** , **LEFT** , **RIGHT** buttons.

### **Navigating the GUIDE Plus+® system**

If you press **GUIDE/TV**, the main menu will appear. Press **ACH+** and then you can press  $\blacktriangleleft$  or  $\blacktriangleright$  to select from the following: **'***LISTINGS***': Program guide '***SORT***':** TV shows sorted by category (movies, sport, etc.) **'***PROMOTIONS***':** Information on GUIDE Plus® system, instructions and advertisements. **'***SETUP***':** For changing the basic settings. For further information, see chapter 'Set up the GUIDE Plus+® system'. **'***MESSAGES***':** Messages to the user

**'***SCHEDULE***':** Scheduled (pre-programmed) recordings

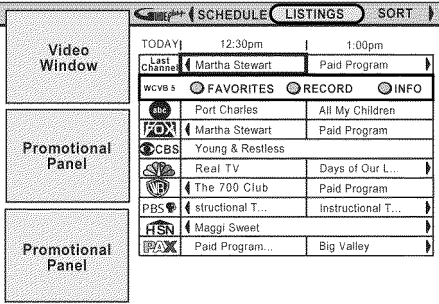

#### **Function buttons**

If GUIDE Plus+® system information has been loaded, you can perform various actions in the GUIDE Plus+® system screens.

There are two color buttons (blue and green), the actions of which depend on the respective menu

displayed. Always check before pressing a button.

If no color buttons are displayed, pressing them will have no effect.

#### **INFO button**

An  $\mathbf i$  button is also available. If additional information is displayed, you can use this button to enlarge the relevant area.

In some cases, this button can also be used to scroll through pages of information.

### **The '***LISTINGS***'screen**

This list appears when you press the **GUIDE/TV** button. You can view the listing for all the TV channels from today to the same day next week.

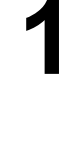

**1** Press **GUIDE/TV** . The '*LISTINGS*' screen will appear.

a**The '***LISTINGS***'screen appears but is empty**  $\checkmark$  Either the antenna is not connected or GUIDE Plus+® system data is not yet available. The DVD Recorder needs some time to collect this data. Leave it switched off during this period (button **STANDBY**  $\circ$ ). If you have it switched on during this period (button **or ATTLPT**  $\vee$  *j*. **Problem** 

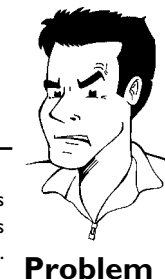

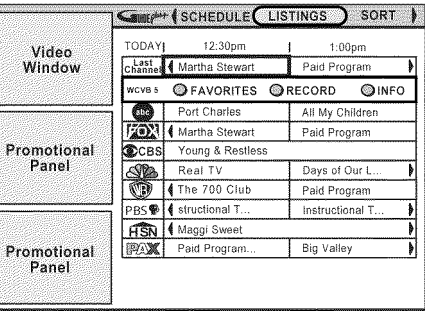

**2** Select the corresponding TV channel with **CH- ▼** or **△CH+**.<br>You can also use the number buttons **0..9** to select a TV You can also use the number buttons **0..9** to select a TV channel directly. You can use the  $\blacktriangleright$  and  $\blacktriangleright$  duttons to scroll a page at a time.

Use the **1** or **b** button to select the show you want.<br>In the top left of the screen you will see a video pict<br>TV channel you have just selected. **4** In the top left of the screen you will see a video picture of the TV channel you have just selected.

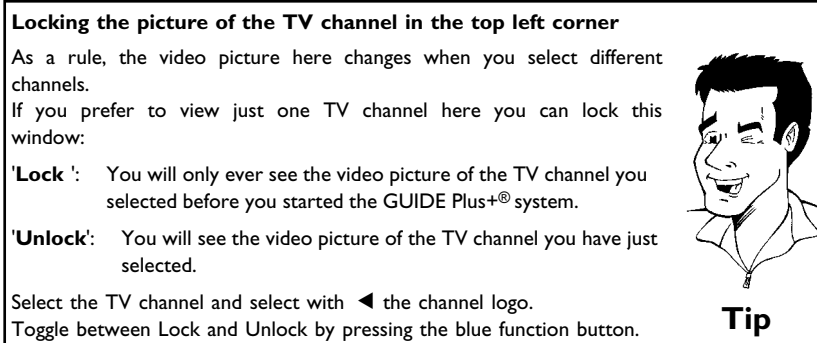

**5** Press **OK** to confirm your selection. The guide will disappear and you can now view the TV show you have selected.

#### **How do I cancel?**

Press **CLEAR** instead of **OK** . The guide will disappear and you will be able to view the show you selected before you started the GUIDE Plus+® system. **Tip**

#### **Function buttons in the '***LISTINGS***'screen**

You can use the color buttons on the remote control to select the following:

#### **'***FAVORITE***'(blue function button)**:

The highlighted TV show will be stored together with its start time in a list.

#### **'***RECORD***'(green function button)**:

The highlighted show will be programmed for recording.

### **The '***SORT***'screen**

This menu allows you to access show listings organized by category. This is an easier way of finding the shows you want to watch.

Make your selection from a major category (Alphabetical, Movies, Sports, Children's, Series, etc.) and a minor category (Adventure, Comedy, Drama, etc.)

#### **Colors of the categories:**

**Green**-Sport, **Purple**-Movies, **Blue**-Children's, **Teal**-Others, **Yellow**-Selected show The sorting service gives you show listings for the next 7 days.

**1** Press **CH- V**<br>Select the category with  $\blacktriangleleft$  ,  $\blacktriangleright$  . Select the category with **4**,  $\triangleright$  .<br>Confirm with **CH-V** . Select the Confirm with **CH-** ▼ . Select the minor category with **CH-** ▼ ,  $\triangle$  CH+, **4**,  $\blacktriangleright$  .

Solution with **OK** .<br>Use the **CH-V** :<br>shows. Use the **CH-** ■ and ▲ CH+ buttons to scroll through the shows.

#### **Function buttons in the '***SORT***'screen**

If you have highlighted a show you can use the colored buttons to perform the following actions:

**set to record** green function button or **set as favorite** blue function button.

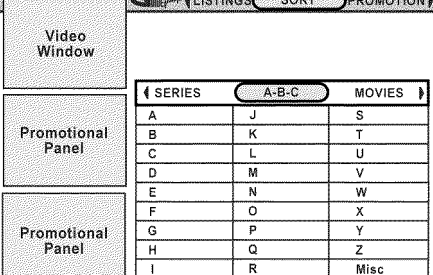

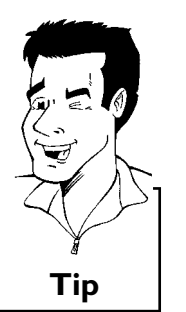

### **The '***SCHEDULE***'screen**

This menu displays the shows that are set to record or set as favorite.

The following information is also displayed for each scheduled recording: **'Thu'**: Day of the week (e.g.: Thursday) **'8:00pm'**: Start time **'The Matrix'**: Title of the show **'Once'**: Frequency of the recording. ('Once'... one time/ 'Regulary'... every time the show is available / 'Weekly'...every week/'off'... switched off for the recording.

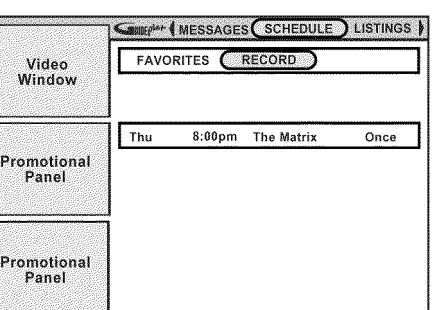

**Press CH-**▼ . Select with **◀** , ▶ '*FAVORITE'* or '*RECORD'*.

**2** Select the event you want to change with **CH-** ▼ , ▲ CH+ .

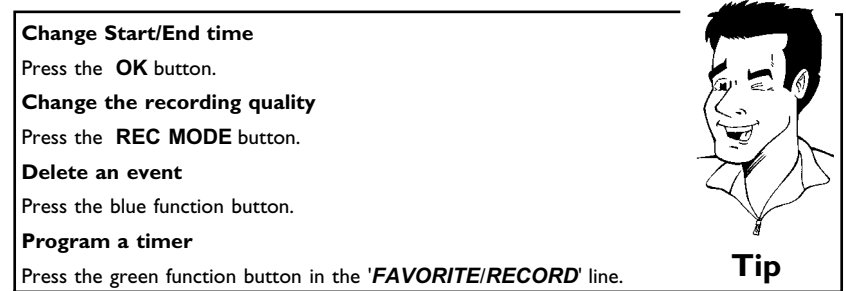

### **The '***MESSAGES***'screen**

Messages to the user are stored here.

If a message has been received but has not yet been read, a closed yellow envelope appears in the 'video window'.

Messages are automatically deleted when the message's "lifetime" expires (60 days) unless they have already been deleted with the green action button.

Moreover, the GUIDE Plus+® system ID number is displayed at the end of the list. This number is always visible and cannot be deleted.

**Colors in this listing:** Teal: All unread messages Grey: All read messages Yellow: Selected message

**Function buttons in the '***MESSAGES***'screen** Green action button: Deletes the message

**OK** button: Opens an info box

# **The '***PROMOTIONS***'screen**

Here you can retrieve information on various products or the GUIDE Plus+® system. Press the i button to view detailed descriptions of the products.

#### **Colors in this menu:**

Teal: Promotion titles or information Yellow: Selected promotion/information

### **The '***SETUP***'screen**

The basic settings of the GUIDE Plus+® system are automatically stored after the initial set-up has been completed. You can change these basic settings here. Choose the function with **CH-** B or A**CH+** and confirm with **OK** .

#### **'***Change system settings***'**

Here you can change the basic settings. Choose with CH- $\nabla$  or **ACH+** the appropriate answer:

#### **'***Yes, everything is correct***'**

All settings are correct. Nothing should be changed. End with **OK** . Read the information on the screen.

Leave the GUIDE Plus+® system with **OK** .

#### **'***Yes, but my channel lineup is incorrect***'**

The basic settings are correct (Zip/Postal code, cable box,...) but there were more than one channel line ups recognized.

Confirm with **OK** .<br>Choose with **CH-**<br>to your location. If the set of the set of the set of the set of the set of the set of the set of the set of the set of the set of the set of the set of the set of the set of the set o **2** Choose with **CH-** <sup>B</sup> or <sup>A</sup>**CH+** the channel line up which fits to your location. If necessary ask your Cable TV provider. After the confirmation with **OK** the TV channels were automatically adapted.

**3** If no channel line up match that from your location, select '*No* the '*Change channel display*' screen. Please follow the *Match*'. After the confirmation with **OK** you get automatically description in the next chapter.

#### **'***No, repeat setup process***'**

After the confirmation with **OK** you will start the setup process of the GUIDE Plus+® system again. Please note that after the installation is complete it can take up to 24 hours to load the actual data.

Download from Www.Somanuals.com. All Manuals Search And Download.

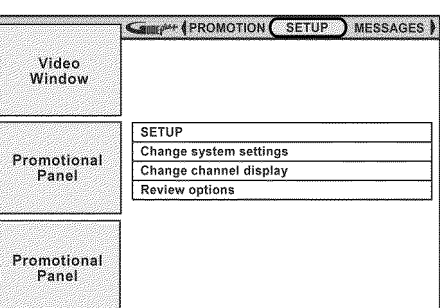

### **'***Change channel display***'**

Here you can change the order of the TV channels for the '*LISTINGS*' screen. Moreover, you can assign the channel numbers to the TV stations and switch them on or off.

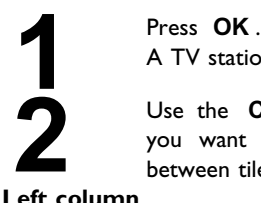

A TV station is displayed in two columns.

Use the **CH-** ▼ and ▲ CH+ buttons to select the TV station you want to modify. Use the  $\blacktriangleleft$  and  $\blacktriangleright$  buttons to switch between tiles.

**Left column**

The TV station logos and names are shown here.

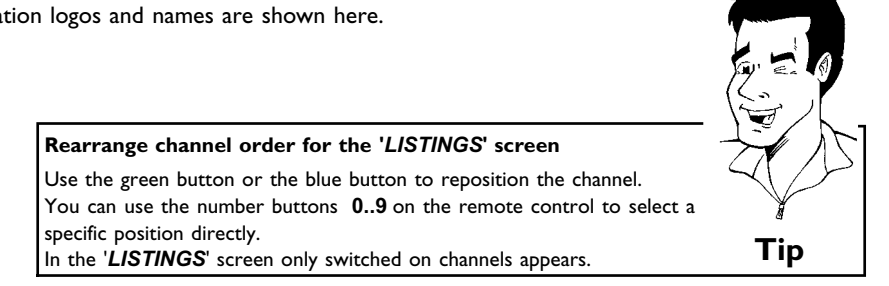

#### **right column**

The state of the channels and the channel numbers are displayed here. If a TV station can only be received via an external cable box, select the jack to which the cable box is connected and the channel number of the station on the cable box. If you have connected a cable box, enter the channel number of the TV station that you would normally enter for this station on the cable box.

Please note that if you have changed TV stations it can take up to 24 hours to get the actual data,

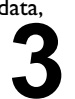

**3** Use the number buttons **0..9** to enter the channel number of the TV station.You can only enter valid cannel numbers.

#### **Switching the TV station on and off**

Use the green action button to toggle between displaying ('ON') and hiding ('OFF') the TV station in the listing and for the selection with **CH-** ▼ , ▲ CH+ . **How do I cancel?** You can cancel by pressing the blue action button. **Tip**

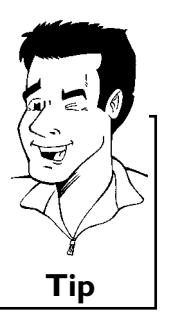

#### **'***Review options***'**

Here you can choose with **CH-** ▼ or ▲ CH+ between 'Auto display' 'On' or 'Off'.

When 'On' is selected, the GUIDE Plus+® system screen appears every time the DVD Recorder is switched on with the **STANDBY**  $\circlearrowright$  button.

When 'Off' is selected, you will have to press the button **GUIDE/TV** to access the GUIDE Plus+® system.

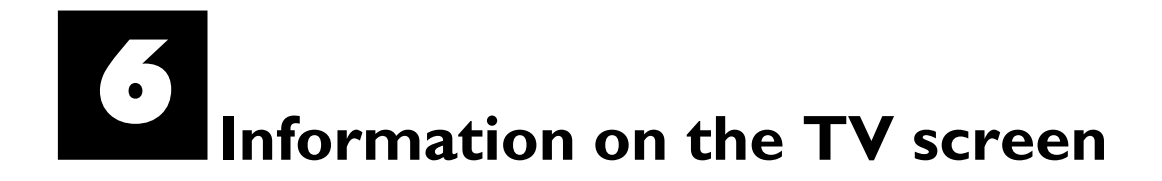

You can check/change many functions and settings of your DVD Recorder via the system menu bar. The menu bar cannot be displayed during recording.

### **Menu bar icons**

The **SYSTEM-MENU** button is used to call up the menu bar (main menu) and to close it. The **Example 3** buttons are used to select the corresponding function. The **CH-** ■ button confirms the function and either leads you to an additional menu or executes the function. Depending on the disc inserted, some functions may not be available.

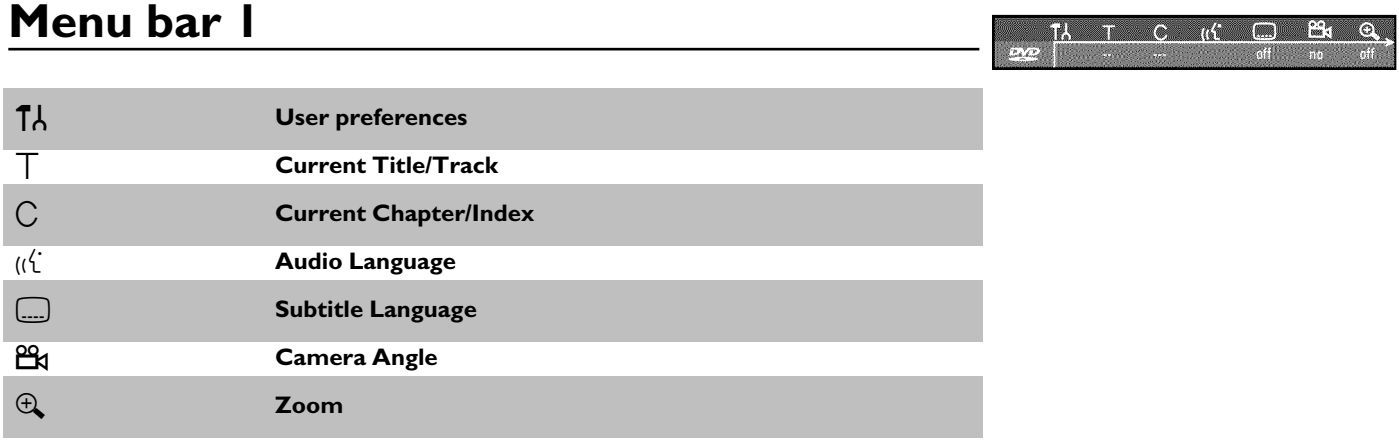

**KID** 

### **Menu bar 2**

While menu bar  $I$  is being displayed, you can press  $\blacktriangleright$  repeatedly to display menu bar 2.

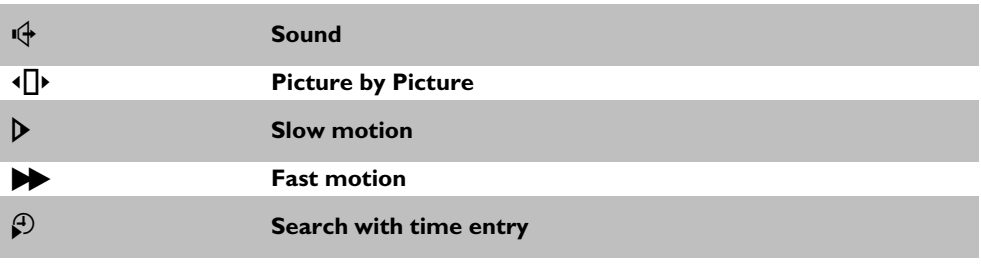

# **Field for temporary messages**

There is a field in the top left corner of the menu bar which displays temporary information regarding different operating functions. This information appears briefly on the screen when certain disc functions are activated.

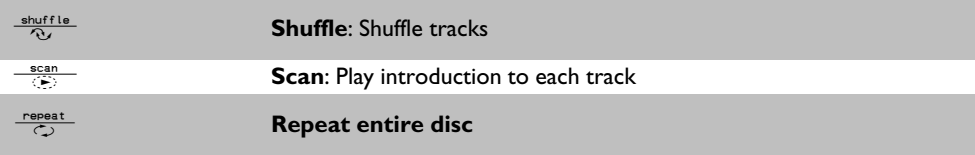

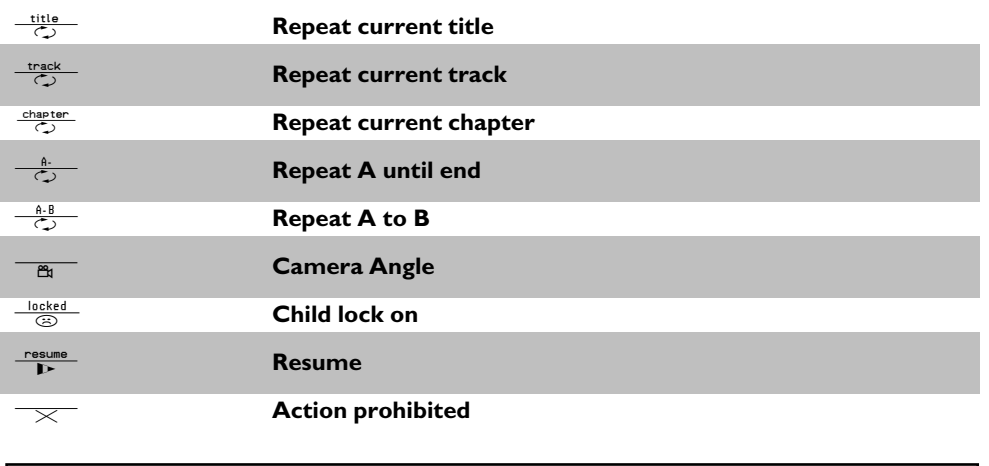

### **Status box**

The status box displays the current status of the DVD Recorder and the type of disc inserted. This display can be turned off.

### **Disc type icons**

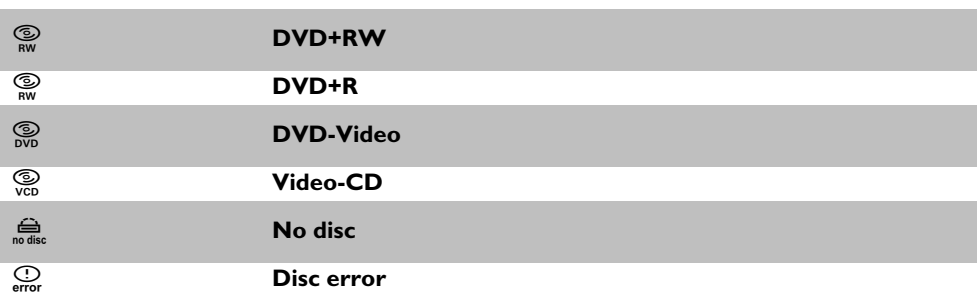

### **Disc status icons**

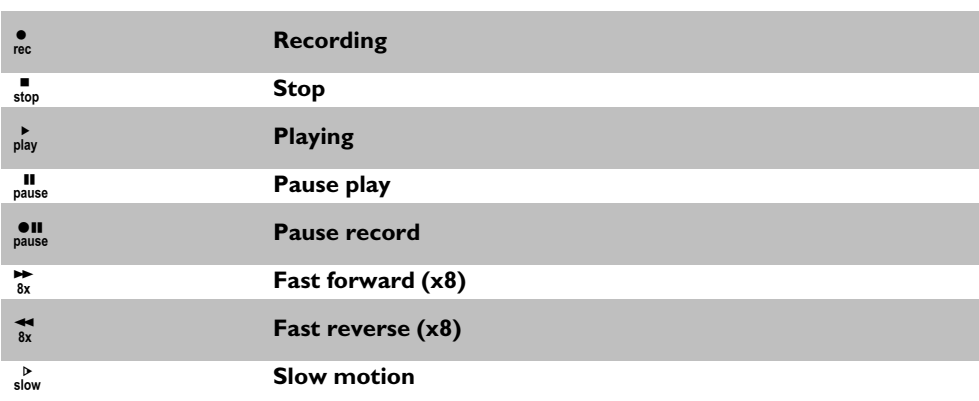

# **ENGLISH ENGLISH**

### **Tuner info box**

This box appears in the bottom left corner of the TV screen. It displays the current antenna signal, the TV channel, and the channel name of the program you just selected.

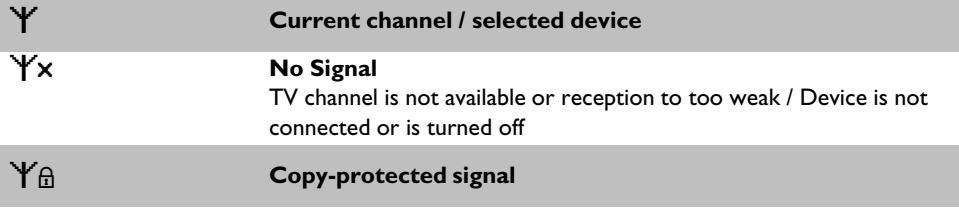

### **Timer info box**

This box is located above the tuner info box. When a recording is programmed (timer), it shows the time symbol and the start time or the date of the first programmed recording.

When no timer is programmed, the current time will be displayed.

This box is not displayed during disc playback or recording. However, you can access it during an OTR recording by pressing **SYSTEM-MENU** .

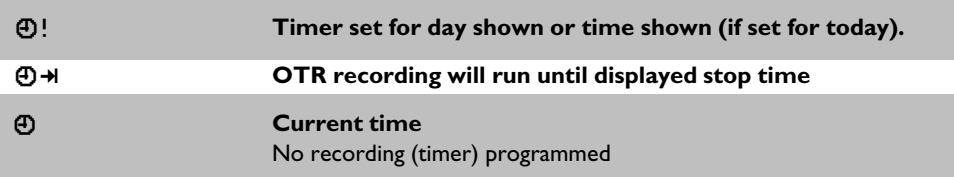

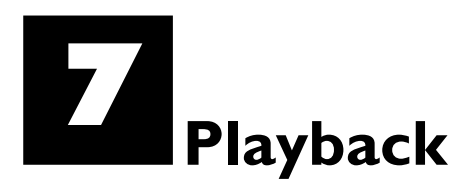

### **General information regarding playback**

The DVD Recorder can be used with the following systems:

- •) DVD Video
- •) Video CD or Super Video CD
- •) DVD+RW
- •) DVD+R
- •) DVD-RW (video mode, finalized)
- •) DVD-R
- •) CD-R
- •) CD-RW
- •) Audio CD
- •) MP3-CD

You can operate the DVD Recorder using the remote control or the buttons on the front of the DVD Recorder.

#### $x \nmid \text{in}$  appears on the display.

 $\checkmark$  The child lock was activated for the inserted disc. Read 'Child lock' and 'Authorizing discs' in the 'Child lock' chapter.

- a**I see an 'X' in the menu bar on the screen.**
- $\checkmark$  DVDs can be manufactured in such a way that certain operations are required or only specific functions are possible during playback. When the 'X' symbol appears on the screen, the selected function is not available.
- a**I see region code information on the screen.**
- $\checkmark$  Because DVD films are usually not released at the same time in all regions of the world, all DVD players are keyed to a specific region code. Discs can be assigned an optional region code. If the region codes of the player and disc do not coincide, playback is not possible.
- The region code for a DVD player can be found on a label at the back of the device.
- $\checkmark$  There are no region codes for DVD+Rs.  $\rho$  **Problem**

### **Inserting a disc**

**11 - Press the OPEN/CLOSE A** button on the front of the<br>Recorder. The disc tray will open. 'LPEN/NS' will appear in the<br>display, then '<sup>TRRY</sup> LPEN' when the disc tray has already been Press the **OPEN/CLOSE** button on the front of the Recorder. The disc tray will open. 'UPENING' will appear in the opened.

**2** Carefully place the disc into the tray with the label facing up, then<br>
ress **PLAY** or **OPEN/CLOSE**  $\triangle$ . 'LLT51M5' then<br>
'REATITM5' will appear on the display. This indicates that the disc press **PLAY >** or **OPEN/CLOSE** ▲ . 'LLDSING' then is being read.

#### **How do I insert double-sided DVDs?**

Double-sided DVDs do not have labels on either side. The label for each side is placed in the middle (on the inner ring). To play a specific side, side is placed in the findule (on the liner ring). To play a specific side,<br>the label on the side you want to play must be on top.

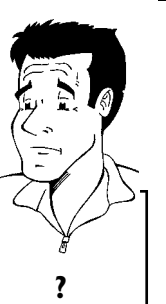

#### $\prod_{i=1}^{n} \prod_{j=1}^{n} \prod_{j=1}^{n} \prod_{j=1}^{n} \prod_{j=1}^{n} \prod_{j=1}^{n}$ PN 1

**Opening/Closing the tray using the remote control** You can also use the remote control to open and close the disc tray.

To do this, hold down the **STOP** button on the remote control until Tip FRIT (opens) or 'ELDSTNG' (closes) appears in the display.

**3** Playback starts automatically.

A menu may appear during playback of a DVD. If the titles and chapters are numbered, press a number button on the remote control. You can also select a menu item with  $\blacktriangleleft$ ,  $\blacktriangleright$ ,  $\blacktriangle$  CH+ **CH-** B , or with the number buttons **0..9** and confirm with **OK** . You can also call up the menu any time by pressing **DISC-MENU** on the remote control. For more information, read section 'Playing a DVD video disc'.

When playing a DVD+RW, the Index Picture screen appears. Choose the title you want to play with  $CH-**V**$ , A CH+ or  $\overline{144}$ ,  $\overline{151}$ . Confirm with **OK** .

For more information, read section 'Playing a DVD+RW or DVD+R'.

If playback does not start automatically, press **PLAY**  $\blacktriangleright$  . For more information, read section 'Playing Audio CDs'.

If '**I'** lights up on the screen, begin replay with **PLAY**  $\blacktriangleright$  .

If a menu appears on the screen, select the corresponding menu item with the buttons of the remote control indicated on the screen (PREV= $\blacktriangleleft$ , NEXT= $\blacktriangleright$ ) or with the remote control buttons **0..9** .

For more information, read section 'Playback of a (Super) Video CD'.

### **Playing a DVD video disc**

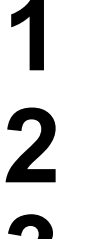

If playback does not start automatically, press **PLAY** B .<br>
The following will appear on the display:<br>  $\begin{bmatrix} 1 & 0 \\ 0 & 1 \end{bmatrix}$ <br>  $\begin{bmatrix} 1 & 0 \\ 0 & 1 \end{bmatrix}$ <br>  $\begin{bmatrix} 1 & 0 \\ 0 & 1 \end{bmatrix}$ <br>  $\begin{bmatrix} 1 & 0 \\ 0 & 1 \end{bmatrix}$ <br>  $\begin{bmatrix} 1 &$ The following will appear on the display: title, chapter, elapsed time.

To stop playback, press **STOP** on the remote control or **n** on the DVD Recorder.

To eject the disc, press **OPEN/CLOSE** ▲ on the front of the DVD Recorder.

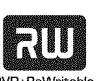

VIDEO

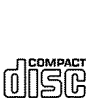

何旧写倪 **DIGITAL VIDEO** 

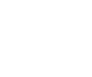

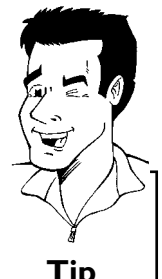

# **Playing a DVD+RW or DVD+R**

**1** If the inserted disc has been write-protected or it is a finalized DVD+R, playback starts automatically.

If playback does not start automatically, select the title you want<br>to play from the index screen using CH-V or  $\triangle$ CH+.<br>You can also use the I<4 or DDI buttons on the front of the to play from the index screen using **CH-** ▼ or ▲ CH+. You can also use the  $\blacktriangleright$  or  $\blacktriangleright$  buttons on the front of the recorder.

**Press the PLAY** button. The following will appear on the display: title/chapter number, elapsed time.

a**I see the message ' 'on the display** <sup>b</sup> There are no recordings on this disc. **Problem**

To stop playback, press **STOP** on the remote control or **n** on the DVD Recorder.

To eject the disc, press **OPEN/CLOSE** on the front of the DVD Recorder.

**What do I must pay attention to with regard to recordings that have been recorded in different recording modes?** During playback, the device will automatically switch to the proper mode '*M1*, *M2*, *M2x*, *M3*, *M4*, *M6*, *M8*'.

For more information, please read the section 'Selecting the recording mode (quality)' in the chapter 'Manual recording'.

### **Playing audio CDs**

You can also use the DVD Recorder to play audio CDs

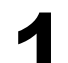

**1** Insert an audio CD. Playback starts automatically.

#### **Audio CD display**

If the TV is turned on, the Audio CD display will appear on the screen. During playback, the number of the current track will be shown on the screen and display. **Tip**

**2** Stop playback with **STOP** <sup>h</sup> . Track number and total play time are displayed.

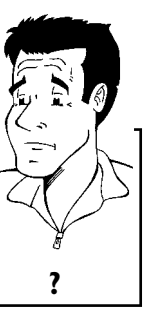

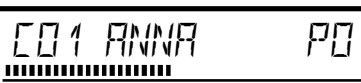

# **Playing MP3 CDs**

MP3 (MPEG1 Audio Layer-3) files are highly compressed pieces of music. Using this technology the data volume can be compressed by a factor of 10. This enables you to fit up to 10 hours of CD quality music on a single CD-ROM.

#### **When creating MP3 CDs, keep the following in mind:**

Data system supported: ISO9660

Directory structure: maximum of 8 levels

Formats: \*.mp3

File names: maximum of 12 characters (8+3)

Maximum of 32 albums, 999 titles

Sampling frequency supported: 32, 44.1, 48 (kHz). Music pieces with different frequencies will be skipped.

Bit rate supported: 32, 64, 96, 128, 192, 256 (kbit/s)

ID3 Tag: Version 1, 1.1. In the case of later versions, the directory name will appear as the album and the file name as the title.

#### **Important information regarding playback:**

Only the first session of a multisession CD is played back.

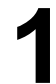

**1** Insert an MP3 CD. Playback starts automatically.

#### **MP3 CD display**

If the TV is turned on, the MP3 CD display will appear on the TV screen.

During playback, the number of the current track will be shown on the screen and display.

During interrupted playback (using **STOP** ), the album numbers will be shown on the TV and on the display.

If available on the CD in a so-called ID tag, more information on album, track, and artist will appear on the screen.

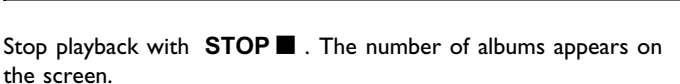

#### **Other playback functions**

Select the previous or next track with  $\overline{144}$  or  $\overline{11}$ .

You can also use **T/C** to select tracks and albums.

- **1** Press **T/C** and then select symbol 'T' for album or 'C' for track with  $\blacktriangleright$  or  $\blacktriangleleft$  .
- **2** Select the number of the album/track with **CH-** ▼ , ▲ CH+ or the number buttons **0..9** on the remote control.

You can also use repeat functions ( **PLAY MODE** ). **Tip**

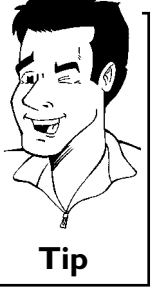

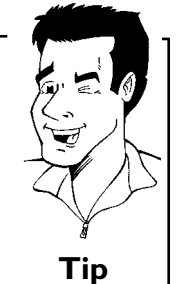

### **Playback of a (Super) Video CD**

(Super) Video CDs may feature 'PBC' (Play Back Control). This allows the direct selection of special playback functions (menus). The Video CD must be PBC-compatible (see CD packaging). 'PBC' is turned on by default.

**1** Insert a (Super) Video CD. If the '**I'** appears on the screen, begin playback with **PLAY**  $\blacktriangleright$  . With 'PBC' switched on, no information will be displayed in the display.

If a menu appears on the screen, select the corresponding menu<br>item with the buttons of the remote control indicated on the<br>screen (PDEV-144 NEYT-12) or with the remote control item with the buttons of the remote control indicated on the screen (PREV= $\blacktriangleright\blacklozenge\blacklozenge\blacklozenge\blacklozenge\blacktriangleright\blacklozenge\blacktriangleright\blacklozenge\blacktriangleright\blacktriangleright\blacktriangleright\blacktriangleright\blacktriangleright$  ) or with the remote control buttons **0..9** .

> If the PBC menu contains a title list, the desired title can be chosen directly.

The **RETURN** button will take you back to the previous menu.<br>Stop playback with **STOP**.

Stop playback with **STOP** .

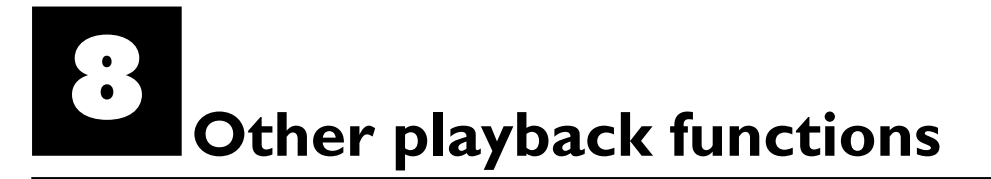

### **Changing to a different chapter track/title**

When a disc contains more than one track, title, or chapter, you can change to a different track, title or chapter as follows. However, if a title contains several chapters, these are selected. Title selection is then possible via the menu bar only.

During playback, you can go to the next title/chapter/track using<br>the  $\blacktriangleright$  button. Using the  $\blacktriangleright$  button, you can reach the start<br>of the current title/chapter/track. By pressing the  $\blacktriangleright$  button the DDI button. Using the 144 button, you can reach the start of the current title/chapter/track. By pressing the  $\blacktriangleleft$  button twice, you can return to the start or the previous title/chapter/track.

#### **Using the T/C (title/chapter) button**

- Press the **T/C** (title/chapter) button and select the corresponding title with **▲ CH+** or **CH-** ▼ .
- Make sure that the 'T' (title) icon is selected in the menu bar.
	- **2** You can also select a chapter within a title using the **T/C** button. Press  $T/C$  and select 'C' (chapter) using  $\blacktriangleright$  .
	- Then select the corresponding chapter with ▲ CH+ or CH- ▼ . **Tip**

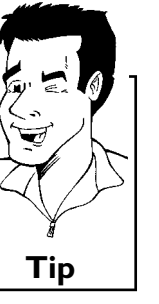

### **Disc search**

You can fast forward a disc at four or thirty two times normal playback speed. You can select other speeds only via the menu bar  $(\blacktriangleright)$ .

During playback, hold down  $\blacktriangleright\blacktriangleleft$  (reverse) or  $\blacktriangleright\blacktriangleright$  (forward) to switch to the search function. You can switch between different speed modes using the  $\overline{\text{H4}}$  /  $\overline{\text{H}}$  buttons.

To continue playback, press **PLAY** twice at the desired position.

#### a**No sound**

b During search the sound is turned off. This is not a defect of your DVD Recorder. **Problem**

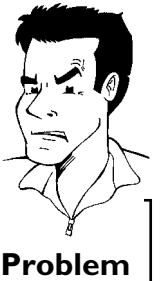

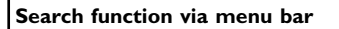

- **1** During playback, press the **SYSTEM-MENU** button on the remote control. The menu bar will appear at the top of the screen.
- **2** Select the '\*\* symbol on the second menu bar using  $\blacktriangleright$  or  $\blacktriangleleft$  and confirm with  $CH - \blacktriangledown$  .
- **3** Now you can select different search speeds forwards or backwards using  $\blacktriangleleft$  or  $\blacktriangleright$  .
- **4** If necessary, turn off the menu line with the **SYSTEM-MENU** button.
- **5** To continue playback, press **PLAY** F twice.

### **Still picture**

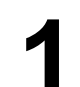

**1** During playback, press **PAUSE** <sup>9</sup> to stop playback and display a still picture.

**Still picture features via the menu bar**

- **1** While playback is paused, press the **SYSTEM-MENU** button on the remote control. The menu bar will appear at the top of the screen. **2** Select ' $\left\{\right\}$ ' in the second menu bar with  $\triangleright$  or  $\blacktriangleleft$  then press
- **CH-** ▼ .
- **3** You can now move the still picture forward or backward using  $\blacktriangleleft$  or  $\blacktriangleright$  .
- **4** If necessary, turn off the menu line with the **SYSTEM-MENU** button. **Tip**

To continue playback, press **PLAY**  $\blacktriangleright$  .

### **Slow motion**

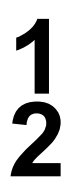

Press PAUSE II on the remote control during playback. Then hold down  $\blacksquare$  or  $\blacktriangleright$  to switch to slow motion.

You can switch between the different speeds with  $\blacktriangleleft$  or  $\blacktriangleright$  .

#### **Slow motion via menu bar**

- During playback, press the **PAUSEII** button and then the **SYSTEM-MENU** button on the remote control. The menu bar will appear at the top of the screen.
- **2** Select  $\mathbf{D}'$  in the second menu bar with  $\mathbf{D}$  or  $\mathbf{D}$  and confirm with **CH-** ▼ .
- **3** You can now move forwards or backwards at different speeds using  $\blacktriangleleft$  or  $\blacktriangleright$  .
- **4** If necessary, turn off the menu line with the **SYSTEM-MENU** button. **Tip**

To continue playback, press **PLAY** F twice.

### **Search with time entry**

Using this function, you can select where playback should start (elapsed time).

**1** During playback, press the **SYSTEM-MENU** button on the remote control. The menu bar will appear at the top of the screen.

Select 'A' in the second menu bar with  $\triangleright$  or  $\triangleleft$  and confirm<br>with CH- $\triangleright$ . The playback is stopped and the screen displays<br>how much play time has already elapsed.<br>Enter the desired start time for the playback using with **CH-**  $\Psi$ . The playback is stopped and the screen displays how much play time has already elapsed.

**3** Enter the desired start time for the playback using the number buttons **0..9** .

**4** Confirm with **OK** .

a**The time that I entered is blinking on the screen**  $\checkmark$  The selected title is shorter than the time entered. Enter a new time or cancel the function with **SYSTEM-MENU** . **Problem**

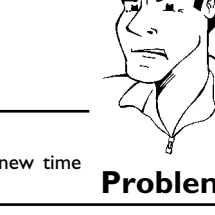

Playback will now start at the time you entered.

### **Repeating/Shuffle**

You can select an entire section or the entire disc for repeat playback. Depending on the disc type (DVD-Video, DVD+RW, Video-CDs), you can select chapters, titles or the entire disc.

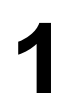

**1** Select the desired chapter, title or disc and start playback.

### Other playback functions

#### **2** During playback, press **PLAY MODE** . By pressing **PLAY MODE** again, you can select from the following options: •)  $\frac{1}{\sqrt{2}}$ : Repeat chapter (DVD only) •)  $\frac{time}{c}$ : Repeat track/title  $\bullet$ ) ' $\frac{r_{\text{repeat}}}{\text{C}}$ ': Repeat entire disc (video CD, audio CD only)  $\cdot$ )  $\frac{\text{shuffle}}{\text{or}}$ : Shuffle •) No display: no repeat

To cancel the repeat, press **STOP** .<br>You can also keep pressing **PLAY** disappear. You can also keep pressing **PLAY MODE** until the displays disappear.

### **Repeat a specific segment A-B**

You can repeat a specific segment within a title/chapter/track. To do this, you must mark the start and end of the desired segment.

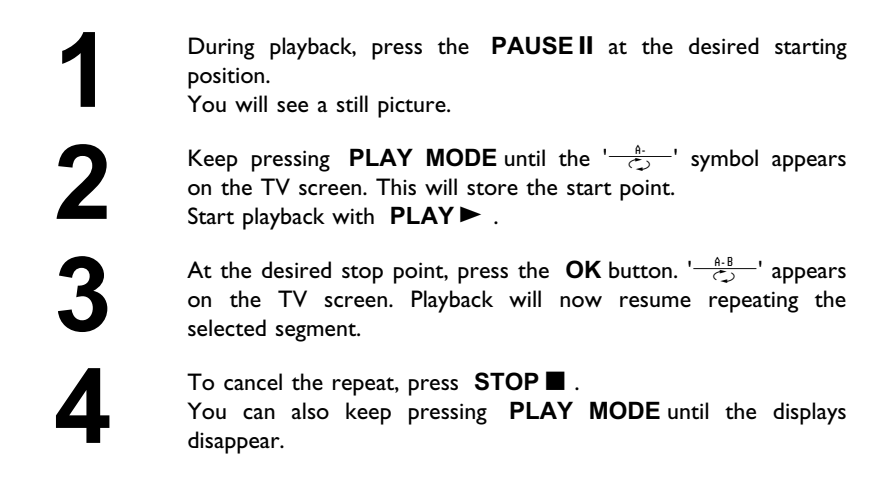

### **Scan function**

Using this function, you can play the first 10 seconds of each chapter (DVD) or track (CD or VCD) on the disc.

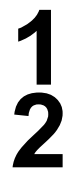

During playback, press **PLAY MODE** repeatedly until '<del>' (2008)</del><br>appears on the screen.<br>After 10 seconds, the DVD Recorder will switch to the next appears on the screen.

After 10 seconds, the DVD Recorder will switch to the next chapter/track. To resume the playback at the corresponding chapter/track, press **STOP** and then **PLAY** chapter/track. To resume the playback at the corresponding chapter/track, press **STOP** and then **PLAY** 

### **Camera angle**

If a disc contains video sequences that were recorded with different camera angles, you can select different angles for playback.

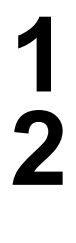

During playback, press **PAUSE II** . You will see a still picture.

**Press the <b>SYSTEM-MENU** button and select  $P'$  using  $\blacktriangleright$ .

<sup>a</sup>**The '**F**'icon cannot be selected.**

The selected scene was only recorded with one camera angle. This function is, therefore, not available. For more information, please read the label of your DVD disc.

directly enter the number with the number buttons **0..9** .

Select the desired angle with **CH-**  $\blacktriangledown$  or  $\blacktriangle$  **CH+**. You can also directly enter the number with the number buttons **0..9**.<br>After a short pause, playback will resume from the new angle.<br>The ' $\mathbf{P}^{\mathbf{Q}}\mathbf{Y}$ ' i **4** After a short pause, playback will resume from the new angle. The  ${}^{12}$  $H'$  icon will remain visible until a section starts that only has one camera angle.

### **Zoom function**

Using this function, you can enlarge the video image and pan through the enlarged image.

**1** During playback, press **ZOOM** . The DVD Recorder switches to 'PAUSE'. You will see a still picture.

Use **CH-** ▼ or ▲ CH+ to select the desired zoom factor.

**3** As soon as '*press OK to pan*' appears, the zoom process is complete.

**4** Press **OK** . Use **△CH+**, **CH-v**, **▶**, and **◀** to select an area of the image that you want to look at more closely. Confirm with **OK**. area of the image that you want to look at more closely.

To stop zooming, press **PLAY** and then **SYSTEM-MENU**.

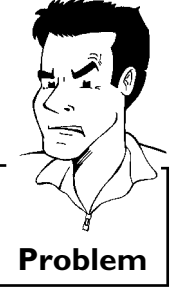

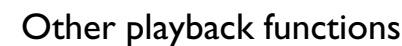

### **Changing audio language**

Pre-recorded DVDs often come in different languages. The language used for playback is the one that you selected during the initial installation of the Recorder or the default language of the DVD. However, you can change the audio language of a disc at any time.

Please note that the audio language can be changed via the menu ( **DISC-MENU** button) of the inserted disc as well as with the **AUDIO** button. The audio languages for DVD playback in the two menus may be different. Some DVD's only allow you to change the language in the DVD menu.

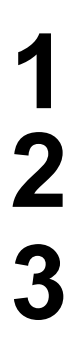

**1** Press **AUDIO** during playback.<br>
Use **CH-V** or **ACH+** to select the desired audio language.<br>
You can also directly enter the number with the number buttons<br>
0..9 Use **CH-**  $\bullet$  or  $\bullet$  CH+ to select the desired audio language.<br>You can also directly enter the number with the number buttons<br>0..9. You can also directly enter the number with the number buttons **0..9** .

Playback will now resume with the new audio language.

### **Subtitles**

Pre-recorded DVDs sometimes come with different subtitle languages. The language used for playback is the one that you selected during the initial installation or the default of the DVD. However, you can change the subtitle language of a disc at any time.

Please note that the subtitle language can be changed via the menu ( **DISC-MENU** button) of the inserted disc as well as with the **SUBTITLE** button. It is possible for the subtitle languages of the two menus to be different.

**1** Press **SUBTITLE** during playback.<br>
Use **CH-V** or **ACH+** to select the desired subtitle language.<br>
You can also directly enter the number with the number buttons Use **CH-** ▼ or ▲ CH+ to select the desired subtitle language. **0..9** .

You can shut the subtitles off with number buttons **0** or by selecting '*off*'.

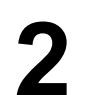

**2** Playback will now resume with the new subtitle language.

# I**Disc Manager (DM)**

### **General information**

The 'Disc Manager' is an integrated database in the DVD Recorder that remembers all recordings made by this DVD Recorder. This gives you a complete overview of your entire video collection at the touch of a button. Moreover, the Disc Manager gives you quick and easy access to every recording **made with this DVD Recorder**. The Disc Manager also tells you which film was recorded on which disc and how many unrecorded minutes remain on the discs. And: You can go automatically to the beginning of the selected recording and start playback.

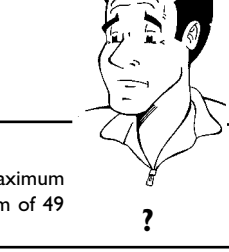

**How many discs can I save in the Disc Manager?** You can store up to 999 discs on this DVD Recorder. The maximum number of titles is more than 9000. Each disc can have a maximum of 49 titles. **?**

#### **Caution when recording with other DVD Recorders**

Don't use a disc stored in the Disc Manager for recording on other DVD Recorders. If you use a disc to record on another DVD Recorder, then this disc will no longer be recognized by the Disc Manager. In this case, delete the disc from the Disc Manager's memory and then add it after it has been recorded.

#### **Adding 'child?proof discs'**

If you want to add child-proof discs you need to enter the PIN code. **Tip**

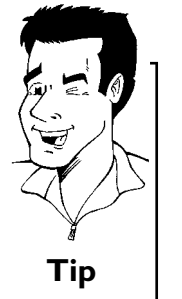

### **Adding a disc to the Disc Manager**

You can only add DVD+RW or DVD+R discs to the Disc Manager since other discs do not hold any information on the titles or lengths of the recordings. These discs have to be at least once recorded in the DVD-Recorder. A table of contents has to be available.

DVD+R discs can also be finalized. Other discs cannot be added to the Disc Manager.

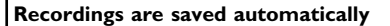

On a disc that has been added to the Disc Manager, you can make new recordings as often as you like using this DVD Recorder. The titles of these recordings as other as you like using this DVD Recorder. The thies of **Tip** these recordings will be stored in the Disc Manager automatically.

**1** Insert the DVD+RW/+R disc that you want to add to the Disc Manager in the DVD Recorder.

a**When I insert a disc I see a number on the screen in the title overview in the top left-hand corner** 

You have inserted a disc that has already been registered by the Disc Manager. **Problem** 

Press the **DISC MANAGER** button on the remote control.<br> **2** Select the 'Add current disc' line using  $\triangle$  CH+ or CH-<br>
confirm with  $\triangleright$ .<br>
Confirm with OK.<br>
The disc number will be added to the Disc Manager. This **Select the '***Add current disc***' line using △CH+ or CH-** ■ and confirm with ▶ .<br>Confirm with OK . confirm with  $\blacktriangleright$ .

**4** Confirm with **OK** .<br>The disc number **v** appear on the scree The disc number will be added to the Disc Manager. This will appear on the screen:

> **5** The disc number is then displayed and the disc tray opens automatically.

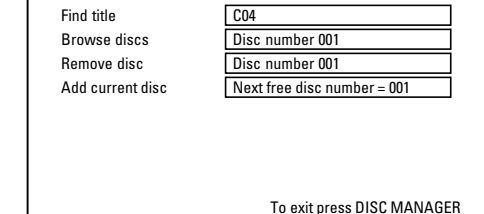

Disc Manager

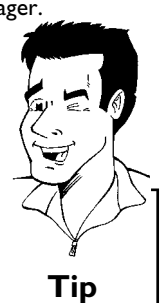

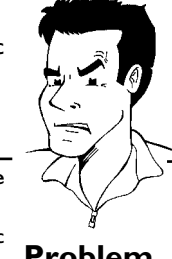

**6** The disc is now stored in the Disc Manager under the displayed disc number.

Please write this number on the disc and on the cover.

#### **Why do I need to label the discs?**

When searching for unrecorded free space or available recordings, you vvnen searcning for unrecorded free space or available recordings, you **?**<br>will asked to insert the appropriate discs (disc numbers).

#### **7** To end, press **DISC MANAGER** .

The DVD Recorder will immediately recognize that this disc is saved in the Disc Manager. When this disc is inserted the disc number will appear in the title overview in the top left-hand corner.

### **Removing discs from the Disc Manager**

Every DVD+RW/+R is stored with a number in the Disc Manager (DM). You can remove this disc number from the Disc Manager to use the Disc Manager's memory for new discs or to remove damaged discs from memory.

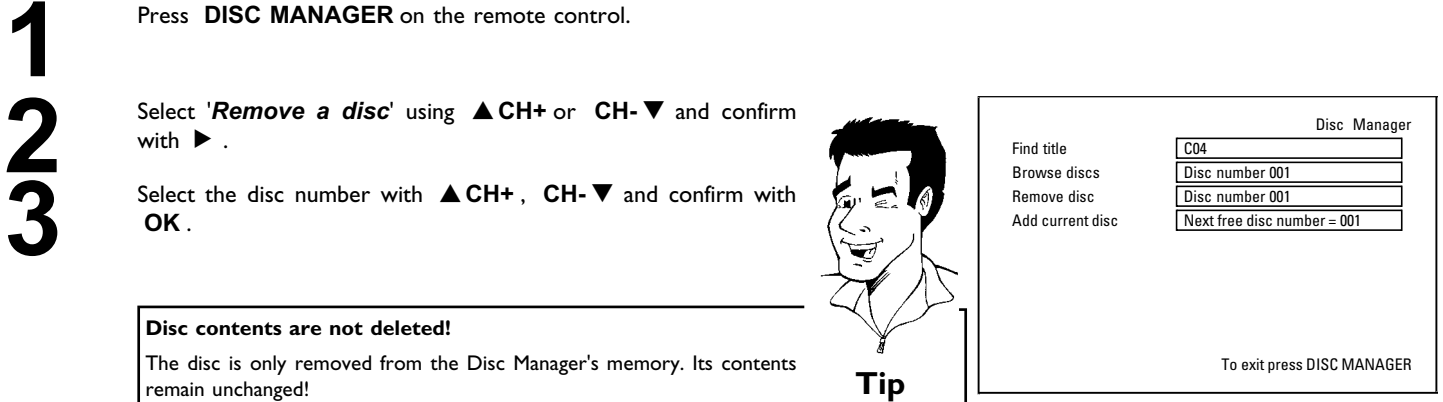

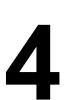

**4** To end, press **DISC MANAGER** .

### **Searching for a title in the Disc Manager**

This function can be used to quickly and easily find and play back a recording saved in the Disc Manager.

**1** Press **DISC MANAGER** on the remote control.

**2** Select '*Find title*' using **CH-** <sup>B</sup> or <sup>A</sup>**CH+** and confirm with  $\blacktriangleright$ 

**3** A list of the titles of all recordings stored in the Disc Manager (DM) will appear on the TV screen.

**What do the displays on the screen mean?** '*Title*' = Title '*Date*' = Date of the recording *Date* - Date of the recording<br> **Duration**' = Length of the recording

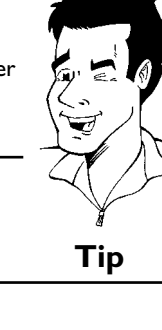

Disc Manager Find title Title Date Duration Charly 1 01/01/03 0:28 Page 1/1 To select title press OK

**6** Select the title that you want to play back with **CH-** ▼ or A**CH+** . You can use the  $\blacktriangleright$  and  $\blacktriangleright$  buttons to scroll a page at a time.

**5** Confirm with  $\blacktriangleright$  . The DVD Recorder will jump to the start of the selected recording. the selected recording.

#### a**I see the message '***Insert disc number***'on my screen**

 $\checkmark$  The selected recording is located on the Disc Manager disc with the displayed disc number. Please insert the appropriate disc. After a brief check, the DVD Recorder will jump to the start of the selected recording. **Problem**

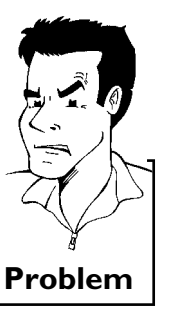

Disc Manager (DM)
## **Searching discs**

You can easily search for the title of a recording stored in the Disc Manager. To do this, the appropriate disc does not have to be in the DVD Recorder.

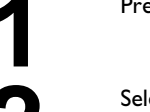

**2** A CH+ *Zerect 'Browse discs'* using CH- $\blacktriangledown$  or ▲ CH+.

**3** Confirm with ► . The screen will show the contents of the last Disc Manager disc used.<br>If necessary, use  $\triangle$  CH+ or CH- $\blacktriangledown$  to select a different disc Disc Manager disc used.

Press **DISC MANAGER** on the remote control.<br>
Select *Browse discs'* using **CH-**▼ or **ACH+**<br>
Confirm with ▶ . The screen will show the con<br>
Disc Manager disc used.<br>
If necessary, use **ACH+** or **CH-**▼ to select<br>
number and If necessary, use **ACH+** or **CH- v** to select a different disc<br>number and confirm with  $\triangleright$ . You can also enter the disc<br>number directly with the **0..9** buttons on the remote control. number and confirm with  $\blacktriangleright$  . You can also enter the disc number directly with the **0..9** buttons on the remote control.

> **What do the displays on the screen mean?** '*Title*' = Title '*Date*'= Date of the recording '*Duration*'= Length of the recording **?**

**5** Press **△CH+** or **CH-** ■ to select the desired title.<br>You can use the  $\overline{\text{H}\text{H}}$  and  $\overline{\text{H}\text{H}}$  buttons to scroll You can use the  $\blacktriangleright$  and  $\blacktriangleright$  buttons to scroll a page at a

**6** Confirm with **OK** .

time.

a**I see the message '***Insert disc number***'on my screen**  $\checkmark$  The selected recording is located on the Disc Manager disc with the displayed disc number. Please insert the appropriate disc. **Problem**

**7** The DVD Recorder searches for the start of the desired recording.

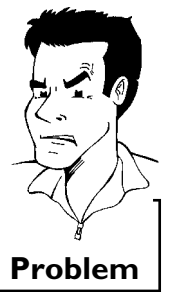

Disc Manager

Page 1/1 To select title press OK

Title Date Duration Charly 1 01/01/03 0:28

Browse discs **Disc number 001** 

## **Searching for a blank section**

You can search for space for a new recording on the disc (at least 1 minute of blank space), for example at the end of existing recordings.

This only works with discs which have already been stored in the Disc Manager.

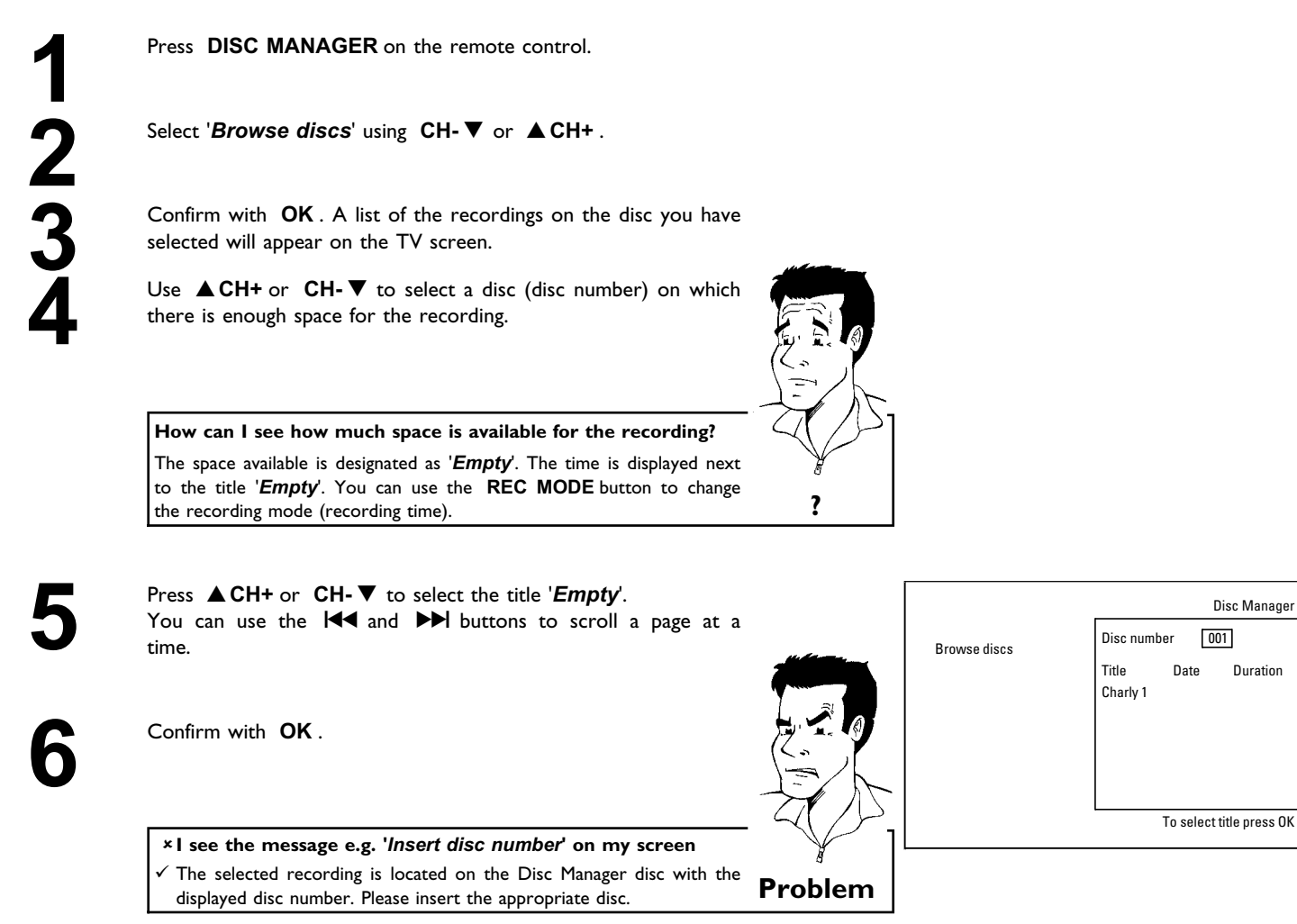

The DVD Recorder rewinds to the beginning of that particular part and automatically switches to Stop.

Duration

# J**Recording**

## **General information**

**What kind of discs can be used for recording?** You can use two different types of DVDs with this DVD Recorder: **DVD+RW** This disc can be recorded on and then erased. **DVD+R** This disc can only be recorded on once. For this DVD to be played in a DVD player, it must be finalized with '*Finalize disc*'. After this is done, no more recordings can be added to

this disc. If this disc is only to be played in the DVD Recorder, then it does not have to be finalized. Recordings can be added and then deleted. However, the location (playing time) of the deleted recording (title) will no longer be available.

With the 'Manual recording' function you can make a spontaneous recording (for example, a program currently being shown).

To do this, select the title to be overwritten or choose an '*Empty title*' in the 'index screen' with the **CH-** ▼, ▲ CH+ buttons.

If the recording is to be inserted between existing recordings, please note the length of the old and new recording. If the new recording is too long, the recording (title/chapter) following it will be overwritten.

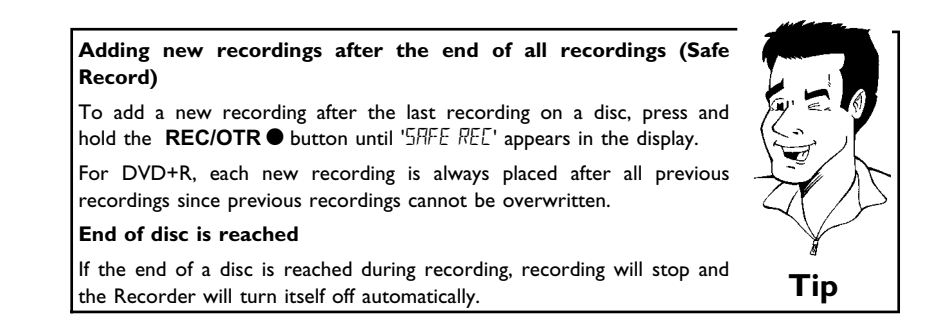

If you want to start and stop a recording manually, read the section **'Recording without** automatic switch-off'.

Please refer to 'Recording with automatic switch-off', if you want to start a recording manually and conclude it within a specific amount of time. This permits accidentally recording to the end of the disc.

Tip: If the end of a disc is reached during recording, recording will stop and the Recorder will turn itself off automatically.

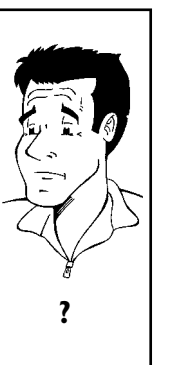

## **Recording without automatic switch-off**

Switch on the TV and, if required, select the channel number for<br>the DVD Recorder (channel 3 or 4 or Audio/Video In channel).<br>Insert a disc to be used for the recording. The system and the DVD Recorder (channel 3 or 4 or Audio/Video In channel).

Insert a disc to be used for the recording. The system and content of the disc will be checked. 'REFIJI NG' will appear on the display. content of the disc will be checked.  $"REH\bar{I}I'N\bar{G}"$  will appear on the display.

#### a**Index display**

- $\checkmark$  A DVD+RW was inserted that already contains recordings. Use **ACH+** and CH- ▼ to select a location where the recording should be started.
- a**' 'appears in the display.**
- $\checkmark$  The inserted DVD is empty.
- a**A dialog box appears asking if the contents should be erased or the disc should be ejected.**
- $\checkmark$  The inserted disc is a DVD+RW whose contents are not compatible with DVD Video (e.g. a data disc). This disc cannot be used for recordings until the entire disc is erased using the **REC/OTR O** button.
- a**'***Title limit***'appears on the screen when a recording is attempted.**
- $\checkmark$  A disc can only contain a max. of 48 titles (including the empty titles). A disc can only contain a max. or to differ the discussion of the context discover **Problem**

**3** If necessary, switch to TV programming by pressing the **MONITOR** button on the remote.

Use **ACH+** or **CH-** T to select the channel you want to<br>record. The following will appear on the display:<br><u>Hummun</u> record. The following will appear on the display:

**Channel number of the external inputs:**

**' '** SVHS jack (Y/C) **S-VIDEO IN** Video jack (CVBS) **Video in** , Audio jack **IN L AUDIO R** for SVHS-jack and Video jack.

Switching between jack **S-VIDEO IN** and **Video in** is done automatically. In case both jacks are occupied, the signal at jack **S-VIDEO IN** is given priority.

- **''** Component Video jacks on the back **IN COMPONENT VIDEO** , Audio jacks **IN AUDIO LR** for Component Video
- **''** SVHS-/Audio front jacks **S-VIDEO** / **left AUDIO right**
- **''** Video/Audio front jacks A/V **VIDEO** / **left AUDIO right** Switching between jack **S-VIDEO** and **VIDEO** is done automatically. In case both jacks are occupied, the signal at jack **S-VIDEO** is given priority.
- **' '** Digital video (i.Link) front jack **DV IN**

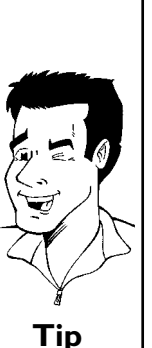

1 FREETITLE PO1

To start recording, press **REC/OTR** on the remote control or **RECORD** on the DVD Recorder.

To start the recording after all other recordings on the disc, press and hold the **REC/OTR**  $\bullet$  button until '5AFE REE' appears in the display.

For DVD+Rs, each recording is always started after all previous recordings since previous recordings cannot be overwritten.

The display panel will appear similar to the example shown below.

During recording, scenes can be marked so they can be found or hidden later.

During recording, press  $FSS \times at$  the start of the desired location. '*Inserting marker*' appears on the TV screen. In the display, the number of 'CHAPTERS' is increased by one.

For more information about title/chapter, please read the section 'Changing to a different chapter track/title' in the chapter 'Other playback functions'.

You can stop recording by pressing **STOP** on the remote or<br> **E** on the recorder. MENU UPII<sup>T</sup> will appear on the display. The  $\blacksquare$  on the recorder. 'MENU UPII' will appear on the display. The DVD Recorder is preparing the list of contents. Wait until this message disappears in the display, then the recording is completed.

#### **× If display reads 'II'SE ERR'**

- $\sqrt{ }$  The recording could not be completed correctly because of a disc Ine recording could not be completed correctly because of a disc **Problem** 
	-

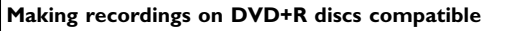

If you want to playback recordings on a DVD player, you must first finalize the disc in the DVD Recorder. You can use the '*Finalizing*' function on the DVD so that it can be read by the DVD player without problem. Please read paragraph 'Finalizing DVD+R discs' in the chapter 'Managing disc content'. **Tip**

Recording

## ! **Inserting chapter markers**

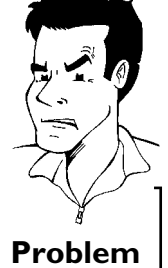

**Tip**

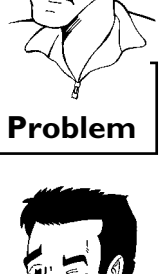

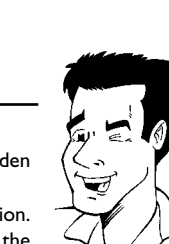

## **Pausing recording**

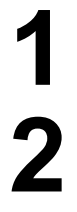

During recording press **PAUSEII**, for example to avoid recording the commercials.

To continue recording, press **REC/OTR**  $\bullet$  .

#### **Ending recording**

To stop recording, press the **STOP deta button**. Wait until 'MENLI LIPIT' disappears from the display before you try another feature. **Tip**

## **Recording with automatic switch-off (OTR one?touch?recording)**

**2** If necessary, switch to TV programming by pressing the **MONITOR** button on the remote.

Insert a disc.<br>
If necessary<br>
MONITOR<br>
Use **ACH-**<br>
record. Use **△CH+** or **CH-** ■ to select the channel you want to record.

**4** Press **REC/OTR** on the remote control repeatedly. Each time<br>you press **REC/OTR** oyou will add 30 minutes to the<br>recording time. you press **REC/OTR** you will add 30 minutes to the recording time.

> **How can I delete the recording time I just entered?** To delete an entry, press **CLEAR** while the display shows the recording time.

**How can I check the remaining recording time?**

Press **SYSTEM-MENU** while an OTR is in progress. The time at which the recording will end will appear on the TV screen in the timer info box. **?**

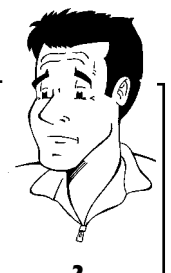

## **Preventing accidental erasing of discs**

You can lock the entire disc to prevent important recordings from being erased by accident. You can only lock the entire disc. It is not possible to lock individual recordings.

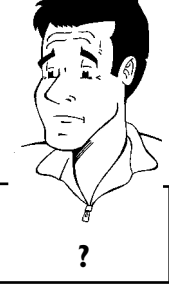

**What happens with DVD+R discs?**

As long as these discs have not been finalized, you can protect them As long as these discs have not been imailized, you can protect them **?**<br>against being overwritten just like DVD+RW.

Put the disc to be locked into the recorder.

**2** While the Index Picture Screen is displayed, press **STOP** on the remote control. The first title is selected.

**3** Press  $\triangle$  CH+. The disc information screen is displayed.<br>Press the  $\triangleright$  button.

Select the '*Protection*' line. Confirm with  $\blacktriangleright$  .

**5** Select '*Protected*' using **CH-** <sup>B</sup> and confirm with **OK** .

Press < , then press DISC-MENU to play the disc.

The entire disc is now protected. If you attempt a recording, 'II'SE LEEK' will appear on the display and 'Disc locked' will appear on the TV screen.

If you later decide to record on the disc, follow these steps but select '*Unprotected*' at step **<sup>5</sup>** . **Tip**

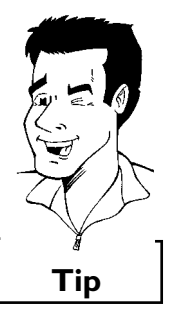

**ENGLISH**

**ENGLISH** 

## **Lining up recordings within a title (assemble cut)**

You can add further recordings to a title already contained on a DVD+RW. The new recording will be added to the title as a chapter. Previous information will be overwritten from this location onward. Depending on the length of the recording, this will also overwrite titles that follow the current title. The recording mode (quality) is automatically transferred from the current title.

To play back this recording, press **SYSTEM-MENU** and select 'C' (chapter) using  $\blacktriangleright$  . You can also use **T/C** .

For more information, read section 'Changing to a different chapter track/title' in chapter 'Other playback functions'.

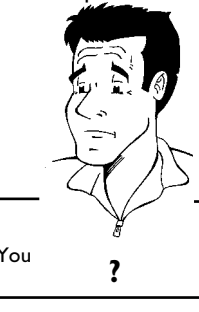

**What happens with DVD+Rs?**

New recordings on DVD+R can only be made on existing space. You cannot overwrite existing recordings on 'DVD+R' discs. **?**

to be added.

**2** Look at the last minute of the old recording.

Press **PAUSE II** on the remote control at the location where the new recording is to start. 'II' will appear on the screen.

**4** If you want to monitor the recording, you can switch to the internal tuner using the **MONITOR** button.

In the index display, find the title to which the new recording is<br>to be added.<br>Look at the last minute of the old recording.<br>Press **PAUSE II** on the remote control at the location where<br>the new recording is to start. **II** Now start recording as usual by pressing **REC/OTR** • on the remote control.<br>The new recording is added.<br>Stop recording with **STOP** . remote control. The new recording is added.

**Stop recording with STOP** .

## **ENGLISH ENGLISH**

## **Selecting the recording mode (quality)**

By selecting a recording mode, you define the picture quality of recordings and the maximum recording time for a disc.

You can check the quality by switching to a recording mode watching the picture via the built-in tuner. (Press the **MONITOR** button).

For playback, the correct picture quality will automatically be selected.

**Which recording modes can I choose?**

Switch on the TV. If required, select the channel number for the DVD Recorder (channel 3 or 4 or the Audio/Video In channel).

Select the record mode with the button **REC MODE** on the remote control.

#### **'***M1***'**: High Quality offers the best picture quality with a total recording time of 1 hour. **'***M2***'**: Standard Play (pre-recorded DVD quality) offers excellent picture quality with a total recording time of 2 hours. **'***M2x***'**: Standard Play plus (better than S-VHS picture quality) offers excellent picture quality with a total recording time of 2.5 hours. **'***M3***'**: Long Play (S-VHS picture quality). Total recording time of 3 hours. **'***M4***'**: Extended Play (better than VHS picture quality). Total recording time of 4 hours. **'***M6***'**: Super Long Play (VHS picture quality). Total recording time of 6 hours. **'***M8***'**: Super Extended Play (VHS picture quality). Total recording time of 8 hours.

**Can I also change the recording mode via a menu?**

- Press the **SYSTEM-MENU** button.
- **2** Select  $\int_0^1 \frac{1}{\sqrt{2}}$  using  $\triangleleft$  or  $\blacktriangleright$  .
- **<sup>3</sup>** Select line '*Record settings*' using **CH-** B or A**CH+** and confirm with  $\blacktriangleright$ .
- At '*Rec Mode*,' select the recording mode using  $\blacktriangleleft$  or  $\blacktriangleright$
- **5** Confirm with **OK** and end with **SYSTEM-MENU** .
- **6** If you select the '*M3*', '*M4*', '*M6*' or '*M8*' recording modes, you can select the '*Stndrd*' (standard) or '*Sport*' (for quick movements) settings in the '*Filter mode*' line. **Tip**

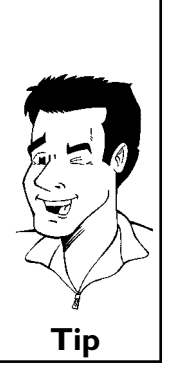

# **Managing disc content**

## **General**

When a recording is made on a disc, the following information is saved at the start of each recording:

•) Name of the recording

If no name is sent by the broadcaster, then

the channel number (channel name) and time the recording started is saved as the name

- •) Length of recording
- •) Recording mode (quality)
- •) Date of the recording
- •) Recording index screen

If '*Auto chapters*' is turned on in the '*Record settings*' menu, a marking will be made every

5-6 minutes. These markers are called chapter markers.

These markers can be changed after the recording is complete.

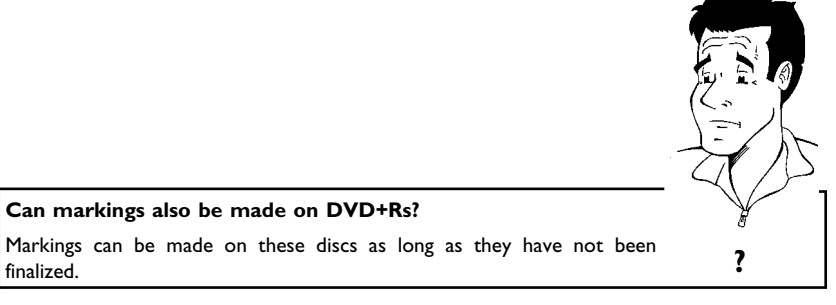

It is also possible to create additional chapter markings. This allows you to hide or skip things you don't want to see (e.g. commercials). During playback you would then see your recording without the hidden chapter as a complete sequence.

Select from the following chapters:

Read **'Favorite scene selection'**to learn how to divide titles into chapters and how to manage chapters.

Read **'Editing recording titles (name)'**to learn how to change recording names.

Read **'Playing the entire title'**to learn how to play the entire title, including hidden chapters.

Read **'Deleting recordings/titles'**to learn how to erase the title.

Read **'Disc settings'**to change general settings of the disc.

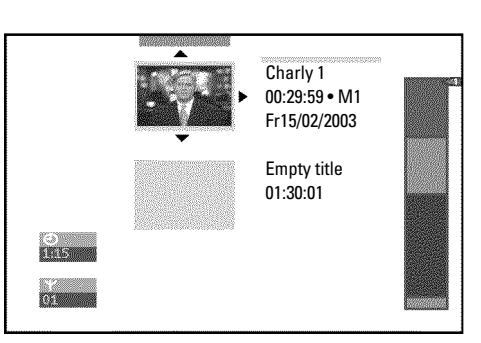

## **Favorite Scene Selection**

In this menu, you can adjust a title to your personal preferences. You can insert/delete chapter markers, hide chapters, select a new index screen, or split the title. Press  $FSS \times$  on the remote control during recording to open this menu.

## **Inserting chapter marker**

During playback, you can set and delete chapter markers within a title. Each disc can have a maximum of 124 chapters, and an individual Title can have up to 99 chapters. When one of these values is reached, the following appears on the screen: '*Chapter limit*'. Some markers will need to be deleted in order to create new ones or to make recordings.

**1** During playback, press **FSS** & on the remote control at the appropriate point. The '*Favorite Scene Selection*' menu will appear on the screen.

**2** Press <sup>A</sup>**CH+** or **CH-** <sup>B</sup> to select '*Inserting chapter marker*' then press **OK** . '*Inserting marker*' appears on the TV screen.

**'X' appears on the TV screen.** This DVD is protected or a finalized DVD-R was inserted. You cannot make any changes to it. **Tip** 

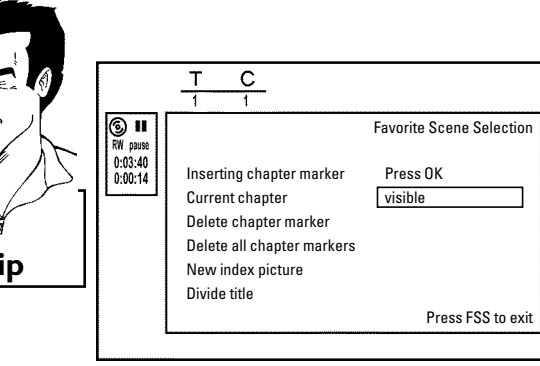

**3** To remove the menu, press **FSS** & .

## **Hiding chapters**

Initially all chapters are visible. You can hide chapters for playback (e.g. commercial skipping) or make them visible again. In editing mode, hidden chapters are displayed in dimmed mode.

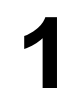

During playback of the corresponding chapter, press **FSS**  $\times$  on the remote control. The *'Favorite Scene Selection'* menu will appear on the screen. the remote control. The '*Favorite Scene Selection*' menu will appear on the screen.

#### **How can I select other chapters?**

- **1** Press **T/C** on the remote control. Titles and chapters will be
- displayed at the top of the screen.
- **2** Select the title  $(T)$  or chapter  $(C)$  with  $\blacktriangleright$  or  $\blacktriangleleft$  .
- **3** Select the title/chapter you want to edit with ▲ CH+ or CH- ▼ . Tip

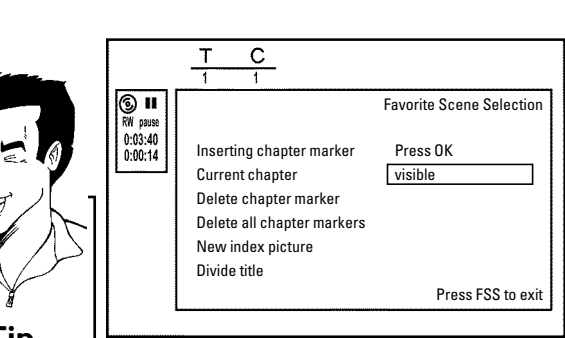

ENGLISH **ENGLISH**

**2** Select '*Current chapter'* using **CH-** ▼ .

Select '*hidden*' by pressing **>** repeatedly. The picture is displayed darker.

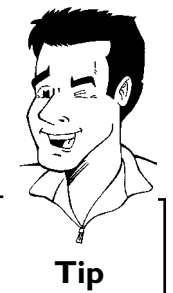

**Fast switching options** Using **SELECT** in the editing menu, you can quickly and easily switch between chapter view ('*visible*') and chapter hide ('*hidden*'). **Tip**

To end, press  $FSS \times$ .

During playback this chapter will be skipped. If you want to view the chapter again, select 'visible' using  $\triangleright$  in step 3.

## **Deleting chapter markers**

Within a title, you can either delete individual chapter markers or all markers.

**1** During playback of the corresponding chapter, press **FSS** & on the remote control. The '*Favorite Scene Selection*' menu will appear on the screen.

#### **How can I select other chapters?**

- Press **T/C** on the remote control. Titles and chapters will be displayed at the top of the screen.
- **2** Select the title (T) or chapter (C) with  $\triangleright$  or  $\blacktriangleleft$  .
- **3** Select the title/chapter you want to edit with ▲CH+ or CH-▼ . Tip

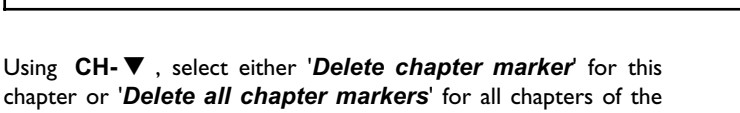

Using **CH- V**, select either '*Delete chapter marker*' for this chapter or '*Delete all chapter markers*' for all chapters of the selected title.<br>Confirm with **OK**. (You will be prompted to press **OK** again to make sure selected title.

**3** Confirm with **OK** . (You will be prompted to press **OK** again to make sure you really want to delete all markers. If you do not want to, press the ◀ button.)<br>To remove the menu, press FSS  $\times$ . make sure you really want to delete all markers. If you do not want to, press the  $\blacktriangleleft$  button.)

**4** To remove the menu, press **FSS** & .

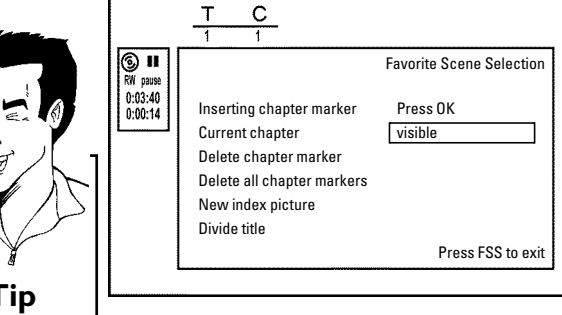

ENGLISH **ENGLISH**

## **Changing the index picture**

Normally, the first frame of a recording is shown as the title's index picture. You can, however, use any picture as an index picture.

During playback, find the location that you want to use as the new index picture. Press the **PAUSE II** button to pause play. new index picture. Press the **PAUSE II** button to pause play.

Press the **FSS**  $\times$  button. The '*Favorite Scene Selection'*<br>menu will appear on the screen.<br>Select the line '*New index picture'* and confirm with OK.<br>Start the action with OK. '*Updating menu'* appears on the TV<br>screen. menu will appear on the screen.

**3** Select the line '*New index picture*' and confirm with **OK** .

**4** Start the action with **OK** . '*Updating menu*' appears on the TV screen.

When successfully completed, the DVD Recorder automatically brings you back to the index picture screen.

#### $\overline{\circ}$  II Favorite Scene Selection  $0:03:40$ <br> $0:00:14$ Inserting chapter marker Press Ok Current chapter visible Delete chapter marker Delete all chapter markers New index picture Divide title Press FSS to exit

C

## **Splitting titles**

A title can be split into several parts (titles) no matter how large. Each of these parts (titles) is characterized by its own index picture. **Warning!** Once a title is split, it cannot be reversed.

**Can I also divide titles on DVD+Rs?**

Because recordings on DVD+Rs cannot be overwritten, it is not possible to divide titles. **?**

**1** Press **FSS**  $\times$  on the remote control during playback of the corresponding title. The *'Favorite Scene Selection'* menu will appear on the screen. corresponding title. The '*Favorite Scene Selection*' menu will appear on the screen.

**3** If you are certain, start the process with **OK** . '*Dividing title*' will appear on the screen.

Select '*Divide title*' and confirm with the **OK** button.<br>
If you are certain, start the process with **OK**. '*Div*,<br>
will appear on the screen.<br>
Wait until the new title is displayed with an index pic<br>
index picture overvi **4** Wait until the new title is displayed with an index picture in the index picture overview.

The process of splitting the title is now complete.

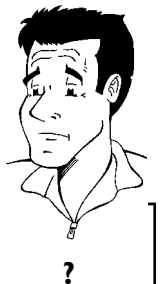

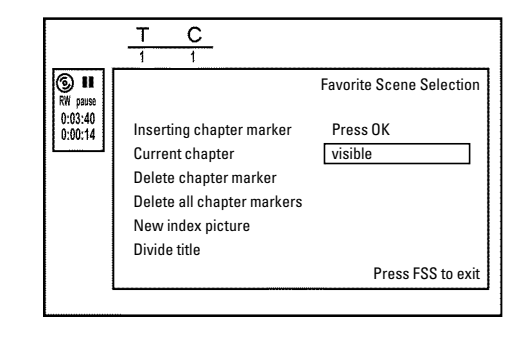

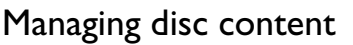

## **Editing recording titles (name)**

Some TV stations transmit the name of a program. In this case, the name may be included automatically (e.g. 'ROCKY'). Otherwise, the channel number and time of the recording are stored as the name. The name of the recording can only be changed after the recording has been completed.

Using **△ CH+** or **CH-** ▼, select the title you want to edit and confirm with  $\blacktriangleright$  . The menu for editing names will appear.

**Select '***Name***' using ▲ CH+** or **CH-** ■ and confirm with ▶ .

Using  $\triangleright$  or  $\blacktriangleleft$ , select the character position where the letter/number/symbol is to be changed or reentered.<br>Change the desired character using  $\triangle$  CH+ or CH- $\blacktriangledown$ . You can letter/number/symbol is to be changed or reentered.

**5** Change the desired character using ▲ CH+ or CH- ▼ . You can switch between uppercase and lowercase letters with the **SELECT** button. You can re-delete a character with the switch between uppercase and lowercase letters with the **SELECT** button. You can re-delete a character with the **CLEAR** button.

**6** Repeat steps **<sup>4</sup>** and **<sup>5</sup>** until you have made the desired changes.

**7** Save the new name with **OK** . '*Storing name*' appears on the TV screen for confirmation.

To end, press <

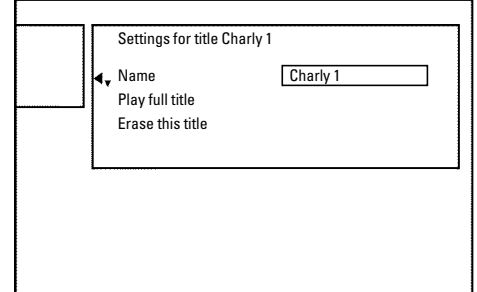

## **Playing the entire title**

If you have hidden certain chapters of a title, with this setting you can view the entire title including the hidden chapters. Proceed as follows:

**1** Press the **STOP** button, or during playback press<br>**11 DISC-MENU**. **DISC-MENU** .

**2** Press the **STOP De** button, or during playback press<br> **22 Using ACH+** or **CH- V** select the title that you want to play<br>
back and confirm with  $\triangleright$ . The title editing menu will appear.<br>
Select 'Play full title' usi back and confirm with  $\blacktriangleright$  . The title editing menu will appear.

**Select 'Play full title' using ▲ CH+** or CH- ■ and confirm with **OK** .

Playback starts automatically. The full title - including the hidden chapters - is played.

# Settings for title Charly 1 Name Charly 1 Play full title Press OK Erase this title

## **Deleting recordings/titles**

You can delete specific recordings from a disc. Proceed as follows:

**1** Press the **STOP** button, or during playback press<br>**11 DISC-MENU**. **DISC-MENU** .

confirm with  $\blacktriangleright$  . The title editing menu will appear.

Press the **STOP ■** button, or during playback press<br>
DISC-MENU.<br>
Use **ACH+** or **CH-**  $\Psi$  to select the title to be deleted and<br>
confirm with **B**. The title editing menu will appear.<br>
Select '*Erase this title'* using **AC Select '***Erase this title***' using ▲ CH+** or CH- ■ and confirm with **OK** . '*This will completely erase this title*'. '*Press OK to confirm*' will appear on the screen.

**4** If you want to delete this title, confirm with **OK** . Otherwise, end by pressing  $\blacktriangleleft$ .

**5** '*Erasing title*' will appear on the screen.

**6** An '*Empty title*' box will now appear at this location in the index picture screen. New recordings can now be added at this location.

If the deleted title was too short (less than one minute), no '*Empty title*' will appear at this point.

#### **Can titles also be deleted on DVD+Rs?**

Titles on DVD+R are only marked as deleted. '*Deleted title*' appears on the TV screen instead of '*Empty title*.' During playback, the deleted title will be skipped. The location on the disc used for this title cannot be reused since the title has not been physically deleted. After a disc has been finalized, no further changes can be made. **?**

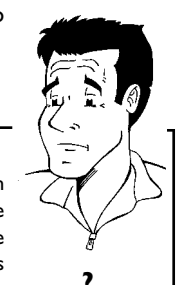

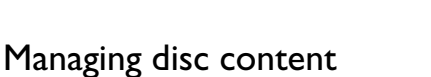

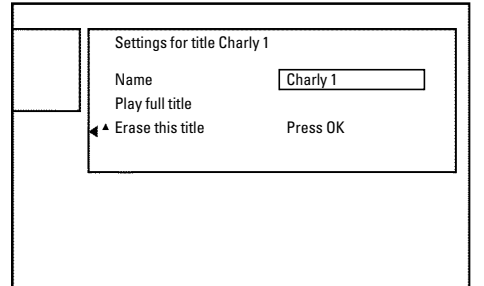

## **Disc settings**

This display is located **before** the first title and contains general information about the inserted disc.

You can:

- •) change the disc name
- •) protect or unprotect a disc
- •) finalize editing (make DVD compatible)
- •) finalizing DVD+Rs
- •) Erase DVD+RWs

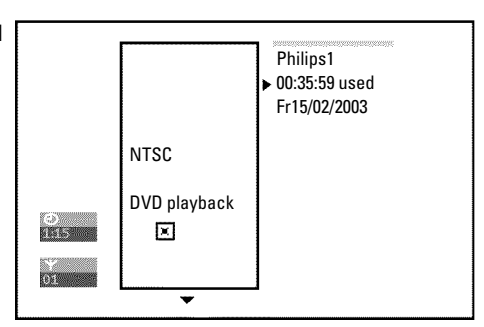

To show this display, proceed as follows:

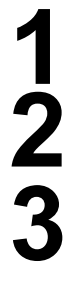

**1** Press the **STOP** button, or during playback press<br>DISC-MENU.<br>Select the first title with **A CH** + or press **STOP DISC-MENU** . **32** Press the **STOP button**, or during playback press<br>DISC-MENU.<br>Select the first title with  $\triangle$  CH+ or press **STOP B**.<br>Press the  $\triangle$  CH+ button. The disc information screen will<br>appear.

Select the first title with  $\triangle$  CH+ or press **STOP**  $\Box$  .

appear.

## **Changing disc name**

**1** Press  $\triangleright$  in the 'Disc info display'. The '*Settings for'* menu will appear on the screen. appear on the screen.

confirm with  $\blacktriangleright$ 

Using  $\triangleright$  or  $\triangleleft$  select the position where the letter/number/symbol is to be changed/re-entered. letter/number/symbol is to be changed/re-entered.

Select the '*Disc* name' line using  $\triangle CH+$  or CH- $\triangledown$  and confirm with  $\triangleright$ .<br>Using  $\triangleright$  or  $\triangle$  select the position where the letter/number/symbol is to be changed/re-entered.<br>Change the desired character using  $\triangle CH+$ **4** Change the desired character using ▲ CH+ or CH- ▼ . You can switch between uppercase and lowercase letters with the **SELECT** button. You can re-delete a character with the switch between uppercase and lowercase letters with the **SELECT** button. You can re-delete a character with the **CLEAR** button.

**5** Repeat step **<sup>3</sup>** and step **<sup>4</sup>** until you have made the desired changes.

**6** Save the new title with **OK** . '*Storing name*' appears on the TV screen for confirmation.

To end, press <

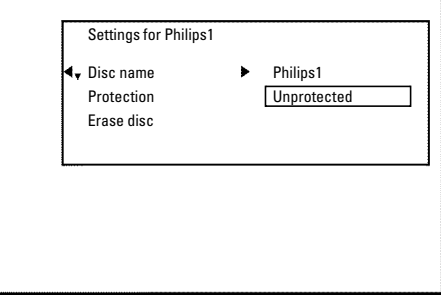

## **Finalize editing**

If one or more titles have been edited, it is possible that another DVD Player will display the original titles. You can prepare your disc so that a DVD player can play the edited version.

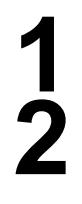

**Press**  $\triangleright$  **in the 'Disc info display'. The '***Settings for***' menu will appear on the screen.<br>Select the line '***Make edits* **compatible' using**  $\triangle$  **CH+ or** appear on the screen.

**2** Select the line '*Make edits compatible*' using **CH-** B and confirm with **OK** .

a**The line '***Make edits compatible***'does not appear**  $\checkmark$  Your disc is already compatible. It does not need to be converted. To end, press **SYSTEM-MENU** . **Problem**

this process will last.

This will take...' will appear on the screen to show how long<br>this process will last.<br>To confirm, press OK . 'Working...' will appear on the screen. A<br>bar moving from left to right will show the progress of the **4** To confirm, press **OK** . '*Working*...' will appear on the screen. A bar moving from left to right will show the progress of the conversion.

## **Finalizing DVD+R discs**

This function is necessary so that a DVD+R can be played in a DVD player. When this function is completed, no further recordings or changes can be made to the disc.

Press ▶ in the 'Disc info display'. The 'Settings for' menu will appear on the screen.

**2** Select '*Finalize disc*' using ▲ CH+ or CH- ■ and confirm with **OK** .

a**'***Finalize disc***'does not appear in the display.**  $\checkmark$  Either no DVD+R was inserted or the disc has already been finalized. To end, press **SYSTEM-MENU** .

a**The '***Settings for***'menu does not appear**

 $\checkmark$  If the disc was made on another DVD Recorder, it is possible that this menu cannot be opened. In this case, use the '*Finalize disc*' function in the 'A' menu, submenu '*Features*'. **Problem**

'This will take...' will appear on the screen to show how long this process will last.

**4** To confirm, press **OK** . '*Working*...' will appear on the screen. A bar moving from left to right will show the progress of the editing process.

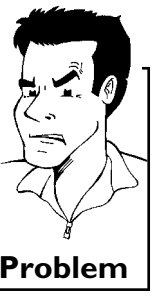

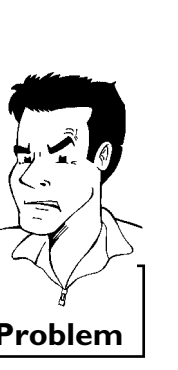

## **Erasing DVD+RWs**

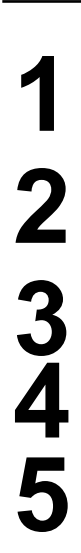

**1** Press  $\triangleright$  in the 'Disc info display'. The '*Settings for'* menu will appear on the screen. appear on the screen.

Select '*Erase disc*' using **ACH+** or **CH-** and confirm with OK. 'This will erase all titles' Press OK to confirm' appears on the screen.<br>
If you want to delete all titles, confirm with OK. Otherwise, end by pressing **4**.<br> **OK** . '*This will erase all titles*' *Press OK to confirm*' appears on the screen.

**3** If you want to delete all titles, confirm with **OK** . Otherwise, end by pressing  $\blacktriangleleft$  .

'*Erasing disc'* will appear on the TV screen.

**5** After the disc has been successfully erased, the index picture screen will be empty.

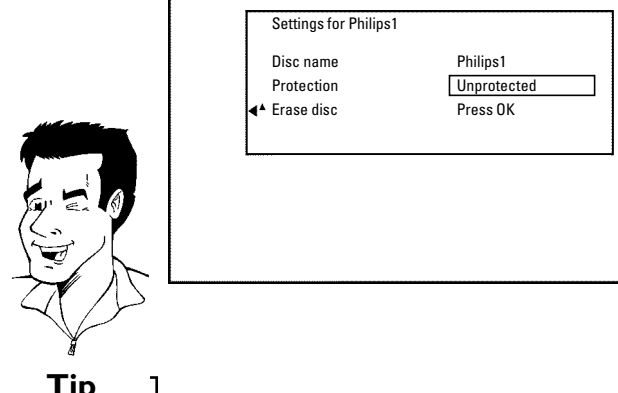

If the disc is empty already, you cannot select '*Erase disc*'. **Tip**

L**Programming a recording (TIMER)**

## **General**

Use programmed recording (TIMER) to automatically start and stop a recording at a later date. The DVD Recorder will switch to the right channel and begin recording at the correct time. With this DVD Recorder, you can pre-program up to 15 recordings within a period of one year.

To make a programmed recording, your DVD Recorder needs to know:

- \* the date of the recording
- \* the channel number of the TV channel
- \* the start and stop time of the recording
- \* the recording mode ('*M1*/*M2*/*M2x*/*M3*/*M4*/*M6*/*M8*')

This information is saved in a TIMER block.

Before you begin, make sure the clock is set. If the clock is not set, the '*Time/Date*' menu will appear when you press the **TIMER**  $\Theta$  button.

## **Programming a recording with the 'GUIDE Plus+® system'**

The GUIDE Plus+® system has made it even easier to program recordings. All you have to do is select the show you want to record from a channel listing and do the programming at the touch of a button.

Switch on the TV. If required, select the channel number for the DVD Recorder (channel 3 or 4 or the Audio/Video In channel).

Press **GUIDE/TV** on the remote control.<br>Use **ACH+** or **CH-**  $\nabla$  to select the<br> $\nabla$  to select the show to record.  $\blacktriangleright$  to select the show to record.

Use **ACH+** or **CH- v** to select the TV station, and **4** or<br> **3** to select the show to record.<br>
Press the green function button (labeled '*RECORD*' on the screen). **4** Press the green function button (labeled '*RECORD*' on the screen).

**WARNING! Do not press REC/OTR 0!** 

The TV show will be stored in memory for recordings. Read the information on the screen.

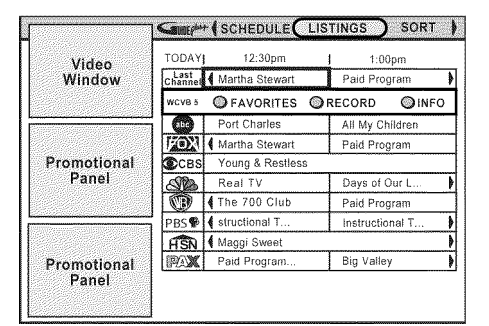

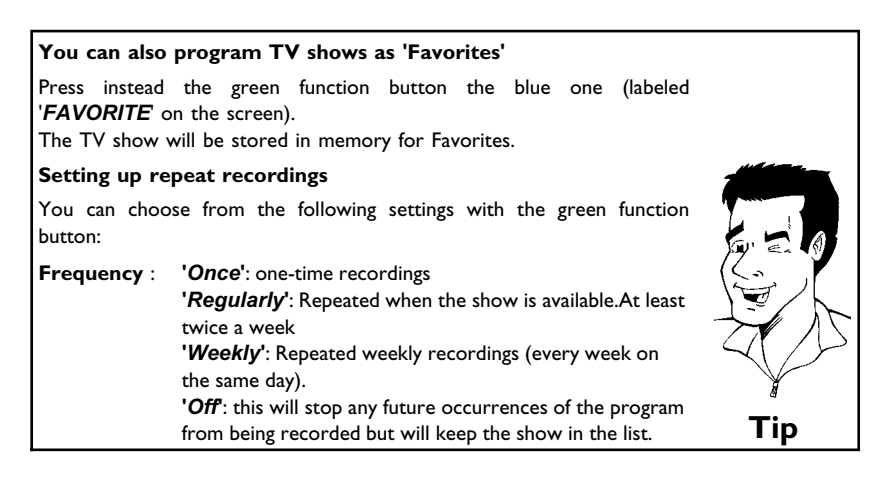

#### **6** End with the **GUIDE/TV** button.

Repeat steps **3** to **4** to program all your recordings.<br>
End with the **GUIDE/TV** button.<br>
To find out how you can check which show<br>
programmed read the section on 'How to check To find out how you can check which shows you have programmed, read the section on 'How to check, change or delete a programmed recording (TIMER)'.

Insert a recordable disc in the Recorder.<br>The disc is checked.<br>Locate on the disc the position where<br>recording. The disc is checked.

**8** Locate on the disc the position where you want to start the recording.

If any of the TIMER blocks are in use, '*TIMER*' will light up on the display.

## **Programming a recording with the 'VCR Plus+® system'**

Thanks to this programming system, you no longer need to tediously enter the date, TV channel, start and end times. All the information needed for programming is contained in the PlusCode programming number. This 8-digit PlusCode number is found in most TV listings magazines.

#### **ATTENTION!**

Without GUIDE Plus+® system data it is not possible to program a recording with the VCR Plus+® system

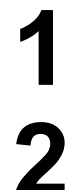

Switch on the TV. Select the channel number for the DVD Recorder (channel 3 or 4 or the Audio/Video In channel).

With the Recorder on, press **TIMER**  $\Theta$  on the remote control. The information will be displayed.

a**I will see some informations about the GUIDE Plus+® system**  $\checkmark$  The GUIDE Plus+® system was not installed yet. Read therefore in the chapter 'The GUIDE Plus+® system' the section 'Set up the GUIDE Plus<sup>+®</sup> system'. **Problem** 

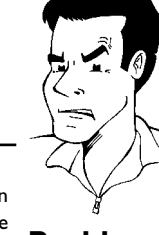

**Campart (MESSAGES (SCHEDULE) LISTINGS )** Video<br>Window **FAVORITES RECORD** Promotional<br>Panel Date: 1/1/03 Start Time: 8:50 a End Time:  $9:50a$ Channel: 004 PlusCode: ====== Promotional<br>Panel

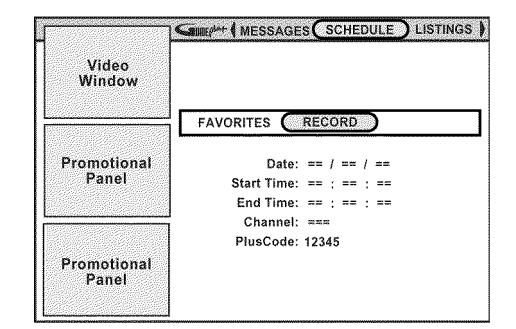

Select line '*PlusCode*' using **CH- F** .<br>
Enter the entire PlusCode number. This number is up to 8 digits<br>
long and can be found next to the start time of the TV program<br>
is usual TV listing means<br>
is the start of the TV Enter the entire PlusCode number. This number is up to 8 digits<br>long and can be found next to the start time of the TV program<br>in your TV listings magazine. long and can be found next to the start time of the TV program in your TV listings magazine. e.g.: 5-234-89 or 5 234 89 Enter 523489 for the PlusCode number. If you make a mistake, press A**CH+** . Select line '*PlusCode*' using **CH-**▼.

**5** Confirm with **OK** .

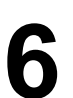

#### The decoded data appears after confirmation.<br> **Changing the start/end times**<br> **1** Use **CH-**  $\triangledown$  or **ACH+** to select the line (**1** Video<br>Window **Changing the start/end times** Use **CH-** ▼ or ▲ CH+ to select the line (programmed recording) where you want to change the times. Promotional<br>Panel **2** Press **OK** . **<sup>3</sup>** Select '*Start early by*' or '*End late by*' using A**CH+** or **CH-** ▼ . Promotional<br>Panel Enter the information in the line using the **0..9** number buttons on the remote control. **4** Confirm with **OK** . This takes you back to the listing. **Setting up repeat recordings** You can choose from the following settings with the green function button: **Frequency** : **'***Once***'**: one-time recordings **'***Daily***'**: Repeated daily recordings from Monday to Friday. **'***Weekly***'**: Repeated weekly recordings (every week on the same day). **'***Off***'**: this will stop any future occurrences of the program from being recorded but will keep the show in the list. **Entering the recording quality** You can choose with the **REC MODE** button. **Quality** : Recording quality '*M1*, *M2*, *M2x*, *M3*, *M4*, *M6*, *M8*'. **Tip**

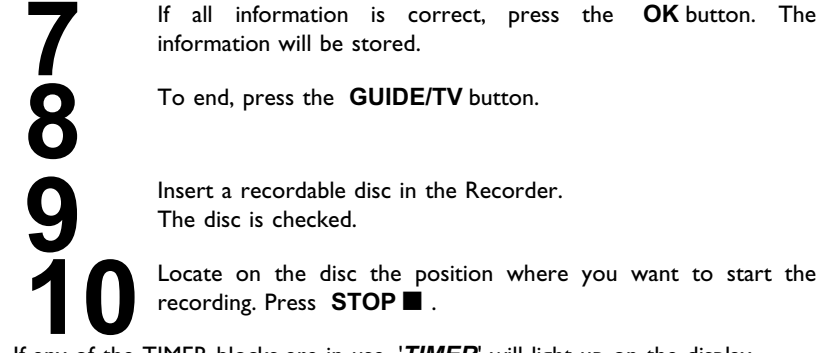

information will be stored.

**8** To end, press the **GUIDE/TV** button.

**9** Insert a recordable disc in the Recorder. The disc is checked.

**10** Locate on the disc the position where you want to start the recording. Press **STOP** ■ .

If any of the TIMER blocks are in use, '*TIMER*' will light up on the display.

## Company | MESSAGES (SCHEDULE) LISTINGS | FAVORITES (RECORD Thu 8:00pm The Matrix  $O<sub>DC</sub>$

## **Programming a recording without the VCR Plus+® system**

Switch on the TV. Select the channel number for the DVD Recorder (channel 3 or 4 or the Audio/Video In channel).

**2** Press **TIMER**  $\Theta$  on the remote control.<br>The current information will appear on t The current information will appear on the screen.

> a**I will see some informations about the GUIDE Plus+® system**  $\checkmark$  The GUIDE Plus+® system was not installed yet. Read therefore in the chapter 'The GUIDE Plus+® system' the section 'Set up the the chapter rile GOIDE Flust- system are section feel up the **Problem**

Select the line with **CH-**  $\blacktriangledown$ , **ACH+** .<br>Select the entry field with  $\blacktriangleleft$  or  $\blacktriangleright$ . Select the entry field with  $\blacktriangleleft$  or  $\blacktriangleright$  .

Enter information with the number buttons **0..9**.<br>In the entry field 'Date', you first enter the mon<br>date. In the entry field '*Date*', you first enter the month and then the date.

#### **Change '***AM/PM***'**

Use the blue function button to select '*AM*' or '*PM*' in the last input fields of '*Start time*' and '*End time*'. **Tip**

**5** When all settings are correct, confirm with **OK** . You can delete all the entries with the green button.

#### **Setting up repeat recordings**

If you have highlighted an entry, you can choose from the following settings with the green function button:

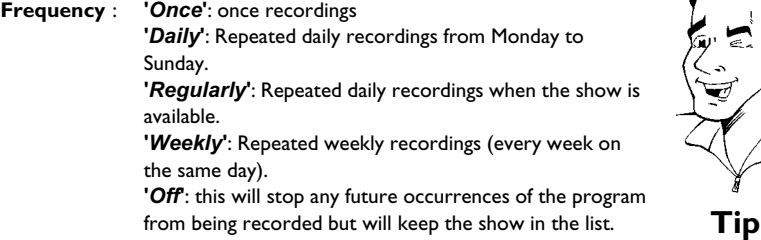

**7** An entry with the data will appear in the '*SCHEDULE*' menu. To find out how you change the data, read the section on 'How to change or delete a programmed recording (TIMER)'.

**8** Insert a DVD ready for recording (without write protection). The disc is checked.

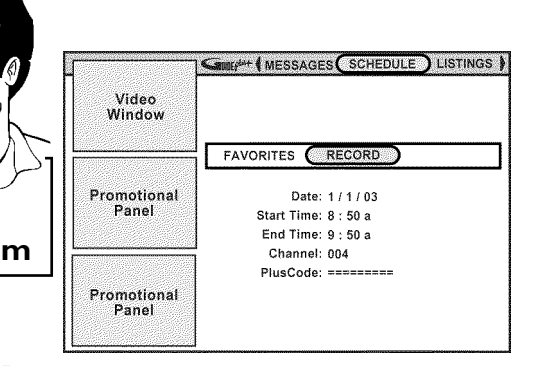

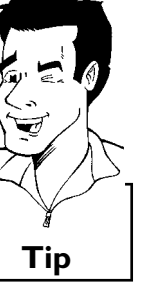

## Programming a recording (TIMER)

**9** Locate on the disc the position where you want to start the recording. Press **STOP** 1.

If any of the TIMER blocks are in use, '*TIMER*' will light up on the display.

## **How to change or delete a programmed recording (TIMER)**

Switch on the TV. If required, select the channel number for the DVD Recorder (channel 3 or 4).

With the Recorder switched on, press **GUIDE/TV** on the remote. The 'LISTINGS' screen will appear.<br>Press  $\triangle$  CH+. remote. The '*LISTINGS*' screen will appear.

Select '*SCHEDULE*' with **◀**, ▶ . Confirm with CH-▼.

Select '*RECORD*' with **◀**, ▶ . Confirm with CH-▼.

**6** Select the programmed recording (TIMER) you want to change or delete with **CH-** ▼ or ▲ CH+.

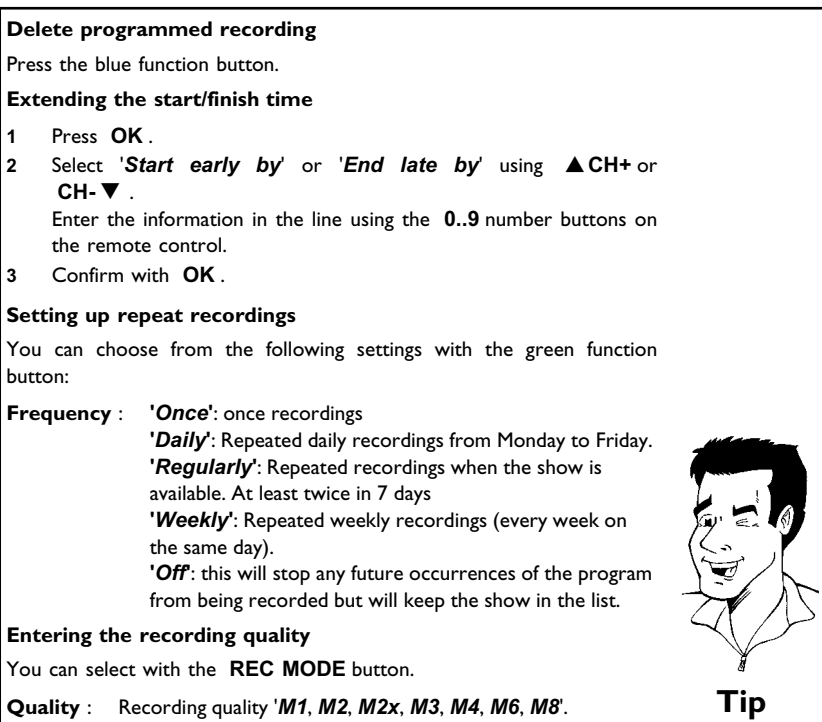

**7** To end, press **GUIDE/TV** .

## **Problem solving for programmed recordings**

PROBLEM SOLUTION

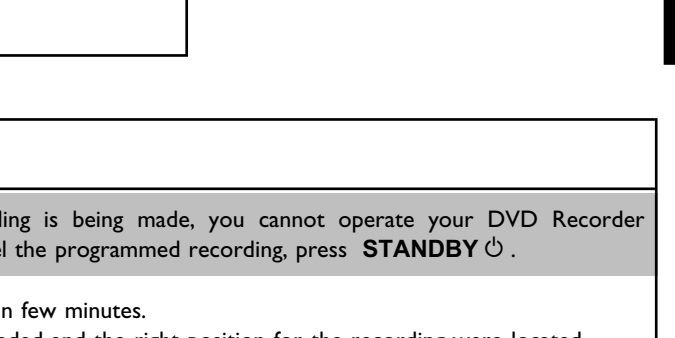

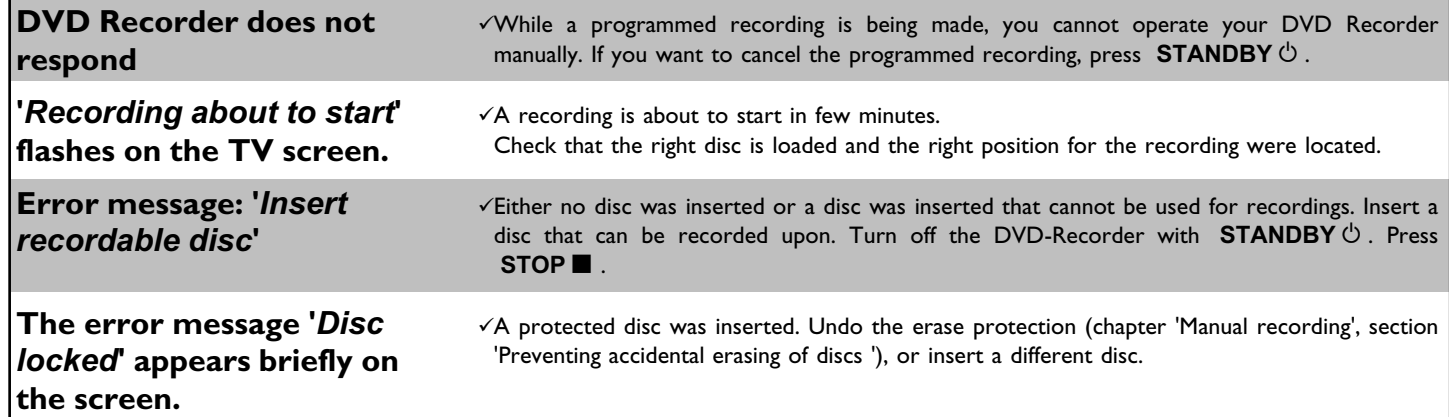

# M**User preferences**

This section explains how to customize the DVD Recorder to your preferences. These icons indicate the following:

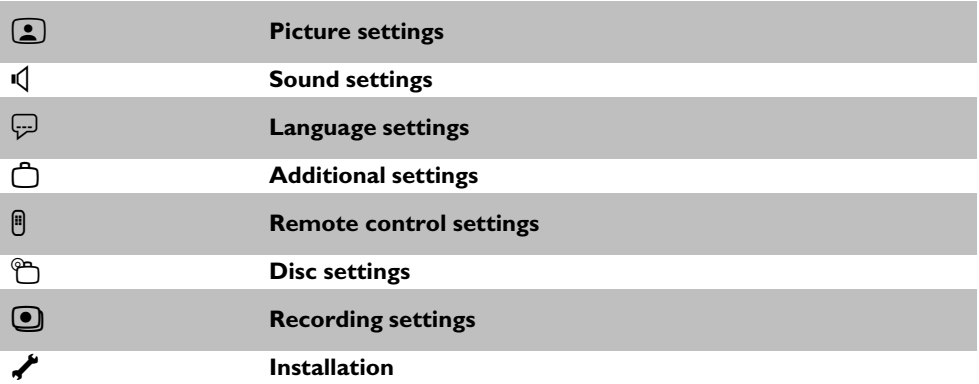

DVD Recorder (channel 3 or 4 or Audio/Video In channel).

**2** Press **SYSTEM-MENU** on the remote control. The menu bar will appear at the top of the TV screen.

Select ' $\bigcap_{n=1}^{\infty}$ ' with  $\blacktriangleleft$  or  $\blacktriangleright$  and confirm with **CH-**  $\blacktriangleright$  .

**5elect the corresponding function with CH-▼ or ▲ CH+ and** confirm with  $\blacktriangleright$ .

Switch on the TV. If required, select the channel number for the<br>DVD Recorder (channel 3 or 4 or Audio/Video In channel).<br>Press SYSTEM-MENU on the remote control. The menu bar<br>will appear at the top of the TV screen.<br>Selec Select the corresponding line with **CH-**  $\triangledown$  or  $\blacktriangle$  **CH+** and confirm with the  $\triangleright$  button. Choose an item you want to adjust, using the instructions provided on the following pages.<br>Select the corresponding functio confirm with the  $\blacktriangleright$  button. Choose an item you want to adjust, using the instructions provided on the following pages.

Select the corresponding function with **CH-**  $\blacktriangledown$  or  $\blacktriangle$  **CH+**, or select the setting with  $\blacktriangleleft$  or  $\blacktriangleright$ . Choose an item you want to adjust, using the instructions provided on the following pages.<br>Confirm the new select the setting with  $\blacktriangleleft$  or  $\blacktriangleright$  . Choose an item you want to adjust, using the instructions provided on the following pages.

**7** Confirm the new setting by pressing **OK** .<br>To close the menu item, press **4** .

To close the menu item, press  $\blacktriangleleft$  .

## **Picture settings**

You can select the following functions in this menu:

#### **'***TV shape***'**

The picture signal can be adjusted to fit your TV:

**'***4:3 letterbox***'**: for a 'wide-screen' display with black bars on the top and bottom

'4:3 panscan': for a full-height picture with the sides trimmed

'16:9': for wide-screen TV (frame ratio 16:9)

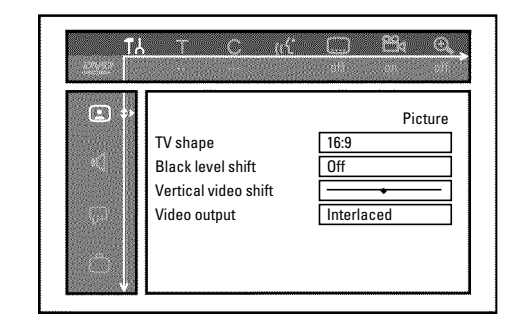

#### **'***Black level shift***'**

Adapts the color dynamic for NTSC playback when set to '*On*'.

#### **'***Vertical video shift***'**

This allows you to move the picture left or right using the  $\blacktriangleleft$  ,  $\blacktriangleright$  buttons in order to adjust the picture to your TV screen.

#### **'***Video output***'**

This allows you to switch the Component Video signal between 'Interlaced' and 'Progressive Scan.'

**Warning** If your TV has separate connections for 'Interlaced' and 'Progressive Scan' or it does not switch automatically between the two, it is possible that no picture will appear on the TV after it is switched from one to the other.

**1** Select the setting you need with **SELECT** . Choose Progressive Scan only if your TV has Progressive Scan.

**2** Confirm with **OK** .

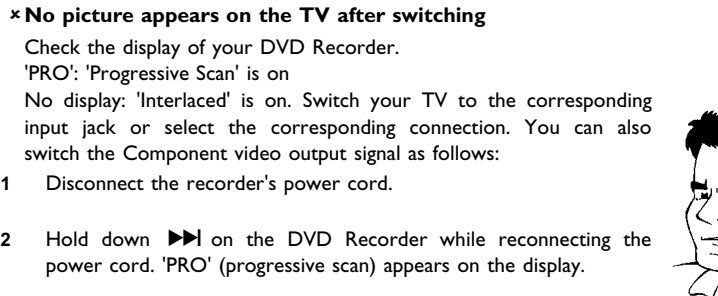

**3** If you want to switch back, repeat steps **1** and **2** . 'PRO' disappears from the display. The DVD Recorder is switched to 'Interlaced.'

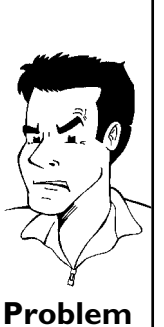

**ENGLISH**

**ENGLISH** 

## **Sound settings**

Depending on the audio outputs being used, this menu provides you with a selection of settings. If you are only using the analog audio outputs (red and white **OUT L AUDIO R** , **OUT AUDIO LR** jacks), select '*Off*' in the '*Digital output*' menu.

### **'***Digital output***'**

You can select from the following settings for devices connected to the **DIGITAL AUDIO OUT** jack:

- **'***All***'** : Dolby Digital and DTS signals are going out unchanged to the digital output. MPEG-2 multi-channel signals are converted to PCM (Pulse Code Modulation). Use receivers/amplifiers with a digital multi-channel sound decoder.
- **'***PCM only***'** : Dolby Digital and MPEG-2 multi-channel signals are converted to PCM (Pulse Code Modulation). For receivers/amplifiers without a digital multi-channel sound decoder.
- **'***Off***'** : digital output is off. For devices **with an analog audio input**.

### **'***Analog output***'**

You can select from the following settings for devices connected to the analog outputs ( **OUT L AUDIO R** , **OUT AUDIO LR** ).

**'***Stereo***'** : For devices that use neither DolbySurround nor TruSurround. Only use this setting when the DVD Recorder is connected to a stereo TV.

**'***Surround***'** : Dolby Digital and MPEG-2 multi-channel are mixed to a Dolby Surround-compatible two-channel output signal. For devices **with a Dolby Surround / Pro Logic decoder** .

### **'***Night mode***'**

Night mode optimizes the sound dynamics at low volume. This causes less disturbance in quiet environments. This setting only functions with Dolby Digital Audio on DVDs.

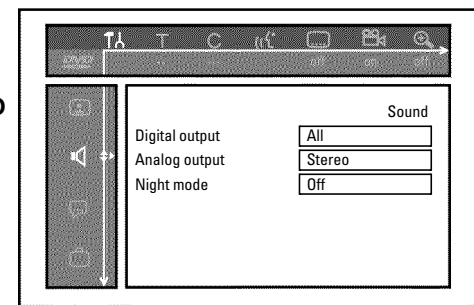

You can select the following settings in this menu:

#### **'***Playback audio***'**

Audio language of DVDs

#### **'***Recording audio***'**

Audio recording

#### **'***Subtitle***'**

Subtitle language

#### **'***Menu***'**

Screen menu language

## **Additional settings**

You can select the following functions in this menu:

### **'***Status box***'**

Along with the on screen menu, the OSD (On Screen Display) also displays the current operating status on the TV screen (counter, playback, recording, TV channel,...).

You can switch off the information about the operating status so as to avoid recording this information when making recordings.

- **'***On***'**: The OSD information appears with every selected mode for a few seconds, then disappears again.
- **'***Off***'**: The OSD information is switched off. It can **no longer** be displayed on the screen.

#### **'***Standby***'**

To save energy, you can switch off the clock display on the DVD Recorder. Programmed (TIMER) recordings will still take place.

Moreover, you can present the most important features of the DVD Recorder in scrolling text in the display (demo).

**'***Low power***'**: If the DVD Recorder is switched off using **STANDBY**  $\circlearrowright$ , the clock display is not visible.

**'Off**: If the DVD Recorder is switched off using **STANDBY**  $\circlearrowright$ , the clock display is visible.

**TAS**  $\langle \hat{\mathbb{Q}}_n \rangle$  $\mathcal{C}^{\text{max}}$ b di l Features Status box Standby Display  $\ddot{\circ}$ 

S Language Playback audio **English** Subtitle **English** Menu **English** m.

**'Demo mode':** If the DVD Recorder is switched off with the **STANDBY**  $\circlearrowleft$  button, a list of the most important features is shown in the display.

#### **'***Display***'**

You can change the brightness of the display on the DVD Recorder. This setting only affects the DVD Recorder when it is switched on.

You can also adjust this setting with the **DIM** button on the remote control.

**'***Bright***'**: The display appears with normal brightness. The disc tray light is switched on.

**'***Dimmed***'**: The display appears less bright. The disc tray light is switched off.

**'***Off***'**: The display and the disc tray light are switched off.

## **Remote control settings**

In this menu you can set the remote control type to which your DVD Recorder should respond:

**'***DVD player***'**: Next to your DVD Recorder remote control, the DVD Recorder also responds to a DVD player remote control (remote control code RC-6). Choose this setting if your Philips TV remote supports DVD functions.

**'***DVD Recorder***'**: The DVD Recorder only responds to the supplied remote control.

## **Disc feature menu**

In this menu you can make changes that relate to the disc:

### **'***Access control***'**

Please read the next chapter on 'Access control (child lock)'.

#### **'***Auto resume***'**

If playback of a pre-recorded DVD or VCD is interrupted ( STOP **n** or **OPEN/CLOSE**  $\triangle$  ), playback will be restarted at the exact location when the disc is reinserted. This function does not only apply to the current disc but also to the last 20 discs you played. If desired, this function can be turned off.

#### **'***PBC***'**

This line only appears when a VCD has been inserted. This function is used to activate or deactivate the PBC menu (playback control) of Video CDs. For more information, please see the chapter on 'Playback', 'Playback of a (Super) Video CD'.

#### **'***Finalize disc***'**

This feature allows you to finalize DVD+R discs. If the disc has already been finalized this line will appear darker.

#### **'***Adapt disc format***'**

If a DVD+RW has been recorded in a computer drive or in another DVD Recorder, the index screen may not be displayed correctly. This feature allows you to change the format of the disc. This function is therefore only visible if the disc format is different.

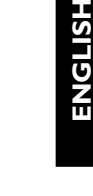

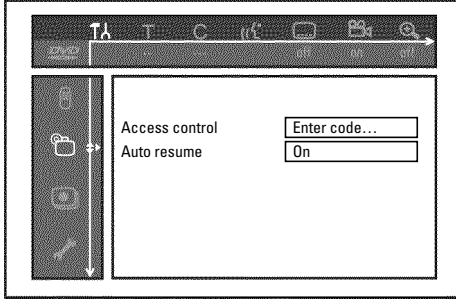

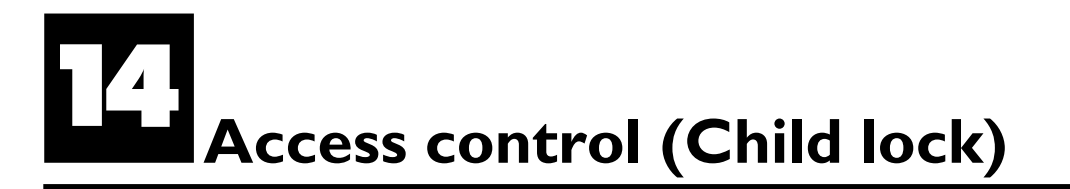

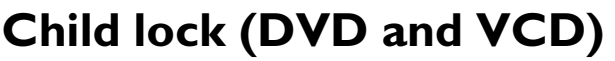

This function can prevent children from viewing discs.

When in use, a four-digit code (PIN) must be entered in order to play a disc.

In addition, you can set a disc to be played 'always' or 'once' despite the child lock.

#### •)'*Play always*':

This disc has been placed in a list that fits 50 such 'child safe discs'. When more than 50 discs have been added to the list, the oldest disc is removed to make room for the new one. 'Child safe' will appear on the screen at the start of playback.

#### •)'*Play once*':

This disc can be played only once. The PIN must be reentered the next time you try to play the disc.

## **Activating/Deactivating the child lock**

DVD Recorder (channel 3 or 4 or the Audio/Video In channel).

Turn on the DVD Recorder by pressing **STANDBY-ON**  $\circlearrowleft$ .

**3** Press **SYSTEM-MENU** . The menu bar will appear at the top of the screen.

Select  $T_A'$  using  $\blacktriangleleft$  or  $\blacktriangleright$  .

**5** Select line '1(*Disc features*)' using **CH-** <sup>B</sup> or <sup>A</sup>**CH+** and confirm with  $\blacktriangleright$ 

'Access control' will be selected. Press  $\blacktriangleright$  .

Switch on the TV. If required, select the channel number for the<br>DVD Recorder (channel 3 or 4 or the Audio/Video In channel).<br>Turn on the DVD Recorder by pressing **STANDBY-ON**  $\circ$ ).<br>Press **SYSTEM-MENU**. The menu bar will **7** Press the number buttons to enter a four-digit code of your choice. If you are entering the code for the first time, you must enter it again to confirm.<br>Select 'Child lock' using  $\triangle$  CH+ or CH-  $\nabla$  and press  $\triangleright$ . choice. If you are entering the code for the first time, you must enter it again to confirm.

**8** Select '*Child lock*' using ▲ CH+ or CH- ■ and press ▶ .

Select '<sub>t1</sub>' using **CH-** ▼ or ▲ CH+.

**10** Confirm with **OK** .

To end, press < and **SYSTEM-MENU**.

If you activated Child Lock, you will need to enter the four-digit PIN in order to play locked discs.

To deactivate the child lock, select the 'n<sup>'</sup> icon in 9.

## **Authorizing discs**

Insert the disc. After a short check, the access control menu will<br>appear on the screen.<br>Using  $\triangle C H +$  or  $CH - \nabla$ , select '*Play once*' or '*Play always*.'<br>Use the number buttons 0..9 to enter your PIN. appear on the screen.

**2** Using <sup>A</sup>**CH+** or **CH-** <sup>B</sup> , select '*Play once*' or '*Play always*.'

**3** Use the number buttons **0..9** to enter your PIN.

Double-sided DVDs can have a unique ID number for each side. To completely authorize these discs, you must authorize each side separately. 'Multi-volume' VCDs can also have a unique ID number for each volume. To authorize the complete set, each volume must be authorized separately.

## **Locking authorized discs**

Proceed as follows to lock an authorized disc.

**1** Insert the disc. Playback starts automatically. If playback does not start automatically, press **PLAY**  $\triangleright$ .<br>**Press STOP** while the icon  $\frac{1-3\delta E}{\delta E}$  is being displayed. The start automatically, press **PLAY**  $\blacktriangleright$  .

**2** Press **STOP II** while the icon  $\frac{1-\frac{3}{200} + 1}{\frac{3}{200}}$  is being displayed. The icon will change to  $\frac{1-\frac{1}{200} + 1}{\frac{3}{200}}$ . This disc is now locked for further use. icon will change to  $\sqrt{\frac{10 \text{ c} \cdot \text{kg}}{1000}}$ . This disc is now locked for further use.

## **Parental control (DVD video only)**

Movies on DVDs may contain scenes which are not suitable for children. DVDs sometimes come with rating information for the entire DVD or only for certain scenes.

Affected scenes are rated from 1 to 8. If a scene with such a rating is recognized during playback, the DVD Recorder compares the Parental control rating with that of the DVD scene. If the scene rating exceeds the Parental control rating, an alternative scene will be played back (if available).

Most DVDs apply the rating to an entire DVD. Therefore, if certain scenes exceed the rating you select, the entire disc will be blocked from viewing.

## **Activating/Deactivating the parental control**

Switch on the TV. If required, select the channel number for the DVD Recorder (channel 3 or 4 or the Audio/Video In channel).<br>Turn on the DVD Recorder by pressing **STANDRY-ON**<sup>(1</sup>) DVD Recorder (channel 3 or 4 or the Audio/Video In channel).

**3** Press **SYSTEM-MENU** . The menu bar will appear on the top of the TV screen.

Select  $T_A'$  using  $\blacktriangleleft$  or  $\blacktriangleright$  .

Switch on the TV. If required, select the channel number for<br>DVD Recorder (channel 3 or 4 or the Audio/Video In channe<br>Turn on the DVD Recorder by pressing **STANDBY-ON** ↔<br>Press **SYSTEM-MENU**. The menu bar will appear on t confirm with  $\blacktriangleright$ .

**Confirm the line 'Access control'** by pressing  $\blacktriangleright$  .

**7** Enter a four-digit code of your choice. If you are entering the code for the first time, you must enter it again to confirm.

Select line '<sup>6</sup>D(*Disc features*)' using **CH-** W or **ACH+** and<br>confirm with  $\triangleright$ .<br>Confirm the line 'Access control' by pressing  $\triangleright$ .<br>Enter a four-digit code of your choice. If you are entering the<br>code for the first **8** Select '*Parental level*' with ▲ CH+ or CH- ■ and confirm with  $\blacktriangleright$  . A bar appears for selecting the parental control level.

Select the corresponding parental level using **CH-**▼, A**CH+** or the number buttons **0..9** .

#### **What do the parental levels mean?** Rating 0 (displayed as '--') parental control is not active. Rating 1 (childsafe) Rating 8 (for adults only) **What happens when a DVD scene with a higher rating than authorized is played?**

If the Recorder cannot find a suitable alternative, playback is stopped until the four-digit code is entered. Tip

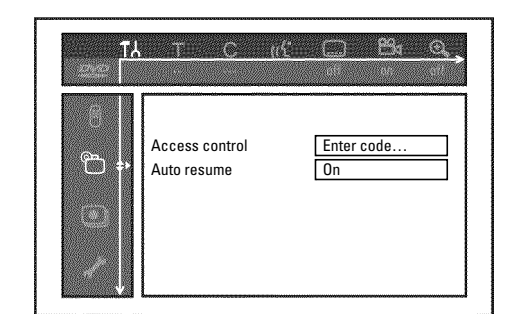

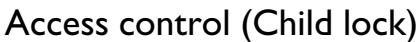

Confirm with OK . To end, press repeatedly <and then **SYSTEM-MENU** .

## **Changing the country**

The Parental control levels depend on the country in which the DVD was manufactured. Therefore, it is necessary that you enter the country for which these filter values apply.

Switch on the TV. If required, select the channel number for the DVD Recorder (channel 3 or 4 or the Audio/Video In channel).<br>Turn on the DVD Recorder by pressing **STANDRY-ON**<sup>(1</sup>) DVD Recorder (channel 3 or 4 or the Audio/Video In channel).

**3** Press **SYSTEM-MENU** . The menu bar will appear.

Select  $T\lambda'$  using  $\blacktriangleleft$  or  $\blacktriangleright$  .

confirm with  $\blacktriangleright$ .

Select line '<sup>6</sup><sup>6</sup>(*Disc features*)' using **CH-** W or  $\triangle$  CH+ and confirm with  $\triangleright$ .<br>
Confirm the line 'Access control' by pressing  $\triangleright$ .<br>
Press the number buttons to enter a four-digit code of your choice. If you ar **6** Confirm the line '*Access control*' by pressing  $\triangleright$  .<br>Press the number buttons to enter a four-digit code of your Press the number buttons to enter a four-digit code of your choice. If you are entering the code for the first time, you must enter it again to confirm. choice. If you are entering the code for the first time, you must enter it again to confirm.

**8** Select '*Change country'* using ▲ CH+ or CH- ■ and confirm with  $\blacktriangleright$ .

**9** Select your country or that of the DVD using <sup>A</sup>**CH+** or **CH-** B and confirm with **OK** .

To end, press < and then **SYSTEM-MENU**.

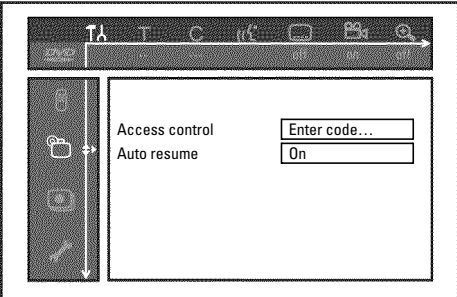

## **Changing the PIN**

Switch on the TV. If required, select the channel number for the DVD Recorder (channel 3 or 4 or the Audio/Video In channel).

Turn on the DVD Recorder by pressing **STANDBY-ON**  $\circ$ .

**Press SYSTEM-MENU** . The menu bar will appear.<br>Select '**T**<sup>{</sup><sub></sub>' using ◀ or ▶ .

**5** Select line '1(*Disc features*)' using **CH-** <sup>B</sup> or <sup>A</sup>**CH+** and confirm with  $\blacktriangleright$ .

**6** Confirm the line '*Access control*' by pressing ▶ .

Press the number buttons to enter your four-digit code. If you are entering the code for the first time, you must enter it again to confirm.

**8** Select the line '*Change code*' using ▲ CH+ or CH- ■ and confirm with  $\blacktriangleright$  .

**9** Enter the new code with the number buttons **0..9** . Re-enter the code for confirmation.

To end, press < and **SYSTEM-MENU**.

#### **I forgot my code.**

When it asks for the code (step 7), press the **STOP** button four times and then press **OK** . The code entry is now deactivated. You can now enter a new code as described above.

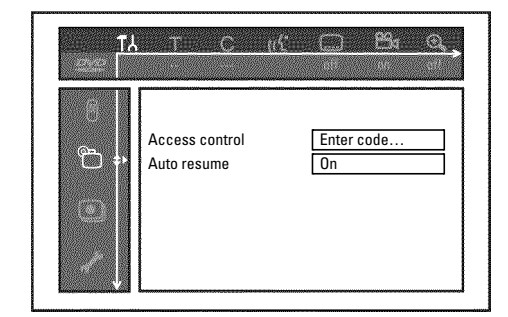

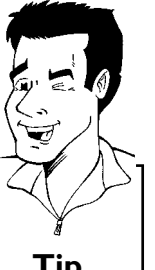

Access control (Child lock)

1<br>2<br>3<br>4<br>5<br>6<br>7<br>8<br>9<br>0
# Before you call technical support

If you have any problems using this DVD Recorder, it may be caused by one of the following reasons. You can also call the **customer service center** in your country. The telephone numbers can be found in the back of this owner's manual. Have the model number (MODEL NO) and the production number (PROD.NO) ready.

The serial number (PROD. NO.) is printed on the type plate fixed at the rear of the set.

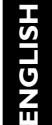

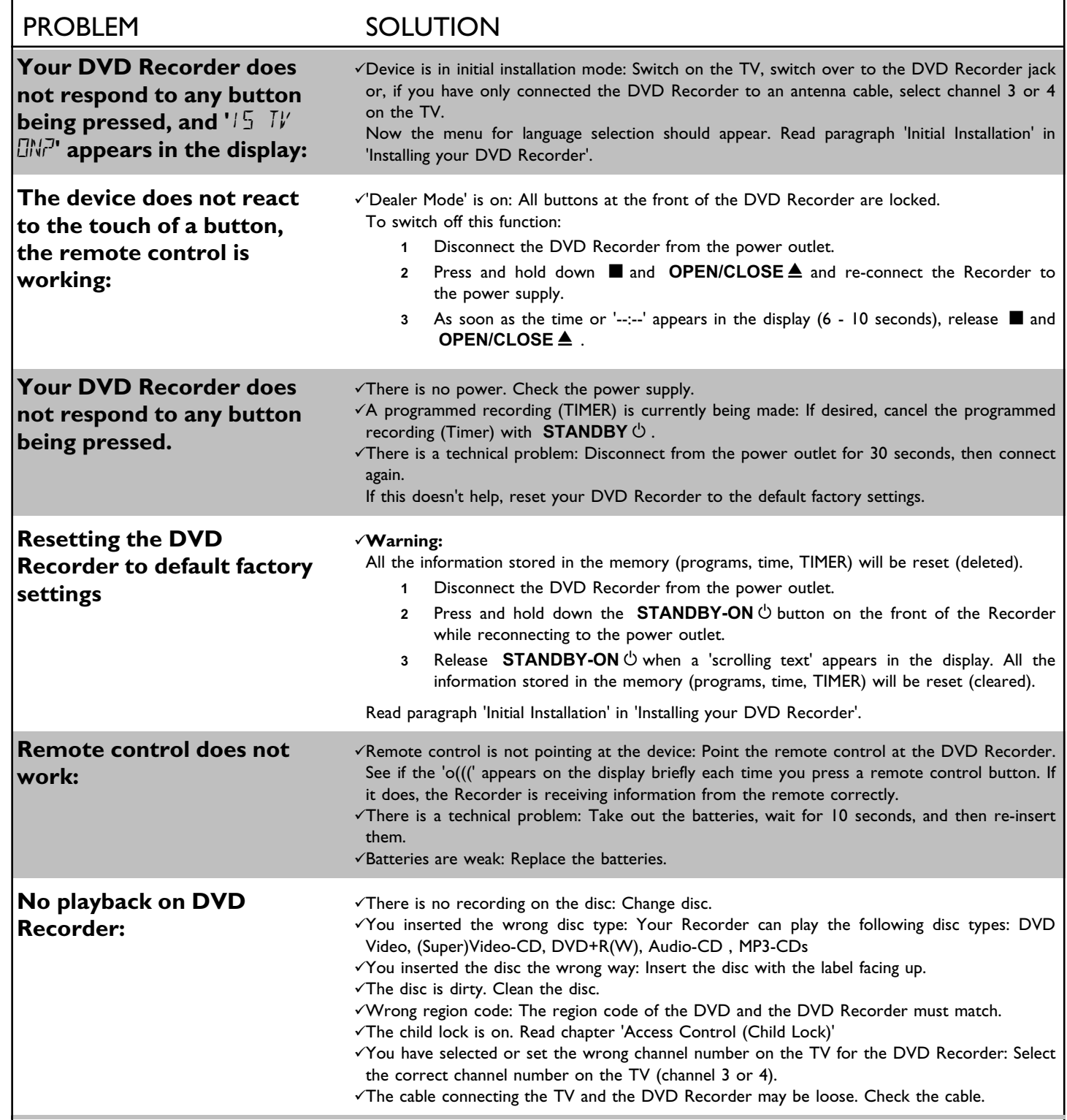

#### Before you call technical support

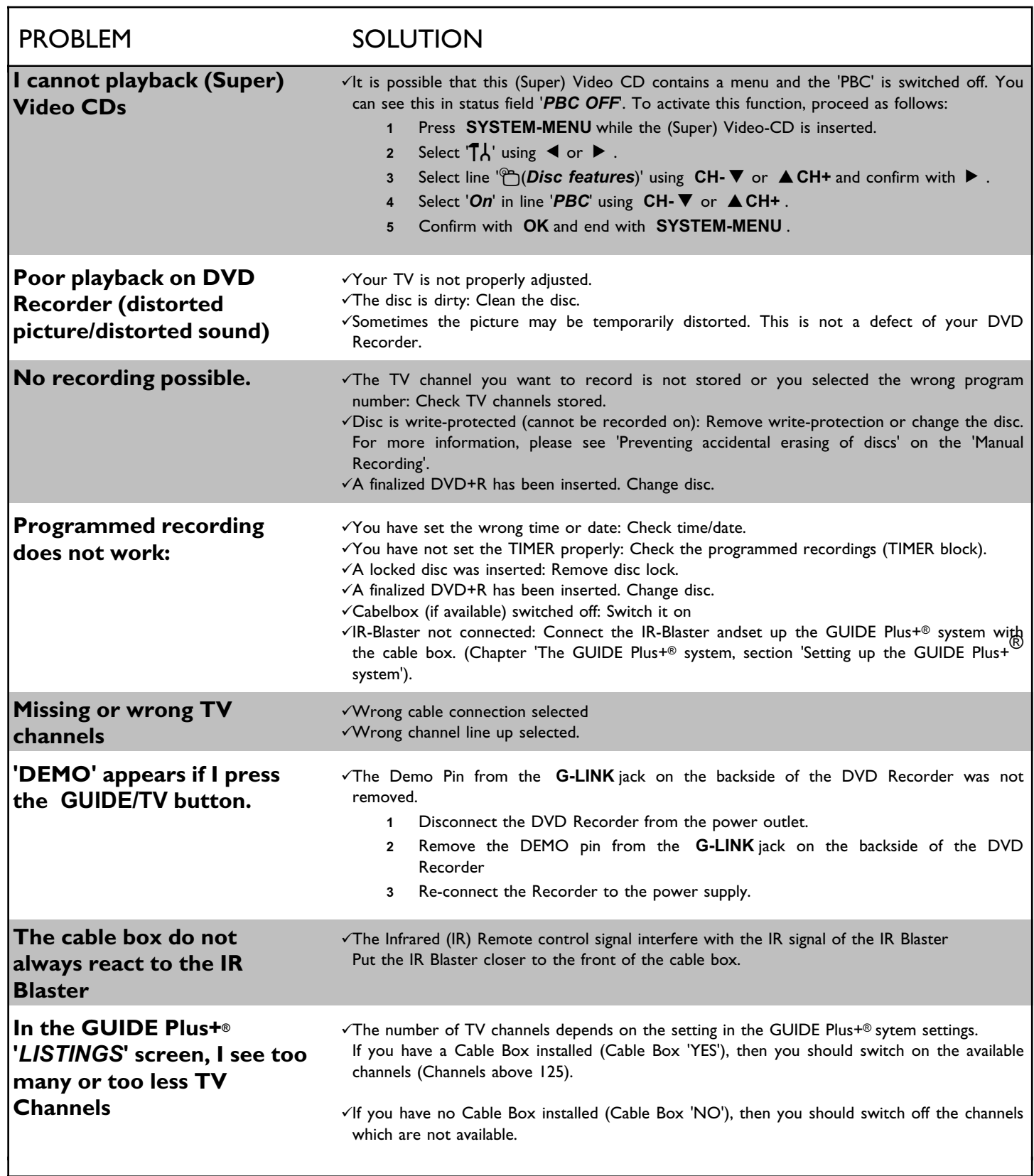

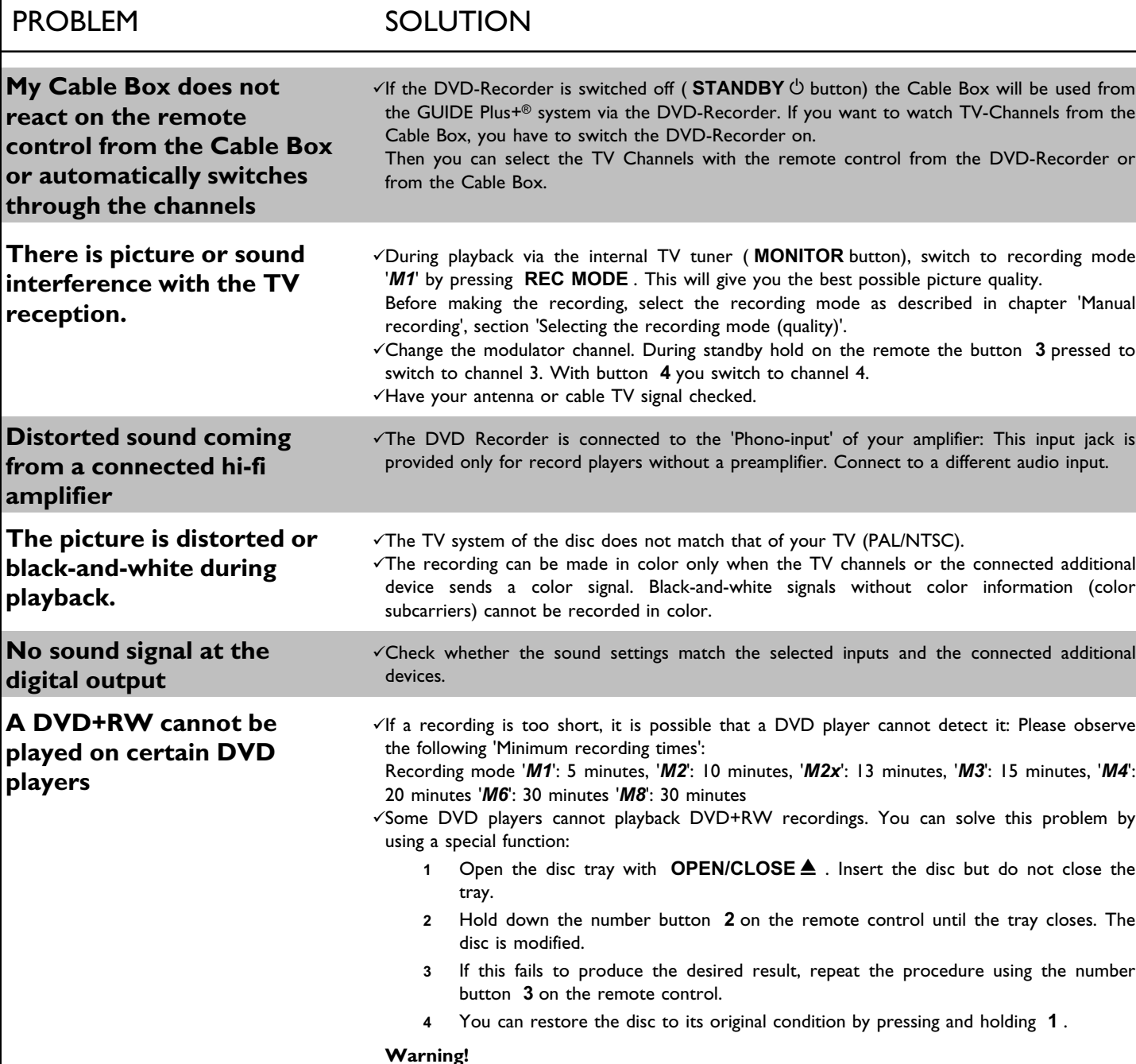

There is a risk that you can no longer play the disc on other DVD players after this procedure. Therefore, apply this function with particular care.

**control f** 

**players**

## PROBLEM SOLUTION

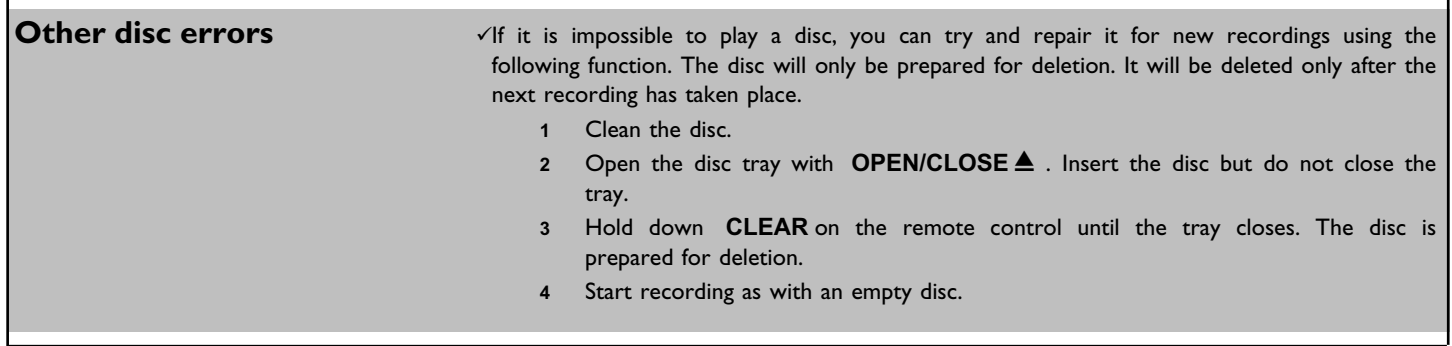

## **Devuelva hoy su tarjeta de Registro de garantía, para asegurarse que recibirá todos los beneficios a los que tiene derecho.**

*Una vez que haya registrado su compra PHILIPS, usted queda calificado para recibir todos los privilegios inherentes a la posesión de un producto PHILIPS. De modo que complete y devuelva de inmediato la Tarjeta de registro de garantía incluida en su compra. Y aproveche estos importantes beneficios.*

## **Verificación de garantía**

El registro de su producto dentro de un plazo de 10 días confirma su derecho a una máxima protección según los términos y condiciones de su garantía PHILIPS.

## **Confirmación del propietario**

Su Tarjeta de registrode garantía completada sirve como verificación de propiedad en caso de robo o pérdida del producto.

**OATIV3** 

## **Registro del modelo**

La inmediata devolución de su Tarjeta de registro de garantía le garantiza que recibirá toda la información y ofertas especiales a que tiene derecho como propietario de su modelo.

# **PHILIPS**

*¡Felicitaciones por su compra y bienvenido a la "familia"!*

### **Estimado propietario de un producto PHILIPS:**

Gracias por su confianza en PHILIPS. Usted ha escogido uno de los productos mejor construidos y con mejor respaldo disponibles hoy en día. Y haremos todo lo que esté a nuestro alcance por mantenerle satisfecho con su compra durante muchos años venideros.

Como miembro de la "familia" PHILIPS, usted tiene derecho a estar protegido por una de las garantías más completas y redes de servicio más sobresalientes de la industria.

Lo que es más, su compra le garantiza que recibirá toda la información y ofertas especiales a las que tiene derecho, además de un fácil acceso a los accesorios desde nuestra cómoda red de compra desde el hogar. Y lo que es más importante, usted puede confiar en nuestro irrestricto compromiso con su satisfacción total. Todo esto es nuestra manera de decirle bienvenido y gracias por invertir en un producto PHILIPS.

Sinceramente,

Haurence J Blanford

Lawrence J. Blanford Presidente y Gerente General

**P.S.Recuerde que para aprovechar al máximo su producto PHILIPS, debe devolver su Tarjeta de registro de la garantía dentro de 10 días. PEnvíela ahora mismo!**

### *Conozca estos* **símbolos de** *seguridad* PRECAUCIÓN RIESGO DE DESCARGA<br>ELÉCTRICA NO ABRIR

**PRECAUCIÓN: PARA REDUCIR EL RIESGO DE DESCARGA<br>ELÉCTRICA, NO RETIRE LA CUBIERTA (O TAPA POSTERIOR),<br>ADENTRO NO HAY PARTES UTILIZABLES POR EL USARIO.**<br>REFIERA EL SERVICIO A PERSONAL DE SERVICIO CAPACITADO.

Este "relámpago" indica material no aislado dentro de su unidad que puede causar una descarga eléctrica. Para la seguridad de todos en su

hogar, por favor no retire la cubierta del producto.

El "signo de exclamación" llama la atención hacia funciones de las que debería lee con atención la literatura adjunta para evitar problemas operativos y de mantenimiento.

**ADVERTENCIA:** PARA EVITAR RIESGOS DE INCENDIO O DESCARGAS ELÉCTRICAS, NO EXPONGA ESTE EQUIPO A LA LLUVIA O A LA HUMEDAD.

**PRECAUCIÓN:** Para evitar descargas eléctricas, haga coincidir la paleta ancha del enchufe con la ranura ancha e introdúzcala hasta el fondo.

**ATTENTION:** Pour éviter les choc électriques, introduire la lame la plus large de la fiche dans la borne correspondante de la prise et pousser jusqu'au fond.

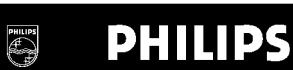

### *Visite nuestro sitio web a http://www.philips.com*

#### **Precauciones de seguridad**

Advertencia: Para evitar cualquier riesgo de incendio o choque, no debe exponer este equipo a la lluvia ni a la humedad. Advertencia de la Comisión Federal de Comunicaciones (FCC): Todo cambio o modificación no autorizado en este equipo invalidará la autoridad del usuario para operarlo.

#### **Seguridad láser**

Esta unidad emplea un rayo láser. Únicamente el personal calificado de servicio puede retirar la cubierta o intentar dar servicio a este dispositivo, debido a la posibilidad de lesiones en los ojos.

PRECAUCIÓN: Uso de controles o ajustes, o procedimientos distintos a los aquí especificados, pueden ocasionar una exposición peligrosa a la radiación. Esta unidad cumple con los Reglamentos FCC, Parte 15 y 21 CFR 1040.10.

PRECAUCIÓN: Cuando la unidad se abre y se anula el seguro, hay radiación láser visible e invisible. No mire el rayo. El rayo se ubica dentro, cerca del mecanismo de la unidad.

#### **Información especial para usuarios Canadienses**

Este aparato digital no excede los límites de Clase B para emisiones de ruidos de radiofrecuencia de aparatos digitales, tal como se establece en los Reglamentos de interferencia de radio del Departamento Canadiense de Comunicaciones.

#### **Interferencia para radio / televisión**

Se ha probado este equipo y se encuentra que cumple con los límites para un dispositivo digital Clase B, de conformidad con la Parte 15 de los Reglamentos FCC. Dichos límites están diseñados para proporcionar protección razonable contra interferencia dañina en instalaciones residenciales. Este equipo genera, utiliza y puede radiar energía de radiofrecuencia y, si no se instala y utiliza de acuerdo con las instrucciones, puede ocasionar una interferencia dañina a las radiocomunicaciones. Sin embargo, no existe garantía que no habrá interferencia en una instalación en particular. Si este equipo causa interferencia dañina a la recepción de radio o televisión, lo que se puede determinar encendiendo y apagando el equipo, se alienta al usuario a intentar corregir la interferencia llevando a cabo una o más de las siguientes medidas:

- 1) Reorientar o reubicar la antena receptora.
- 2) Incrementar la separación entre el equipo y el receptor.
- 3) Conectar el equipo a un enchufe que pertenezca a un circuito distinto al cual está conectado el receptor.
- 4) Consultar al proveedor o a un técnico experimentado en radio / televisión para obtener ayuda.

#### **Nota para el técnico de instalación del sistema de televisión por cable:**

Este recordatorio es para señalarle al técnico de instalación del sistema de televisión por cable (CATV) el Artículo 820-40 del Código NEC (Código Nacional Eléctrico) que proporciona los lineamientos para una conexión adecuada a tierra y, en particular, especifica que el cable aterrizado debe conectarse al sistema de tierra del edificio, tan cerca del punto de la entrada del cable como resulte práctico.

#### **Protección de derechos de autor**

Se prohíbe la copia, transmisión, presentación pública y renta de discos no autorizados. Este producto incluye tecnología de protección de los derechos de autor que está protegido con los derechos de los métodos de ciertas patentes en Estados Unidos y otros derechos de propiedad intelectual de Macrovision Corporation y otros propietarios de derechos de autor. El uso de esta tecnología de protección de derechos de autor debe estar autorizado por Macrovision Corporation y está diseñado para usos domésticos ilimitados, a menos que así lo autorice Macrovision Corporation. Se prohíbe la ingeniería inversa y el desensamble.

#### **Declaración de conformidad**

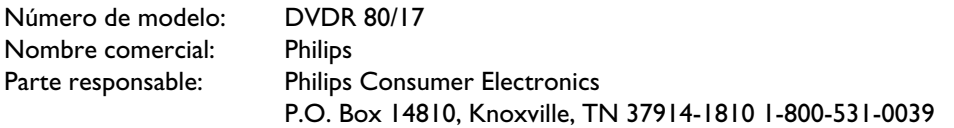

## **INSTRUCCIONES IMPORTANTES DE SEGURIDAD**

- **1. Lea estas instrucciones.**
- **2. Conserve estas instrucciones.**
- **3. Lea todos los avisos.**
- **4. Siga todas las instrucciones.**
- **5. No utilice este aparato cerca dei agua.**
- **6. Para limpiar el aparato utilice sólo un trapo seco.**
- **7. No tape las aperturas de ventilación. Proceda a instalación de acuerdo con las instrucciones dei fabricante.**
- **8. No instale el equipo cerca de fuentes de calor?** Como radiadores, calentadorcs, estufas o cualquer otro aparato (incluyendo los amplificadores) generador de calor.
- **9. No anule la seguridad de la clavija de corriente** (ya sea de tipo polarizado o con toma de tierra Las clavijas polarizadas tienen dos patillas, una más ancha que la otra.

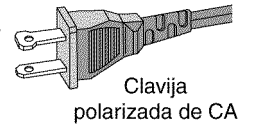

Las que disponen de toma de tierra tienen dos patiltas y una tercera que es la de conexión a tierra. Tanto la patilla más ancha como la toma de tierra han sido incorporadas a la clavija para su seguridad personal. Si la clavija suministrada con el equipo no es compatible con su toma de corriente, consulte a un electricista para sustituir la toma de corriente obsoleta.

**10.Proteja debidamente el cable impidiendo** que pueda pisarse o incluso perforarse, especialmente en la parte más próxima a la clavija y en el punto de salida del equipo.

#### **11.Utilice exclusivamente aquellos dispositivos/accesorios** recomendados por el fabricante.

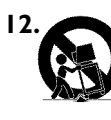

**12. Coloque el equipo exclusivamente** sobre aquellos carros, bases, tripodes, soportes o mesas especificados por el comerciante o vendidos con el equipo. Cuando utilice un carro, tenga cuidado al desplazar el conjunto carro/equipo para evitar posibles daños por vuelco.

- **13.Desenchufe el aparato** durante tormentas eléctricas o cuando no vaya a ser utilizado durante largo tiempo.
- **14.Confie ei mantenimiento y las reparaciones** a personal técnico especializado. El equipo deberá repararse siempre que haya resultado dañado de alguna manera, como por ejemplo por daños en el cable o en la clavija, por derrame de liquido sobre el equipo, por objetos que hubieran podido introducirse en su interior, por exposición del equipo a la lluvia o a ambientes húmedos, cuando el equipo no funcione con normalidad o cuando hubiera sufrido algún tipo de caida.

#### **15.Uso de las pilas PRECAUCIÓN** - Para prevenir

escapes en las pilas, que pueden ocasionar lesiones fisicas o daños en la unidad:

- lnstale **todas** las pilas correctamente, **+** y **?** como está marcado en la unidad.
- No mezcle las pilas (**viejas** con **nuevas** o **de carbono** y **alcalinas** , etc),
- Extraiga las pilas cuando no vaya a usar la unidad durante largo tiempo.

**EL 6474?E004:02/8**

## **Mando a distancia**

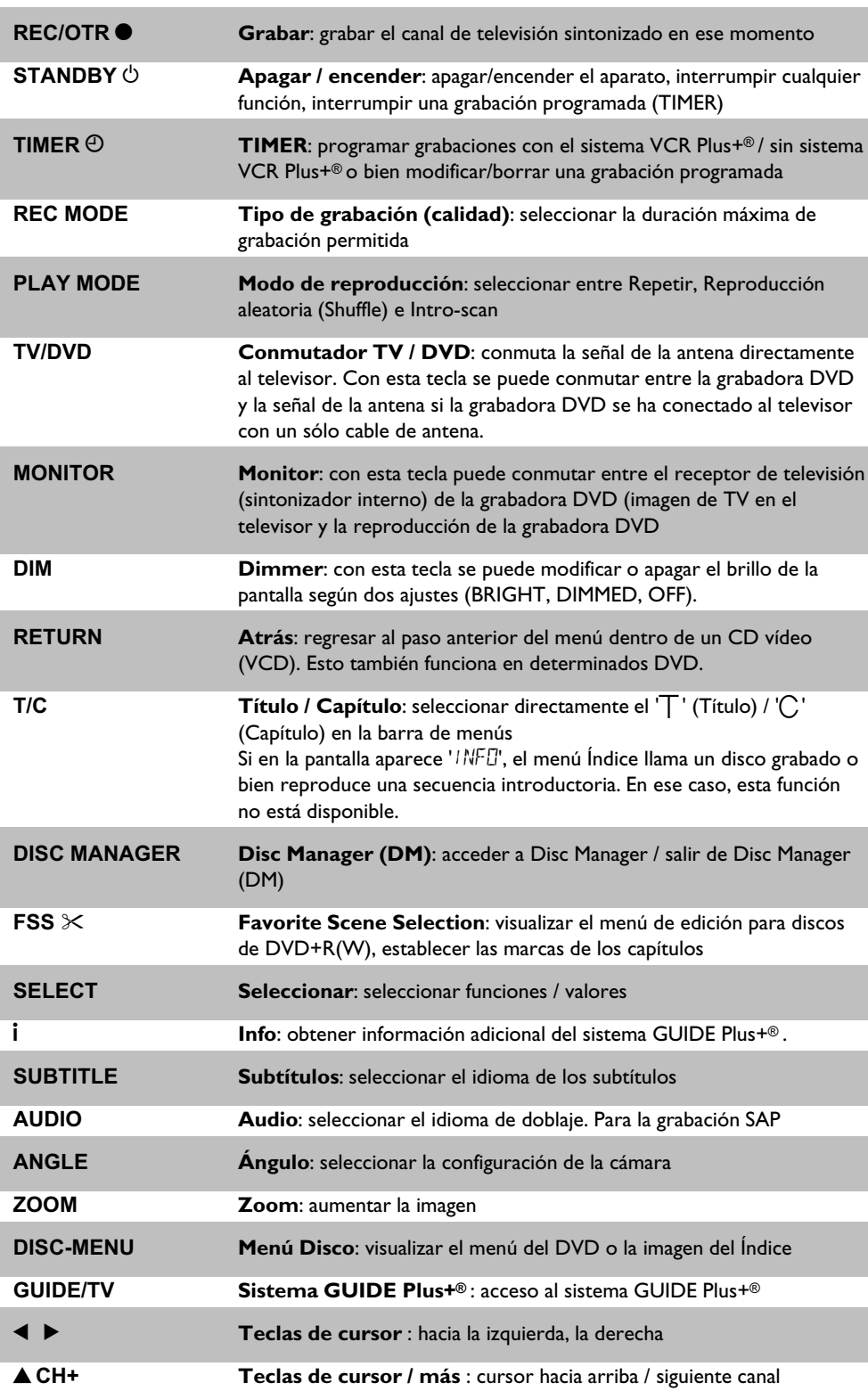

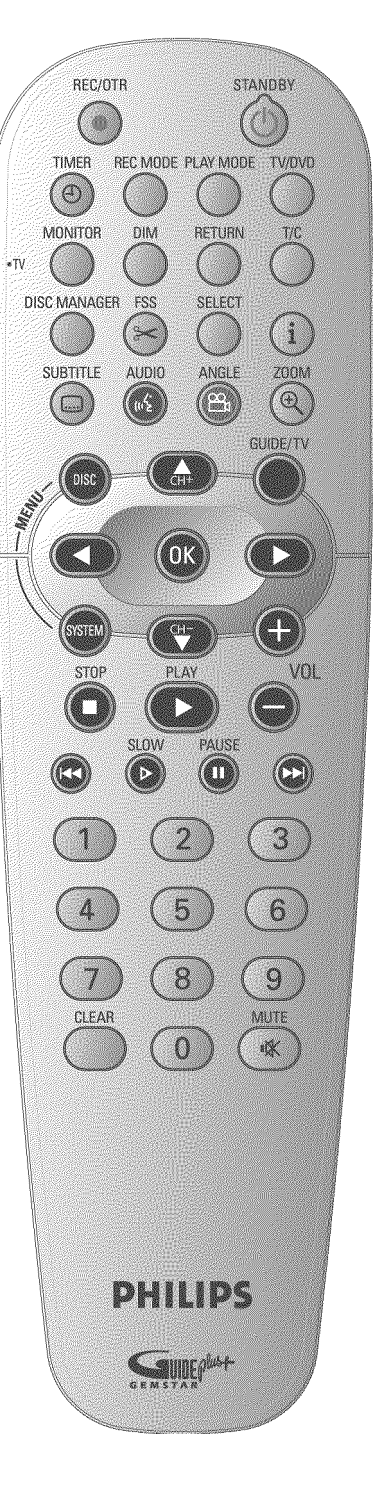

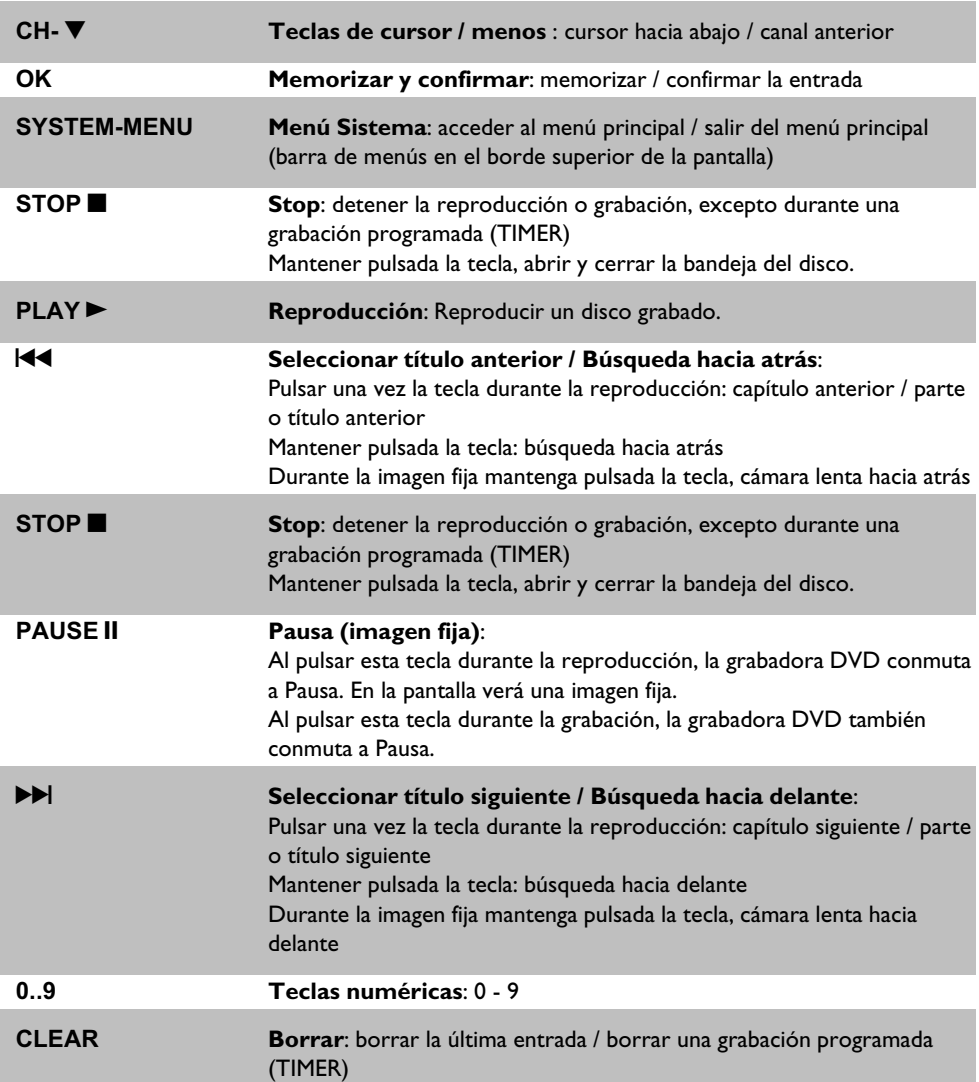

## **Funciones de TV adicionales**

Funciona sólo con televisores con los códigos iguales (RC5) (p. ej.: televisores Philips)

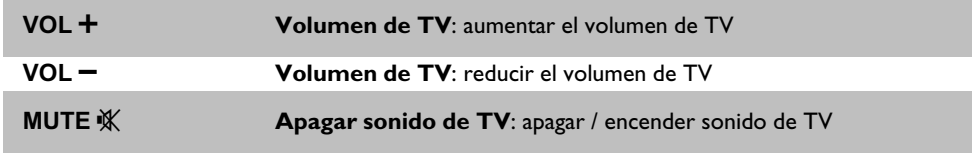

Para utilizar las siguientes funciones debe mantener pulsada la tecla lateral **• TV** y, a continuación, seleccionar la función con la tecla correspondiente.

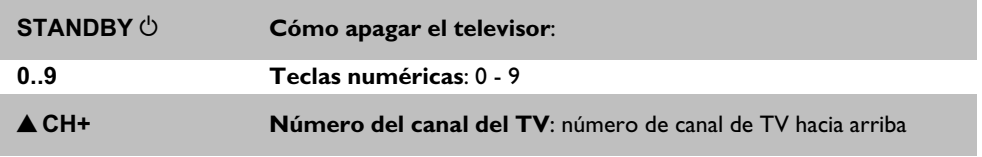

**CH-** ▼ **Número de canal de TV**: número de canal de TV hacia abajo

## **En la parte frontal del aparato** Printer: an d **TRAY LED RECORD STANDBY-ON**  $\circ$  **Apagar / encender**: apagar / encender el aparato, interrumpir cualquier función, interrumpir grabaciones programadas (TIMER) **OPEN/CLOSE ▲** Abrir y cerrar la bandeja del disco **RECORD LED Grabación en curso**: se enciende el indicador luminoso rojo de la bandeja del disco para indicar que hay una grabación en curso **GUIDE Sistema GUIDE Plus+®** : acceder / salir del sistema GUIDE Plus+® **UP** , **DOWN Seleccionar**: canal hacia arriba / hacia abajo Cursor hacia arriba / hacia abajo en el sistema Guide Plus+® **LEFT** , **RIGHT Seleccionar**: En el sistema Guide Plus+® : cursor hacia la izquierda / derecha **RECORD Grabar**: grabar el canal de televisión sintonizado en ese momento In the Guide Plus+® System: green function button En el sistema Guide Plus+® : tecla OK. Reproducir: reproducir un disco grabado En el sistema Guide Plus+® : tecla WATCH. N seleccionar título anterior / búsqueda hacia atrás O seleccionar título siguiente / búsqueda hacia delante **h** Stop: detener la reproducción / grabación

## **Detrás de la tapa, en la parte frontal a la derecha**

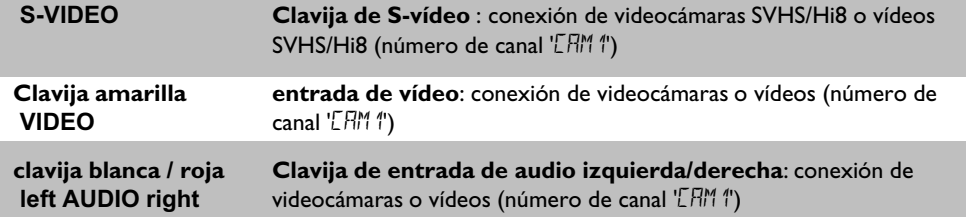

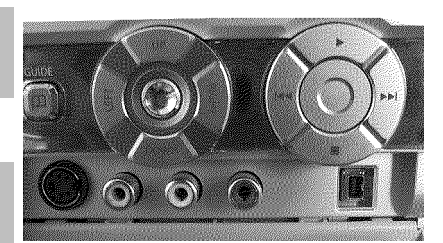

El cambio entre la clavija **S-VIDEO** y **VIDEO** se realiza automáticamente. Si se usan ambas clavijas, tiene prioridad la señal de la clavija **S-VIDEO** .

DV IN **Clavija i-Link / DV** (entrada de vídeo digital IEEE 1394, **FireWire)**: Conexión de videocámaras digitales u otros dispositivos preparados para ello (número de canal 'LHM2').

## **La parte posterior del aparato**

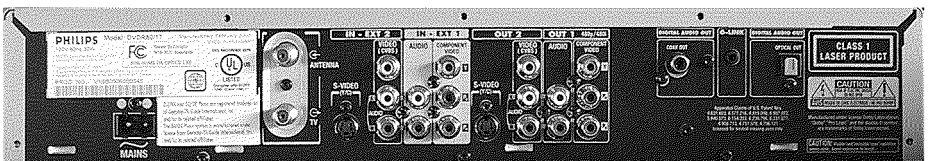

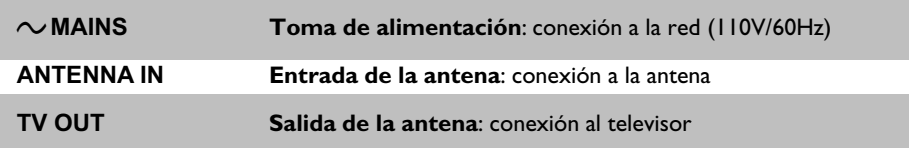

#### **Terminales de entrada (IN-EXT2)**

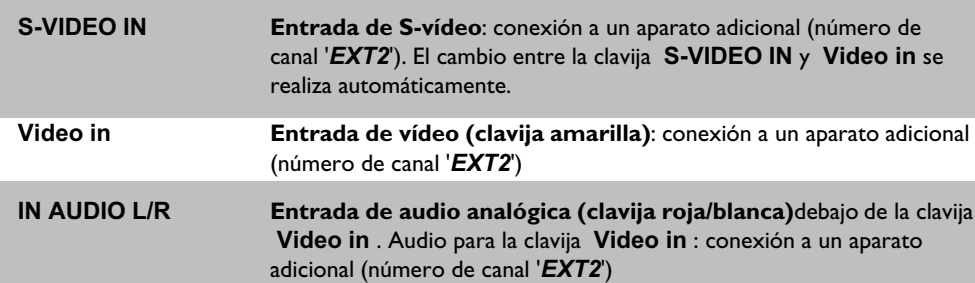

#### **Terminales de entrada (IN?EXT1)**

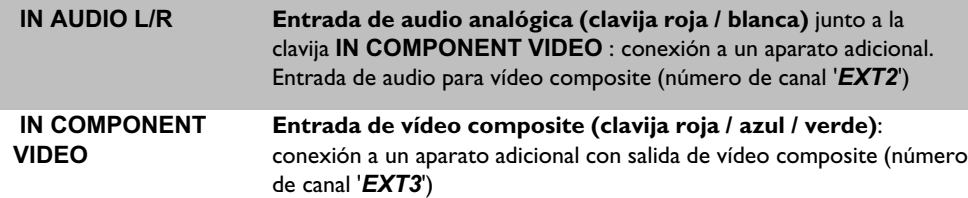

#### **Terminales de salida (OUT?2)**

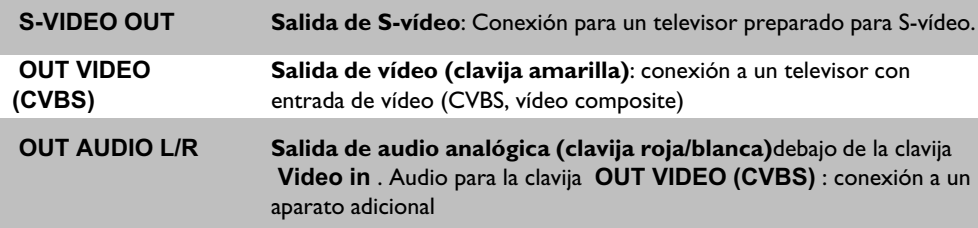

#### **Terminales de salida (OUT?1 480p/480i)**

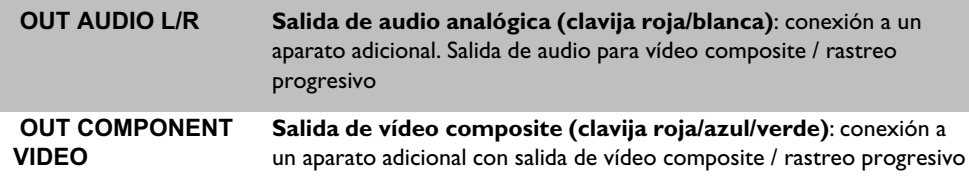

#### **Terminales de salida (DIGITAL AUDIO OUT)**

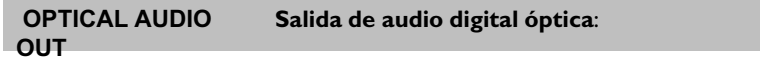

#### **Output jack (G-LINK)**

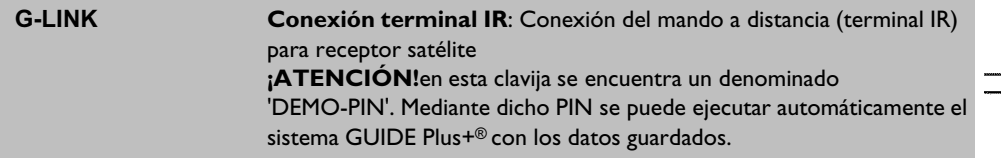

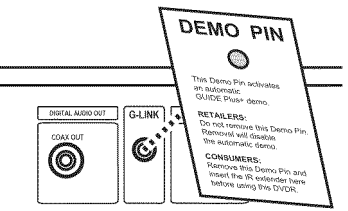

## **Indicaciones de la pantalla (display) de la grabadora DVD**

En la pantalla indicadora de la grabadora DVD pueden aparecer los símbolos siguientes:

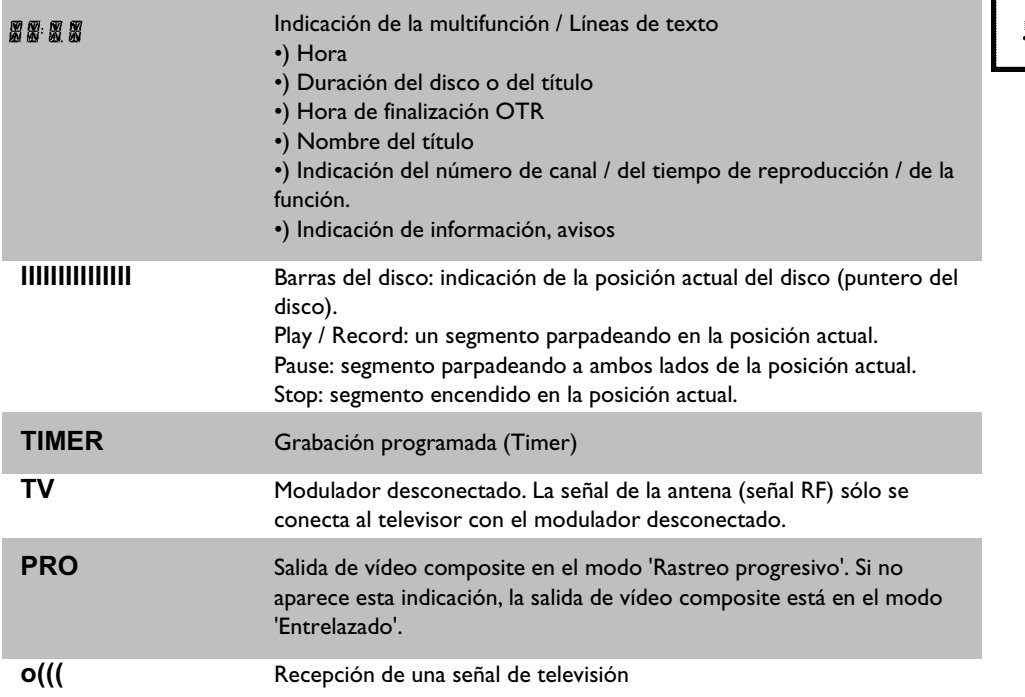

TIMER TV PRO O(II **SAP** 

**SAP** Se ha seleccionado un segundo canal de audio del sintonizador.

## **Mensajes de la pantalla de la grabadora DVD (display)**

En la pantalla de la grabadora DVD pueden aparecer los siguientes mensajes:

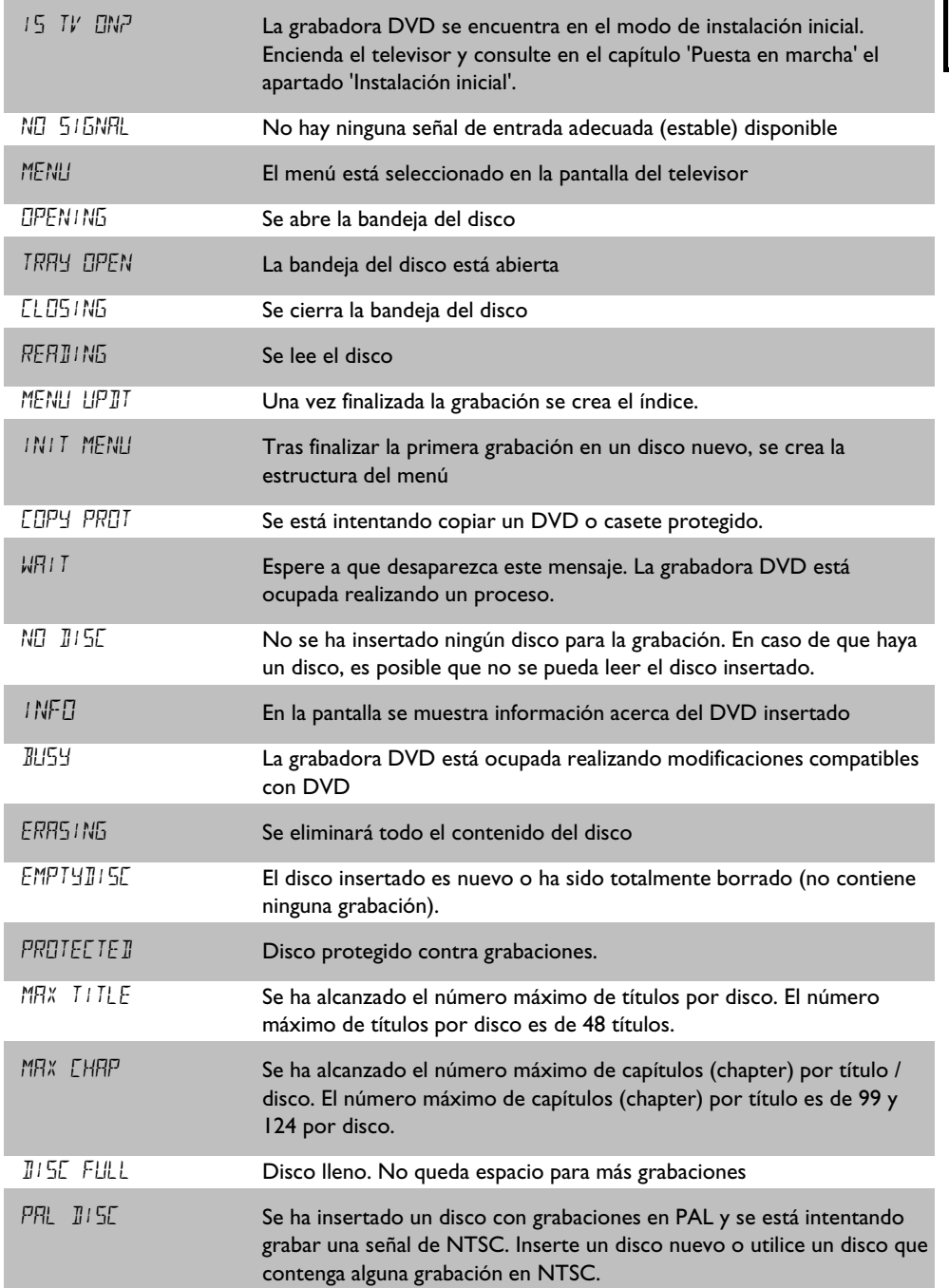

REAIIN

ESPAÑOL **ESPAUOL**

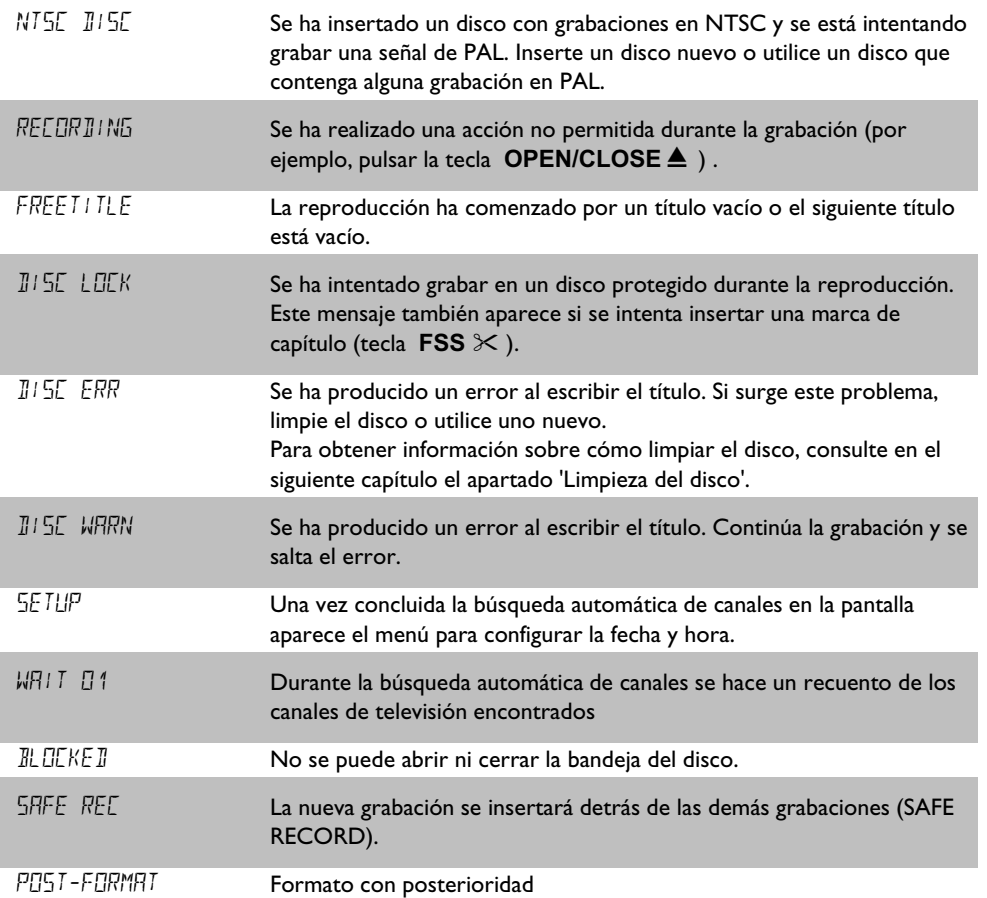

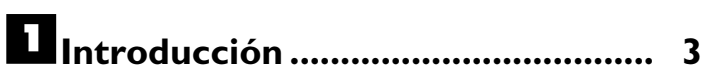

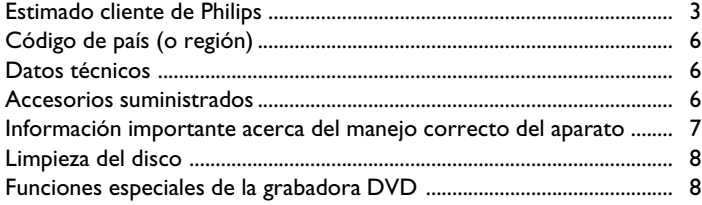

## $\blacksquare$  Conexión de la grabadora DVD .. II

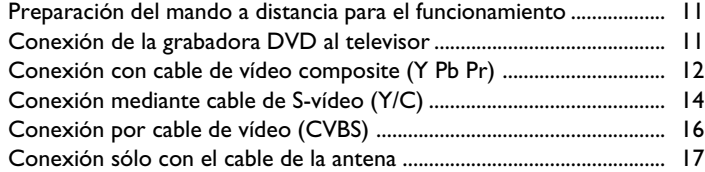

## C**Conexión de aparatos adicionales 19**

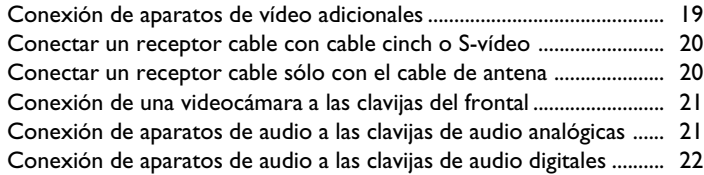

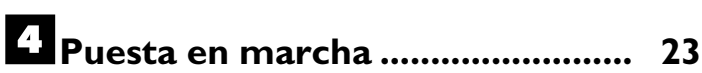

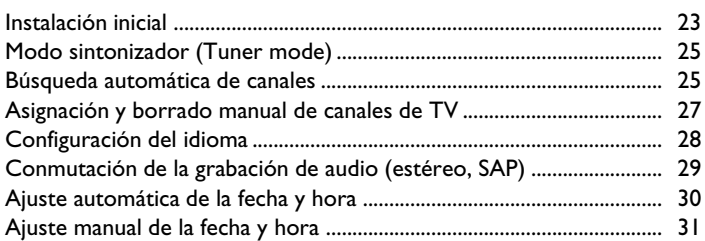

## E**El sistema GUIDE Plus+® ............. <sup>33</sup>**

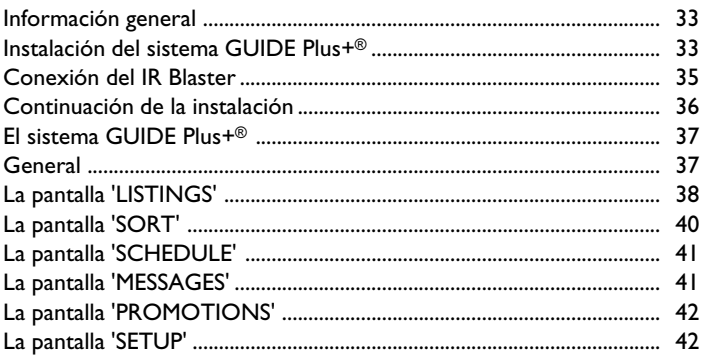

## F**Información indicada en el menú de pantalla del televisor 44 ....................**

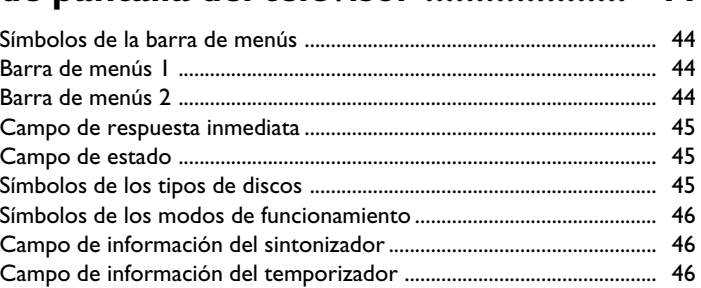

## G**Reproducción 47 ................................**

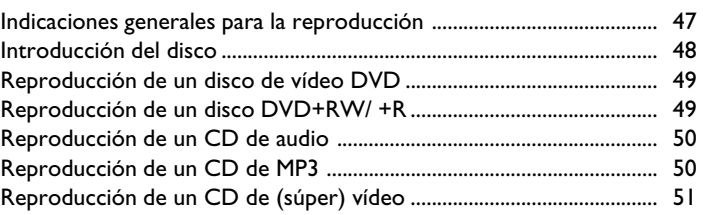

## H**Otras funciones de reproducción 52**

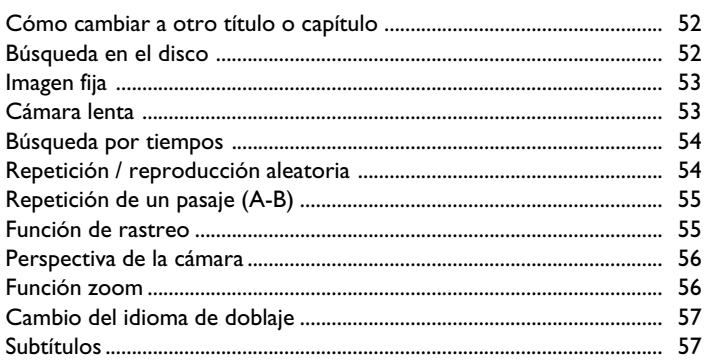

## *C* Disc Manager (DM) ........................ 58

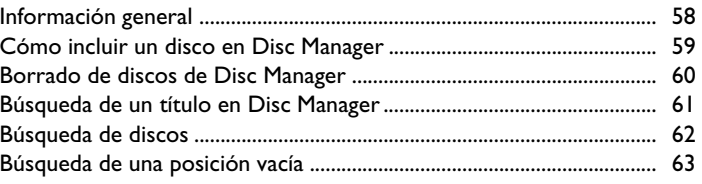

## **I**Grabación manual .......................... 64

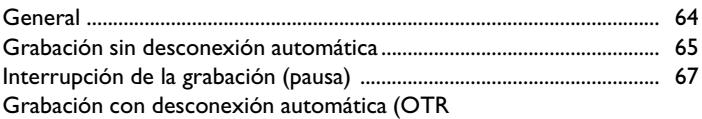

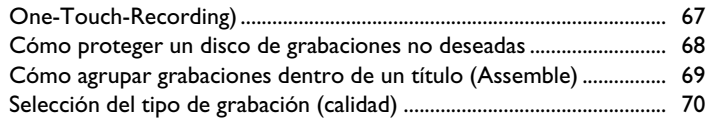

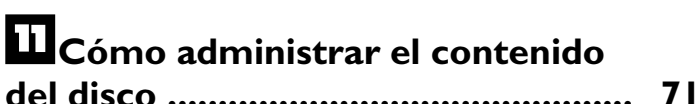

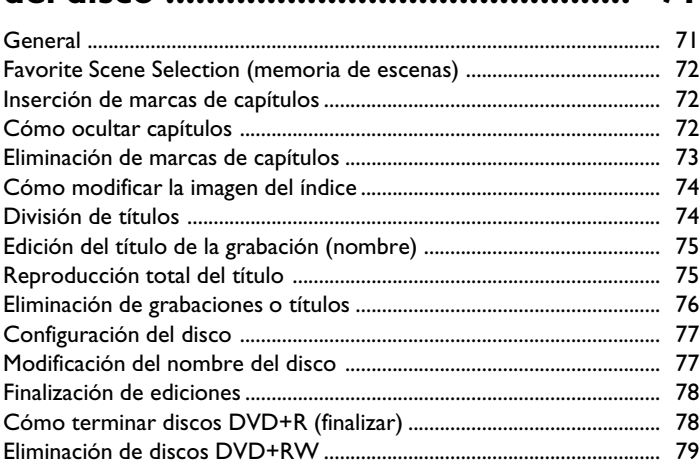

## L**Programación de grabaciones (TIMER) 80 ..............................................**

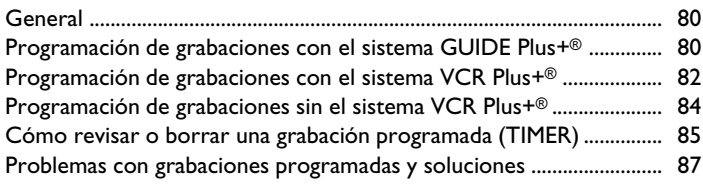

## M**Configuración preferida personalizada 88 .....................................**

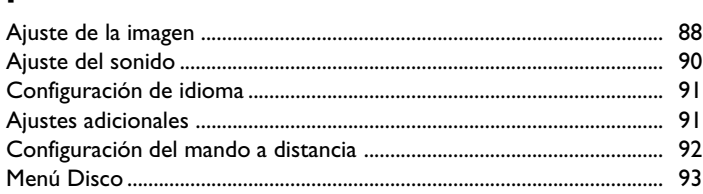

## N**Control de acceso (bloqueo para niVos) 94 ...................................................**

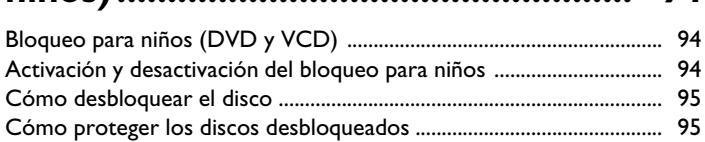

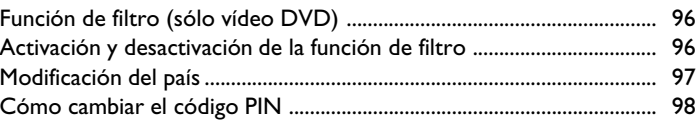

## O**Antes de llamar al técnico 99 ...........**

# A**Introducción**

## **Estimado cliente de Philips:**

Los manuales de instrucciones son normalmente poco atractivos, ya que son muy técnicos y suelen estar mal traducidos. Por eso mismo me ha contratado Philips.

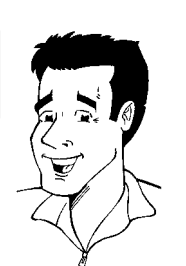

Me presentaré:

Me llamo Phil y voy a guiarle por el manual de instrucciones y a ayudarle en el uso de su nuevo aparato. Con este fin le daré en el momento oportuno la siguiente información:

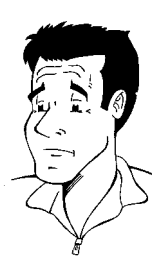

**Pregunta (?)** Aquí explico cosas aparentemente poco importantes.

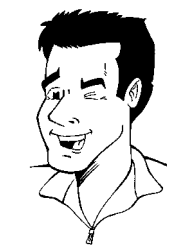

**Consejo** Aquí menciono funciones que simplifican el manejo.

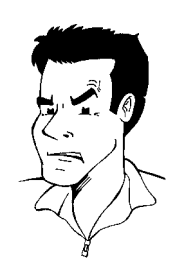

**Problema** Aquí le ayudo a encontrar y eliminar las posibles causas de los problemas.

Espero que disfrute de su nuevo aparato.

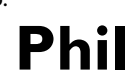

P.D.: Si tiene dudas o problemas acerca del manejo del aparato, en el capítulo 'Antes de llamar al técnico' encontrará información útil. Si, a pesar de todo, no obtiene el resultado deseado, puede ponerse en contacto con el **Servicio de asistencia técnica** de su país. Encontrará los números de teléfono en la última página del manual.

#### **PBienvenido a la gran familia de propietarios de aparatos Philips!**

Muchas gracias por haberse decidido por la compra de una DVDR 80/17 .

Le recomendamos que lea el manual de instrucciones antes de poner el aparato en funcionamiento por primera vez. El manual incluye importante información acerca del funcionamiento.

No ponga el aparato en funcionamiento**inmediatamente después de haberlo trasladado**desde un lugar frío a uno caliente, o viceversa, o bien a lugares con elevada humedad del aire.

Espere por lo menos **tres horas** después de trasladar el aparato. La grabadora DVD necesita este tiempo para adaptarse a las nuevas condiciones ambientales (temperatura, humedad, ...).

#### **Le deseamos que disfrute de su nueva grabadora DVD, PEl equipo Philips!**

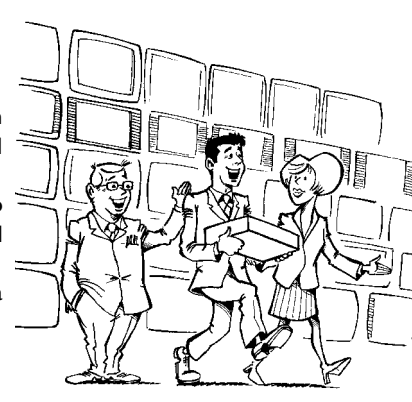

#### **WQué es un DVD?**

El DVD (Digital Versatile Disc o disco versátil digital) es un nuevo medio de almacenamiento que combina la comodidad del CD con la técnica de vídeo digital. El vídeo DVD utiliza la moderna tecnología de compresión de datos MPEG2 con la que se puede almacenar una película completa en un solo disco de 5 pulgadas.

#### **WHasta qué punto es elevada la resolución en comparación con el VHS?**

Las imágenes digitales de extremada nitidez tienen una resolución de más de 500 líneas con 720 píxeles (elementos de la imagen) por línea. Esta resolución supera a la del VHS en más del doble y también es superior a la del Láser Disc. La calidad puede competir fácilmente con los másters digitales, tal como se produjeron en los estudios de grabación.

#### **WQué hace el DVD+RW?**

El DVD+ReWritable (DVD regrabable) utiliza la tecnología de medios de cambio de fase, la misma que se emplea en los CD ReWritable (CD regrabables). El láser amplificador de potencia sirve para modificar el poder reflexivo de la capa de grabación, de forma que el proceso se puede repetir más de mil veces.

#### **WQué hace el DVD+R?**

DVD+R (DVD de un solo uso). A diferencia del DVD+RW, este disco sólo se puede grabar una vez. Si una vez finalizada la grabación no termina (finaliza) el disco, puede volver a escribirlo en la grabadora DVD. Las grabaciones ya realizadas se pueden eliminar con posterioridad, pero no pueden volver a sobrescribirse. Las grabaciones (títulos) eliminadas se marcan como '*Título borrado*'.

Para reproducir el disco en un reproductor de DVD, el disco se debe terminar (finalizar) en la grabadora DVD. Una vez realizado el proceso no se podrá volver a grabar el disco.

#### **WDe qué funciones dispone la grabadora DVD?**

Su grabadora DVD de Philips es un aparato que permite grabar y reproducir discos de vídeo digitales con una compatibilidad de doble vía con vídeo DVD estándar universal. Esto significa:

•) Que con esta grabadora se pueden reproducir los discos de vídeo DVD existentes.

•) Que las grabaciones realizadas en la grabadora DVD se pueden reproducir en otros aparatos de vídeo DVD y reproductores de DVD-ROM. **?**

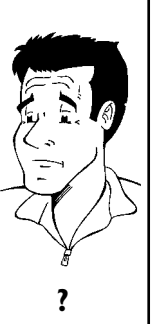

## **Discos compatibles**

Con esta grabadora DVD se pueden reproducir y grabar los siguientes tipos de discos:

## **Grabación y reproducción**

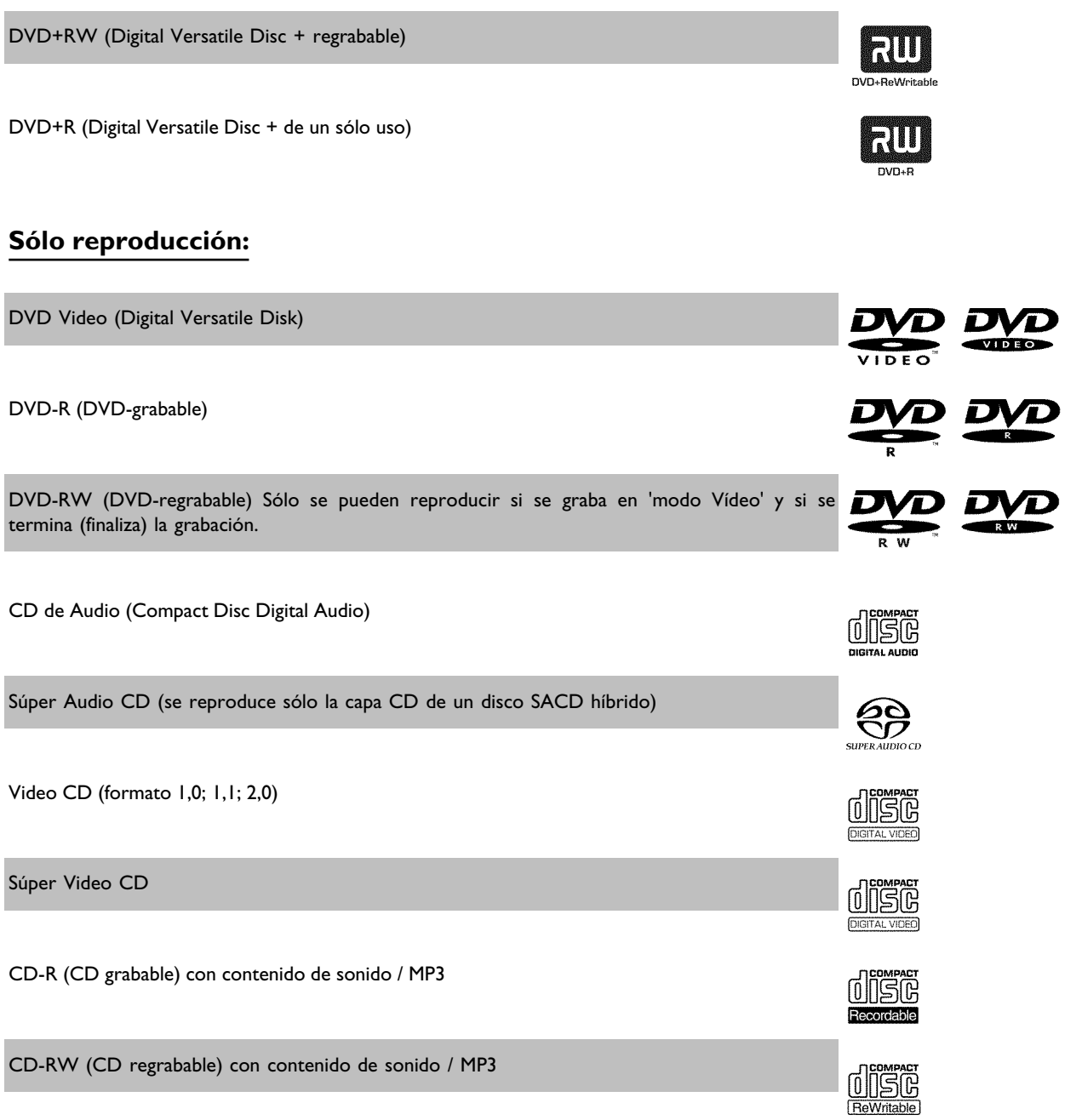

## **Código de país (o región)**

Las películas en DVD no suelen comercializarse al mismo tiempo en todas las regiones, por lo que todos los reproductores de DVD disponen de un determinado código de región. Los discos pueden estar provistos de un código de región opcional. En caso de que ambos códigos difieran (reproductor / disco), el disco no se podrá reproducir.

Los DVD que se vayan a reproducir en este DVD deben tener la denominación 'ALL', para todas las regiones, o bien '1' para la región 1. En caso de que el DVD lleve impresa una región distinta, no se podrá reproducir en esta grabadora DVD.

El número indicado en el globo terráqueo indica la región del mundo.

La región 1 representa:

Los Estados Unidos, Canadá, regiones superiores de Norteamérica, Bermudas, las Islas Vírgenes de los EE.UU. y pequeñas zonas de los alrededores de Australia.

## **Datos técnicos**

**Tensión de red**: 110-130V/60Hz **Consumo de potencia** : 32W

**Consumo de potencia (preparado)**: menos de 7 vatios (indicación de hora desconectada). **Dimensiones en pulgadas (ancho/alto/fondo)**: 17,2 / 3,0 / 13,30 (bandeja de disco cerrada), 18,58 (bandeja abierta)

**Peso aproximado sin embalaje**: 4 Kg.

**Fallo en la red eléctrica o falta de alimentación**: Los datos de los canales y del TIMER se

guardan aproximadamente un año; la hora se memoriza durante unas 12 horas.

**Colocación para uso**: máximo 10 grados de inclinación en todas las direcciones **Temperatura ambiente**: 15º C - 35º C **Humedad**: 25% - 75%

## **Accesorios suministrados**

Manual de instrucciones Garantía Mando a distancia y pilas Cable de antena Cable de alimentación Cable de vídeo composite (cable cinch con clavijas rojas/azules/verdes) Cable de vídeo (cable cinch con clavijas amarillas) Cable de audio (cable cinch con clavijas rojas/blancas) IR Blaster (suministrado) Disco DVD+RW

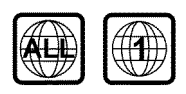

## **Información importante acerca del manejo correcto del aparato**

#### **PAtención!**

**Rayo láser visible e invisible. Al abrir la tapa, no mire directamente al láser.**

Debido al riesgo de sufrir una lesión ocular, sólo el técnico de mantenimiento cualificado debe abrir y reparar el aparato.

#### **LÁSER**

Tipo: láser semiconductor InGaAlP (DVD), AlGaAs(CD) Longitud de onda: 660nm (DVD), 780nm (CD) Potencia de salida (fuera del objetivo): 20 mW (escritura DVD+RW), 0,8 mW (lectura de DVD), 0,3 mW (lectura de CD). Divergencia del rayo: 82 grados (DVD), 54 grados (CD)

#### **Peligro, alta tensión en el aparato! ¡No abrir! PPeligro de descarga eléctrica!**

El aparato no contiene piezas que puedan ser reparadas por el cliente. Confíe todos los trabajos de mantenimiento a personal especializado.

Cuando la grabadora DVD está conectada a la red algunas partes están en constante funcionamiento. Para desconectar completamente la grabadora DVD, retire el enchufe de la red.

Si es necesario desconectar la grabadora DVD de la red, tenga cuidado de desenchufar el enchufe de la pared y no sólo el enchufe de la clavija 4**MAINS** situada en la parte posterior del aparato. Si hay niños jugando alrededor del aparato, pueden dañarse con el extremo del cable.

Estas instrucciones de manejo están impresas en un papel que respeta el medio ambiente.

Entregue las pilas usadas en un punto de recogida adecuado.

Utilice los medios que existan en su país para eliminar el embalaje del aparato sin dañar al medio ambiente.

Este aparato electrónico contiene muchos materiales que pueden ser reciclados. Infórmese también sobre las posibilidades de reciclaje del aparato usado.

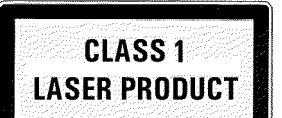

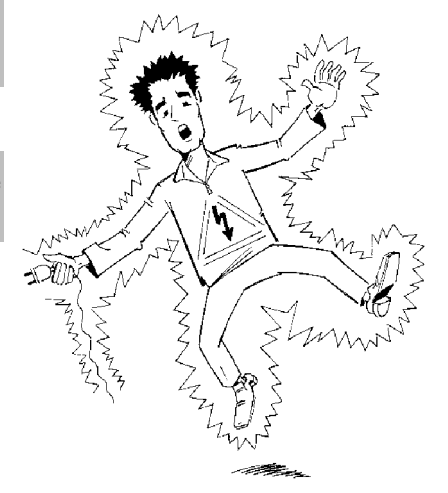

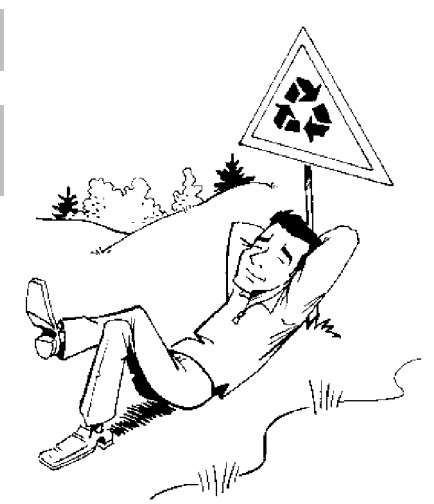

Si instala el aparato en un armario, deje un espacio de unos 2,5 cm (1 pulgada) alrededor de la grabadora para que circule el aire y no se condense el calor.

Asegúrese de que circule el aire por los orificios de ventilación del aparato. No coloque el aparato en una superficie blanda.

Evite que cualquier objeto o líquido penetre en el aparato. No coloque jarrones ni objetos similares sobre la grabadora DVD. Si entra algún líquido, desenchufe el aparato inmediatamente de la red y consulte al servicio de asistencia técnica.

Mantenga la grabadora DVD apartada de cuerpos calientes o fuentes de calor y proteja el aparato de la luz directa del sol.

No coloque objetos inflamables (velas, etc.) sobre el aparato.

Tenga cuidado de que los niños no coloquen objetos en las aberturas del aparato.

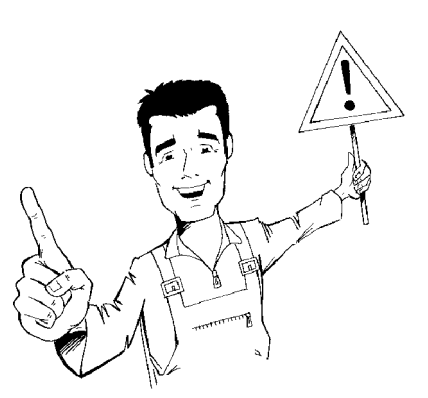

## **Limpieza del disco**

Algunos problemas (imagen que se detiene, interrupción del sonido, problemas de imagen) pueden estar provocados por la suciedad del disco insertado. Para solucionar estos problemas, limpie los discos con regularidad.

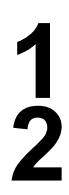

**1** Si un disco está sucio, límpielo con un paño suave. Límpielo desde el centro hacia los bordes.

**2** No utilice ningún producto detergente como líquidos limpiadores, diluyentes, ni los productos de limpieza disponibles en comercios o pulverizadores antiestáticos para discos convencionales.

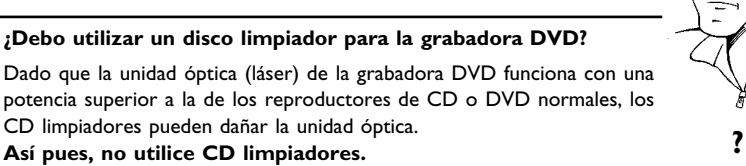

## **Funciones especiales de la grabadora DVD**

La grabadora DVD Philipsdispone también de una serie de funciones especiales que le facilitan el manejo cotidiano.

Esta conexión se denomina también 'FireWire' o 'IEEE 1394'. La conexión sirve para transmitir señales digitales de mayor ancho de banda como al conectar una videocámara digital. La señal de vídeo y audio se transmite a través de un cable. Además de videocámaras de vídeo digital y de Hi8, en esta entrada digital se pueden conectar PCs con salida de vídeo digital.

En esta pantalla se ofrece un resumen del contenido del disco insertado. Cada imagen del índice corresponde a una grabación. Asimismo, en el lado derecho de la pantalla aparece el denominado puntero del disco, que muestra gráficamente cada grabación junto con la duración y posición de la misma en el disco.

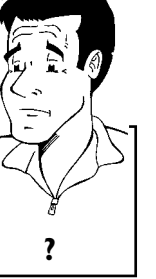

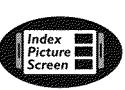

Gracias a esta función se pueden eliminar fácilmente los cortes publicitarios de una película u otras escenas. Así, las escenas correspondientes quedan marcadas y se pueden saltar si lo desea. La información se almacena en el DVD de forma que el reproductor DVD existente se salta también esas escenas.

Los archivos con formato MP3 son pistas de música comprimidas. La cantidad de datos del material de audio original se reduce a la décima parte de la cantidad original a través ce un proceso especial. De esta forma se pueden incluir hasta 10 horas de música en un solo CD. Con este aparato se pueden reproducir este tipo de CDs de música.

Normalmente, la nueva grabación se realiza en la posición actual del disco. Como en un casete de vídeo, por ejemplo en el centro de la cinta. Si se mantiene pulsada unos segundos la tecla **REC/OTR** ●, la nueva grabación se realiza entonces detrás de todas las demás grabaciones. Así se evita sobrescribir las grabaciones existentes.

Las nuevas grabaciones en discos de tipo DVD+R se introducen siempre detrás de las demás grabaciones.

La grabadora DVD de Philips puede reproducir DVDs y CDs pregrabados; del mismo modo, los DVDs grabados con este aparato se pueden reproducir en reproductores de DVD ya disponibles (y en modelos futuros).

Estándar de Dolby Laboratories para la transmisión de 5.1 canales. Con este sistema de reproducción acústica se transmiten 5 canales completos. Además, 1 canal se emplea únicamente para las bajas frecuencias (efectos). Los altavoces se colocan arriba a la izquierda, en el centro y a la derecha, además de abajo, a la izquierda y derecha. Este es el sistema más extendido en la actualidad y también se instala en cines.

Con esta grabadora DVD cada sonido se registra en Dolby Digital de 2 canales en un DVD+RW.

Creado bajo licencia de Dolby Laboratories. Dolby y el símbolo de la doble D son marcas de Dolby Laboratories.

Estándar de transmisión para 5.1 canales de la empresa Digital Theatre Systems Inc. El segundo más extendido después de Dolby Digital.

Este producto cuenta con una tecnología de protección contra copias amparada por las patentes estadounidenses n° 4631603, 4577216 y 4819098 y otros derechos de propiedad intelectual. Para emplear la tecnología de protección contra copias de Macrovision Corporation se debe disponer del permiso de Macrovision; dicha tecnología está prevista exclusivamente para su uso doméstico y otras aplicaciones restringidas de pago por visión (PPV). Lo anterior se aplica a menos que Macrovision otorgue un permiso escrito para otro uso. Queda prohibido modificar el aparato, desmontar las distintas piezas y aplicar métodos de ingeniería inversa.

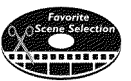

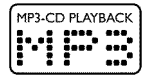

## Safe Record

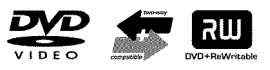

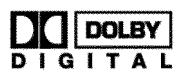

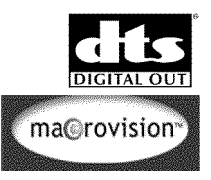

Gracias al sistema **Guide Plus+®** se pueden consultar en la pantalla de televisión los programas que se están emitiendo actualmente. Asimismo, permite programar la grabadora DVD con sólo elegir el programa en el resumen.

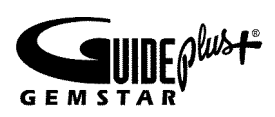

No tiene más que indicar su código postal durante la instalación y podrá consultar con hasta 48 horas de antelación los programas que se van a emitir TV; si lo prefiere, puede elegir un programa de la lista de favoritos, por ejemplo deportes o películas.

Seleccione en la pantalla del televisor el programa que desea ver o programar. ¡Ya no tiene que preocuparse de programar la grabadora DVD! Dado que la información se obtiene conjuntamente con la señal de televisión, no necesita descargar ni comprar nada. ¡Es un servicio gratuito!

#### **GEMSTAR DE NINGUNA MANERA SE HACE RESPONSABLE POR LA EXACTITUD DE LA INFORMACIÓN SOBRE PROGRAMACIÓN QUE ENTREGA EL SISTEMA GUIDE PLUS+.**

**GEMSTAR TAMPOCO SE HACE RESPONSABLE POR CUALESQUIERA MONTOS EN LA FORMA DE PÉRDIDA DE GANANCIAS, PÉRDIDA DE NEGOCIOS O DAÑOS INDIRECTOS O ESPECIALES EN TORNO A LA ENTREGA O USO DE CUALQUIER INFORMACIÓN, EQUIPO O SERVICIOS QUE SE RELACIONEN CON EL SISTEMA GUIDE PLUS+.**

Fácil sistema de programación para la grabadora DVD. Programar grabaciones se convierte en una cosa tan fácil como llamar por teléfono. Asigne a cada programa su número correspondiente. Encontrará dichos números en revistas de programación de televisión.

VCR Plus+, C3, PlusCode, G-LINK y GUIDE Plus+ son marcas registradas de Gemstar Development Corporation. Los sistemas VCR Plus+ y GUIDE Plus+ han sido creados bajo licencia de Gemstar Development Corporation y VCR Index Systems B.V. Patente estadounidense nº: .: 5,940,073; 6,154,203; 6,236,794; 6,331,877; 4,908,713; 4,751,578; 4,706,121

Para poder identificar su aparato en caso de consultas o de robo, anote aquí el número de serie del aparato. Encontrará el número de serie (PROD.NO.) en la etiqueta en la parte posterior del aparato:

PHILIPS<br>E

MODEL NO. DVDR 80/17

PROD. NO. ..................

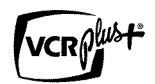

**PHILIPS** 

# B**Conexión de la grabadora DVD**

## **Preparación del mando a distancia para el funcionamiento**

En el embalaje original de la grabadora DVD se encuentra el mando a distancia y, por separado, las pilas correspondientes. Para poder utilizar el mando a distancia, coloque las pilas como se describe en el apartado siguiente.

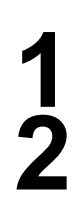

**1** Coja el mando a distancia de la grabadora DVD y las pilas suministradas (2 unidades)

**2** Abra el compartimiento para las pilas del mando, introduzca las pilas y cierre el compartimiento.

El mando a distancia está listo para el funcionamiento. El alcance es de aproximadamente 5-10 metros.

#### **'Apuntar' correctamente**

En los siguientes apartados utilizará por primera vez el mando a distancia. Cuando lo utilice, apunte el mando a distancia siempre hacia la grabadora DVD y no hacia el televisor. **Consejo**

## **Conexión de la grabadora DVD al televisor**

Para poder grabar y reproducir programas de televisión, es preciso realizar antes las conexiones necesarias mediante los cables.

Conecte la grabadora DVD **directamente** al televisor. Si se conecta entre ambos un aparato de vídeo, la calidad de la imagen puede deteriorarse debido al sistema de protección anti copias que lleva incorporado la grabadora DVD.

Al instalar la grabadora DVD por primera vez seleccione una de las siguientes opciones:

**'Conexión con cable de vídeo composite (Y Pb Pr, YUV) / Rastreo progresivo (Y Pb Pr)**

En caso de que su televisor esté provisto de una 'entrada para vídeo composite (Y Pb Pr, YUV) / rastreo progresivo (Y Pb Pr)'

'Conexión mediante cable de S-vídeo (Y/C)' En caso de que el televisor esté provisto de una clavija para S-vídeo (SVHS).

#### **'Conexión por cable de vídeo (CVBS)'**

En caso de que el televisor esté provisto únicamente de una clavija para vídeo (CVBS).

#### **'Conexión sólo con el cable de la antena'**

Si sólo dispone de una conexión para la antena en el televisor o bien no desea utilizar ningún cable adicional.

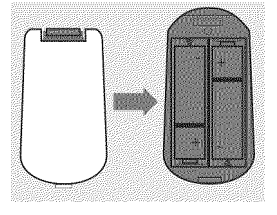

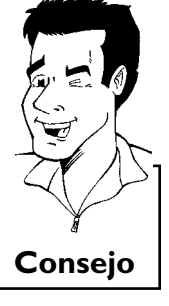

### Conexión de la grabadora DVD

## **Conexión con cable de vídeo composite (Y Pb Pr)**

El vídeo composite (Y Pb Pr) ofrece la posibilidad de obtener una mayor calidad de transmisión de imagen al separar la señal de vídeo en los componentes Y (brillo), U y V (rojo menos brillo, azul menos brillo). Las señales se transmiten a través de líneas separadas. Normalmente las clavijas de este cable, así como las tomas de que dispone, son de color rojo, verde, azul.

La señal se puede transmitir 'Interlaced' (entrelazada) o con 'Progressive scan' (rastreo progresivo).

#### **Interlaced**

La señal de vídeo o televisión convencional se compone de forma entrelazada, esto es, se compone alternativamente de líneas pares e impares como imágenes cruzadas o entrelazadas.

#### **Rastreo progresivo**

En el caso del rastreo progresivo, cada vez que se forma la imagen (unas 50/60 veces por segundo, según el televisor), ésta se forma como imagen completa, esto es, líneas pares e impares juntas. De esta forma se evita el molesto parpadeo de la imagen, como en los televisores de 100 Hz.

#### Tenga a mano los siguientes cables:

un cable de antena (1, suministrado), un cable de alimentación (2, suministrado), un cable de vídeo composite (Y Cb Cr) (3 clavijas rojas, verdes y azules) o el correspondiente cable cinch adecuado para vídeo, un cable de audio (4, con clavijas rojas/blancas).

**ANTENNA** 

3

4

 $\mathbf{2}$ 

Desenchufe el cable de antena del televisor. Introduzca la clavija<br>en la entrada **ANTENNA IN** en la parte posterior de la<br>grabadora DVD. en la entrada **ANTENNA IN** en la parte posterior de la grabadora DVD.

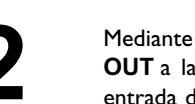

**2** Mediante el cable de antena suministrado conecte la clavija **TV**<br>**20UT** a la parte posterior de la grabadora DVD con la clavija de<br>entrada de la antena del televisor. **OUT** a la parte posterior de la grabadora DVD con la clavija de entrada de la antena del televisor.

**3** Mediante un cable de vídeo composite (Y Cb Cr), conecte la clavija cinch roja, azul y verde **OUT COMPONENT VIDEO** a la parte posterior de la grabadora DVD con las correspondientes clavijas de entrada de vídeo composite del televisor.

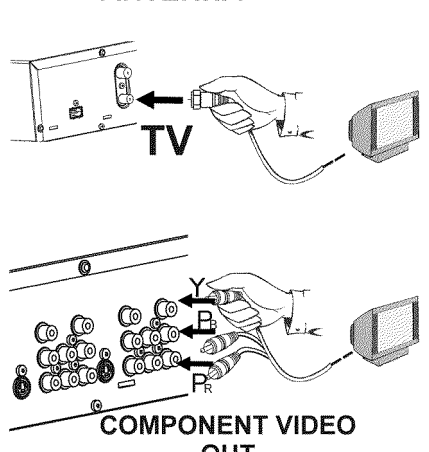

**4** Si su televisor está provisto de una clavija para 'Progressive scan', utilice dicha clavija. (Normalmente con la indicación 'Video In Y Cb Cr'. Consulte el manual de instrucciones del televisor.)

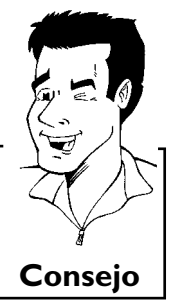

#### **Preste atención a la disposición de los colores**

Los colores de las clavijas de la grabadora DVD y del enchufe deben coincidir con los de las clavijas del televisor (rojo-rojo, azul-azul, verde-verde). De lo contrario puede que se inviertan los colores de la imagen o tal vez no se vea la imagen. **Consejo**

Mediante un cable de audio (cinch) conecte la clavija cinch<br> **5** Topia/blanca OUT AUDIO L/R junto a la clavija OUT<br> **5** COMPONENT VIDEO ubicada en la parte posterior de la roja/blanca **OUT AUDIO L/R** junto a la clavija **OUT COMPONENT VIDEO** ubicada en la parte posterior de la grabadora DVD con la clavija de entrada de audio roja/blanca del televisor (Normalmente con la indicación 'Audio in', 'AV in' . Consulte el manual de instrucciones del televisor.)

Encienda el televisor.<br>
Si es necesario, can<br>
vídeo composite. Si es necesario, cambie el televisor a la clavija de entrada de vídeo composite.

Consulte el manual de instrucciones del televisor en caso de que necesite ayuda.

#### **7 Clavija de demostración (Demo Pin)**

Su gravadora DVD está equipada con una clavija de demostración (Demo Pin) situada en la parte posterior en el enchufe **G-LINK** . En la tienda se hace una demostración automática del sistema GUIDE Plus+® después las emisiónes buscadas a través la clavija de demostración conectada. Saque la clavija de demostración (Demo Pin) para desconectar la demostración automática.

Conecte por medio del cable de alimentación suministrado el enchufe  $\sim$  **MAINS** en la parte posterior de la grabadora DVD a la toma de alimentación. enchufe 4**MAINS** en la parte posterior de la grabadora DVD a la toma de alimentación.

La pantalla indicadora presenta un resumen de las funciones más importantes de la grabadora DVD.

Después de la primera instalación esta función será apagada. El capítulo 'Configuración preferida personalizada', apartado '*En espera*' les explica cómo reactivar la función de nuevo.

Encienda la grabadora DVD con la tecla **STANDBY-ON**  $\circlearrowleft$ . En la pantalla indicadora aparece ' <sup>1</sup>5 TV CINP'.

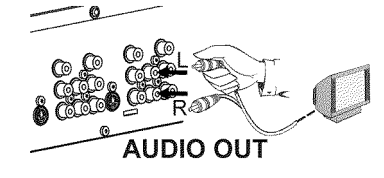

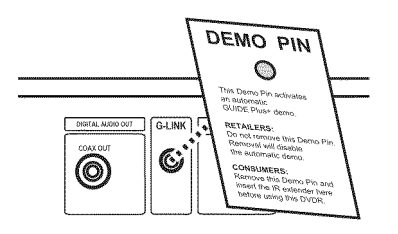

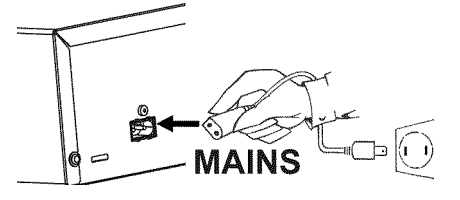

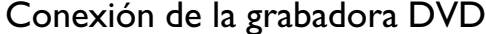

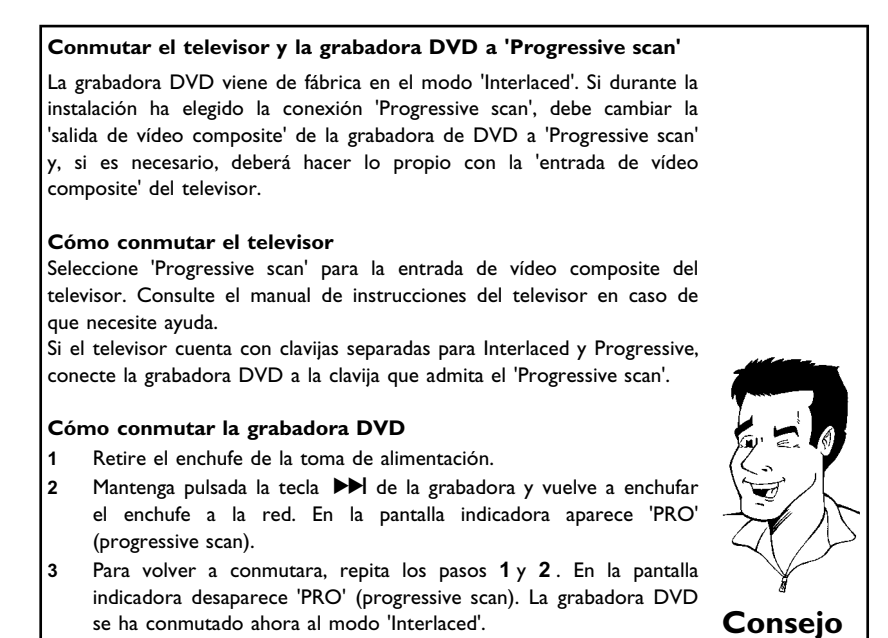

Consulte después el capítulo 'Puesta en marcha' y lea el apartado 'Instalación inicial'.

## **Conexión mediante cable de S-vídeo (Y/C)**

Con este tipo de conexión, también denominado cable de SVHS, la señal de brillo (señal Y) y la de color (C) se transmiten por separado. Las clavijas o enchufes mini-din se denominan también clavijas o enchufes Hosiden.

Tenga a mano los siguientes cables:

un cable de antena (1, suministrado), un cable de alimentación (2, suministrado), un cable de S-vídeo (SVHS) (3), un cable de audio (4, con clavijas rojas/blancas).

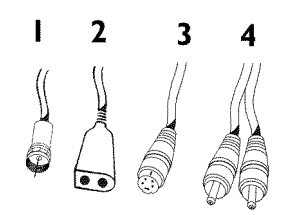

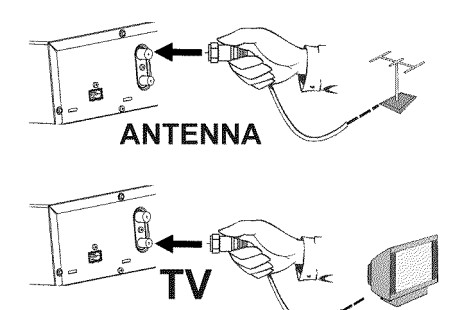

Desenchufe el cable de antena del televisor. Introduzca la clavija<br>en la entrada **ANTENNA IN** en la parte posterior de la<br>grabadora DVD. en la entrada **ANTENNA IN** en la parte posterior de la grabadora DVD.

> **2** Mediante el cable de antena suministrado conecte la clavija **TV OUT** a la parte posterior de la grabadora DVD con la clavija de entrada de la antena del televisor.

**3** Mediante el cable de S-Vídeo (SVHS), conecte la clavija **S-VIDEO OUT** situada en la parte posterior de la grabadora DVD con la clavija de entrada de S-vídeo (SVHS) correspondiente del televisor (normalmente con la indicación 'S-Video in', 'SVHS in'. Consulte el manual de instrucciones del televisor.)

Mediante un cable de audio (cinch), conecte la clavija cinch<br> **OUT** ubicada en la parte posterior de la grabadora DVD con la<br> **OUT** ubicada en la parte posterior de la grabadora DVD con la roja/blanca **OUT AUDIO L/R** junto a la clavija **S-VIDEO** clavija de entrada de audio roja/blanca del televisor (normalmente con la indicación 'Audio in', 'AV in' . Consulte el manual del televisor.)

Encienda el televisor. A continuación, conmute el aparato a la clavija de entrada SVHS y seleccione el número de canal<br>correspondiente. Encontrará más información acerca de los clavija de entrada SVHS y seleccione el número de canal números de canales en el manual de instrucciones del televisor.

**6 Clavija de demostración (Demo Pin)**<br>
Su gravadora DVD está equipada con una clavija de demostración<br>
(Demo Pin) situada en la parte posterior en el enchufe **G-LINK**. Su gravadora DVD está equipada con una clavija de demostración En la tienda se hace una demostración automática del sistema GUIDE Plus+® después las emisiónes buscadas a través la clavija de demostración conectada. Saque la clavija de demostración (Demo Pin) para desconectar la demostración automática.

> **7** Conecte por medio del cable de alimentación suministrado el enchufe  $\sim$  **MAINS** en la parte posterior de la grabadora DVD a la toma de alimentación.

> La pantalla indicadora presenta un resumen de las funciones más importantes de la grabadora DVD.

> Después de la primera instalación esta función será apagada. El capítulo 'Configuración preferida personalizada', apartado '*En espera*' les explica cómo reactivar la función de nuevo.

> Encienda la grabadora DVD con la tecla **STANDBY-ON**  $\circlearrowleft$ . En la pantalla indicadora aparece ' <sup>1</sup>5 TV CINP'.

Consulte después el capítulo 'Puesta en marcha' y lea el apartado 'Instalación inicial'.

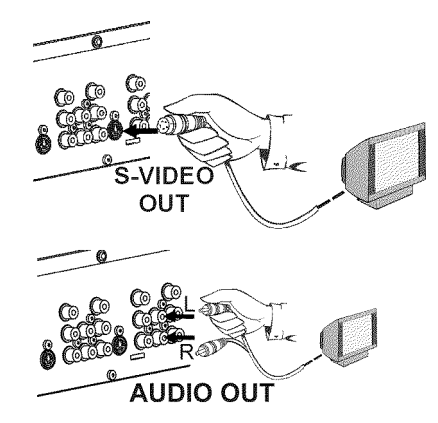

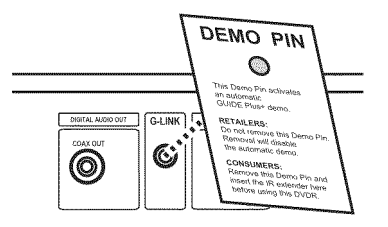

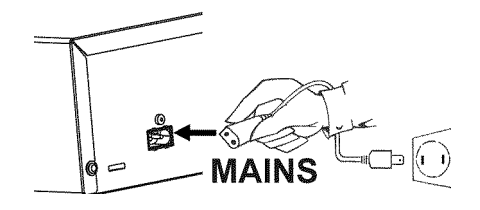

## **Conexión por cable de vídeo (CVBS)**

Este cable suele tener clavijas cinch amarillas y sirve para transmitir la señal de vídeo composite (FBAS, CVBS). Con esta forma de transmisión, la señal de color y brillo se envía a través de la misma línea. Por ello en ocasiones aparecen interferencias en la imagen, es el llamado efecto 'moiré'.

Tenga a mano los siguientes cables:

un cable de antena (1, suministrado), un cable de alimentación (2, suministrado), un cable de vídeo (CVBS) (3, clavijas amarillas). un cable de audio (4, con clavijas rojas/blancas).

> **1** Desenchufe el cable de antena del televisor. Introduzca la clavija en la entrada **ANTENNA IN** en la parte posterior de la grabadora DVD.

> **OUT** a la parte posterior de la grabadora DVD con la clavija de

**2** Mediante el cable de antena suministrado conecte la clavija **TV**<br>**20UT** a la parte posterior de la grabadora DVD con la clavija de<br>entrada de la antena del televisor.

entrada de la antena del televisor.

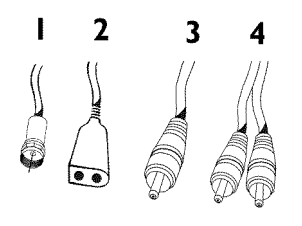

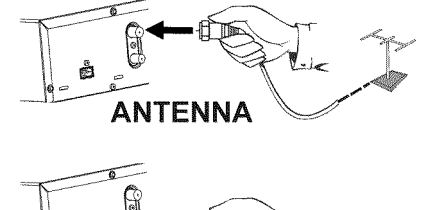

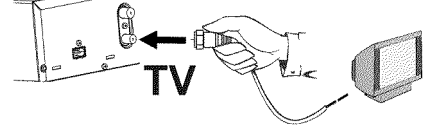

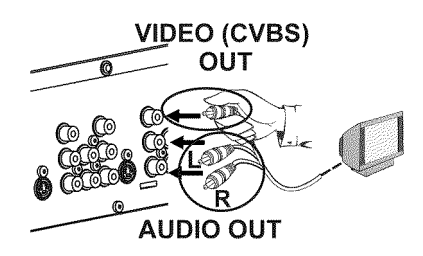

Mediante un cable de vídeo (CVBS) conecte la clavija cinch<br>
amarilla **OUT VIDEO (CVBS)** situada en la parte posterior de la<br>
grabadora DVD con la clavija de entrada de vídeo del televisor grabadora DVD con la clavija de entrada de vídeo del televisor (normalmente con la indicación 'Video in', 'AV in'. Consulte el manual de instrucciones del televisor.)

amarilla **OUT VIDEO (CVBS)** situada en la parte posterior de la

Mediante un cable de audio (cinch) conecte la clavija cinch<br>
roja/blanca **OUT AUDIO L/R** situada debajo de la clavija **Video**<br> **in** ubicada en la parte posterior de la grabadora DVD con la roja/blanca **OUT AUDIO L/R** situada debajo de la clavija **Video** clavija de entrada de audio roja/blanca del televisor (normalmente con la indicación 'Audio in', 'AV in' . Consulte el manual de instrucciones del televisor.)

Encienda el televisor. A continuación, conmute el aparato a la clavija de entrada audio/vídeo y seleccione el número de canal correspondiente. Encontrará más información acerca de los clavija de entrada audio/vídeo y seleccione el número de canal números de canales en el manual de instrucciones del televisor.

**6 Clavija de demostración (Demo Pin)**<br>Su gravadora DVD está equipada con una<br>(Demo Pin) situada en la parte posterior Su gravadora DVD está equipada con una clavija de demostración (Demo Pin) situada en la parte posterior en el enchufe **G-LINK** . En la tienda se hace una demostración automática del sistema GUIDE Plus+® después las emisiónes buscadas a través la clavija de demostración conectada. Saque la clavija de demostración (Demo Pin) para desconectar la demostración automática.

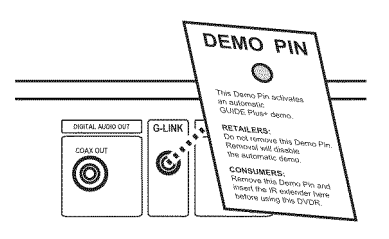

**7** Conecte por medio del cable de alimentación suministrado el enchufe 4**MAINS** en la parte posterior de la grabadora DVD a la toma de alimentación.

La pantalla indicadora presenta un resumen de las funciones más importantes de la grabadora DVD.

Después de la primera instalación esta función será apagada. El capítulo 'Configuración preferida personalizada', apartado '*En espera*' les explica cómo reactivar la función de nuevo.

Encienda la grabadora DVD con la tecla **STANDBY-ON**  $\circlearrowright$  . En la pantalla indicadora aparece ' <sup>1</sup>5 TV CINP'.

Consulte después el capítulo 'Puesta en marcha' y lea el apartado 'Instalación inicial'.

## **Conexión sólo con el cable de la antena**

Tenga a mano los siguientes cables:

Un cable de antena (1, suministrado), un cable de alimentación (2, suministrado).

**1** Apague el televisor.

**2** Desenchufe la clavija del cable del cable de antena de la clavija de entrada de la antena del televisor. Introduzca la clavija en la entrada **ANTENNA IN** en la parte posterior de la grabadora DVD.

**3** Mediante el cable de antena suministrado, conecte la clavija **TV OUT** situada en la parte posterior de la grabadora DVD con la clavija de entrada de la antena del televisor.

**4** Mediante el cable de alimentación suministrado, conecte la clavija 4**MAINS** situada en la parte posterior de la grabadora DVD a la toma de alimentación de la pared.

La pantalla indicadora presenta un resumen de las funciones más importantes de la grabadora DVD.

Después de la primera instalación esta función será apagada. El capítulo 'Configuración preferida personalizada', apartado '*En espera*' les explica cómo reactivar la función de nuevo.

Encienda la grabadora DVD con la tecla **STANDBY-ON**  $\circlearrowright$ . En la pantalla indicadora aparece ' <sup>1</sup>5 TV CINP'.

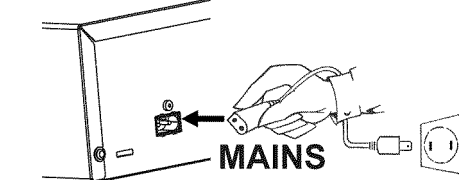

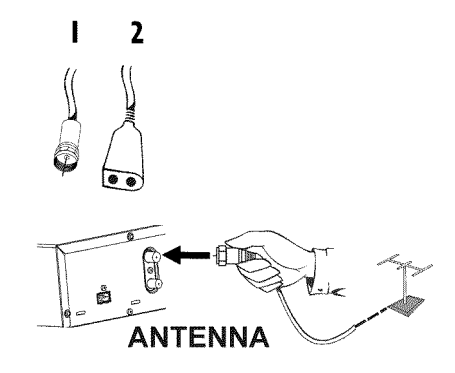

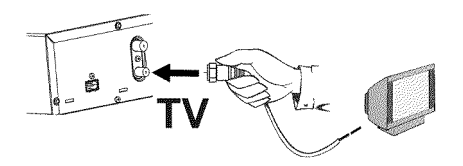

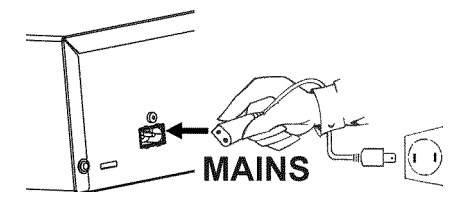

**6 Clavija de demostración (Demo Pin)**<br>
Su gravadora DVD está equipada con una clavija de demostración<br>
(Demo Pin) situada en la parte posterior en el enchufe **G-LINK**. Su gravadora DVD está equipada con una clavija de demostración En la tienda se hace una demostración automática del sistema GUIDE Plus+® después las emisiónes buscadas a través la clavija de demostración conectada. Saque la clavija de demostración (Demo Pin) para desconectar la demostración automática.

**7** Mediante el cable de alimentación suministrado, conecte la clavija<br> **7** MAINS situada en la parte posterior de la grabadora DVD a<br>
la toma de alimentación de la pared.  $\sim$  **MAINS** situada en la parte posterior de la grabadora DVD a la toma de alimentación de la pared.

La pantalla indicadora presenta un resumen de las funciones más importantes de la grabadora DVD.

Después de la primera instalación esta función será apagada. El capítulo 'Configuración preferida personalizada', apartado '*En espera*' les explica cómo reactivar la función de nuevo.

Encienda la grabadora DVD con la tecla **STANDBY-ON**  $\circlearrowleft$ . En la pantalla indicadora aparece ' <sup>1</sup>5 TV CINP'.

**9** Encienda el televisor y seleccione en el televisor el número de canal asignado a la grabadora DVD o aparato de vídeo. Puede elegir los canales 3 o 4.

#### **WCómo se puede cambiar entre los canales 3 y 4?**

El canal 3 es el configurado en fábrica para esta función. Sin embargo, puede asignar el canal 4 realizando el siguiente procedimiento:

**1** Cuando aparezca '  $15$  *IV*  $\Box W^{\Box}$  en la pantalla, pulse la tecla **4**.

- **2** En la pantalla indicadora aparece 'L<sup>TH</sup>' (canal 4).
- **3** Para restablecerlo, pulse la tecla **3** . En la pantalla indicadora aparece '[[]<sup>3</sup>' (canal 3).

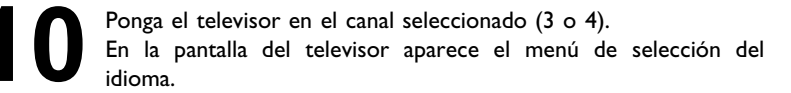

**11** Después la instalación se puede seleccionar los canales sólo durante el modo de espera.

a**No aparece el menú de selección del idioma**  $\checkmark$  Verifique las conexiones de los cables.

 $\checkmark$  Conmute entre los canales 3 y 4 del televisor. **Problema** 

**12** Memorice en el televisor este ajuste. Para la reproducción desde la grabadora DVD debe seleccionar el número del canal del televisor (canal de TV 'grabadora DVD').

Consulte después el capítulo 'Puesta en marcha' y lea el apartado 'Instalación inicial'.

**DEMO PIN**  $\circ$  $\mathbb{C}$ (©)

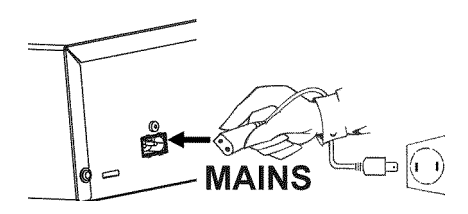

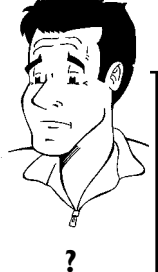

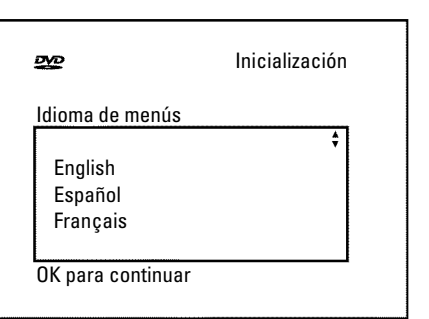

# C**Conexión de aparatos adicionales**

Puede conectar aparatos adicionales como, por ejemplo un descodificador, un receptor de satélite, una videocámara, etc. en las clavijas de entrada **S-VIDEO IN** , **Video in** , **IN COMPONENT VIDEO** y en las clavijas de audio **IN AUDIO L/R** , **IN AUDIO L/R** .

El cambio entre la clavija **S-VIDEO IN** y **Video in** se realiza automáticamente. Si se usan ambas clavijas, tiene prioridad la señal de la clavija **S-VIDEO IN** .

> **WSe pueden conectar aparatos adicionales con 'Progressive scan'?** Las clavijas de entrada **IN COMPONENT VIDEO** están preparadas únicamente para señales de tipo 'Interlaced'. La grabadora DVD no procesa las señales de entrada con 'Progressive scan'. **?**

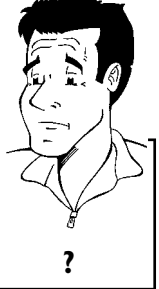

## **Conexión de aparatos de vídeo adicionales**

Puede conectar un aparato de vídeo en las clavijas de entrada. Para aparatos de vídeo SVHS utilice la clavija **S-VIDEO IN** y las clavijas **IN AUDIO L/R**

#### **PAtención!:**

La mayoría de los casetes de vídeo y DVDs pregrabados están protegidos contra copias. Si intenta realizar una copia, en la pantalla indicadora de la grabadora DVD aparece el mensaje 'COPY PROT'.

> a**Al copiar de un casete de vídeo, en la pantalla indicadora de** la grabadora DVD aparece 'NO 5/5NRL'  $\checkmark$  Verifique que las clavijas del cable están bien insertadas.  $\checkmark$  Si se realiza una grabación de un vídeo, modifique en el vídeo la configuración 'Tracking (posición de la cinta)'.  $\checkmark$  Si la señal de entrada del vídeo es débil o no está bien, es posible que la grabadora DVD no reconozca la señal. a**Al copiar discos DVD o casetes pregrabados, la imagen pierde color y el brillo varía**  $\checkmark$  Esto sucede al intentar copiar un DVD o casete de vídeo protegido contra copias. Aunque la imagen que se muestra en el televisor es buena, la que se graba en el DVD+R(W) está deteriorada. Al grabar este tipo de DVD o casetes siempre aparecen estos problemas. **Problema**

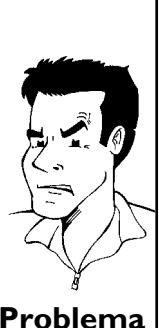

## **Conectar un receptor cable con cable** cinch o S-vídeo

Puede conectar un receptor de cable a las clavijas **S-VIDEO IN** o **Video in** y **IN AUDIO L/R** en la grabadora. Se conmuta automaticamente entre la clavija **S-VIDEO IN** y **Video in** . Si las dos clavijas están ocupadas, el señal de la clavija **S-VIDEO IN** tiene preferencia.

También, el cable de antena debe estar conectado al receptor cable y a la grabadora DVD como ilustrado en el dibujo.

Conecte la grabadora DVD **directamente** a su aparato TV (cable de la salida **S-VIDEO OUT** o **OUT VIDEO (CVBS)** directo al aparato TV). Si un grabador vídeo o un otro aparato está conectado, puede causar distorsiones en la pantalla TV por il sistema incorporado de la 'protección contra la reproducción'.

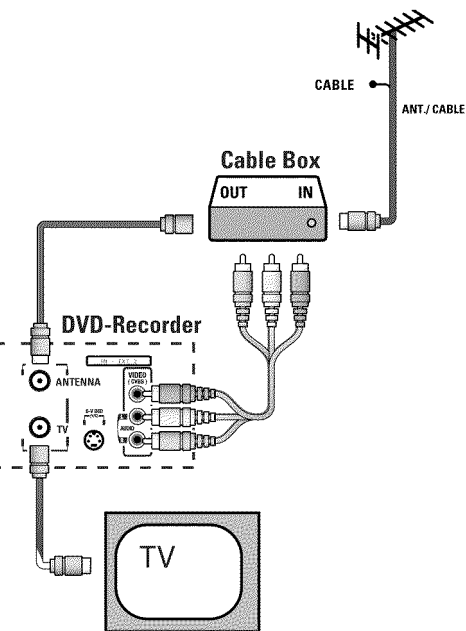

## **Conectar un receptor cable sólo con el cable de antena**

- o) La grabadora DVD debe estar conectada directamente al aparato TV. Si otros aparatos (vídeo, decodificador, receptor satélite,…) están conectados, pueden causar distorsiones en la pantalla TV por il sistema incorporado de la 'protección contra la reproducción'.
- o) El receptor cable debe estar conectado **antes** de la grabadora DVD (receptor cable grabadora DVD - aparato TV). En la clavija **TV OUT** sólo debe estar conectado el aparato TV.

También, el cable de antena debe estar conectado al receptor cable y a grabadora DVD como ilustrado en el dibujo.

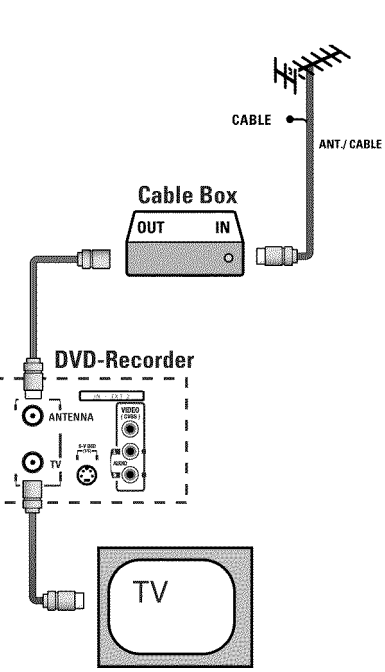

## **Conexión de una videocámara a las clavijas del frontal**

Para copiar fácilmente las grabaciones realizadas con una videocámara puede utilizar las clavijas del frontal. Dichas clavijas se encuentran debajo de la tapa del frontal, a la derecha.

#### **Calidad de imagen superior**

Si tiene una videocámara DV o una cámara Digital 8, utilice la entrada **DV IN** de la grabadora DVD a la salida DV correspondiente de la videocámara.

Al grabar la película se graban la fecha y hora de la grabación original como subtítulo del DVD. Durante la reproducción, puede visualizar esos datos en la pantalla del televisor con la función '<sub>[...</sub>]' (Subtítulos).

#### **Calidad de imagen muy buena**

Si dispone de una videocámara Hi8 o S-VHS(C), conecte la entrada **S-VIDEO** de la grabadora DVD a la salida de S-vídeo correspondiente de la videocámara. Asimismo, deberá conectar la entrada de audio **left AUDIO right** de la grabadora DVD a la salida de audio de la videocámara.

#### **Calidad de imagen buena**

Si su videocámara sólo dispone de una salida de vídeo (vídeo composite, CVBS), conecte la entrada **VIDEO** de la grabadora DVD a la salida correspondiente de la videocámara. Asimismo, deberá conectar la entrada de audio **left AUDIO right** de la grabadora DVD a la salida de audio de la videocámara.

## **Conexión de aparatos de audio a las clavijas de audio analógicas**

En la parte posterior de la grabadora DVD se encuentran dos clavijas de salida de audio analógicas **OUT AUDIO L/R** (salida de señal de audio izquierda/derecha) y dos enchufes de entrada audio **IN AUDIO L/R** (entrada de audio izquierda/derecha).

En dichas clavijas se pueden conectar los siguientes aparatos: **•) un receptor con Dolby Surround Pro Logic •) un receptor estéreo analógico de dos canales**

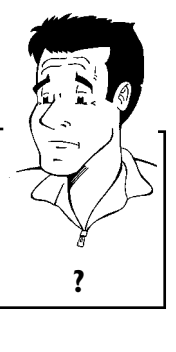

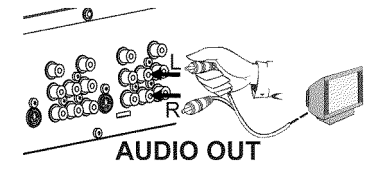

**WSe puede utilizar la 'entrada phono' del amplificador?** Esta clavija (entrada) está prevista únicamente para tocadiscos que no dispongan de amplificador. **No** utilice esta entrada para conectar la grabadora DVD. De lo contrario, la grabadora DVD o el amplificador podrían resultar dañados. **?**

Conexión de aparatos adicionales

## **Conexión de aparatos de audio a las clavijas de audio digitales**

En la parte posterior de la grabadora DVD se encuentran dos clavijas de salida de audio digital **OPTICAL AUDIO OUT** para cable óptico y **COAX OUT** para cable coaxial (cable cinch).

En dichas clavijas se pueden conectar los siguientes aparatos:

**•) un receptor de A/V o un amplificador de A/V provisto de un descodificador de sonido multicanal**

**•) un receptor estéreo digital de dos canales (PCM)**

#### **Sonido digital multicanal**

El sonido digital multicanal ofrece la mejor calidad de sonido. Para ello necesita un receptor o amplificador de A/V multicanal que admita al menos uno de los formatos de audio de la grabadora DVD (MPEG2, Dolby Digital y DTS).

Para saber los formatos que admite el receptor, consulte el manual de **instrucciones del aparato.** Que admite el receptor, consulte el mandal de **?**<br>**?** 

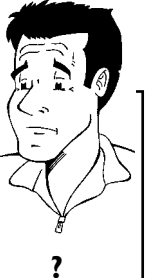

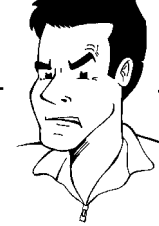

a**Se escucha un ruido alto y distorsionado a través de los altavoces**

 $\checkmark$  El receptor no está preparado para el formato de audio de la grabadora DVD. El formato de audio del DVD insertado se muestra en la ventana de estado al seleccionar otro idioma. Sólo se puede emitir la reproducción con sonido envolvente digital de 6 canales si el **Problema** receptor dispone de un descodificador de sonido multicanal.
# D**Puesta en marcha**

### **Instalación inicial**

Una vez conectada la grabadora DVD al televisor y demás aparatos (tal como se describe en el capítulo anterior), en este capítulo se explica cómo realizar la instalación inicial. La grabadora DVD busca y memoriza automáticamente todos los canales de TV disponibles.

#### **Encendido de los aparatos adicionales**

Si ha conectado aparatos adicionales (receptor de satélite, etc.) a través del cable de la antena, enciéndalos. Durante la búsqueda automática se detectan y memorizan también estos canales.

#### **Antena no conectada**

Incluso si sólo va a utilizar la grabadora DVD para reproducir o en caso de que haya conectado únicamente un receptor de satélite, también deberá realizar la instalación inicial. Este proceso es importante para memorizar correctamente los ajustes básicos realizados. Tras realizar el proceso una vez, finaliza la instalación inicial y ya puede utilizar la grabadora DVD con total normalidad. **Consejo**

**1** Seleccione el idioma deseado para el menú de pantalla con la tecla **CH-** ▼ o ▲ CH+.

#### **WQué es el menú de pantalla?**

Gracias al menú de pantalla, disponible en varios idiomas, la nueva grabadora DVD no tendrá secretos para Ud. Todos los ajustes o funciones se muestran en la pantalla del televisor en el idioma seleccionado. **?**

**2** Confirme con la tecla **OK** .

Seleccione el idioma de doblaje que desee con la tecla **CH-** ▼ o A**CH+** .

#### **WQué es el idioma de doblaje?**

El sonido del DVD se reproduce en el idioma deseado, siempre que esté disponible en el disco. Si el idioma seleccionado no está disponible, el sonido se emite en la primera versión de idioma del DVD. **?**

**4** Confirme con la tecla **OK** .

**5** Seleccione el idioma que desea para los subtítulos con la tecla **CH-**  $\bullet$  **△** CH+ .

#### **WQué es el idioma de los subtítulos?**

Los subtítulos insertados se muestran en el idioma seleccionado, siempre que esté disponible. Si el idioma seleccionado no está disponible, los subtítulos se muestran en la primera versión de idioma del DVD. **?**

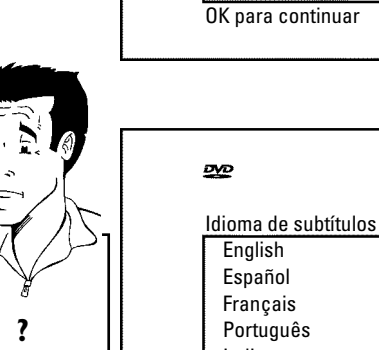

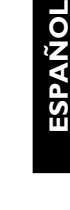

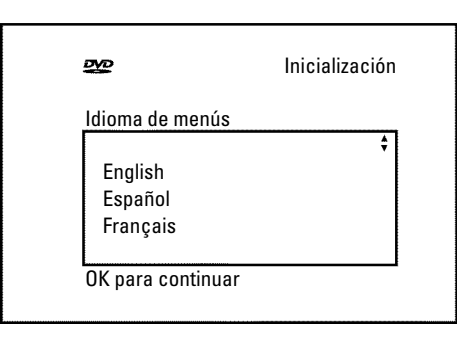

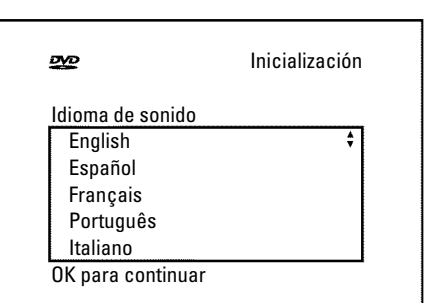

Inicialización

**6** Confirme con la tecla **OK** .

**7** Seleccione el formato de imagen que desee con la tecla CH-<sup>▼</sup> o ▲ CH+ . Esta configuración sólo tiene efecto si el DVD insertado contiene esta información.

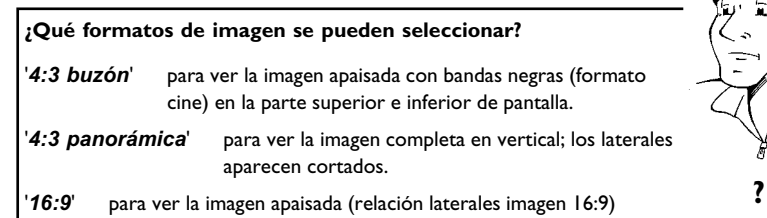

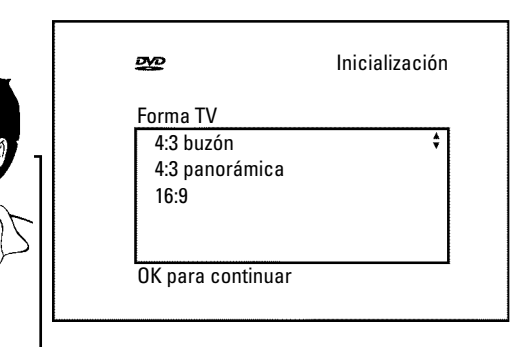

**8** Confirme con la tecla **OK** .

Una vez conectada la antena (o la televisión por cable, receptor de satélite,...) a la grabadora DVD, pulse la tecla **OK** . Comienza la búsqueda automática de canales. En la pantalla indicadora aparece  $W H I I'.$ 

#### a**Durante la búsqueda la grabadora DVD no encuentra ningún canal de televisión**

- $\checkmark$  Seleccione otro canal de televisión en el televisor. ¿Se ve la imagen de dicho canal en el televisor?
- De no ser así, verifique la conexión del cable Antena (clavija de la antena) - grabadora DVD - televisor.
- $\checkmark$  Tenga paciencia durante la búsqueda. La grabadora DVD busca la gama de frecuencias completa para poder memorizar el mayor número de canales de TV disponibles.
- $\checkmark$  Si no ha conectado ninguna antena, realice el ajuste básico hasta el final y, si lo desea, continúe con la búsqueda automática de canales (véase el apartado 'Búsqueda automática de canales').
- a**Durante la búsqueda la grabadora DVD encuentra pocos o ningún canal de televisión**
- b Del mismo modo es posible que la conmutación automática entre antena/cable no reconozca bien la señal de televisión. Consulte en el siguiente apartado cómo realizar el ajuste manual de la conmutación. **Problema**

**10** Espere hasta que se hayan detectado todos los canales disponibles. Esto puede tardar varios minutos.

**11** Una vez terminada la búsqueda automática de canales, en la pantalla aparece el mensaje '*Búsqueda auto. completa*'.

**12** Finalice con la tecla **SYSTEM-MENU** .

Instalación Programación Canal. Auto.

Busca los canales de TV

000 Canales encontrados

Favor de esperar

El resto de los ajustes se refieren al sistema GUIDE Plus+® . Este sistema proporciona un resumen gratuito e interactivo de las emisiones de televisión que se encuentran disponibles en su zona.

Para instalarlo consulte el capítulo 'El sistema GUIDE Plus+® '.

### **Modo sintonizador (Tuner mode)**

Su grabadora DVD está equipada con un dicho modo sintonizador. Con la tecla **MONITOR** puede conmutar entre la reproducción del disco o de la imagen del sintonizador interno (canales TV).

Si un receptor está conectado a las clavijas **Video in** o **S-VIDEO IN** y instalado como descrito en el apartado 'Instalación del sistema GUIDE Plus+® ', puede conmutar sólo entre la reproducción y los canales TV del receptor cable. El sintonizador interno está desconectado.

#### **PAtención!**

Si el receptor está desconectado y el ajuste del sistema GUIDE Plus+® queda inalterado (Cable Box: Yes), no puede seleccionar los canales TV con las teclas numéricas **0..9** .

Si no vuelve a utilizar el receptor cable, debe cambiar el ajuste del sistema GUIDE Plus+® (Cable Box: No)

### **Búsqueda automática de canales**

Durante la instalación inicial se buscan y memorizan automáticamente todos los canales de TV disponibles. En caso de que el proveedor de televisión por cable o satélite modifique la asignación de canales o si desea poner en marcha la grabadora DVD después de un traslado, por ejemplo, puede iniciar de nuevo el proceso. De este modo, los canales de TV actuales sustituirán a los ya memorizados.

#### **PATENCIÓN!**

Si ahora están disponibles unos datos del sistema GUIDE Plus+® , non puede seleccionar esta función. Si quiere iniciar el proceso de nuevo, repite las instalaciones iniciales en el sistema GUIDE Plus+® (vea apartado 'Instalación del sistema GUIDE Plus+® ').

Encienda el televisor.<br> **1** Seleccione el canal de<br> **1** Encienda la grabador Seleccione el canal de la grabadora DVD (3 o 4).

**3** Pulse en el mando a distancia la tecla **SYSTEM-MENU** . Aparece la barra de menús.

Con la tecla  $\blacktriangleleft \circ \blacktriangleright$  seleccione el símbolo ' $\uparrow \downarrow$ '.

Encienda el televisor.<br>
22 Encienda la grabadora DVD con la tecla **STANDBY-ON**  $\circ$  .<br>
22 Encienda la grabadora DVD con la tecla **STANDBY-ON**  $\circ$  .<br>
22 Pulse en el mando a distancia la tecla **SYSTEM-ME**<br>
22 Aparece la bar **5** Seleccione con la tecla **CH-** <sup>B</sup> <sup>o</sup> <sup>A</sup>**CH+** la línea '*Instalación*' y confirme con la tecla  $\blacktriangleright$ .

**6** Con la tecla **CH-** ▼ o ▲ CH+ , seleccione la línea<br>
Programación Canal. Auto.'.<br>
Pulse la tecla ▶ . '*Programación Canal. Auto.*'. Pulse la tecla  $\triangleright$  .<br>Comienza la búsq<br>memoriza todos Comienza la búsqueda automática de canales. La grabadora DVD memoriza todos los canales de TV disponibles. Este proceso puede tardar varios minutos. Una vez terminada la búsqueda de canales, en la pantalla aparece<br> **8** Búsqueda auto. completa'.<br>
Finalice con la tecla SYSTEM-MENU.<br>
Ex Se encuentran muy pocos canales de televisión '*Búsqueda auto. completa*'. Finalice con la tecla **SYSTEM-MENU** .<br> **ASE encuentran muy pocos canales de televisión**<br> **ASE encuentran muy pocos canales de televisión**  $\checkmark$  La grabadora DVD reconoce para la 'Búsqueda automática de canales' si hay una señal de televisión por cable o por antena conectada. Si ha conectado una señal de televisión por cable pero recibe muy pocos canales de televisión, debe realizar el ajuste de forma manual. **1** Para ello, en el paso **6** seleccione la línea '*Programación Canal.* Auto.' o bien la línea '*Cable/Antena*' y confirme con la tecla ▶ 2 Seleccione con la tecla ▶ la configuración que corresponda al tipo de conexión: '*Antena*' Antena '*Cable*' o bien *Auto.*' (reconocimiento automático). **3** Confirme el ajuste nuevo con la tecla **OK** .

- Finalice con la tecla **SYSTEM-MENU** .
- **4** Seleccione la línea '*Programación Canal. Auto.*' e inicie la búsqueda automática de canales con la tecla **OK** . **Problema**

En el apartado siguiente 'Asignación y borrado manual de canales de TV' se describe cómo asignar manualmente un canal de TV.

Instalación Programación Canal. Auto.

Busca los canales de TV

000 Canales encontrados

Favor de esperar

### **Asignación y borrado manual de canales de TV**

Con esta función puede Borrar/apagar aquellos canales que no se reciban. Utilice las teclas ▲ CH+, CH- V para saltar.

#### **PATENCIÓN!**

Si ahora están disponibles unos datos del sistema GUIDE Plus+® , se efectua la asignación al sistema GUIDE Plus+® . Non puede seleccionar esta función.

- a**Non se puede seleccionar la línea '***Agregar/Eliminar Canales***'** Para encender los canales o cambiar la asignación a los canales TV, proceda como sigue: **1** Oprima la tecla **GUIDE/TV** . Aparece la pantalla '*LISTINGS*'.
- **<sup>2</sup>** Seleccione con la tecla A**CH+** la línea del menú en la pantalla
- superior. Seleccione con la tecla **◀ o ▶ la función 'SETUP'.**
- **<sup>4</sup>** Seleccione con la tecla **CH-** B o A**CH+** la función '*Change channel display*' y confirme con **OK** .
- **5** Seleccione con la tecla **CH-** ▼ , ▲ CH+ el canal TV
- correspondiente. Con la tecla  $\blacktriangleright$ ,  $\blacktriangleright$ ,  $\blacktriangleright$  pase adelante o atrás. **6** Seleccione en la columna derecha el canal con las teclas numéricas
- **0..9** . Además, puede encender (ON) o apagar (OFF) el canal TV con la tecla verde.
- **7** Termine con la tecla **GUIDE/TV** .
- **Apague la grabadora DVD con la tecla <b>STANDBY**  $\circlearrowleft$ . El ajuste nuevo se aceptará al encender el aparato de nuevo. **Problema**

grabadora DVD (canal 3 o 4).

**1** Encienda el televisor. Seleccione, si es necesario, el canal de la grabadora DVD (canal 3 o 4).<br> **1** Encienda la grabadora DVD con la tecla **STANDBY-ON**  $\circ$ .<br>
Pulse en el mando a distancia la tecla **SYSTEM-MENU**.<br> **1 2** Encienda la grabadora DVD con la tecla **STANDBY-ON**  $\circ$ .<br>Pulse en el mando a distancia la tecla **SYSTEM-MENU**.<br>Aparece la barra de menús. Pulse en el mando a distancia la tecla **SYSTEM-MENU** . Aparece la barra de menús.

Con la tecla  $\blacktriangleleft$  o  $\blacktriangleright$  seleccione el símbolo ' $\blacktriangleright$ '.

**5eleccione con la tecla CH-** ▼ o ▲ CH+ la línea '*Instalación*' y<br>confirme con la tecla → .<br>Seleccione con la tecla CH- ▼ o ▲ CH+ la línea confirme con la tecla  $\blacktriangleright$  .

Seleccione con la tecla **CH-**  $\bullet$  **ACH+** la línea<br>
'Agregar/Eliminar Canales' y confirme con la tecla  $\bullet$ . '*Agregar/Eliminar Canales*' y confirme con la tecla ▶.

> **6** Seleccione con la tecla **CH-** <sup>B</sup> <sup>o</sup> <sup>A</sup>**CH+** el canal que desea asignar o borrar

> **7** Con la tecla ▶, ◀ determine si desea asignar 'Agr.', o borrar un canal '*Elim.*'.

> **8** Repita los pasos **<sup>6</sup>** <sup>a</sup> **<sup>7</sup>** , hasta que haya asignado o borrado todos los canales deseados.

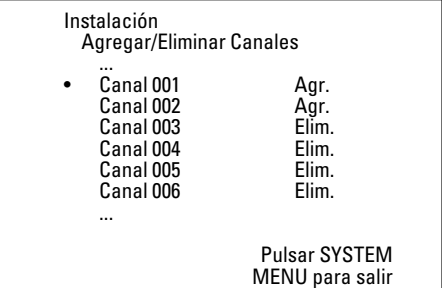

**9** Si desea memorizar los cambios, pulse la tecla **OK** .

**10** Si desea terminar, pulse la tecla **SYSTEM-MENU** .

### **Configuración del idioma**

Puede seleccionar el idioma de los subtítulos o de doblaje que desea utilizar en la reproducción de DVD. Recuerde que en algunos DVD se puede cambiar el idioma de doblaje o de los subtítulos mediante el menú del disco DVD.

Asimismo puede conmutar la grabación del sonido de un canal de televisión entre estéreo y un idioma adicional (Secondary Audio Program SAP).

Asimismo, puede seleccionar uno de los idiomas mostrados para el menú de pantalla (OSD). Independientemente de esta selección, el texto de la pantalla indicadora de la grabadora DVD está en inglés.

grabadora DVD (canal 3 o 4).

Encienda la grabadora DVD con la tecla **STANDBY-ON**  $\circlearrowleft$ .

Encienda el televisor. Seleccione, si es necesario, el canal de la grabadora DVD (canal 3 o 4).<br>
Encienda la grabadora DVD con la tecla **STANDBY-ON** *O*.<br>
Pulse en el mando a distancia la tecla **SYSTEM-MENU**.<br>
Aparece la **3** Pulse en el mando a distancia la tecla **SYSTEM-MENU** . Aparece la barra de menús.

Con la tecla  $\blacktriangleleft \circ \blacktriangleright$  seleccione el símbolo ' $\uparrow \downarrow$ '.

Seleccione con la tecla **CH-V** o **ACH+** la línea '*Idioma***'** y<br>confirme con la tecla **D**.<br>Seleccione la línea correspondiente y confirme con la tecla **D**. confirme con la tecla  $\blacktriangleright$ .

Seleccione la línea correspondiente y confirme con la tecla ▶ .

**WQué ajustes se pueden seleccionar? '***Audio de Reproducción***'** : idioma de la reproducción (idioma del doblaje) **'***Audio de Grabado***'** : tipo de grabación de audio '*Estéreo*'o'*SAP*' **'***Subtítulo***'** : idioma de los subtítulos **'***Menú***'**: idioma de los OSD, menú en pantalla **Consejo**

**7** Seleccione el ajuste correspondiente con la tecla **CH-** <sup>B</sup> <sup>o</sup> A**CH+** y confirme con la tecla **OK** .

**8** Finalice con la tecla **SYSTEM-MENU** .

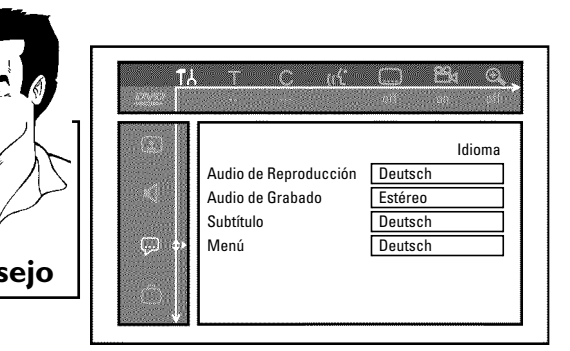

### **Conmutación de la grabación de audio (estéreo, SAP)**

Algunos canales de televisión transmiten, además de la señal de audio en estéreo, una segunda señal de audio (Secondary Audio Program SAP). Por lo general esto significa que se dispone de un idioma adicional. Por ejemplo, si un programa está disponible en inglés y en castellano, el castellano puede que esté disponible como programa de audio adicional (SAP).

Para grabar un canal de televisión en estéreo o SAP, puede seleccionar estéreo o SAP como ajuste básico. Dicho ajuste se activará cuando el sonido de un programa de televisión se transmita en estéreo o SAP.

Al reproducir la grabación, el sonido sólo se reproducirá según el ajuste utilizado durante la grabación (una grabación en SAP sólo se puede reproducir en SAP).

grabadora DVD (canal 3 o 4).

**Encienda la grabadora DVD con la tecla <b>STANDBY-ON**  $\circlearrowleft$ .

**3** Pulse en el mando a distancia la tecla **SYSTEM-MENU** . Aparece la barra de menús.

Con la tecla  $\blacktriangleleft \circ \blacktriangleright$  seleccione el símbolo ' $\mathsf{T}_{\mathsf{G}}$ '.

**5** Seleccione con la tecla **CH-** <sup>B</sup> <sup>o</sup> <sup>A</sup>**CH+** la línea '*Idioma*' y confirme con la tecla  $\blacktriangleright$  .

**6** Seleccione la línea '*Audio de Grabado*' y confirme con la tecla  $\blacktriangleright$ 

**7** Seleccione con la tecla **CH-** <sup>B</sup> <sup>o</sup> <sup>A</sup>**CH+** '*Estéreo*'o'*SAP*' y confirme con la tecla **OK** .

**Un programa de televisión sólo está disponible en '***Estéreo***' pero mi configuración es '***SAP***'.**

Si la configuración para '*Audio de Grabado*' es '*SAP*' pero a la hora de realizar la grabación el canal emite sólo en estéreo, la grabación se realizará en estéreo. **?**

**8** Finalice con la tecla **SYSTEM-MENU** .

**ESPAUOL**

ESPAÑOL

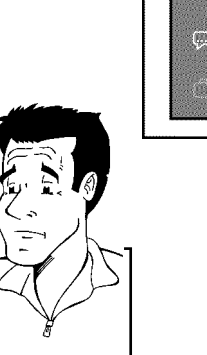

### **Ajuste automática de la fecha y hora**

Aparece la barra de menús.

este canal de televisión.

canal PBS

de verano activado)

de verano desactivado)

Con la tecla  $\blacktriangleleft$  o  $\blacktriangleright$  seleccione el símbolo ' $\blacktriangleright$ '.

Con esta función se ajusta automáticamente la fecha y hora según la información enviada por el canal PBS local. Para ello debe poner el canal PBS que envía esta información adicional. Si la grabadora DVD elige un canal PSB equivocado o la fecha / hora es incorrecta, deberá ajustar la fecha y hora de forma manual (consulte el apartado 'Ajuste manual de la fecha y hora').

#### **PAtención!**

Si ya están disponibles unos datos del sistema GUIDE Plus+® , non se puede cambiar la hora/fecha. El sistema GUIDE Plus+® aceptará los datos. Por eso non se puede seleccionar las funciónes.

**3** Seleccione con la tecla **CH-** <sup>B</sup> <sup>o</sup> <sup>A</sup>**CH+** la línea '*Instalación*' y

grabadora DVD verifica si se puede obtener dicha información.

a**En la pantalla aparece '***Reloj no ajustado, ver.canal PBS***'**  $\checkmark$  No se puede obtener información sobre la fecha y hora a partir de

**8** En la línea '*Horario Verano*' elija entre los siguientes ajustes: '*Auto.*' : el cambio se realiza según el 'Horario de verano' del

'*Si*': la hora ajustada corresponde al horario de verano (horario

'*No*': la hora ajustada corresponde al horario de invierno (horario

Seleccione otro canal de televisión o bien seleccione la línea '*Canal PBS*' '*Auto.*'. **Problema**

Pulse en el mando a distancia la tecla **SYSTEM-MENU**.<br>
Aparece la barra de menús.<br>
Con la tecla **1** o **>** seleccione el símbolo '**T**<sup>1</sup>,'.<br>
Seleccione con la tecla **CH-V** o **A CH+** la línea '*Instalación*' y<br>
confirme con confirme con la tecla  $\blacktriangleright$  . **4** Seleccione con la tecla **CH-** <sup>B</sup> <sup>o</sup> <sup>A</sup>**CH+** la línea '*Hora/fecha*' y confirme con la tecla  $\blacktriangleright$ . **5** Seleccione con la tecla **CH-** <sup>B</sup> <sup>o</sup> <sup>A</sup>**CH+** '*Automático*' y confirme con la tecla  $\blacktriangleright$  . Hora/fecha Automático Canal PBS Auto.<br>Horario Verano No Horario Verano No<br>Uso Horario Nuto. Uso Horario Pulsar SYSTEM MENU para salir a**'***Not allowed***'aparece en la pantalla de TV**  $\checkmark$  La hora/data está tomada automaticamente de la información EPG . Por eso non se puede regular la hora/data manualmente. **Problema 6** Seleccione la línea correspondiente con **CH-** ▼ o ▲ CH+. **7** En la línea '*Canal PBS*', seleccione el canal que envía la información de fecha y hora y confirme con la tecla **OK** . La

Puesta en marcha

En la línea '*Uso Horario*', seleccione el huso horario en el que se encuentra, si se va a introducir otro huso horario. Sólo así se puede ajustar correctamente el huso horario y, si es necesario, se encuentra, si se va a introducir otro huso horario. Sólo así se puede ajustar correctamente el huso horario y, si es necesario, corregir.

Para utilizar el huso horario del canal PBS, seleccione '*Auto.*'.

**10** Confirme cada línea con la tecla **OK** . **11** Finalice con la tecla **SYSTEM-MENU** .

Después de apagar el aparato, la fecha y hora se transmiten automáticamente desde el 'canal PBS' seleccionado.

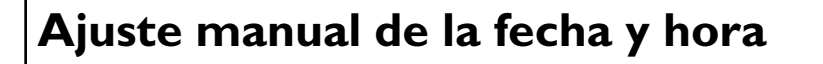

Si repetidamente se indica la hora de forma incorrecta, tal vez se deba a que la señal del televisor es demasiado débil o tiene interferencias. En este caso, apague la función de ajuste automático.

#### **PAtención!**

Si ya están disponibles unos datos del sistema GUIDE Plus+® , non se puede cambiar la hora/fecha. El sistema GUIDE Plus+® aceptará los datos. Por eso non se puede seleccionar las funciónes.

Pulse en el mando a distancia la tecla **SYSTEM-MENU**.<br>
Aparece la barra de menús.<br>
Con la tecla **1** o **>** seleccione el símbolo '**T**<sup>1</sup>,'.<br>
Seleccione con la tecla **CH-V** o **ACH+** la línea '*Instalación*' y confirme con la Aparece la barra de menús.

Con la tecla  $\blacktriangleleft$  o  $\blacktriangleright$  seleccione el símbolo ' $\uparrow$ <sup>'</sup>A'.

**3** Seleccione con la tecla **CH-** <sup>B</sup> <sup>o</sup> <sup>A</sup>**CH+** la línea '*Instalación*' y confirme con la tecla  $\blacktriangleright$ .

**4** Seleccione con la tecla **CH-** <sup>B</sup> <sup>o</sup> <sup>A</sup>**CH+** la línea '*Hora/fecha*' y confirme con la tecla  $\blacktriangleright$  .

a**'***Not allowed***'aparece en la pantalla de TV**  $\checkmark$  La hora/data está tomada automaticamente de la información EPG Por eso non se puede regular la hora/data manualmente. **Problema**

Seleccione con la tecla **CH-**  $\triangledown$  o **A** CH+ '*Manual*'<br>Confirme con la tecla **OK**.

**6** Confirme con la tecla **OK** .

**7** En la línea '*Hora*', cambie la hora indicada mediante las teclas numéricas **0..9** del mando a distancia.

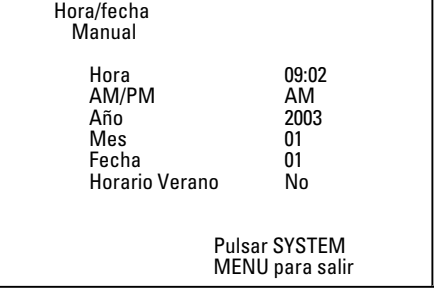

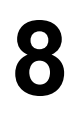

**8** Verifique también '*AM/PM*', '*Año*', '*Mes*', '*Fecha*'. Para desplazarse por los campos de entrada utilice las teclas **CH-**  $\bullet$  **△** CH+ . Modifique la fecha con la tecla  $\blacktriangleleft$ ,  $\blacktriangleright$  o con las teclas numéricas **0..9** .

En la línea '*Horario Verano*' elija entre los siguientes ajustes:<br>'*Auto*.' : el cambio se realiza según la fecha.<br>'Si', la born siustada corresponde el borario de verano (bor '*Auto.*' : el cambio se realiza según la fecha. '*Si*': la hora ajustada corresponde al horario de verano (horario de verano activado) '*No*': la hora ajustada corresponde al horario de invierno (horario de verano desactivado)

**10** Si el ajuste es correcto, confírmelo con la tecla **OK** .

**11** Finalice con la tecla **SYSTEM-MENU** .

Al confirmar el ajuste con la tecla **OK** se desactiva el modo automático

E**El sistema GUIDE Plus+®**

### **Información general**

La grabadora DVD cuenta con el sistema GUIDE Plus+® . El sistema GUIDE Plus+® es una revista electrónica, interactiva y gratuita de programación que le ofrece un resumen de los programas de televisión que se emiten en su zona. Además, puede utilizar el sistema GUIDE Plus+® para programar grabaciones en la grabadora DVD.

Pulsando la tecla **GUIDE/TV** aparece un resumen de los programas de televisión que se están emitiendo actualmente en los distintos canales. **Puede ordenar la lista de emisiones por horas o bien por temas.**

Para el correcto funcionamiento del sistema GUIDE Plus+® , es necesario obtener una serie de datos. La grabadora DVD puede tardar hasta 8 horas en realizar esta operación.

- Se deben tener en cuenta los siguientes puntos.
- •) Ha terminado la instalación de todos los canales de televisión.
- •) El canal de TV transmitendo la información del sistema GUIDE Plus+® non se debe borrar de
- la lista de los canales. •) Se ha ajustado la fecha y hora
- •) Cable de la antena / alimentación conectado, se reciben los canales de televisión.
- •) Grabadora DVD conectada a la red
- $\cdot$ ) Se ha encendido la grabadora DVD con la tecla **STANDBY**  $\circlearrowright$
- •) Se ha sacada la clavija de demostración (Demo Pin) en la parte posterior (enchufe **G-LINK** ).
- •) Si hay un receptor cable instalado, éste debe estar encendido.

### **Instalación del sistema GUIDE Plus+®**

A continuación se explica cómo configurar el sistema GUIDE Plus+® según sus necesidades personales y, si procede, cómo instalar un receptor cable.

Si todavía no se ha instalado el sistema Guide Plus+® , pase directamente al paso **5** .

**1** Encienda el televisor. Seleccione, si es necesario, el número de canal de la grabadora DVD (canal 3 o 4).

**2** Pulse en el mando a distancia la tecla **GUIDE/TV** . Aparece la pantalla '*LISTINGS*'.

#### a**Aparece una 'pantalla de instalación'**

 $\checkmark$  El sistema GUIDE Plus+® non está instalado completamente, o la instalación se ha interrumpida. Seleccione los ajustes siguientes y sigue las instrucciones en la pantalla. **'***Set up GUIDE now***':**instalación del sistema GUIDE Plus+® **'***Set up GUIDE later***':** si se selecciona esta función, al encender la grabadora DVD aparece un mensaje recordatorio. **'***Don't remind me again***':** Seleccione esta opción si no desea instalar el sistema GUIDE Plus+® ahora. Tenga en cuenta que sin instalación terminada non estén posibles las grabaciones programadas. **Problema**

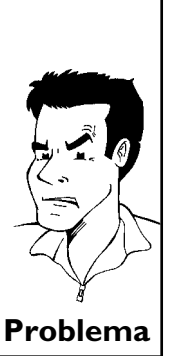

Pulse la tecla ▲ CH+ . Seleccione después con la tecla ▶ , ◀ la función '*SETUP*'. Seleccione con la tecla **CH-** B , A**CH+** la función **'***Change system settings***'**. Confirme con **OK** .

**4** Con la tecla **CH-** ▼ ,  $\triangle$  **CH+** seleccione **'***No, repeat setup*<br>*process'.*<br>Confirme con la tecla **OK**.<br>Confirme con la tecla **OK**.<br>Introduzca el código postal/zip del lugar donde se va a instalar el aparato. *process***'**.

**5** Confirme con la tecla **OK** . Seleccione el país donde está con las teclas ▲ CH+, CH- ▼ .

**6** Confirme con la tecla **OK** .

**7** Introduzca el código postal/zip del lugar donde se va a instalar el aparato.

#### **WPor qué debo indicar mi código postal/zip?**

Para que el sistema GUIDE Plus+® funcione correctamente es necesario indicar la ubicación del aparato para saber cuáles son los canales de televisión actualmente disponibles. Al especificar el país y código postal/zip la grabadora DVD obtiene los datos automáticamente. **?**

**8** Confirme con la tecla **OK** .

**9** Seleccione el tipo de conexión de la antena. **'***Cable service***'***No***'**: antena **'***Cable service***'***Yes***'**: cable

#### **WCuál es la diferencia entre cable y antena?**

La diferencia está en las distintas tramas de transmisión de canales. Los canales de la opción antena sólo se pueden obtener de 2-69. Sin embargo, en la opción cable se pueden obtener de 1 - 125. **?**

- 10 Confirme con la tecla **OK** .<br>
Si ha elegido '*Cable* sonfiguración. Para más Si ha elegido '*Cable service*' '*No*, con esto termina la configuración. Para más información, consulte el apartado 'Continuación de la instalación'. De lo contrario, siga adelante.
- **11** Seleccione el tipo de conexión para la televisión por cable. **'***No***'**: conexión con un proveedor de una red por cable. **'***Yes***'**: receptor cable externo
- Si ha elegido la opción '*N*<br>Para más información, cons Si ha elegido la opción '*No*', con esto termina la configuración. Para más información, consulte el apartado 'Continuación de la instalación' De lo contrario, siga adelante.

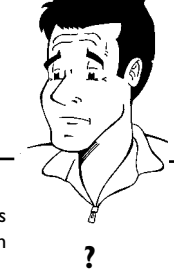

Si el receptor cable está conectado a la grabadora DVD únicamente a través del cable de antena, seleccione en este ajuste el número de canal por el que emite el receptor cable únicamente a través del cable de antena, seleccione en este ajuste el número de canal por el que emite el receptor cable (normalmente canal 3). Si el receptor cable está conectado mediante la clavija audio/vídeo

o la clavija de S-vídeo, seleccione en la pantalla la clavija de entrada correspondiente de la grabadora DVD.

Si no se realiza bien este ajuste, es posible que no se reciba bien la televisión.

## **14** Confirme con **OK** . **Conexión del IR Blaster**

Con el IR Blaster (suministrado) se controla el receptor cable mediante la grabadora DVD. De este modo se pueden programar grabaciones de canales de televisión recibidos a través del receptor cable. ® muestra la programación de televisión correcta.

**1** Conecte el extendedor de G-LINK al conector **G-LINK** en la parte posterior de la grabadora DVD.

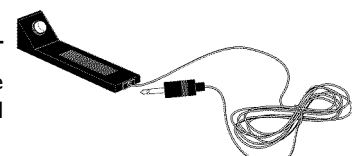

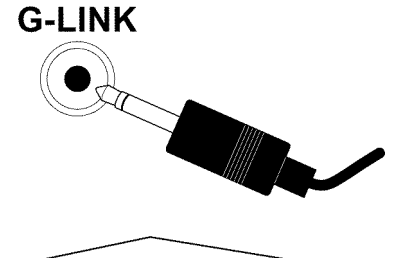

Coloque el IR-Blaster delante del receptor cable de modo que la señal de control (señal IR) se envíe sin impedimento y el receptor cable pueda recibirla. señal de control (señal IR) se envíe sin impedimento y el receptor cable pueda recibirla.

#### **WCómo sé cuál es la posición correcta?**

Si en el receptor satélite aparece señalado dónde está el receptor de IR (IR, remote sensor,...), coloque el IR-Blaster delante del aparato a una distancia aproximada de 25,40 mm.

- Si no aparece ninguna indicación, proceda como sigue:
- **1** Apague el receptor cable.
- **2** Apunte con el mando del receptor cable al frontal del mismo.
- **3** Desplace lentamente el mando a distancia por delante del frontal y mantenga pulsada la tecla de 'encender/apagar'.
- **4** Cuando se encienda el receptor cable, habrá encontrado el receptor IR.
- **<sup>5</sup>** Fije el terminal IR Blaster a una distancia aproximada de 1 inch **Consejo**

#### **Instalación del receptor cable**

Para que se reconozca correctamente el receptor cable es necesario que lo conecte primero según se describe en los pasos anteriores.

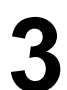

**3** Encienda el receptor cable y seleccione en el receptor cable el canal 02.

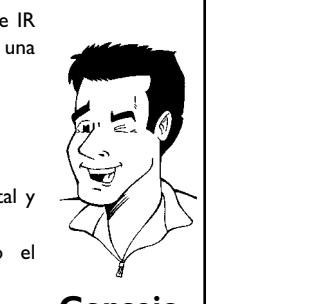

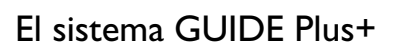

En la lista que aparezca, seleccione su tipo/marca. Puede ver otros tipos con **CH-V**. Si su tipo/marca no aparece en la lista, seleccione la opción '**not listed'**. otros tipos con **CH-** ▼ . Si su tipo/marca no aparece en la lista, seleccione la opción '*not listed*'.

**5** Confirme con **OK** . Lea la información en la pantalla con esmero.<br> **5** Confirme con la tecla **OK** . A continuación, la grabadora DVD<br>
intenta seleccionar el canal 09 del receptor satélite a través de la<br>
conexión G-lin **6** Confirme con la tecla **OK** . A continuación, la grabadora DVD intenta seleccionar el canal 09 del receptor satélite a través de la conexión G-link.

> **7** ¿Conmuta el receptor satélite al canal 09? En caso afirmativo, seleccione '*Yes*'. En caso negativo, seleccione '*No*'.

- a**El receptor cable no conmuta al otro canal**
- **1** Compruebe que el receptor cable está conectado y encendido.
- **2** Verifique la conexión y posición del IR Blaster.
- **3** Si la conexión es correcta, seleccione: '*test this code again*' para intentarlo de nuevo. Confirme con la tecla **OK** del mando a distancia.
- **4** Para introducir un código nuevo, seleccione '*No*'.
- **5** Confirme con la tecla **OK** del mando a distancia.
- a**El receptor cable no muestra el número del canal**
- $\checkmark$  Seleccione en el televisor el número de canal del receptor cable y Seleccione en el televisor el numero de canal del receptor capie y **Problema**

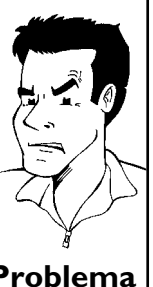

### **Continuación de la instalación**

Compruebe en pantalla la configuración que aparece. Si no es<br>correcta, repite el proceso de instalación; para ello, seleccione la<br>opción '**No, repeat setup process**'. De lo contrario, elija '**Yes**, correcta, repite el proceso de instalación; para ello, seleccione la opción '*No, repeat setup process*'. De lo contrario, elija '*Yes, end setup process*'.

Confirme con la tecla **OK** .<br>
Aparece un resumen con in<br>
sistema GUIDE. Plus+® .<br>
Confirme con la tecla **OK** .<br>
Se muestra la confirmación plus+® Aquí se indica adem Aparece un resumen con información útil sobre cómo utilizar el sistema GUIDE. Plus+® .

Sonfirme con la tecla **OK** .<br>
Se muestra la confirmación para finalizar la instalación de GUIDE.<br>
Plus<sup>+®</sup> Aquí se indica además cuánto tiempo se va a tardar en Se muestra la confirmación para finalizar la instalación de GUIDE. obtener la información.

> **4** Confirme con la tecla **OK** . Con esto termina la instalación del sistema GUIDE. Plus+® Las informaciones están disponibles las próximas 24 horas.

> > El sistema GUIDE Plus+

### **El sistema GUIDE Plus+®**

### **General**

El sistema Guide Plus+® es una revista de programación gratuita de los programas de televisión que se emiten en su zona que puede consultar en la pantalla de su televisor. Además, si es necesario, puede controlar con él cualquier receptor cable que tenga conectado.

- El sistema Guide Plus+® se divide en seis partes:
- •) Teclas de función (campos en color) en el margen superior de la pantalla.
- •) La ventana vídeo
- •) La información sobre programación
- •) Una línea con los menús OSD disponibles
- •) Resumen de canales
- •) Otra información

#### **Uso del sistema Guide Plus+®**

**Acceso al sistema GUIDE Plus+® :**

Pulse la tecla **GUIDE/TV** del mando a distancia.

#### **Salir del sistema GUIDE Plus+® :**

•) Seleccione el programa y pulse la tecla **OK** para salir del sistema GUIDE Plus+® y ver el programa seleccionado.

•) Pulse la tecla **GUIDE/TV** del mando a distancia para salir del sistema GUIDE Plus+® y ver el programa en la 'ventana vídeo'.

•) Pulse la tecla **CLEAR** para salir del sistema GUIDE Plus+® y ver el programa que estaba viendo antes de acceder al sistema GUIDE Plus+® .

#### **Uso de las teclas del frontal**

**Acceso al sistema GUIDE Plus+® :**tecla **GUIDE** . **Salir del sistema GUIDE Plus+® :**tecla **GUIDE** . **Confirmar la función (Tecla OK): tecla ▶**. **Tecla de función verde:** Tecla **RECORD** . **Teclas de cursor:** Tecla **UP** , **DOWN** , **LEFT** , **RIGHT** .

#### **Navegación por el sistema Guide Plus+®**

Al pulsar la tecla **GUIDE/TV** aparece el menú principal. Pulse A**CH+** y después puede utilizar las teclas ▲ CH+ o CH- ▼ para seleccionar las siguientes funciones:

**'***MESSAGES***':** Informaciones para el usuario

**'***LISTINGS***':** resumen de la programación

**'***SORT***':** búsqueda de programas de televisión según el tipo de programa (por ejemplo: películas, deportes, etc.)

**'***SCHEDULE***':** grabaciones previstas (programadas con antelación)

**'***PROMOTIONS***':** información y sugerencias acerca del sistema GUIDE Plus® .

**'***SETUP***':** cambiar el ajuste básico. Para más informaciones lea capítulo 'Ajustar el sistema GUIDE Plus+® '.

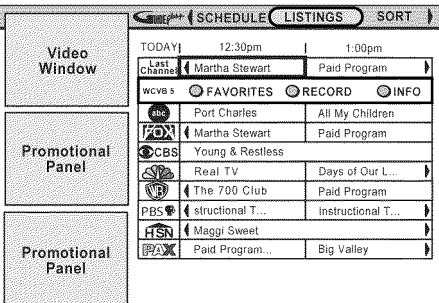

**ESPAUOL**

ESPAÑOL

#### **Las teclas de función**

Al descargar la información del sistema GUIDE Plus+® , puede realizar una serie de acciones en el resumen que ofrece sistema GUIDE Plus+® .

Para ello se utilizan dos teclas de colores (azul y verde), cuya función varía según el menú

correspondiente. Cerciórese antes de pulsar una tecla.

Si no aparecen teclas de color, significa que no hay ninguna función disponible.

#### **La tecla INFO**

El sistema cuenta además con la tecla  $\mathbf i$ . Si se muestra información adicional, con esta tecla puede ampliar la ventana donde se muestra dicha información.

En algunos casos, también se puede utilizar esta tecla para pasar página si la información ocupa varias páginas.

### **La pantalla '***LISTINGS***'**

Al pulsar la tecla **GUIDE/TV** aparece este menú. Puede consultar la programación actual que se emite en todos los canales desde el momento en que realiza la consulta hasta el mismo día de la semana siguiente.

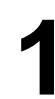

#### **1** Pulse la tecla **GUIDE/TV** . Aparece la '*LISTINGS*'.

#### a**Aparece la '***LISTINGS***', pero está vacía**

 $\checkmark$  En este caso, o bien la antena no está conectada o no existen datos de GUIDE Plus+® disponibles. La grabadora DVD tarda un tiempo en obtener los datos. Déjela apagada durante este tiempo (tecla **SOLEMERY** TOS GALOS. Legela apagada durante este dempo (Collam **Problema** 

**2** Seleccione con la tecla ▲ CH+ o CH- ▼ el canal de TV correspondiente. Puede utilizar las teclas numéricas 0.9 para seleccionar directamente un canal de TV. correspondiente. Puede utilizar las teclas numéricas **0..9** para seleccionar directamente un canal de TV.

Con la tecla  $\blacktriangleright$  o  $\blacktriangleright$  o  $\blacktriangleright$  puede pasar de página, hacia delante o hacia atrás.

Con la tecla **1** o **F** seleccione el programa correspondiente.<br>
En la esquina superior izquierda de la pantalla aparece una ima del canal de televisión seleccionado. **4** En la esquina superior izquierda de la pantalla aparece una imagen del canal de televisión seleccionado.

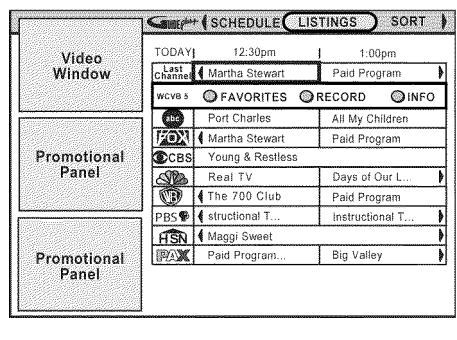

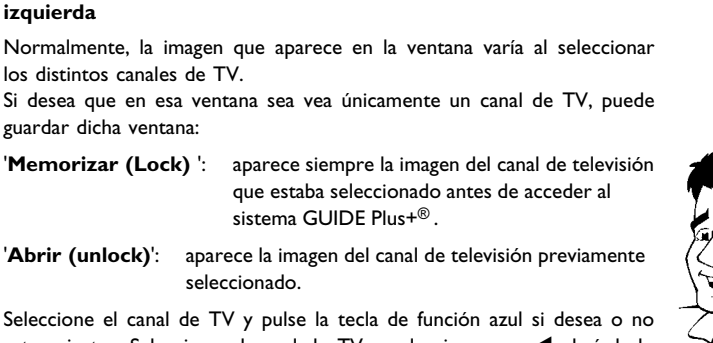

estos ajustes. Seleccione el canal de TV y seleccione con < el símbolo del canal.

**Fije la imagen del canal de TV que aparece en la esquina**

Con la tecla de la función azul puede cambiar entre memorizar (lock) o abrir (unlock). **Consejo**

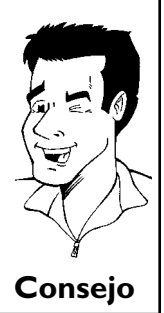

**5** Confirme su selección con la tecla **OK** . El resumen desaparece y aparece en pantalla el canal de TV seleccionado.

#### **Cómo cancelar la operación**

En lugar de la tecla **OK** , pulse la tecla **CLEAR** . El resumen desaparece y aparece en pantalla el programa de televisión seleccionado antes de acceder al sistema GUIDE Plus+® . **Consejo**

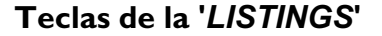

Con las teclas de colores del mando a distancia puede seleccionar las siguientes funciones:

#### **'***FAVORITE***'(tecla de función azul)**:

Se memoriza el programa de televisión señalado con la hora de inicio en una lista. Veendo la televisión puede llamar esta lista con la tecla de función azul.

#### **'***RECORD***'(tecla de función verde)**:

Se programa la grabación del programa señalado.

### **La pantalla '***SORT***'**

Con ayuda de este menú puede seleccionar los distintos programas de televisión del resumen clasificados por categorías. De este modo puede seleccionar fácilmente el programa de televisión que desee.

Seleccione una de las categorías (alfabético, cine, deportes, infantil, series,...) y una subcategoría (aventuras, comedia, drama,...)

#### **Colores de las categorías:**

**Verde**-deportes, **Violeta**-cine, **Azul**-infantil, **Verdeazulado**-Otros, **Amarillo**-Programa seleccionado En el menú de categorías aparece un resumen de la programación hasta dentro de 7 días.

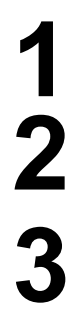

Pulse CH- **V**<br>
Seleccione la categoría con **4**, **b**<br>
Confirme con CH- **V** . Seleccion<br>
CH- **V** , **A** CH+ , **4** , **b** . Seleccione la categoría con **4**,  $\triangleright$  .<br>Confirme con **CH-V** . Seleccion<br>**CH-V** , **A** CH+, **4** ,  $\triangleright$  . Confirme con **CH-** ▼ . Seleccione la categoría menor con **CH-**  $\Psi$ , **ACH+**, **4**, **▶** .

**3** Confirme con **OK** .<br>Utilice la tecla **C**<br>distintos programas Utilice la tecla **CH-** ▼ , ▲ CH+ para desplazarse por los distintos programas de TV.

#### **Teclas del menú '***SORT***'**

Una vez señalado un programa de televisión, puede seleccionar las siguientes funciones con las teclas de colores del mando a distancia: repetición, programar grabación o programa de TV favorito.

**ajustar para grabar** o **introducir como preferido** .

#### **Teclas de función en la pantalla '***SORT***'**

Una vez señalado un programa de televisión, puede seleccionar con las teclas de colores las siguientes funciones:

**ajustar para grabar** tecla de función verde o **introducir como preferido** tecla de función azul.

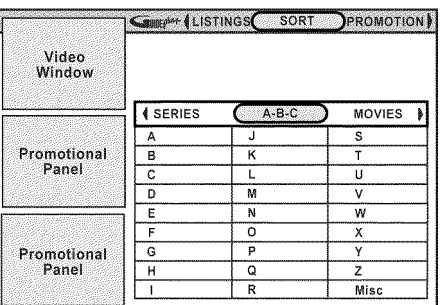

### **La pantalla '***SCHEDULE***'**

En este menú aparecen los programas de televisión programados para grabar.

Además, junto a cada grabación aparece la siguiente información: **'Thu':** día de la semana de la grabación (p. ej.: jueves) **'8:00pm':** hora de inicio de la grabación **'The Matrix':** título del programa **'Once':**repetición del programa ('Once' - una vez / 'Regularly' - habitual / 'Weekly' - semanal/'off' - desconectado para la grabación)

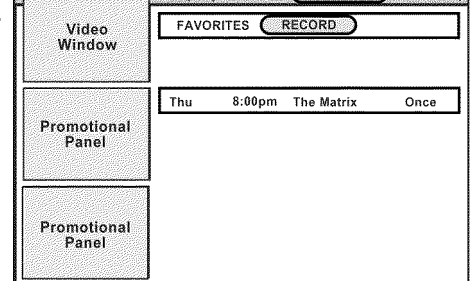

**Contract & MESSAGES** SCHEDLIE LISTINGS

厥

Pulse **CH-**  $\nabla$  . Seleccione con **4**,  $\nabla$  '*FAVORITE*' of '*RECORD*'. '*RECORD*'. Seleccione el programa que quiere conmutar con **CH- V**, A**CH+** .

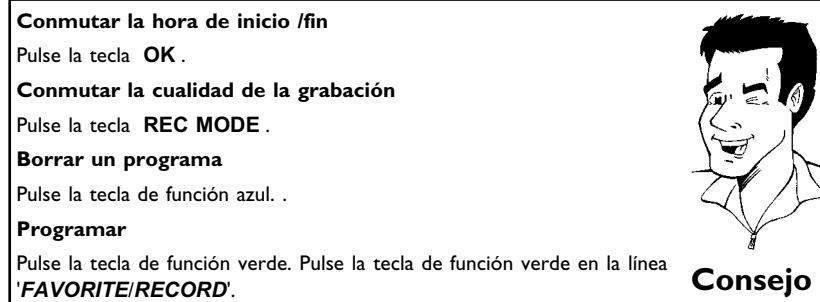

### **La pantalla '***MESSAGES***'**

En este resumen se almacenan los mensajes que recibe el usuario.

Si hay un mensaje no leído, en la 'ventana vídeo' aparece un sobre amarillo cerrado.

Pasado cierto tiempo (60) días, los mensajes se borran automáticamente, si no se han eliminado antes con la tecla de función verde.

Asimismo, al fin de la lista aparece el número de identificación del sistema GUIDE Plus+® . Éste aparece siempre y no se borra.

#### **Colores del menú:**

Verdeazulado: mensajes no leídos Gris: mensajes leídos Amarillo: mensaje seleccionado

#### **Teclas del menú 'Mensajes'**

Tecla de función verde: borrar mensaje Tecla **OK** : abrir recuadro informativo

### **La pantalla '***PROMOTIONS***'**

En este menú puede consultar información sobre distintos productos. Utilice la tecla *i para* obtener una descripción ampliada de un producto concreto.

#### **Colores del menú:**

Verdeazulado: título del anuncio o información Amarillo: anuncio seleccionado/información

### **La pantalla '***SETUP***'**

Tras la instalación inicial se pasa automáticamente al ajuste básico del sistema GUIDE Plus+® . Desde aquí puede modificar posteriormente el ajuste básico. Seleccione la función correspondiente con **CH-** ▼ o ▲ CH+ y confirme con OK.

#### **'***Change system settings***'**

Aquí están indicados los ajustes ya hechos. Seleccione con la tecla **CH-** B o A**CH+** la respuesta correspondiente:

#### **'***Yes, everything is correct***'**

Todos los ajustes están correctos. Non quiere hacer ningún cambio. Confirme con la tecla **OK** . Lea la información en la pantalla Confirme otra vez con la tecla **OK** y deje el sistema GUIDE Plus+® .

#### **'***Yes, but my channel lineup is incorrect***'**

Los ajustes básicos están correctos (código postal, receptor satélite,...), pero se ha reconocido más que una trama de transmisión de canales.

**1** Confirme con la tecla **OK** .

**2** Seleccione con la tecla **CH-** ▼ o ▲ CH+ esta trama de transmisión de canales que va bien con su lugar de colocación. transmisión de canales que va bien con su lugar de colocación. Infórmase en caso de apuro al su operador de sistema del cable. Después de confirmar con la tecla **OK** los canales TV están ajustados automáticamente.

Si ninguna trama de transmisión de canales va bien, seleccione<br>
<sup>'</sup>No Match'. Después de confirmar con **OK** llegue<br>
automáticamente al menú '*Change channel display*'. Lea, por 'No Match'. Después de confirmar con **OK** llegue favor, en el apartado próximo.

#### **'***No, repeat setup process***'**

Después de confirmar con **OK** se efectua la instalación nueva del sistema GUIDE Plus+® . Tenga en cuenta que después la instalación terminada tarda hasta 24 horas para recibir los datos actuales.

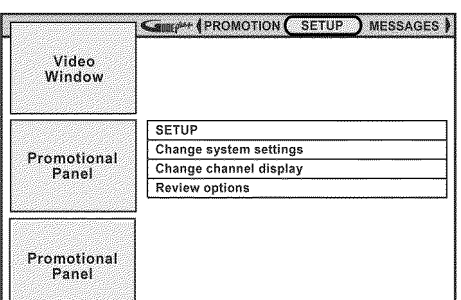

### **'***Change channel display***'**

Aquí puede cambiar el orden de los canales TV para la pantalla '*LISTINGS*'. Además, puede asignar los canales a los canales TV correspondientes y encenderlos/apagarlos para el resumen de programación y la selección con **CH-** ▼ , ▲ CH+ .

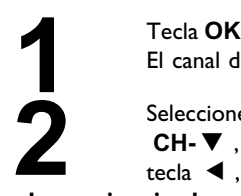

**'***LISTINGS***'**

El canal de TV aparece representado en 2 columnas.

Seleccione este canal de TV que quiere cambiar con la tecla **CH-V**,  $\triangle$  CH+. Para seleccionar una u otra columna, utilice la tecla **4**,  $\triangleright$ . **CH-** B , A**CH+** . Para seleccionar una u otra columna, utilice la tecla  $\blacktriangleleft$  .  $\blacktriangleright$ 

**columna izquierda**

En ella aparece el canal de TV con una breve descripción.

**Cambio del orden de los canales de TV para la pantalla** Seleccione con la tecla de función verde o azul la nueva posición.

También puede indicar la nueva posición directamente con las teclas numéricas **0..9**

En la pantalla '*LISTINGS*' sólo están indicados canales TV encendidos (ON). **Consejo**

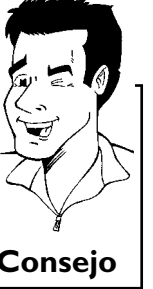

#### **columna derecha**

En ésta aparecen reflejados las propiedades del canal de TV y los números de canales. Si ha conectado un receptor satélite, introduzca el número de canal de la emisión TV que introduciría para este canal TV en el receptor satélite.

Tenga en cuenta que con canales TV cambiados los datos de canal (emisiones TV) puedan estar aceptados después 24 horas.

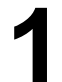

**1** Con las teclas numéricas **0..9** introduzca el número del canal de TV . Puede sólo introducir números válidos de canal.

#### **Activación / desactivación del canal de TV**

Seleccione con la tecla de función verde **ANGLE** si desea o no ver el canal de TV ('ON' u 'OFF').

**WCómo si borra?**

Puede borrar pulsando la tecla de función azul. **Consejo**

### **'***Review options***'**

Veer o conmutar opciones disponibles de GUIDE Plus+® . Aquí puede seleccionar con **CH-** ▼ o ▲ CH+ entre 'Auto display' 'On' o 'Off'. Seleccionando 'On' la pantalla del sistema GUIDE Plus+® aparececada vez si la grabadora DVD

está encendida con la tecla **STANDBY**  $\circlearrowright$  .

Seleccionando 'Off' pulse la tecla **GUIDE/TV** para llegar al sistema GUIDE Plus+® .

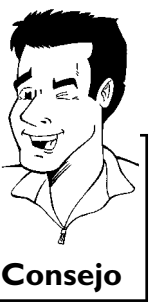

## F**Información indicada en el menú de pantalla del televisor**

Mediante la barra de menús del sistema se pueden comprobar o modificar fácilmente muchas funciones y ajustes de la grabadora DVD. La barra de menús no se puede visualizar durante una grabación.

### **Símbolos de la barra de menús**

Con la tecla **SYSTEM-MENU** se activa y desactiva la barra de menús (menú principal) Con las teclas **4**,  $\blacktriangleright$  se seleccionan las distintas funciones. Con la tecla **CH- B** se confirma la función y se pasa a un siguiente menú o bien se activa la función.

Según el disco insertado, determinadas funciones no se pueden seleccionar.

### **Barra de menús 1**

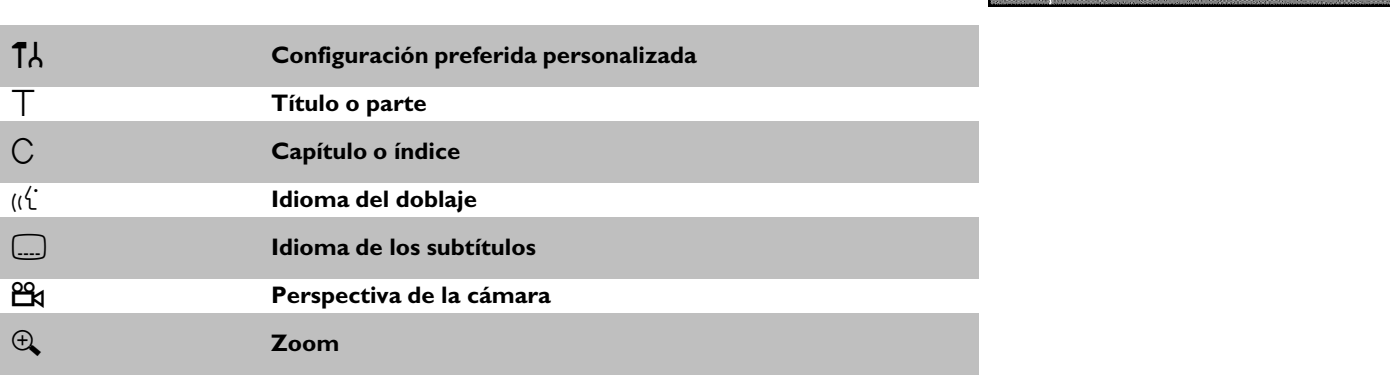

### **Barra de menús 2**

Mientras se muestra en pantalla la barra de menús 1 puede acceder a la barra de menús 2 pulsado repetidamente la tecla  $\blacktriangleright$  .

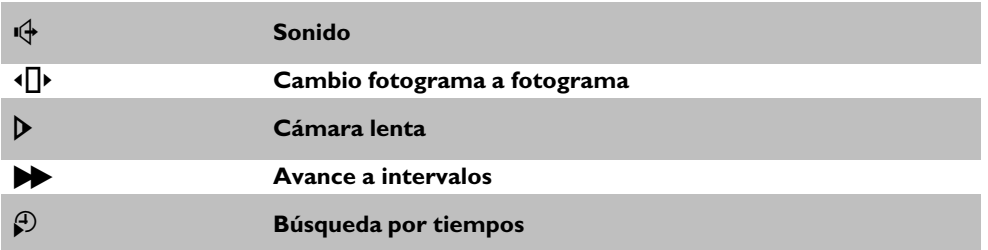

LG.  $\mathcal{M}$ 

### **Campo de respuesta inmediata**

En la esquina superior izquierda de la barra de menús se encuentra el campo de respuesta inmediata con información acerca de los distintos modos de funcionamiento. Esta información se muestra brevemente en pantalla al activar las distintas funciones del disco:

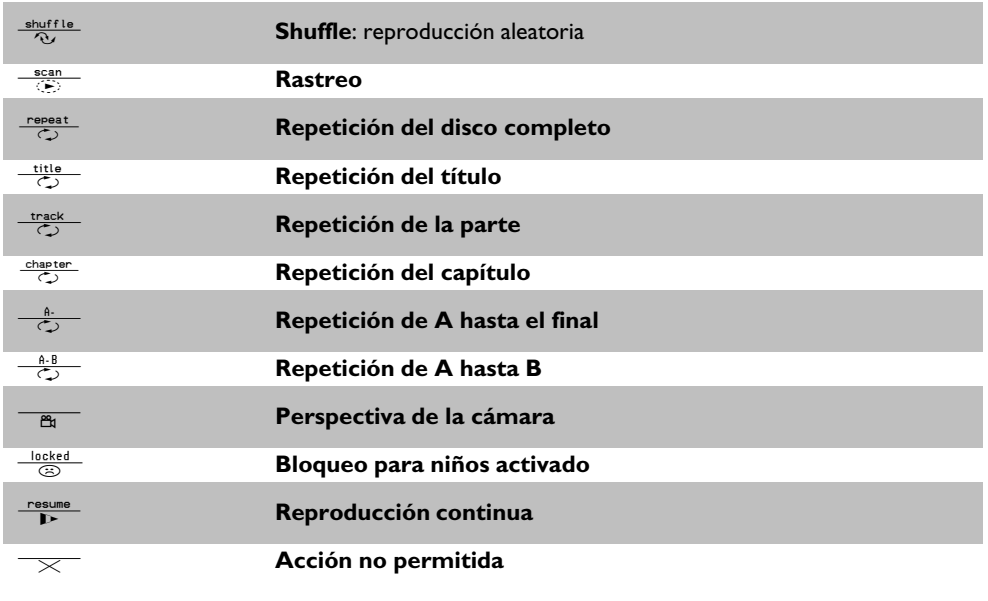

### **Campo de estado**

En el campo de estado se muestra el modo de funcionamiento actual (estado) de la grabadora DVD y el tipo de disco insertado. Esta información se puede ocultar.

### **Símbolos de los tipos de discos**

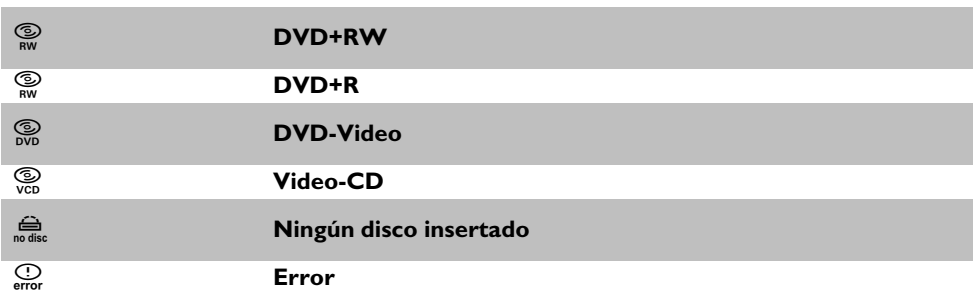

### **Símbolos de los modos de funcionamiento**

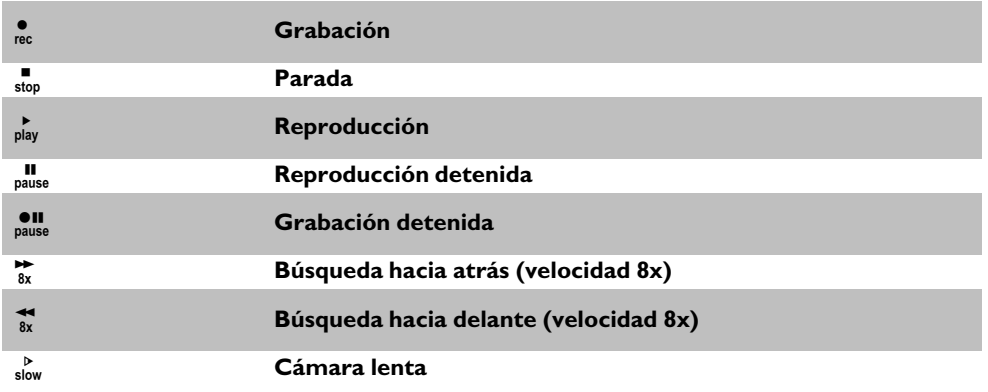

### **Campo de información del sintonizador**

Este campo se encuentra en la esquina inferior izquierda de pantalla. Muestra la señal de antena, el canal de televisión y el nombre del canal que se acaba de poner.

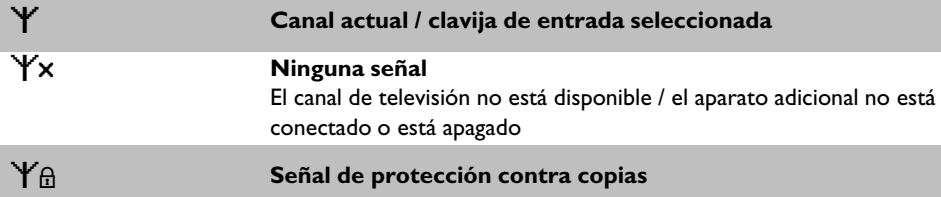

### **Campo de información del temporizador**

Este campo se encuentra debajo del campo de información del sintonizador. Si hay una grabación programada (timer), se muestra el símbolo de Timer y la hora de inicio o la fecha de la primera grabación programada.

Si no hay ninguna grabación programada se muestra la hora actual. Este campo no se muestra al reproducir un disco o durante una grabación.

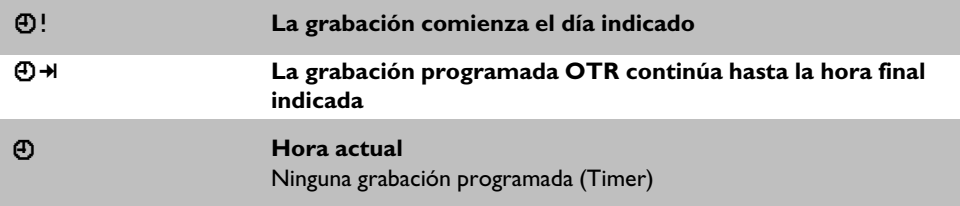

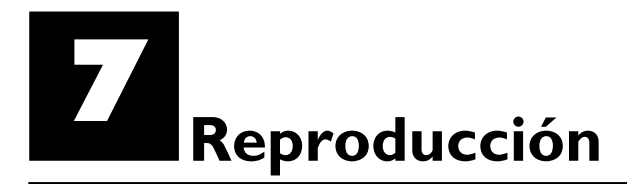

### **Indicaciones generales para la reproducción**

Con esta grabadora DVD se pueden reproducir los siguientes sistemas:

- •) Vídeo DVD
- •) disco CD de (súper) vídeo
- •) disco DVD+RW
- •) disco DVD+R
- •) DVD-RW (modo vídeo, finalizado)
- •) DVD-R
- •) CD-R
- •) CD-RW
- •) CD de audio
- •) CD de MP3

Para manejar el aparato puede utilizar el mando a distancia o las teclas situadas en la parte frontal de la grabadora DVD.

#### $\times$  En la pantalla indicadora aparece '<sup>P | N</sup>'

 $\checkmark$  En el disco insertado está encendido el bloqueo para niños. Consulte el capítulo 'Control de acceso (bloqueo para niños)', apartado 'Bloqueo para niños' y 'Desbloquear disco'

#### a**En la barra de menús de la pantalla aparece una 'X'**

- $\checkmark$  Los discos de DVD pueden estar fabricados de tal forma que sea necesario realizar algunos pasos de funcionamiento o bien puede que haya algunas funciones limitadas durante la reproducción. Si aparece el símbolo 'X' en la pantalla, significa que la función seleccionada no está disponible.
- a**En la pantalla se muestra información sobre el código regional**
- $\checkmark$  Las películas en DVD no suelen comercializarse al mismo tiempo en todas las regiones, por lo que todos los reproductores de DVD disponen de un determinado código de región. Los discos pueden estar provistos de un código de región opcional. En caso de que ambos códigos no coincidan (reproductor/disco), el disco no se podrá reproducir.
- $\checkmark$  El código regional está indicado en una etiqueta en la parte posterior del aparato.
- $\alpha$  La codificación regional no se aplica a los discos DVD grabables. **Problema**

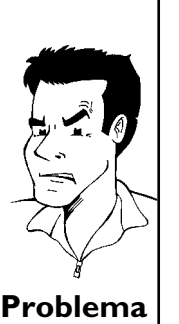

### **Introducción del disco**

Pulse la tecla **OPEN/CLOSE** del frontal. Se abre la bandeja<br>del disco. Al abrirse la bandeja, aparece 'LPEN/NG' en la pantalla<br>indicadora y, a continuación, aparece 'TRRY LIPEN' una vez abierta Pulse la tecla **OPEN/CLOSE** del frontal. Se abre la bandeja del disco. Al abrirse la bandeja, aparece 'IPENING' en la pantalla indicadora y, a continuación, aparece '<sup>TRRY</sup> U<sup>PEN'</sup> una vez abierta del todo la bandeja.

Introduzca el disco con cuidado de forma que la etiqueta quede<br>hacia arriba y pulse la tecla **PLAY**  $\triangleright$  o **OPEN/CLOSE**  $\triangle$ . En<br>la pantalla indicadora aparece primero 'LLUS*IN*G' y después hacia arriba y pulse la tecla **PLAY** ► o **OPEN/CLOSE** ▲ . En la pantalla indicadora aparece primero 'LLUSING' y después 'REAII NG'. Se lee la información del disco.

> **WCómo se insertan los DVD de dos caras?** Los discos de doble cara no tienen nada impreso en la superficie. En el

centro aparece indicado el número de cada cara. Para reproducir el lado correspondiente, inserte el disco con el número de la cara hacia arriba. **?**

**Apertura y cierre de la bandeja con el mando a distancia** La bandeja del disco se puede abrir y cerrar con el mando a distancia. Para ello, mantenga pulsada la tecla **STOP** del mando a distancia hasta que aparezca 'II<sup>PEN INS</sup>' (abriendo) en la pantalla indicadora o bien 'LLOSING' (cerrando).

**3** La reproducción se inicia automáticamente.

Al reproducirse un DVD puede que aparezca un menú. Si los títulos y capítulos están numerados, pulse una tecla numérica del mando a distancia. Asimismo, puede utilizar las teclas **E**, ▶, ▲ CH+, CH- ▼ o las teclas numéricas 0..9 para seleccionar una opción del menú y confirmarlo con la tecla **OK** .

No obstante, puede activar el menú en cualquier momento con la tecla **DISC-MENU** del mando a distancia.

Obtendrá más información en el apartado 'Reproducción de un disco de vídeo DVD'.

Obtendrá más información en el apartado 'Reproducción de un disco DVD+RW/+R'.

Al reproducirse un DVD+RW aparece una vista general de la imagen de índice. Con las teclas seleccione **CH-** ▼ , ▲ CH+ , K<4 , ▶▶ el título que desea reproducir. Confirme con la tecla **OK** .

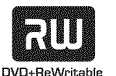

En caso de que la reproducción no se inicie de forma automática, pulse la tecla PLAY<sup>></sup>. Obtendrá más información en el apartado 'Reproducción de un CD de audio'.

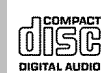

ERENTNE PN 1

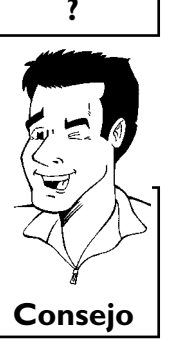

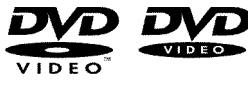

Reproducción

Si aparece en la pantalla indicadora el símbolo '**il**', inicie la reproducción con la tecla **PLAY** > . Si aparece un menú en pantalla, seleccione la opción de menú correspondiente con las teclas del mando a distancia (PREV=N, NEXT=O) o bien con las teclas numéricas **0..9** . Obtendrá más información en el apartado 'Reproducción de un CD de (súper) vídeo'.

### 何旧写倪

### **Reproducción de un disco de vídeo DVD**

**1** En caso de que la reproducción no se inicie de forma automática,<br>
pulse la tecla de reproducción **PLAY**<br>
En la pantalla indicadora aparece:<br> **1 En la pantalla indicadora aparece:** pulse la tecla de reproducción **PLAY**  $\blacktriangleright$  . En la pantalla indicadora aparece: el título, capítulo (chapter) y el tiempo transcurrido.

Para detener la reproducción, pulse en el mando a distancia la tecla **STOP** o bien pulse la tecla  $\blacksquare$  de la grabadora DVD. tecla **STOP** ■ o bien pulse la tecla ■ de la grabadora DVD.

Para extraer el disco, pulse la tecla **OPEN/CLOSE** en el frontal de la grabadora de DVD. frontal de la grabadora de DVD.

### **Reproducción de un disco DVD+RW/ +R**

**1** Si el disco está protegido contra escritura o el disco insertado es un DVD+R terminado, se inicia automáticamente la reproducción.

En caso de que la reproducción no se inicie de forma automática,<br>seleccione en la pantalla del menú el título que desea reproducir<br>con la tecla **CH-V** o **ACH+** el título que desea reproducir. En caso de que la reproducción no se inicie de forma automática,<br>seleccione en la pantalla del menú el título que desea reproducir de desea de de de de de de de de de de de de con la tecla **CH-** ▼ o ▲ CH+ el título que desea reproducir. También puede utilizar las teclas  $\blacktriangleright$  o  $\blacktriangleright$  del frontal.

Pulse la tecla de reproducción **PLAY** ► . En la pantalla indicadora aparece: número del título, calidad de grabación.

a**En la pantalla indicadora aparece el mensaje ' '** <sup>b</sup> El disco no contiene ninguna grabación. **Problema**

Para detener la reproducción, pulse la tecla **STOP** del mando a distancia o bien la tecla **d** de la grabadora DVD.

Para extraer el disco, pulse la tecla OPEN/CLOSE<sup>▲</sup> en el frontal de la grabadora de DVD.

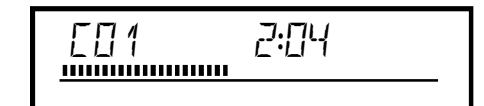

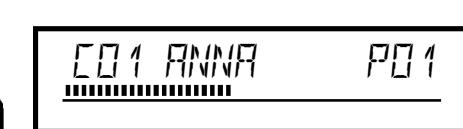

**ESPAUOL**

Reproducción

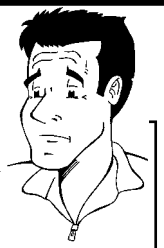

**WQué se debe tener en cuenta al reproducir distintos tipos de grabaciones (calidades)?**

Durante la reproducción el aparato cambia entre los distintos tipos de calidad automáticamente: '*M1*, *M2*, *M2x*, *M3*, *M4*,*M6*, *M8*'. Obtendrá más información en el capítulo 'Grabación manual', en el apartado 'Selección del tipo de grabación (calidad)'. **?**

### **Reproducción de un CD de audio**

La grabadora DVD se puede utilizar también para reproducir CD de audio

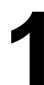

**1** Introduzca un CD de audio. La reproducción se inicia automáticamente.

#### **Indicaciones del CD de audio**

Si el televisor está encendido, en la pantalla aparecen las indicaciones del CD de audio.

Durante la reproducción aparecen en el televisor y en la pantalla indicadora los números de las pistas actuales. **Consejo**

Pulse la tecla **STOP** para detener la reproducción. Se muestra el número de pistas del CD y la duración total del mismo. el número de pistas del CD y la duración total del mismo.

### **Reproducción de un CD de MP3**

Los archivos de MP3 (MPEG1 Audio Layer-3) son pistas de música comprimida. Gracias a esta tecnología se puede reducir 10 veces la cantidad de datos. De esta forma se pueden incluir hasta 10 horas de música con calidad de CD en un solo CD ROM.

#### **Al crear CD de MP3, tenga en cuenta lo siguiente:**

Sistema de archivos: ISO9660 Estructura de directorios: máximo 8 capas Formato: \*.mp3 Nombre de los datos: máximo 12 caracteres (8+3) Máximo 32 álbumes, 999 títulos Frecuencia de muestreo empleada: 32; 44,1; 48 (kHz). Las pistas de música con una frecuencia distinta se omitirán. Velocidad en bits empleada: 32, 64, 96, 128, 192, 256 (kbit/s) Etiqueta identificativa (ID3): versión 1; 1,1. En el caso de versiones posteriores, se mostrará como álbum el nombre del directorio y como título el nombre del archivo.

**Indicaciones importantes para la reproducción:** Sólo se reproduce la primera sesión de un CD multisesión.

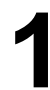

**1** Introduzca un CD de MP3. La reproducción se inicia automáticamente.

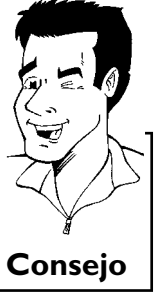

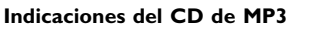

Si el televisor está encendido, en la pantalla aparecen las indicaciones del CD de MP3.

Durante la reproducción aparecen en el televisor y en la pantalla indicadora los números de las pistas actuales. Al detener la reproducción (tecla **STOP**) se indica en la pantalla del

televisor y en la pantalla indicadora el número del álbum.

Asimismo, si está disponible en la etiqueta identificativa, se muestra información adicional acerca de: el álbum, pista y artista. **Consejo**

Pulse la tecla **STOP** para detener la reproducción. En la pantalla indicadora se muestra el número de álbumes.

#### **Otras funciones de reproducción**

Seleccione con la tecla  $\blacktriangleleft \circ \blacktriangleright \blacktriangleright$ l el título anterior o el siguiente.

Puede utilizar la tecla **T/C** para seleccionar títulos y álbumes.

- Pulse la tecla **T/C** y seleccione con la tecla ▶ o ◀ el símbolo 'T' para álbum o 'C' para título.
- **2** Seleccione con la tecla **CH-** ▼ , ▲ CH+ o bien con las teclas numéricas **0..9** del mando a distancia el número del álbum o título.

Asimismo, puede utilizar funciones de repetición (tecla **PLAY MODE** ). **Consejo**

### **Reproducción de un CD de (súper) vídeo**

Los CD de (súper) vídeo también pueden estar equipados de 'PBC' (control de la reproducción / Play Back Control). Ello permite seleccionar directamente funciones de reproducción (menús) especiales. El CD de vídeo debe ser compatible con PBC (consulte la carcasa del CD). La función 'PBC' está activada en la configuración estándar.

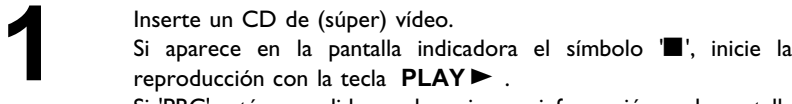

Si 'PBC' está encendido, no hay ninguna información en la pantalla indicadora. .

**2** Si aparece un menú en la pantalla, seleccione la opción de menú<br>
correspondiente con las teclas del mando a distancia<br>
(PREV=**I<4**, NEXT=▶▶ ) o bien con las teclas numéricas correspondiente con las teclas del mando a distancia **0..9** .

> Si el menú PBC dispone de una barra de títulos, se puede abrir directamente el título deseado.

Pulse la tecla **RETURN** para regresar al menú anterior.<br>Pulse la tecla **STOP** para detener la reproducción.

Pulse la tecla **STOP** ■ para detener la reproducción.

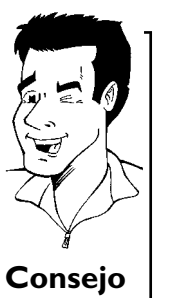

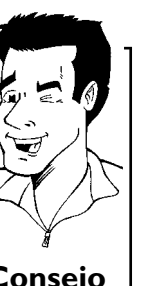

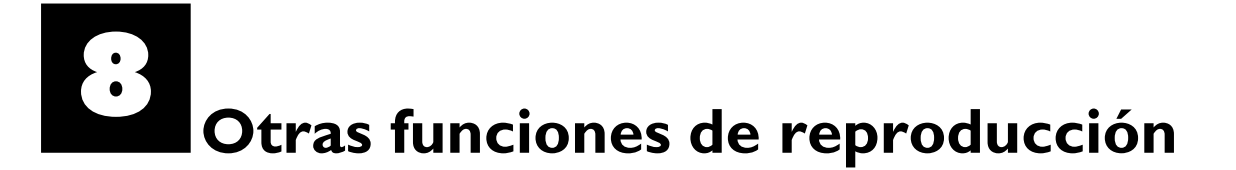

### **Cómo cambiar a otro título o capítulo**

Si el disco contiene más de un título o capítulo, puede cambiar a otro título o capítulo tal como se indica a continuación. Si dentro de un capítulo hay varios capítulos, se cambia entre dichos capítulos. Sólo se puede cambiar entre los títulos a través de la barra de menús.

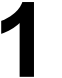

Durante la reproducción, pulse la tecla **DD** para pasar al siguiente título o capítulo. Con la tecla **144** se pasa al inicio del título o capítulo actual. Al pulsar dos veces la tecla **144** se pasa siguiente título o capítulo. Con la tecla  $\blacktriangleleft$  se pasa al inicio del título o capítulo actual. Al pulsar dos veces la tecla  $\blacktriangleleft$  se pasa al inicio del título o capítulo anterior.

**Uso de la tecla T/C (título/capítulo)**

- **1** Pulse la tecla **T/C** (título/capítulo) y, a continuación, seleccione el título correspondiente con la tecla A**CH+** o **CH-** B . Verifique que se haya seleccionado el símbolo 'T' (título) en la barra de menús.
- **2** Con la tecla **T/C** puede seleccionar capítulos dentro de un título. Pulse la tecla **T/C** y seleccione el símbolo 'C (capítulo) con la tecla  $\blacktriangleright$ A continuación, seleccione el capítulo correspondiente con la tecla

<sup>A</sup>**CH+** <sup>o</sup> **CH-** <sup>B</sup> . **Consejo**

### **Búsqueda en el disco**

Dentro de la grabación se puede buscar a una velocidad 4 ó 32 veces superior a la velocidad de grabación. Las demás velocidades sólo se pueden seleccionar a través de la barra de menús  $(\blacktriangleright\blacktriangleright).$ 

Durante la reproducción, mantenga pulsada la tecla<br> **14 (rebobinado) o DD** (avance) para pasar a la función de<br>
búsqueda. Con las teclas **14 / DD** puede cambiar la velocidad **IEE** (rebobinado) o **DE** (avance) para pasar a la función de búsqueda. Con las teclas  $\left|\frac{1}{2}\right|$   $\rightarrow$  puede cambiar la velocidad de la búsqueda.

> **2** Para continuar con la reproducción, pulse dos veces la tecla **PLAY** en la posición deseada.

a**No hay sonido √** Durante la búsqueda se desactiva el sonido. Ni se trata de ningún fallo **Problema**<br>del aparato.

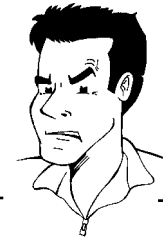

#### **Función de búsqueda a través de la barra de menús**

- **1** Durante la reproducción, pulse la tecla **SYSTEM-MENU** del mando a distancia. Aparece una barra de menús en la parte superior de la pantalla.
- **2** Con la tecla ▶ o ◀ seleccione el símbolo '▶ y confirme con la tecla **CH-** ▼ .
- 3 Con la tecla < o > puede seleccionar distintas velocidades de búsqueda hacia delante o hacia atrás.
- **4** Si es necesario, cierre la barra de menús con la tecla **SYSTEM-MENU** .
- **5** Para continuar con la reproducción, pulse la tecla **PLAY** dos **Consejo** veces.

### **Imagen fija**

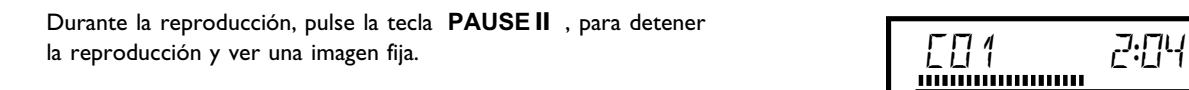

**Cambio fotograma a fotograma a través de la barra de menús**

- **1** Con la imagen fija, pulse la tecla **SYSTEM-MENU** del mando a distancia. Aparece una barra de menús en la parte superior de la pantalla.
- 2 Con la tecla ▶ o ◀ seleccione el símbolo '◀ ▶' y confirme con la tecla **CH-** ▼ .
- **3** A continuación puede avanzar o retroceder fotograma a fotograma pulsando a tecla  $\blacktriangleleft$  o  $\blacktriangleright$  .
- **4** Si es necesario, cierre la barra de menús con la tecla **SYSTEM-MENU** . **Consejo**

**2** Para continuar con la reproducción, pulse la tecla **PLAY**  $\blacktriangleright$ .

### **Cámara lenta**

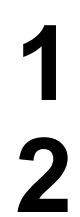

**1** Durante la reproducción, pulse en el mando a distancia la tecla PAUSE II . A continuación, mantenga pulsada la tecla  $\overline{\mathsf{M}}$ o Opara cambiar al modo de reproducción a cámara lenta.

Con las teclas  $\left|\frac{4}{10}\right|$  o  $\blacktriangleright$  puede cambiar entre las distintas velocidades.

**ESPAUOL**

**SPAÑOL** 

Otras funciones de reproducción

- Durante la reproducción, pulse la tecla **PAUSE II** del mando a distancia y, a continuación, pulse la tecla **SYSTEM-MENU** . Aparece una barra de menús en la parte superior de la pantalla.
- Seleccione el símbolo  $\mathcal{P}'$  con la tecla  $\mathcal{P}$  o  $\mathcal{A}$  y confirme con la tecla **CH-** ▼ .
- Con las teclas **◀ o ▶** puede seleccionar distintas velocidades de avance o retroceso a cámara lenta.
- **4** Si es necesario, cierre la barra de menús con la tecla **SYSTEM-MENU** . **Consejo**

Para continuar con la reproducción, pulse la tecla **PLAY** dos veces.

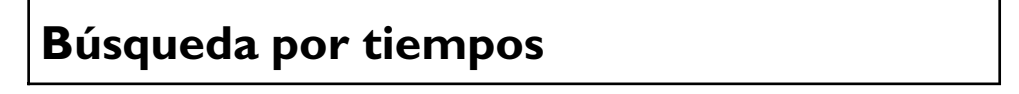

Con esta función se puede seleccionar el punto (hora) donde debe comenzar la reproducción.

**1** Durante la reproducción, pulse la tecla **SYSTEM-MENU** del mando a distancia. Aparece una barra de menús en la parte superior de la pantalla. Seleccione el símbolo ' $\beta$ ' con la tecla  $\triangleright$  o  $\blacktriangleleft$  y confirme con la tecla **CH-** $\ntriangleright$ . Se interrumpe la reproducción y en la pantalla aparece un campo donde se muestra el tiempo transcurrido hasta tecla **CH-<sup>▼</sup>** . Se interrumpe la reproducción y en la pantalla aparece un campo donde se muestra el tiempo transcurrido hasta el momento (tiempo de reproducción). Introduzca con las teclas numéricas **0..9** la hora de inicio a partir de la cual desea que se inicie a reproducción.<br>Confirme con la tecla **OK**. de la cual desea que se inicie a reproducción. **4** Confirme con la tecla **OK** .

#### a**En la pantalla parpadea la hora introducida**

 $\checkmark$  La duración del título seleccionado es inferior al valor introducido. Introduzca una hora distinta o cancele la acción con la tecla **SYSTEM-MENU** . **Problema** 

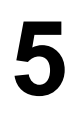

**5** La reproducción comienza a la hora indicada.

### **Repetición / reproducción aleatoria**

Puede marcar apartados completos o el disco entero para que se repita de forma continua. Según el tipo de disco (vídeo DVD, DVD+RW, CD de vídeo) puede seleccionar capítulos, títulos o el disco entero.

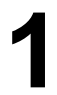

**1** Seleccione el capítulo, título o disco deseado y comience la reproducción.

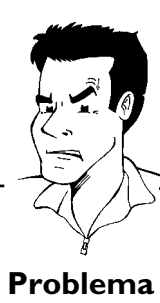

ESPAÑOL **ESPAUOL**

**2** Durante la reproducción pulse la tecla **PLAY MODE**. Al pulsar repetidamente la tecla **PLAY MODE** puede seleccionar entre las distintas opciones:<br>
•) '  $\frac{d\text{t}}{dt}$ ': repetición del capítulo (sólo DVD) repetidamente la tecla **PLAY MODE** puede seleccionar entre las distintas opciones:

- •)  $\frac{1}{\sqrt{2}}$  : repetición del capítulo (sólo DVD)<br>•)  $\frac{1 \text{ titel}}{\sqrt{2}}$  : repetición de la pista o título
- •)  $\frac{1 \cdot \text{title}}{2}$ : repetición de la pista o título<br>•)  $\frac{1 \cdot \text{repeat}}{2}$ : repetición del disco entero (s
- repetición del disco entero (sólo CD de audio o vídeo)
- •)  $\frac{1-\text{shuffle}}{2}$ : reproducción aleatoria (Shuffle)
- •) Desaparece la indicación: ninguna repetición

Si desea terminar la repetición, pulse la tecla **STOP** .<br>Puede pulsar la tecla **PLAY MODE** varias veces h desaparezca la indicación. Puede pulsar la tecla **PLAY MODE** varias veces hasta que desaparezca la indicación.

### **Repetición de un pasaje (A-B)**

Se puede reproducir un pasaje concreto dentro de un título o capítulo. Para ello, debe marcar el principio y final del pasaje deseado.

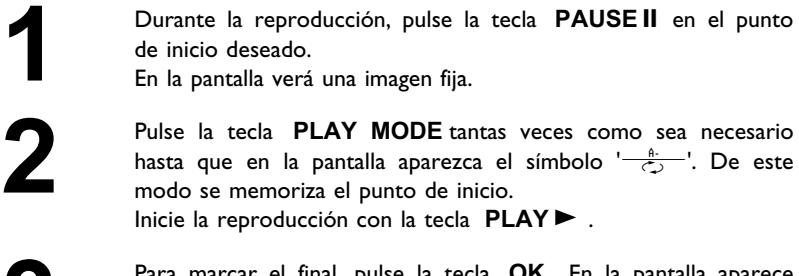

**3** Para marcar el final, pulse la tecla **OK**. En la pantalla aparece<br>  $\frac{a \cdot \hat{a}}{\sqrt{2}}$ . Se reproduce únicamente esa zona seleccionada.<br>
Si desea terminar la repetición pulse la tecla **STOP**  $\frac{1-\frac{A-B}{C}}{C}$ . Se reproduce únicamente esa zona seleccionada.

 $\overline{\text{Si}}$  desea terminar la repetición, pulse la tecla STOP ■ . Puede pulsar la tecla **PLAY MODE** varias veces hasta que desaparezca la indicación.

### **Función de rastreo**

Con esta función se reproducen los 10 primeros segundos de cada capítulo (DCD) o de cada pista/apartado (CD).

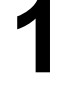

**1** Durante la reproducción pulse la tecla **PLAY MODE**. Con la tecla **PLAY MODE** seleccione el símbolo  $\frac{1-\frac{e\cdot (n\cdot n)}{e(1-\frac{e\cdot (n\cdot n)}{e(1-\frac{e\cdot (n\cdot n)}{e(1-\frac{e\cdot (n\cdot n)}{e(1-\frac{e\cdot (n\cdot n)}{e(1-\frac{e\cdot (n\cdot n)}{e(1-\frac{e\cdot (n\cdot n)}{e(1-\frac$ tecla PLAY MODE seleccione el símbolo '<del>' scan '</del>' que aparece en pantalla.

**2** Pasados 10 segundos, la grabadora DVD pasa al siguiente capítulo o índice.<br>
0 índice. Para comenzar la reproducción en el capítulo o índice<br>
deseado, pulse la tecla **STOP H** y, a continuación, la tecla o índice. Para comenzar la reproducción en el capítulo o índice  $PLAY$  $\blacktriangleright$ .

### **Perspectiva de la cámara**

Si el DVD de vídeo contiene escenas que se pueden ver desde distintas perspectivas de la cámara, puede elegir reproducir el disco con la perspectiva que desee.

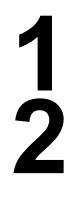

Durante la reproducción pulse la tecla **PAUSE II** . En la pantalla verá una imagen fija.

Pulse la tecla **SYSTEM-MENU** y, con la tecla ▶, seleccione el símbolo 'Es'.

#### <sup>a</sup>**No se ve el símbolo '**F**'**

 $\checkmark$  La escena elegida sólo está disponible con una perspectiva de cámara. Por consiguiente, esta función no está disponible Para obtener más información, lea el texto de la carátula del disco de vídeo DVD. **Problema**

Con la tecla **CH-** ▼ o ▲ CH+, seleccione la perspectiva deseada. También puede introducir directamente un número con las teclas numéricas **0..9** .

Pasados unos instantes, se procede a reproducir la escena desde<br>la nueva perspectiva. El símbolo 'A' aparece en pantalla hasta<br>que llegue una escena que sólo se pueda ver desde una la nueva perspectiva. El símbolo 'eg aparece en pantalla hasta que llegue una escena que sólo se pueda ver desde una perspectiva.

### **Función zoom**

Con esta función puede aumentar la imagen de vídeo y puede desplazarse por la imagen ampliada.

DVD pasa al modo 'PAUSE'. En la pantalla verá una imagen fija.

**2** Seleccione con la tecla **CH-** <sup>B</sup> <sup>o</sup> <sup>A</sup>**CH+** el aumento que desee.

**3** Tan pronto como aparezca '*OK para mover área*' en pantalla habrá terminado el proceso de zoom.

Durante la reproducción pulse la tecla **ZOOM** . La grabadora<br>
DVD pasa al modo 'PAUSE'. En la pantalla verá una imagen fija.<br>
Seleccione con la tecla **CH-** ▼ o ▲ **CH+** el aumento que desee.<br>
Tan pronto como aparezca '*OK* Pulse la tecla **OK**. Con las teclas **ACH+**, **CH-** $\blacktriangledown$ , ▶, D seleccione la zona de la imagen que desea observar con más detalle.

**5** Confirme con la tecla **OK** .

Para finalizar la función pulse la tecla **PLAY** y después la tecla **SYSTEM-MENU** .

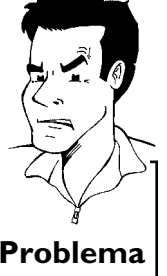

### **Cambio del idioma de doblaje**

Los DVD de vídeo pregrabados suelen estar doblados en varios idiomas. Al reproducir el disco se selecciona el idioma elegido durante la instalación inicial. No obstante, puede modificar el idioma de doblaje del disco insertado.

Recuerde que también puede cambiar el idioma de doblaje desde el menú del disco insertado (tecla **DISC-MENU** ) con la tecla **AUDIO** . Es probable que los idiomas de doblaje difieran. Recuerde que en algunos DVD se puede cambiar el idioma de doblaje o de los subtítulos mediante el menú del disco DVD.

Pulse durante la reproducción la tecla **AUDIO** .<br>
Seleccione con la tecla **CH-V** o **ACH+** el i<br>
que desee. También puede introducir directan<br>
con las teclas numéricas **0..9**. Seleccione con la tecla **CH-**  $\triangledown$  o **ACH+** el idioma de doblaje que desee. También puede introducir directamente un número con las teclas numéricas **0..9**.<br>La reproducción continúa con el nuevo idioma de doblaje. que desee. También puede introducir directamente un número con las teclas numéricas **0..9** .

**3** La reproducción continúa con el nuevo idioma de doblaje.

### **Subtítulos**

Los DVD de vídeo pregrabados suelen tener subtítulos en varios idiomas. Al reproducir el disco se selecciona el idioma elegido durante la instalación inicial. No obstante, puede modificar el idioma de los subtítulos del disco insertado.

Recuerde que también puede cambiar el idioma de los subtítulos desde el menú del disco insertado (tecla **DISC-MENU** ) con la tecla **SUBTITLE** . Es probable que los idiomas de los subtítulos difieran.

Pulse durante la reproducción la tecla **SUBTITLE**.<br>
Con la tecla **CH-V** o **ACH+**, seleccione el id<br>
para los subtítulos. También puede introducir dir Con la tecla CH- **V** o ▲ CH+, seleccione el idioma deseado para los subtítulos. También puede introducir directamente un número con las teclas numéricas **0..9** . Con la tecla **0** o seleccionando '*off*' se vuelven a desactivar los subtítulos.

**2** La reproducción continúa con los subtítulos en el nuevo idioma.

# I**Disc Manager (DM)**

### **Información general**

'Disc Manager' es una base de datos integrada en la grabadora DVD que memoriza todas las grabaciones realizadas con esta grabadora DVD. Con sólo pulsar una tecla obtendrá un resumen de su colección completa de vídeos. Asimismo, con 'Disc Manager' podrá acceder de forma fácil y rápida a cualquiera de las grabaciones **realizadas con** esta grabadora DVD. Gracias a Disc Manager sabrá qué película hay grabada en cada disco o cuantos minutos quedan por grabar. Además: si lo desea, el aparato busca el principio de la grabación seleccionada y puede comenzar la reproducción.

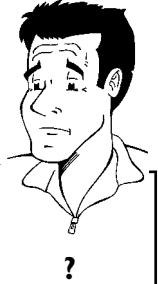

**WCuántos discos se pueden memorizar en Disc Manager?**

Con esta grabadora DVD se puede memorizar un total de 999 discos. El número máximo de títulos es de 210. El número máximo de títulos es numero maximo de títulos es de 210. El numero maximo de títulos es<br>más de 9000. El número máximo de títulos por disco es de 49 títulos.

#### **Aviso sobre las grabaciones realizadas con otras grabadoras**

No utilice en Disc Manager discos grabados con una grabadora DVD distinta. Si se realiza una grabación en una grabadora DVD diferente, dicha grabación no se reconocerá posteriormente en Disc Manager. En este caso, borre el disco de la memoria de Disk Manager y vuelva a incluirlo de nuevo.

Asignación de 'Discos protegidos para niños'

Para asignar discos protegidos es necesario que introduzca el código PIN. **Consejo**

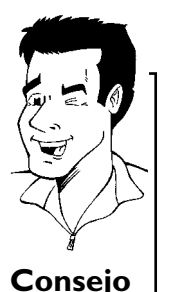
## **Cómo incluir un disco en Disc Manager**

En Disc Manager sólo se pueden incluir discos DVD+RW o DVD+R, ya que los demás tipos de discos no disponen de información acerca del título y duración de la grabación. Estos discos se pueden reproducir vacíos o con grabaciones de vídeo.

Los discos DVD+R también pueden estar terminados (finalizados). El resto de discos no se pueden incluir en Disco Manager.

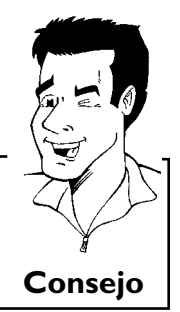

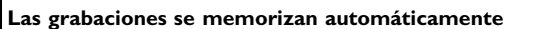

En los discos incluidos en Disc Manager se pueden añadir tantas grabaciones como se desee, realizadas con esta grabadora DVD. El título de las nuevas grabaciones se memoriza automáticamente en Disc Manager. **Consejo**

**1** Inserte un disco DVD+RW/+R en la grabadora DVD.

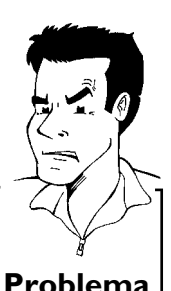

a**Si no inserta ningún disco, en el campo título que se encuentra en la esquina superior izquierda de la pantalla aparece un número**

 $\checkmark$  Ha insertado un disco que ya está incluido en Disc Manager. **Problema** 

Con la tecla ▲CH+ o CH- ▼, seleccione la línea '*Agregar*<br>disco actual'.<br>Confirme con la tecla OK. *disco actual*'.

**4** Confirme con la tecla **OK** .<br> **14** El número del disco se incl<br>
aparece en pantalla la siguie El número del disco se incluye en Disc Manager. A continuación aparece en pantalla la siguiente imagen:

> **5** Después aparece el número del disco y se abre automáticamente la bandeja del disco.

Pulse en el mando a distancia la tecla **DISC MANAGER** .<br> **2** Con la tecla **ΔCH+ o CH- ▼**, seleccione la línea '*A*, *disco actual*'.<br>
Confirme con la tecla **OK** .<br>
El número del disco se incluye en Disc Manager. A contiti **6** El disco queda memorizado en Disc Manager con el número que aparece en pantalla. Rotule a continuación el disco.

#### **WPor qué tengo que rotular el disco?**

Al buscar las zonas del disco que quedan por grabar o grabaciones previas, se le solicitará que introduzca el disco correspondiente (número del disco). **?** Localizar título C04 Revisar discos Número de disco001 Retirar disco Número de disco001 Agregar disco actual Siguiente núm. disco= 002

Administrador de disco

Para salir presionar DM

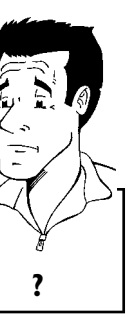

#### **7** Finalice con la tecla **DISC MANAGER** .

A partir de este momento la grabadora DVD reconocerá que el disco está memorizado en Disc Manager. Al introducirlo, aparece en el campo de título que se encuentra en la esquina superior izquierda el número del disco.

### **Borrado de discos de Disc Manager**

Cada disco DVD+RW/+R se memoriza en (DM) con un número. Dicho número de disco se puede borrar de la memoria de Disc Manager para dejar espacio para otros discos o bien para eliminar de la memoria aquellos discos que estén dañados.

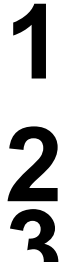

**1** Pulse en el mando a distancia la tecla **DISC MANAGER** .

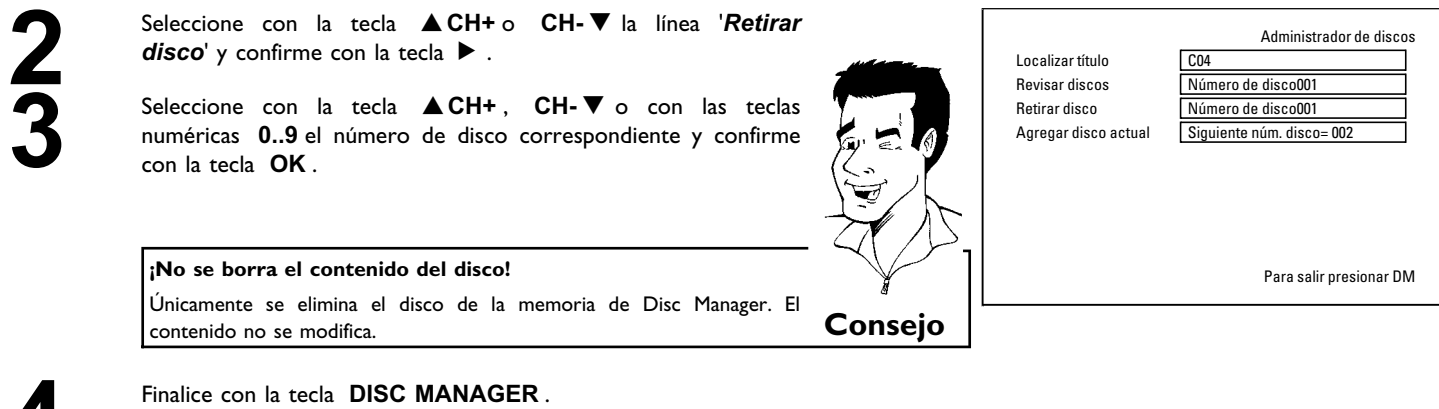

## **Búsqueda de un título en Disc Manager**

Con esta función puede buscar y reproducir de forma rápida y sencilla las grabaciones memorizadas en Disc Manager.

Pulse en el mando a distancia la tecla **DISC MANAGER** .<br> **1** Seleccione con la tecla **CH-V** o **ACH+** la línea '**Lou**<br> **1** fitulo' y confirme con la tecla  $\triangleright$  .<br>
En la pantalla aparece un resumen de todas las grabs<br>
me **2** Seleccione con la tecla **CH-** <sup>B</sup> <sup>o</sup> <sup>A</sup>**CH+** la línea '*Localizar título*' y confirme con la tecla ▶ .

**3** En la pantalla aparece un resumen de todas las grabaciones memorizadas en Disc Manager (DM).

**WQué significan las indicaciones que aparecen en pantalla?** '*Título*' = Título '*Fecha*' = Fecha de la grabación '*Duración*' = Duración de la grabación **Consejo**

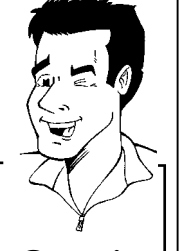

Localizar título C04 Agregar disco actual Siguiente núm. disco= 002

Administrador de discos

**ESPAUOL**

ESPAÑOL

Revisar discos Múmero de disco001 Retirar disco Número de disco001

Para salir presionar DM

**4** Seleccione con la tecla **CH-** <sup>B</sup> <sup>o</sup> <sup>A</sup>**CH+** el título que desea reproducir. Puede utilizar  $\blacktriangleleft$  y  $\blacktriangleright$  para pasar de página, hacia delante o hacia atrás.

**5** Confirme con la tecla ▶ . La grabadora DVD salta al inicio de la grabación seleccionada. grabación seleccionada.

> a**Veo en la pantalla, por ejemplo, el mensaje '***Insertar disco número***'**

 $\checkmark$  La grabación seleccionada se encuentra en el disco de Disc Manager cuyo número de disco aparece reflejado en pantalla. Inserte el disco correspondiente. Tras una breve comprobación, la grabadora DVD salta al inicio de la grabación seleccionada. **Problema**

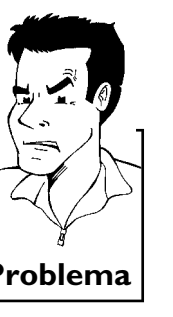

## **Búsqueda de discos**

Puede buscar fácilmente las grabaciones contenidas en los discos memorizados en Disc Manager. No hace falta que inserte en la grabadora los discos memorizados en Disc Manager.

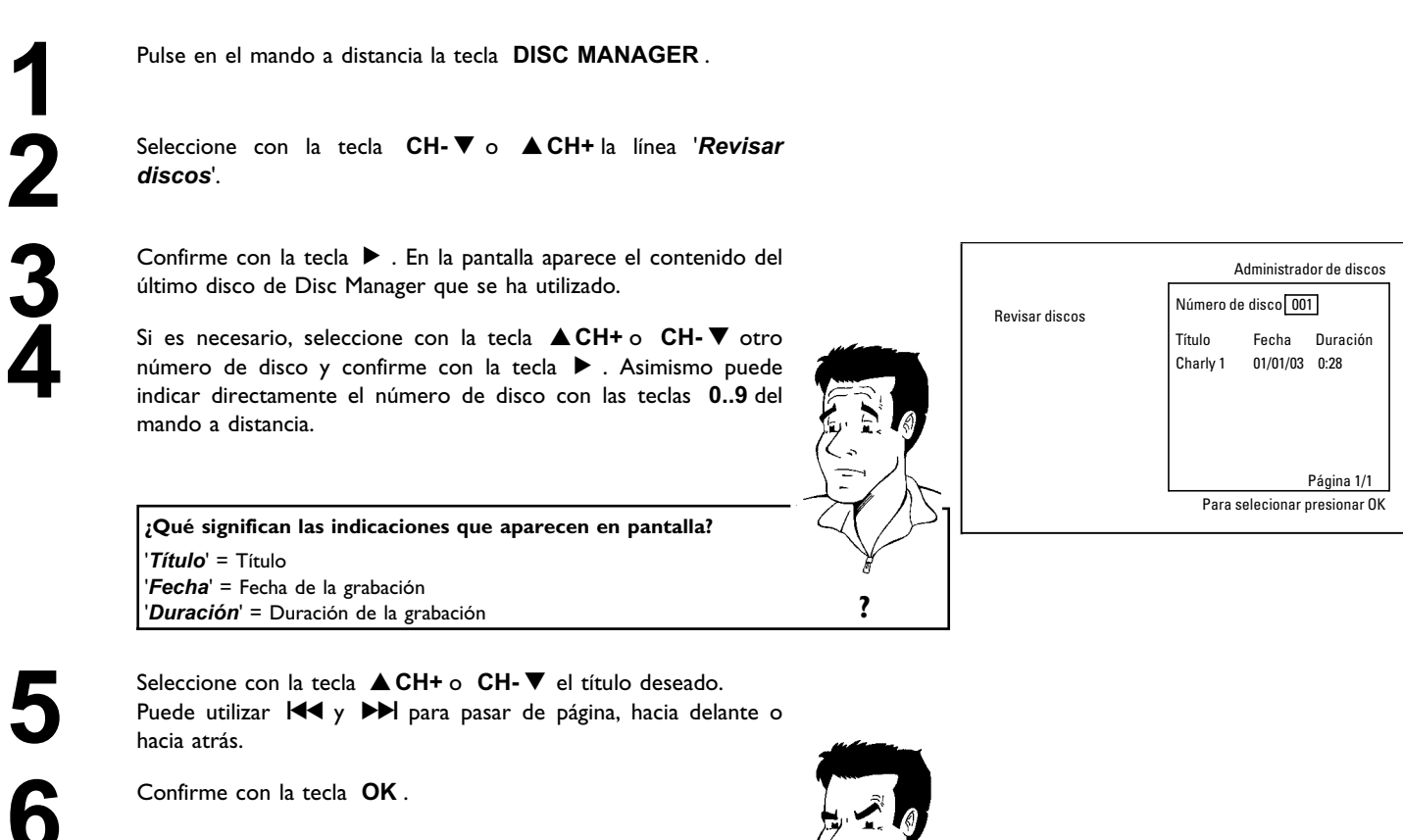

a**Veo en la pantalla, por ejemplo, el mensaje '***Insertar disco*

*número***'**  $\checkmark$  La grabación seleccionada se encuentra en el disco de Disc Manager cuyo número de disco aparece reflejado en pantalla. Inserte el disco

La grabadora DVD busca el inicio de la grabación seleccionada.

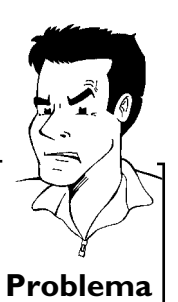

## **Búsqueda de una posición vacía**

Puede buscar zonas vacías para grabar (mínimo 1 minuto de espacio libre) (por ejemplo, a continuación de las grabaciones existentes en un disco).

Esto sólo se aplica a los discos memorizados en Disc Manager.

Pulse en el mando a distancia la tecla **DISC MANAGER** .<br>
Seleccione con la tecla **ACH+** o **CH-V** la línea '*R*<br>
discos'.<br>
Confirme con la tecla **>** . En la pantalla aparece un resur<br>
todas las grabaciones del disco selecci **2** Seleccione con la tecla <sup>A</sup>**CH+** <sup>o</sup> **CH-** <sup>B</sup> la línea '*Revisar discos*'.

Confirme con la tecla ▶ . En la pantalla aparece un resumen de todas las grabaciones del disco seleccionado.

Seleccione con la tecla ▶ o ◀ un disco (número de disco), en el que todavía quede espacio libre para grabar.

**WCómo puedo ver el espacio libre para grabar?** El espacio libre se indica con el título '*Vacío*'. A la derecha del título '*Vacío*' se indica el tiempo disponible. Puede utilizar la tecla **REC MODE** para modificar el modo de grabación (tiempo de grabación). **?**

**5** Seleccione con la tecla ▲ CH+ o CH- ▼ el título '*Vacío*'.<br>Puede utilizar  $\begin{array}{|c|c|c|c|}\n\hline\n\text{P} & \text{P} & \text{P} & \text{P} & \text{P} \\
\hline\n\text{P} & \text{P} & \text{P} & \text{P} & \text{P} & \text{P} \\
\hline\n\text{P} & \text{P} & \text{P} & \text{P} & \text{P} & \text{P} \\
\hline\n\text{P} & \text$ Puede utilizar  $\blacktriangleleft$  y  $\blacktriangleright$  para pasar de página, hacia delante o hacia atrás.

**6** Confirme con la tecla **OK** .

a**En la pantalla veo, por ejemplo: el mensaje '***Insertar disco número***'**

 $\checkmark$  El espacio libre se encuentra en el disco de Disc Manager cuyo número de disco aparece reflejado en pantalla. Inserte el disco correspondiente. **Problema**

La grabadora DVD salta al inicio de la posición correspondiente y se detiene automáticamente.

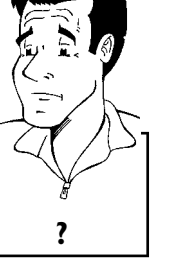

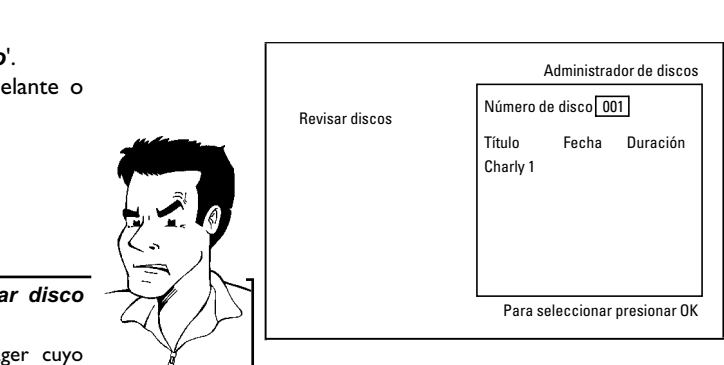

# J**Grabación manual**

## **General**

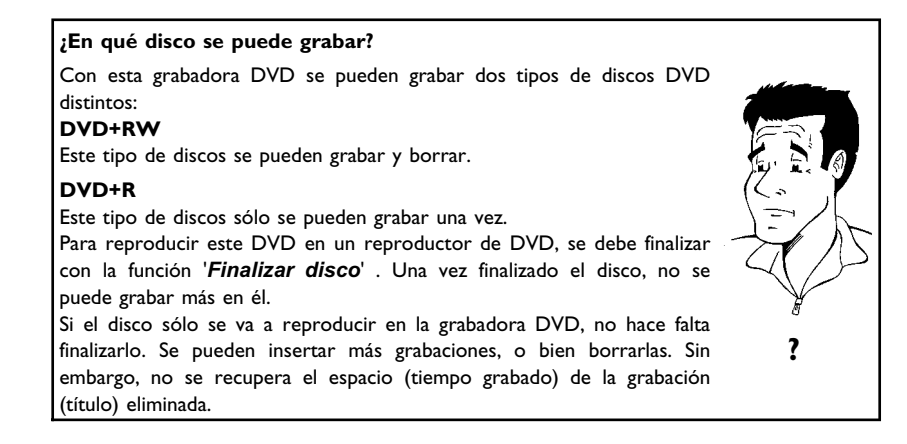

Utilice la 'Grabación manual' para iniciar de forma espontánea una grabación (por ejemplo de un programa de televisión que esté viendo).

Para ello, en la 'imagen del índice', seleccione el título que desea sobrescribir '*Título libre*' con las teclas **CH-** ▼ , ▲ CH+ .

Si desea introducir una grabación entre dos grabaciones existentes, tenga en cuenta la duración de las grabaciones antiguas y de la nueva. Si la nueva grabación ocupa demasiado, se sobrescribirá la grabación siguiente (título o capítulo).

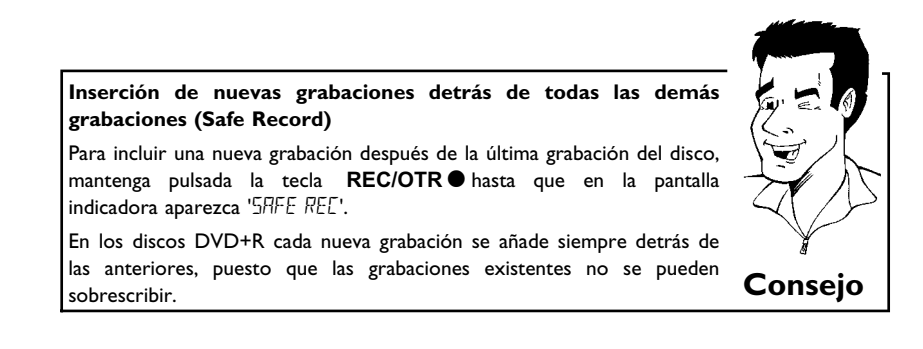

Lea el apartado **'Grabación sin desconexión automática'**, si desea empezar y terminar una grabación Ud. mismo.

Lea el apartado **'Grabación con desconexión automática'**, si quiere empezar una grabación Ud. mismo, pero desea terminarla automáticamente (por ejemplo, para no grabar hasta el final del disco).

## **Grabación sin desconexión automática**

Encienda el televisor y seleccione, si es necesario, el canal de la grabadora DVD (canal 3 o 4).<br>Inserte el disco donde desea realizar la grabación. Se comprueba grabadora DVD (canal 3 o 4).

**2** Inserte el disco donde desea realizar la grabación. Se comprueba el contenido y sistema del disco. En la pantalla indicadora aparece 'REFIJING'. el contenido y sistema del disco. En la pantalla indicadora aparece 'READING'.

#### a**Indicaciones del índice**

- $\checkmark$  Se inserta un disco DVD+RW que ya contiene grabaciones. Con la tecla **△CH+**, **CH-** seleccione el punto donde desea que comience la grabación.
- a**En la pantalla indicadora aparece el mensaje ' '**
- $\checkmark$  El disco DVD insertado está vacío.
- a**Aparece un cuadro de diálogo donde se pregunta si desea eliminar el contenido o bien expulsar el disco**
- √ El disco insertado es un disco DVD+RW cuyo contenido no es compatible con vídeo DVD (por ejemplo, un disco de datos). No se puede grabar en el disco, pues al pulsar la tecla **REC/OTR** ese eliminaría todo el contenido previo del mismo.
- a**Si se puede grabar, aparece el mensaje '***Límite de título***'en pantalla**
- b Un disco puede contener sólo un máximo de 48 títulos (incluidos títulos vacíos). Elimine algunos títulos o cambie el disco. **Problema**

**3** Si es necesario, utilice la tecla **MONITOR** del mando a distancia para pasar al sintonizador interno de la grabadora DVD.

Seleccione con la tecla ▲CH+ o CH-▼ el canal que desea<br>grabar. En la pantalla indicadora aparece:<br><u>Il munum</u> grabar. En la pantalla indicadora aparece:

1 FREETITLE PO1

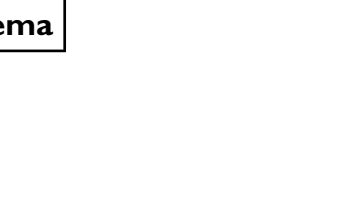

ESPAÑOL **ESPAUOL**

Grabación manual

**' '** Clavija SVHS (Y/C) **S-VIDEO IN** , Clavija de vídeo (CVBS) **Video in** , Clavija de audio **IN AUDIO L/R** para clavija SVHS y de vídeo.

El cambio entre la clavija **S-VIDEO IN** y **Video in** se realiza automáticamente. Si se usan ambas clavijas, tiene prioridad la señal de la clavija **S-VIDEO IN** .

- **''** Clavijas de vídeo composite en la parte posterior **IN COMPONENT VIDEO** , clavijas de audio **IN AUDIO L/R** para vídeo composite
- **''** Clavijas de SVHS / audio frontales **S-VIDEO** / **left AUDIO right**
- **''** Clavijas de audio / vídeo frontales A/V **VIDEO** / **left AUDIO right**

El cambio entre la clavija **S-VIDEO** y **VIDEO** se realiza automáticamente. Si se usan ambas clavijas, tiene prioridad la señal de la clavija **S-VIDEO** .

**' '** Clavija de vídeo digital (i Link) frontal **DV IN**

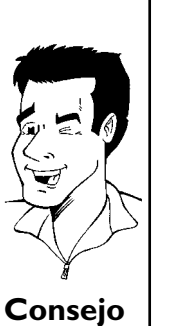

Para grabar, pulse en el mando a distancia la tecla<br>**5** REC/OTR  $\bullet$  o bien la tecla RECORD de la grabadora DVD. **REC/OTR ●** o bien la tecla **RECORD** de la grabadora DVD.

Si desea iniciar la grabación después de las grabaciones existentes, mantenga pulsada la tecla **REC/OTR** hasta que aparezca '5RFE'  $R\bar{E}E'$  en la pantalla indicadora.

En los discos DVD+R cada grabación se añade siempre detrás de las anteriores, puesto que las grabaciones existentes no se pueden sobrescribir.

En la pantalla indicadora aparece, por ejemplo:

Durante la grabación se pueden marcar las escenas para después buscarlas u ocultarlas directamente.

Durante la grabación, pulse la tecla **FSS**  $\times$  cuando comience la escena que desee marcar. En la pantalla aparece '*Insertando marca*'. En la pantalla indicadora aumenta en uno el número de 'CHAPTERS ' (capítulos).

Encontrará más información acerca de los títulos y capítulos en el apartado 'Cómo cambiar a otro título o capítulo' dentro del capítulo 'Reproducción'. **Consejo**

**6** Con la tecla **STOP** del mando a distancia o la tecla del aparato, detenga la grabación. En la pantalla indicadora aparece "MENLI LIPII". La grabadora DVD reorganiza el índice de aparato, detenga la grabación. En la pantalla indicadora aparece contenidos. Espere hasta que en la pantalla indicadora aparezca un mensaje; concluye entonces la grabación.

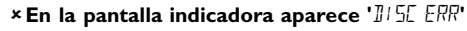

 $\checkmark$  No se ha podido proceder a la finalización de la grabación debido a un error del disco. Compruebe el disco insertado y límpielo, si procede. **Problema**

**Inserción de marcas de capítulos**<br>Inserción de marcas de capítulos<br> **Inserción de marcas de capítulos** 

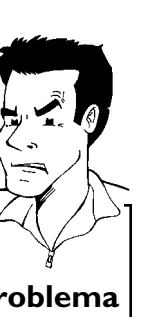

#### **Cómo hacer compatibles las grabaciones en discos DVD+R**

Si desea reproducir la grabación en un reproductor DVD, es necesario finalizar el disco en la grabadora DVD. Gracias a la función '*Finalizando*', el DVD se prepara de forma que se pueda leer en un reproductor de DVD. Consulte el apartado 'Cómo terminar discos DVD+R (finalizar)' del capítulo 'Cómo administrar el contenido del disco'. **Consejo**

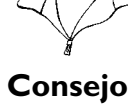

'. **Consejo**

## **Interrupción de la grabación (pausa)**

Durante la grabación, pulse la tecla **PAUSE II**, para no incluir en la grabación las pausas publicitarias, por ejemplo.

Para continuar con la grabación, pulse la tecla **REC/OTR** .

#### **Finalización de la grabación**

Para dar por terminada la grabación, pulse la tecla **STOP** . Espere a que aparezca en la pantalla indicadora el mensaje 'MENLI LIPIIT'.

## **Grabación con desconexión automática (OTR One-Touch-Recording)**

Inserte un disco.<br>
Si es necesario,<br>
para pasar al sint<br>
Seleccione con<br>
grabar.

**2** Si es necesario, utilice la tecla **MONITOR** del mando a distancia para pasar al sintonizador interno de la grabadora DVD.

Seleccione con la tecla ▲ CH+ o CH- V el canal que desea grabar.

Pulse en el mando a distancia la tecla **REC/OTR** ● .

Pulse varias veces la tecla **REC/OTR** del mando a distancia para aumentar el tiempo de grabación en intervalos de 30 minutos.

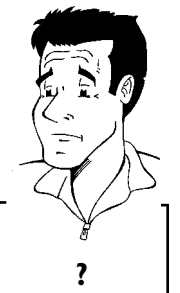

**WCómo se puede cancelar el tiempo de grabación establecido?** Para eliminar la entrada, mientras se muestra en pantalla el tiempo de rara eliminar la entrada, mientras se muestra en pantalla el tiempo de **?**<br>grabación pulse la tecla **CLEAR** .

## **Cómo proteger un disco de grabaciones no deseadas**

Para que no se borre de forma accidental una grabación importante, se puede proteger el disco completo. La protección se aplica siempre al disco completo. No se pueden proteger las grabaciones individuales.

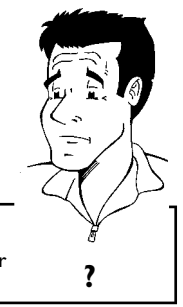

#### **Qué sucede con los discos DVD+R**

Siempre que no se finalicen o terminen, estos discos se pueden proteger de grabaciones accidentales igual que los discos DVD+RW. **?**

**1** Introduzca el disco que desea proteger.

**2** Cuando aparezca el índice en pantalla, pulse en el mando a distancia la tecla **STOP .** Se marca el primer título.

Pulse la tecla **▲CH+** . A continuación aparece la pantalla informativa del disco.<br>Pulse la tecla ▶ . informativa del disco.

Seleccione la línea '*Protección*'. Confirme con la tecla  $\blacktriangleright$  .

**5** Seleccione con la tecla **CH-** <sup>B</sup> '*Protegido*' y confirme con la tecla **OK** .

Finalice con la tecla  $\blacktriangleleft$  y, por último, con la tecla **DISC-MENU**.

Ya está protegido el disco completo.

Si intenta realizar una grabación, en la pantalla indicadora aparece 'JI'5E LIEK' y en la pantalla aparece '*Disco cerrado*'.

## **Cómo agrupar grabaciones dentro de un título (Assemble)**

Dentro de un disco DVD+RW grabado se puede insertar una grabación en un título ya existente. El título añadirá esta grabación en forma de 'Capítulo' ('Chapter'). La información existente que hay a partir de ese punto se sobrescribe. Asimismo, se sobrescriben los títulos que siguen al título actual, según la duración de la nueva grabación. Se utiliza el tipo de grabación (calidad) empleado en el título actual.

Para reproducir la grabación, pulse la tecla **SYSTEM-MENU** y seleccione con la tecla  $\triangleright$  el símbolo 'C' (Chapter). También puede utilizar la tecla **T/C** .

Encontrará más información en el capítulo 'Reproducción', dentro del apartado 'Cómo cambiar a otro título o capítulo'.

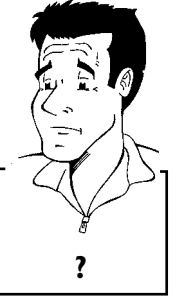

**WQué sucede con los discos 'DVD+R'?**

En los discos 'DVD+R', las grabaciones nuevas sólo se pueden conectar a las ya existentes. Con los discos 'DVD+R' no se pueden sobrescribir las grabaciones anteriores. **?**

grabación.

**2** Consulte cuál es el último minuto de la grabación antigua (reproducción).

**3** En el lugar donde se va a insertar la nueva grabación, pulse en el mando a distancia la tecla **PAUSE II** . En la pantalla aparece 'II'.

**4** Para controlar la grabación puede pasar al sintonizador interno con la tecla **MONITOR** .

En el índice, busque el título donde se va a insertar la nueva<br>grabación.<br>Consulte cuál es el último minuto de la grabación antigua<br>(reproducción).<br>En el lugar donde se va a insertar la nueva grabación, pulse en el<br>mando a Comience la grabación de la forma habitual con la tecla<br>**REC/OTRO** del mando a distancia.<br>Se inserta así la nueva grabación.<br>Con la tecla **STOP** termine la grabación. **REC/OTR** del mando a distancia. Se inserta así la nueva grabación.

**6** Con la tecla **STOP ■** termine la grabación.

**ESPAUOL**

ESPAÑOL

## **Selección del tipo de grabación (calidad)**

Con el tipo de grabación (calidad) se selecciona la calidad de imagen de la grabación y, por tanto, la duración máxima de grabación en un disco.

Puede comprobar la calidad cambiando el tipo de grabación y observando después la imagen del sintonizador incorporado (tecla **MONITOR** ).

Durante la reproducción se selecciona automáticamente la calidad de imagen correcta.

**1** Encienda el televisor. Seleccione, si es necesario, el canal de la grabadora DVD (canal 3 o 4).

También puede usar la tecla **REC MODE** del mando a distancia.

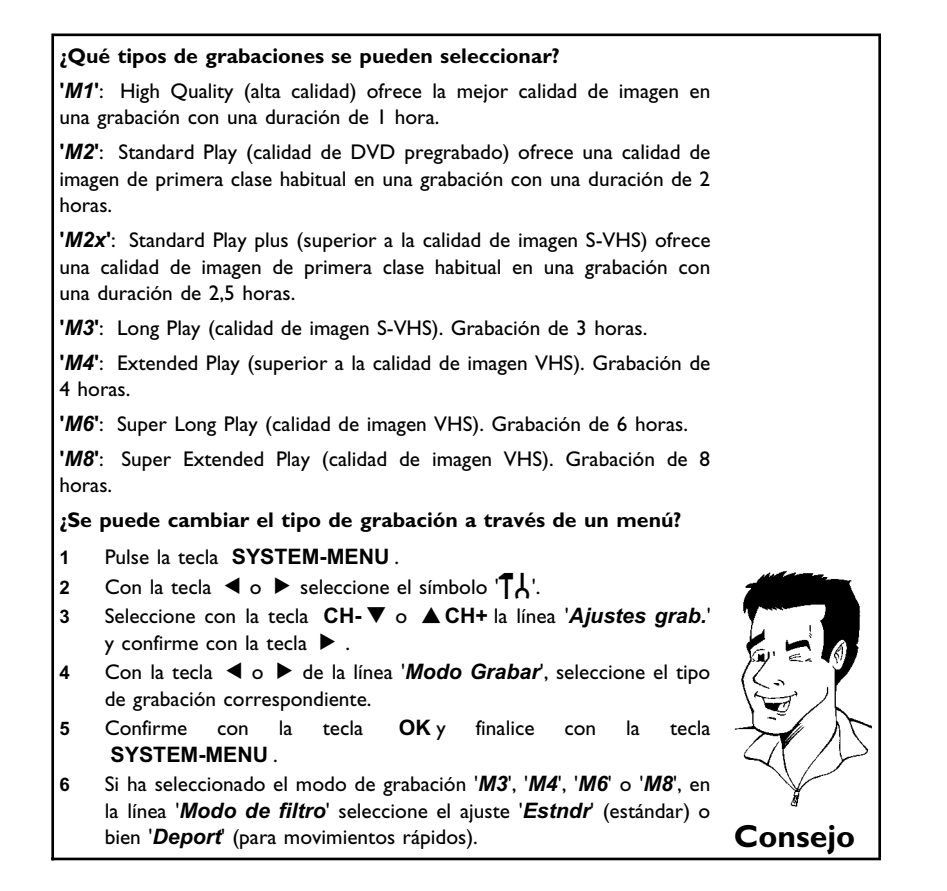

## K**Cómo administrar el contenido del disco**

## **General**

Al grabar un disco, al principio de cada grabación se almacena la siguiente información adicional: •) Nombre de la grabación

Si el canal de TV no envía ningún nombre, se almacena el número canal y la hora como nombre del canal

- •) Duración de la grabación
- •) Tipo de grabación (calidad)
- •) Fecha de la grabación
- •) Imagen del índice de la grabación

Cada 5 o 6 minutos se realiza una marca, en el caso de que esté activada la función '*Capítulo Autom.*' en el menú '*Ajustes grab.*'. Dicha marca se denomina marca de capítulo. Una vez finalizada la grabación se pueden modificar las marcas.

> **WTambién se pueden insertar marcas en los discos DVD+R?** Sí, se pueden insertar marcas siempre que no se finalice el disco. **?**

Además, se pueden insertar marcas de capítulo adicionales. De este modo se pueden ocultar o saltar determinados puntos de la grabación (por ejemplo, las pausas publicitarias). Durante la reproducción se ve la grabación sin los capítulos ocultos, sin interrupciones.

#### Seleccione el siguiente capítulo:

**'Favorite Scene Selection (memoria de escenas)'**, para dividir el título en capítulos y para administrar el capítulo.

**'Edición del título de la grabación (nombre)'**, para saber cómo modificar los nombres de las grabaciones.

#### **'Reproducción total del título'**,

para reproducir el título completo, incluidos los capítulos ocultos.

**'Eliminación de grabaciones o títulos'**para eliminar el título correspondiente y, por tanto, la grabación.

**'Configuración del disco'**, para modificar la configuración general del disco.

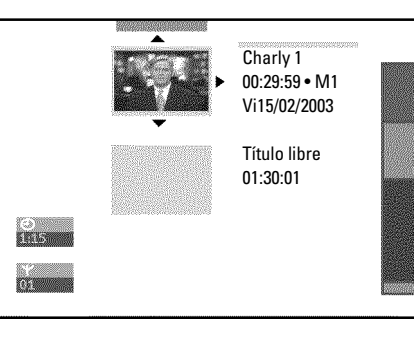

**ESPAUOL**

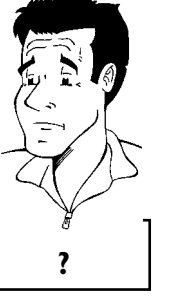

## **Favorite Scene Selection (memoria de escenas)**

En este menú puede adaptar un título de acuerdo con sus preferencias personales. Puede insertar o eliminar marcas de capítulo, ocultar capítulos, seleccionar una nueva imagen de índice o dividir el título. **FSS** & del mando a distancia.

## **Inserción de marcas de capítulos**

Durante la reproducción puede insertar o eliminar marcas de capítulo dentro de un título. El número máximo de capítulos por disco es de 124, 99 por título. Si se alcanza esta cifra, en la pantalla aparece el mensaje: '*Límite de capítulo*'. Llegado este punto, deberá eliminar varias marcas para poder insertar otras nuevas o para añadir grabaciones.

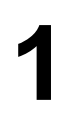

Durante la reproducción, pulse en el momento adecuado a tecla<br>**11 FSS**  $\times$  del mando a distancia. En la pantalla aparece el menú<br>**'Favorite Scene Selection**'. **FSS** & del mando a distancia. En la pantalla aparece el menú '*Favorite Scene Selection*'.

> **2** Confirme la línea '*Insertar marca de capítulo*' con la tecla **OK** . En la pantalla aparece '*Insertando marca*'.

#### **En la pantalla aparece 'X'**

El DVD está protegido contra escritura o bien se ha insertado un disco DVD+R finalizado. No se pueden introducir modificaciones. **Consejo**

**3** Finalice la función con la tecla **FSS** & .

## **Cómo ocultar capítulos**

En principio todos los capítulos están visibles. No obstante, durante la reproducción puede ocultar o volver a mostrar algunos capítulos (por ejemplo, las pausas publicitarias). En el modo de edición se muestran los capítulos ocultos.

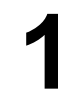

**1** Durante la reproducción del capítulo en cuestión, pulse la tecla **FSS** & del mando a distancia. En la pantalla aparece el menú '*Favorite Scene Selection*'.

#### **WCómo se seleccionan otros capítulos?**

- **1** Pulse en el mando a distancia la tecla **T/C** . En la parte superior de pantalla se muestra el título y capítulo (Chapter).
- **2** Con la tecla  $\triangleright$  o  $\blacktriangleleft$  seleccione título (T) o capítulo (C).
- **<sup>3</sup>** Con la tecla A**CH+** o **CH-** B seleccione el título o capítulo que desea editar. **Consejo**

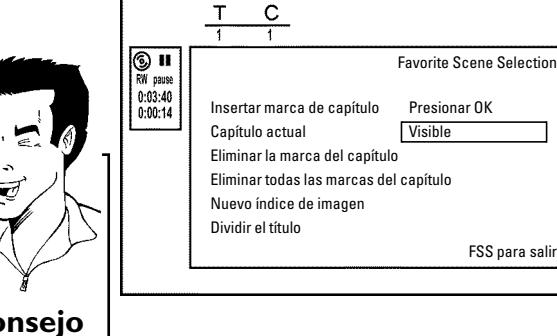

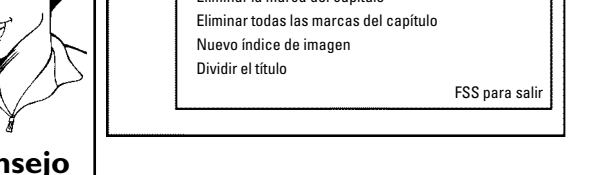

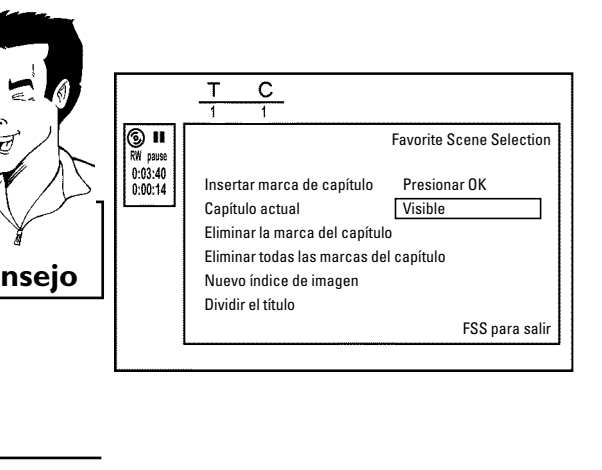

**2** Seleccione con la tecla **CH-** <sup>B</sup> la línea '*Capítulo actual*'.

Seleccione con la tecla ▶ '*Escondido*'. La imagen se muestra en un tono más oscuro.

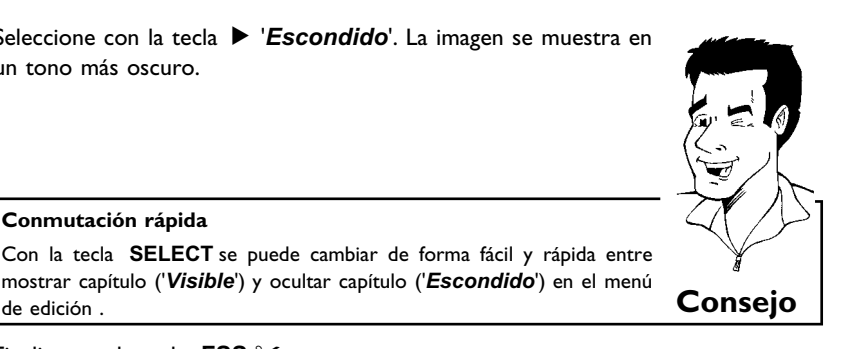

Este capítulo se saltará durante la reproducción.

**Conmutación rápida**

**4** Finalice con la tecla **FSS** & .

Para volver a mostrar el capítulo, seleccione en el paso 3 con la tecla  $\blacktriangleright$  '*Visible*'.

### **Eliminación de marcas de capítulos**

Dentro de un título, se pueden eliminar todas las marcas de capítulo o de una en una.

**1** Durante la reproducción del capítulo en cuestión, pulse la tecla **FSS** & del mando a distancia. En la pantalla aparece el menú '*Favorite Scene Selection*'.

#### **WCómo se seleccionan otros capítulos?**

- **1** Pulse en el mando a distancia la tecla **T/C** . En la parte superior de pantalla se muestra el título y capítulo (Chapter).
- **2** Con la tecla  $\triangleright$  o  $\blacktriangleleft$  seleccione título (T) o capítulo (C).
- **<sup>3</sup>** Con la tecla A**CH+** o **CH-** B seleccione el título o capítulo que desea editar. **Consejo**

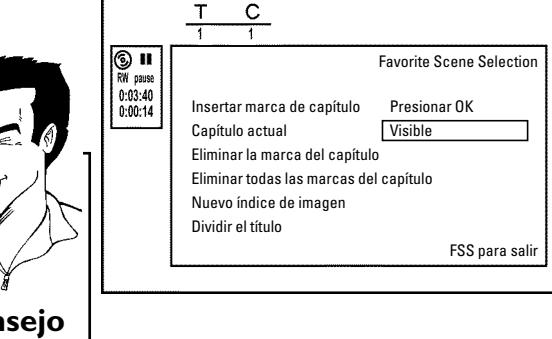

Supplementary Confirme con la tecla **OK** .<br>Finalice con la tecla **FSS**  $\times$ 

**2** Con la tecla **CH-V** seleccione la línea '*Eliminar la marca del capítulo*' para este capítulo, o bien la línea '*Eliminar todas las marcas del capítulo*' para todos los capítulos dentro del título *capítulo*' para este capítulo, o bien la línea '*Eliminar todas las* seleccionado.

**4** Finalice con la tecla **FSS** & .

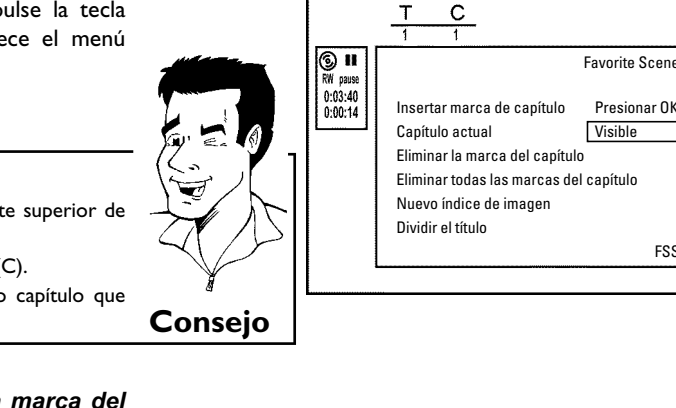

## **Cómo modificar la imagen del índice**

Normalmente, la primera imagen de una grabación se utiliza como imagen del índice. Sin embargo, puede insertar una imagen que desee de la grabación como imagen del índice.

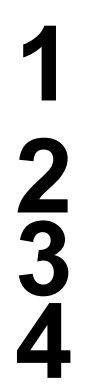

**1** Durante la reproducción, busque la imagen que desee insertar como nueva imagen del índice. Pulse la tecla **PAUSE II**.

*Scene Selection*'.

**3** Seleccione la línea '*Nuevo índice de imagen*' y confirme con la tecla **OK** .

Pulse la tecla **FSS**  $\times$  . En la pantalla aparece el menú '*Favorite*<br> **22** Scene Selection'.<br>
Seleccione la línea '*Nuevo índice de imagen*' y confirme con la<br>
tecla OK.<br>
Inicie la modificación con la tecla OK. En la pan **4** Inicie la modificación con la tecla **OK** . En la pantalla aparece '*Actualizando menú*'.

Una vez realizados los cambios, la grabadora DVD regresa al índice.

## **División de títulos**

Los títulos se pueden dividir en varias partes del tamaño deseado (títulos). Cada parte (título) se identifica con su propia imagen de índice. **¡Atención!** ¡Estas divisiones son permanentes!

> **WSe pueden dividir también los títulos de los discos DVD+R?** Dado que las grabaciones en discos DVD+R no se pueden sobrescribir, Dado que las grabaciones en discos DVD+K no se pueden sobrescribir,<br>los títulos no se pueden dividir.

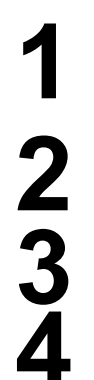

Durante la reproducción del título en cuestión, pulse la tecla<br>**FSS**  $\times$  del mando a distancia. En la pantalla aparece el menú<br>'*Favorite* Scene Selection'. **FSS** & del mando a distancia. En la pantalla aparece el menú '*Favorite Scene Selection*'.

Seleccione '*Dividir el título*' y confirme con la tecla OK .<br>Para asegurarse, inicie el proceso con la tecla OK . En la p<br>aparece '*Dividiendo título*'.<br>Espere hasta que se muestre en pantalla el nuevo título co<br>imagen de **3** Para asegurarse, inicie el proceso con la tecla **OK** . En la pantalla aparece '*Dividiendo título*'.

**4** Espere hasta que se muestre en pantalla el nuevo título con una imagen de índice en el resumen de índices.

De este modo finaliza la división del título.

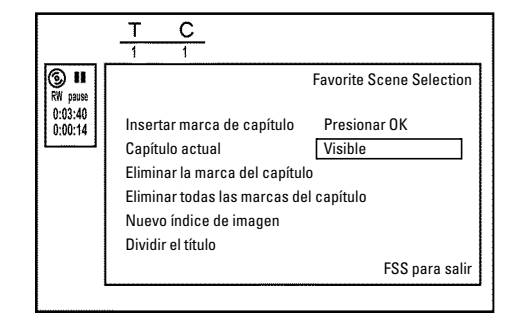

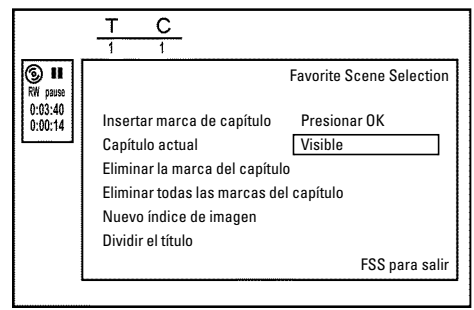

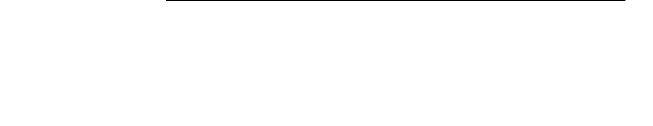

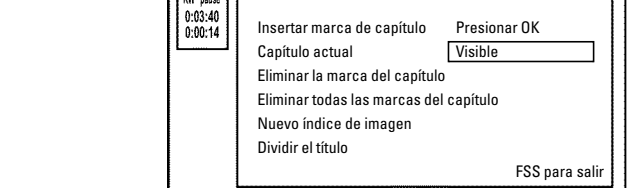

## **Edición del título de la grabación (nombre)**

Algunos canales de televisión transmiten el (título) nombre del programa que se emite. En este caso, el nombre se introduce automáticamente (por ejemplo 'ROCKY'). De lo contrario, se memoriza el número de canal y la fecha y hora como título de la grabación. El título de la grabación sólo se puede modificar una vez finalizada la grabación.

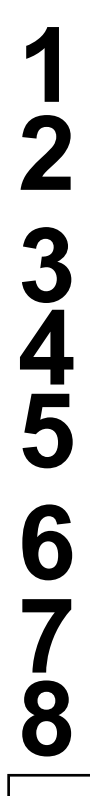

**1** Pulse la tecla **STOP 1** o bien pulse la tecla **DISC-MENU** durante la reproducción. **DISC-MENU** durante la reproducción.

Seleccione con la tecla **△CH+** o **CH-** ■ el título cuyo nombre que desea editar y confirme con la tecla ▶. Aparece el menú de edición del nombre.<br> **2** Con la tecla **△CH+** o **CH-** ■, seleccione la línea 'Nombre' y confirme que desea editar y confirme con la tecla  $\blacktriangleright$  . Aparece el menú de edición del nombre.

**3** Con la tecla <sup>A</sup>**CH+** <sup>o</sup> **CH-** <sup>B</sup> , seleccione la línea '*Nombre*' y confirme con la tecla  $\blacktriangleright$  .

Seleccione con la tecla ▶ o ◀ la posición en la que desee modificar o introducir letras, cifras o caracteres especiales.

**5** Modifique el carácter que desee con la tecla <sup>A</sup>**CH+** <sup>o</sup> **CH-** <sup>B</sup> . Con la tecla **SELECT** puede cambiar entre mayúsculas y minúsculas. Utilice la tecla **CLEAR** para borrar caracteres.

**6** Repita los pasos **<sup>4</sup>** <sup>y</sup> **<sup>5</sup>** hasta que el nombre quede como desee.

**7** Memorice el nuevo nombre con la tecla **OK** . En la pantalla aparece '*Guardar menú*' para que confirme la edición.

Finalice con la tecla <

## **Reproducción total del título**

Si desea ocultar un determinado apartado (capítulo) de un disco, con esta configuración puede ver el título completo, incluidos las secciones ocultas Para ello, proceda como se indica a continuación:

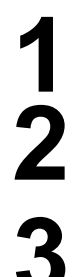

**1** Pulse la tecla **STOP 1** o bien pulse la tecla **DISC-MENU** durante la reproducción. **DISC-MENU** durante la reproducción.

**2** Seleccione con la tecla <sup>A</sup>**CH+** <sup>o</sup> **CH-** <sup>B</sup> el título que desea reproducir por completo y confirme con la tecla  $\blacktriangleright$  . Aparece el menú de edición de títulos.

**3** Con la tecla <sup>A</sup>**CH+** <sup>o</sup> **CH-** <sup>B</sup> , seleccione la línea '*Reproducir toda la cinta*' y confirme con la tecla **OK** .

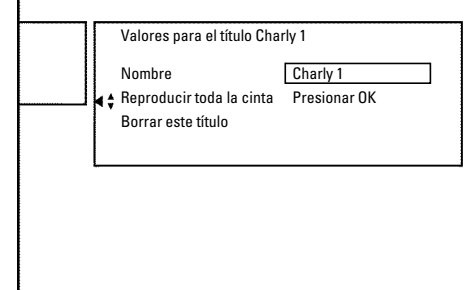

Valores para el título Charly 1 Nombre Charly 1 Reproducir toda la cinta Borrar este título

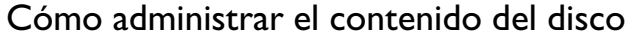

**4** La reproducción se inicia automáticamente. El título se reproduce por completo, incluidos los capítulos ocultos.

## **Eliminación de grabaciones o títulos**

Se puede eliminar del disco una grabación determinada. Para ello, proceda como se indica a continuación:

**1** Pulse la tecla **STOP 1** o bien pulse la tecla **DISC-MENU** durante la reproducción. **DISC-MENU** durante la reproducción.

eliminar y confirme con la tecla  $\blacktriangleright$ . Aparece el menú de edición de títulos.

Pulse la tecla **STOP** ■ o bien pulse la tecla<br> **22 Seleccione con la tecla**  $\triangle CH+ \circ CH- \nabla$  el título que desea<br>
eliminar y confirme con la tecla  $\triangleright$ . Aparece el menú de edición<br>
de títulos.<br>
Con la tecla  $\triangle CH+ \circ CH- \nabla$ **3** Con la tecla ▲ CH+ o CH- ▼, seleccione la línea '*Borrar este*<br>título' y confirme con la tecla OK . En la pantalla aparece '*Esto*<br>borrará el título por completo'. 'Presionar OK para *título*' y confirme con la tecla **OK** . En la pantalla aparece '*Esto borrará el título por completo*'. '*Presionar OK para confirmar*'.

De lo contrario, finalice con la tecla  $\blacktriangleleft$  .

**4** Si desea eliminar este título, confirme la acción con la tecla **OK** .<br>
De lo contrario, finalice con la tecla **4** .<br>
En la pantalla aparece **'Borrando título'**.<br>
A continuación aparece **'Título libre'** en este punto de **5** En la pantalla aparece '*Borrando título*'. A continuación aparece '*Título libre*' en este punto de las 'indicaciones del índice'. Puede entonces realizar una nueva grabación en dicho punto del disco. 'indicaciones del índice' . Puede entonces realizar una nueva grabación en dicho punto del disco.

Si el título eliminado era demasiado corto (menos de 1 minuto), no aparece la indicación '*Título libre*'.

#### **WTambién se pueden eliminar los títulos en los discos DVD+R?**

En los discos DVD+R los títulos sólo se marcan como eliminados. En la pantalla en lugar de '*Título libre*' aparece '*Título borrado*'. En la posterior reproducción, se salta el título 'eliminado'. El espacio que ocupaba el título no se puede recuperar, puesto que el título no se ha eliminado físicamente. Una vez finalizado el disco, no se pueden incorporar nuevas modificaciones. **?**

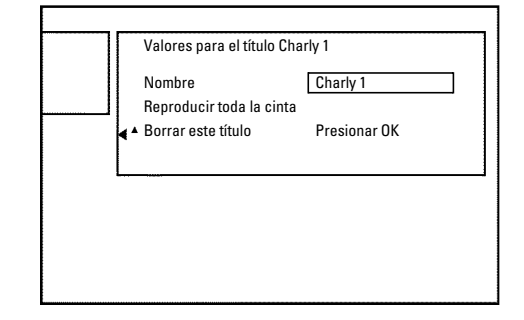

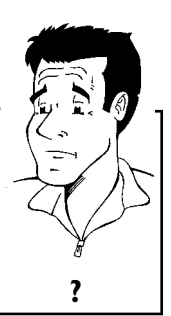

## **Configuración del disco**

Esta pantalla aparece **antes** del primer título y contiene información general acerca del disco insertado.

En ella puede:

- •) Modificar el nombre del disco
- •) Activar y desactivar la protección del disco
- •) Finalizar ediciones (hacer compatible con DVD)
- •) Finalizar un disco DVD+R (terminar)
- •) Borrar un disco DVD+RW

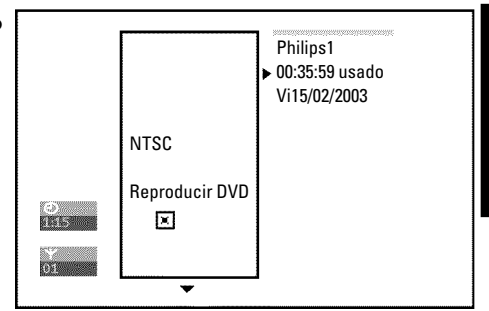

**ESPAUOL** ESPAÑOL

Para activar esta pantalla siga el procedimiento que se indica a continuación:

**1** Pulse la tecla **STOP 1** o bien pulse la tecla **DISC-MENU** durante la reproducción. **DISC-MENU** durante la reproducción.

Seleccione con la tecla **ACH+** el primer título o pulse la tecla<br>**22 STOP** .<br>Pulse la tecla **ACH**+ Aparece la partalla de información del STOP<sub> $\blacksquare$ .</sub>

Pulse la tecla **STOP** o bien pulse la tecla DISC-MENU durante la reproducción.<br>
Seleccione con la tecla **ACH+** el primer título o pulse la tecla **STOP** .<br>
Pulse la tecla **ACH+** . Aparece la pantalla de información del disc disco.

## **Modificación del nombre del disco**

pantalla aparece el menú '*Valores para*'.

**2** Con la tecla <sup>A</sup>**CH+** <sup>o</sup> **CH-** <sup>B</sup> , seleccione la línea '*Nombre del disco*' y confirme con la tecla ▶ .

Seleccione con la tecla ▶ o ◀ la posición en la que desee modificar o introducir letras, cifras o caracteres especiales.

En la pantalla de información del disco pulse la tecla  $\triangleright$ . En la pantalla aparece el menú '*Valores para*'.<br>
Con la tecla  $\triangleright$ CH- $\triangleright$ CH- $\triangleright$ , seleccione la línea '*Nombre del disco*' y confirme con la tecla  $\triangleright$ **4** Modifique el carácter que desee con la tecla <sup>A</sup>**CH+** <sup>o</sup> **CH-** <sup>B</sup> . Con la tecla **SELECT** puede cambiar entre mayúsculas y minúsculas. Utilice la tecla **CLEAR** para borrar caracteres.

**5** Repita los pasos **<sup>3</sup>** <sup>y</sup> **<sup>4</sup>** hasta haber editado el título según sus preferencias.

**6** Memorice el título nuevo con la tecla **OK** . En la pantalla aparece '*Guardando nombre*' para que confirme la edición.

Finalice con la tecla <

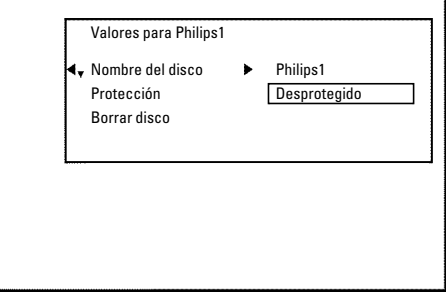

### Cómo administrar el contenido del disco

## **Finalización de ediciones**

Si se editan uno o varios títulos, es posible que un reproductor de DVD muestre los títulos originales. Puede editar el disco de forma que un reproductor de DVD pueda mostrar la versión editada.

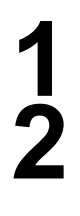

En la pantalla de información del disco pulse la tecla ▶ . En la pantalla aparece el menú '*Valores para*'.

**2** Con la tecla <sup>A</sup>**CH+** <sup>o</sup> **CH-** <sup>B</sup> , seleccione la línea '*Hacer la edición compatible*' y confirme con la tecla **OK** .

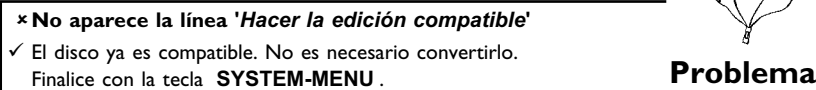

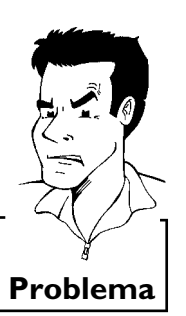

durará el proceso.

En la pantalla aparece '*Esto tomará*...' para indicar el tiempo que<br>durará el proceso.<br>Para confirmar pulse la tecla OK. En la pantalla aparece<br>'*Trabajando*...' Aparece una barra que se desplaza de izquierda a Para confirmar pulse la tecla **OK**. En la pantalla aparece '**Trabajando**...' Aparece una barra que se desplaza de izquierda a derecha e indica el proceso de conversión. '*Trabajando*...' Aparece una barra que se desplaza de izquierda a derecha e indica el proceso de conversión.

## **Cómo terminar discos DVD+R (finalizar)**

Esta función es necesaria si se va a reproducir un disco DVD+R en un reproductor de DVD. Una vez terminada la función no se pueden realizar más grabaciones ni modificaciones en el disco.

En la pantalla de información del disco pulse la tecla ▶ . En la pantalla aparece el menú '*Valores para*'.

**2** Con la tecla <sup>A</sup>**CH+** <sup>o</sup> **CH-** <sup>B</sup> , seleccione la línea '*Finalizar disco*' y confirme con la tecla **OK** .

a**No aparece la línea '***Finalizar disco***'**

- b En este caso, o bien no se ha insertado ningún disco DVD+R o el disco insertado ya está terminado. Finalice con la tecla **SYSTEM-MENU** .
- a**No aparece el menú '***Valores para***'**
- $\checkmark$  Al reproducir el disco en un reproductor de DVD distinto, es posible que no aparezca este menú. En este caso, utilice la función '*Finalizar* disco' dentro del menú 'Th,', en el menú secundario '*Características*'. **Problema**

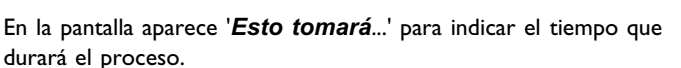

Para confirmar pulse la tecla **OK**. En la pantalla aparece '**Trabajando**...' Aparece una barra que se desplaza de izquierda a derecha e indica el proceso de edición. '*Trabajando*...' Aparece una barra que se desplaza de izquierda a derecha e indica el proceso de edición.

## **Eliminación de discos DVD+RW**

En la pantalla de información del disco pulse la tecla  $\blacktriangleright$ . En la pantalla aparece el menú '*Valores para*'.

**2** Con la tecla ▲CH+ o CH- ▼, seleccione la línea '*Borrar disco*' y confirme con la tecla OK . En la pantalla aparece '*Esto* borrará todos los títulos *Presionar OK para confirmar*'. *disco*' y confirme con la tecla **OK** . En la pantalla aparece '*Esto* **3** Son la tecla **ACH+ o CH-V**, seleccione la línea 'Borrar disco' y confirme con la tecla OK. En la pantalla aparece 'Esto borrará todos los títulos Presionar OK para confirmar'.<br>
Si desea eliminar todos los títulos, conf

 $OK$  . De lo contrario, finalice con la tecla  $\blacktriangleleft$  .

**4** En la pantalla aparece '*Borrando disco*'.

**5** Una vez eliminado el contenido, el índice muestra el espacio vacío del disco.

Si el espacio del disco ya está vacío, no puede seleccionar '*Borrar disco*'. **Consejo**

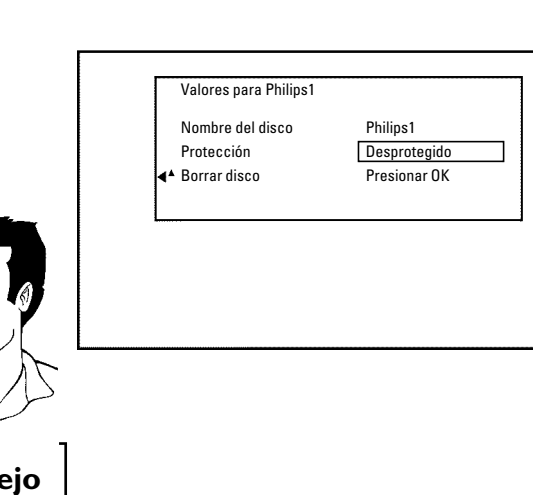

# L**Programación de grabaciones (TIMER)**

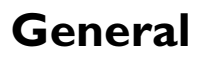

Utilice la 'Programación de grabaciones (TIMER)', para que la grabación comience y termine en un momento concreto, más adelante.

A la hora indicada, la grabadora DVD pasa al número de canal correcto e inicia la grabación. Con esta grabadora DVD puede preprogramar hasta 15 grabaciones por un año. Con esta grabadora DVD puede programar hasta 15 grabaciones por año.

Para programar la grabación, la grabadora DVD necesita la siguiente información:

\* fecha de la grabación

\* del canal de TV

\* hora de inicio y fin de la grabación

\* el modo de grabación ('*M1*/*M2*/*M2x*/*M3*/*M4*/*M6*/*M8*')

Esta información se memoriza en el llamado bloque 'TIMER'.

## **Programación de grabaciones con el sistema GUIDE Plus+®**

Con el sistema GUIDE Plus+® la grabación de programas de TV es todavía más fácil. Seleccione en el resumen de programación el programa correspondiente para la hora que desee y se programará la grabación con sólo pulsar un botón.

canal de la grabadora DVD (canal 3 o 4).

**2** Pulse en el mando a distancia la tecla **GUIDE/TV** .

Seleccione con la tecla ▲ CH+ o CH- ▼ el canal de TV y con la tecla  $\blacktriangleleft$  o  $\blacktriangleright$  el programa que desea grabar.

Encienda el televisor. Seleccione, si es necesario, el número de<br>
21 Canal de la grabadora DVD (canal 3 o 4).<br>
Pulse en el mando a distancia la tecla **GUIDE/TV**.<br>
Seleccione con la tecla **A CH+** o **CH-**  $\nabla$  el canal de T **4** Pulse la tecla de color que aparece en la pantalla con la palabra '*RECORD*'.

**ATENCIÓN! ; No pulse la tecla REC/OTR ·** ! El programa de TV se incluye en la memoria para grabación. Lea la información en la pantalla.

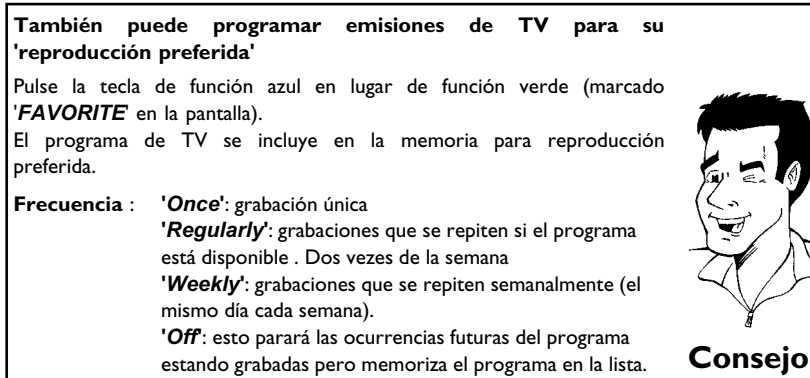

programadas.

Repita los pasos 3 a 4, hasta que todos las grabaciones están<br>programadas.<br>Termine con la tecla **GUIDE/TV**.<br>Consulte el apartado 'Cómo revisar, modificar o borrar una<br>grabación programada (TIMER)' para obtener información Termine con la tecla **GUIDE/TV**.<br>
Consulte el apartado 'Cómo re<br>
grabación programada (TIMER)' pa Consulte el apartado 'Cómo revisar, modificar o borrar una grabación programada (TIMER)' para obtener información acerca de cómo revisar una grabación programada.

Se procede a la comprobación del disco insertado.

Introduzca un DVD en el que se pueda grabar (sin proteger).<br>
<sup>2</sup> Se procede a la comprobación del disco insertado.<br>
<sup>2</sup> Busque este lugar en el disco donde se debe iniciar la graba<br>
<sup>2</sup> Pulse la tecla **STOP** . **8** Busque este lugar en el disco donde se debe iniciar la grabación. Pulse la tecla **STOP** ■ .

Si una o más grabaciones han estado programadas, en la pantalla indicadora se enciende '*TIMER*'.

Programación de grabaciones (TIMER)

## **Programación de grabaciones con el sistema VCR Plus+®**

Gracias a este sistema de programación se suprime la laboriosa tarea de introducir la fecha, el número de canal, la hora de inicio y la de finalización. Con sólo introducir el número de programación PlusCode, la grabadora DVD obtiene toda la información necesaria para programar una grabación. El número de PlusCode (de hasta ocho dígitos) lo encontrará en la mayoría de las revistas de programación de TV.

#### **ATENCIÓN!**

Sin los datos del systema GUIDE Plus+® no es posible de programar una grabación mediante el sistema VCR Plus+<sup>®</sup>.

**1** Encienda el televisor. Seleccione el canal de la grabadora DVD (canal 3 o 4).

Pulse en el mando a distancia la tecla  $TIMER \bigoplus$ . La información viene indicada en la pantalla.

a**En la pantalla aparece la información sobre el sistema GUIDE Plus+®**

 $\checkmark$  Todavía el sistema GUIDE Plus+® non está instalado. Lea en el capítulo 'El sistema GUIDE Plus+® ' el apartado 'Instalación del sistema GUIDE Plus+® '. Problema

**3** Seleccione con la tecla **CH-** <sup>B</sup> la línea '*PlusCode*'.

**4** Introduzca el número PlusCode completo. Encontrará este número de ocho dígitos como máximo en su revista de programación de TV junto a la hora de inicio del programa correspondiente. Por ejemplo: 5-234-89 ó 5.234 89

Introduzca 523489 como número PlusCode.

Si se equivoca, pulse A**CH+** . Seleccione la línea '*PlusCode*' usando **CH-**

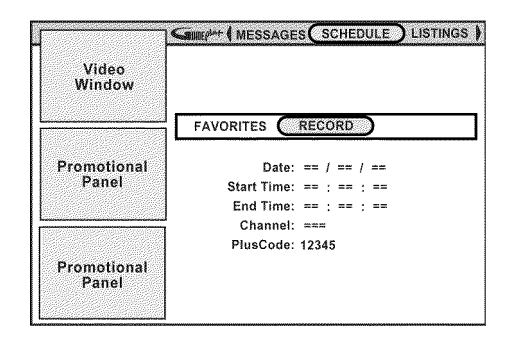

**Compate (MESSAGES (SCHEDULE) LISTINGS )** 

FAVORITES (RECORD

Date: 1/1/03 Start Time: 8 : 50 a End Time:  $9:50a$ Channel: 004 PlusCode: =========

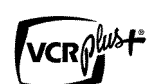

Video<br>Window

Promotional<br>Panel

Promotional<br>Panel

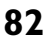

**5** Confirme con la tecla **OK** .

**6** Después de la confirmación aparecen los datos descodificados en la pantalla. **Modificación de la hora de inicio/fin <sup>1</sup>** Seleccione con la tecla **CH-** B o A**CH+** las líneas (grabación programada) en las que desee cambiar la hora. **2** Pulse la tecla **OK** . **<sup>3</sup>** Seleccione con la tecla A**CH+** o **CH-** B la línea '*Start early by*' o '*End late by*'. Introduzca en la línea los datos con las teclas numéricas **0..9** del mando a distancia. **4** Confirme con la tecla **OK** . Regresa de nuevo al resumen. **Introducción de repeticiones** Con la tecla de función verde puede elegir entre las distintas opciones: **Frecuencia**: **'***Once***'**: grabación única **'***Daily***'**: grabaciones que se repiten diariamente (lunes a Friday domingo). **'***Weekly***'**: grabaciones que se repiten semanalmente (el mismo día cada semana). **'***Off***'**: esto parará las ocurrencias futuras del programa estando grabadas pero memoriza el programa en la lista. . **Introducción de la calidad de grabación** Con la tecla **REC MODE** puede elegir.

**Quality** : calidad de grabación '*M1*, *M2*, *M2x*, *M3*, *M4*, *M6*, *M8*'. **Consejo**

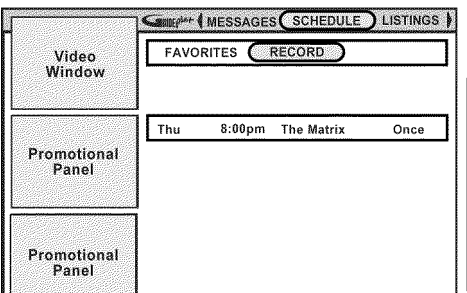

Si los datos son correctos, pulse la tecla **OK**. Los datos se<br> **7** GUIDE/TV.<br>
Finalice con la tecla de función azul .<br>
Introduzca un DVD en el que se pueda grabar (sin proteger).<br>
Se procede a la comprobación del disco ins memorizan. **GUIDE/TV** . **8** Finalice con la tecla de función azul .

**9** Introduzca un DVD en el que se pueda grabar (sin proteger). Se procede a la comprobación del disco insertado.

**10** Busque este lugar en el disco donde se debe iniciar la grabación. Pulse la tecla **STOP**  $\blacksquare$  .

Si una o más grabaciones han estado programadas, en la pantalla indicadora se enciende '*TIMER*'.

## **Programación de grabaciones sin el sistema VCR Plus+®**

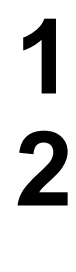

**1** Encienda el televisor. Seleccione el canal de la grabadora DVD (canal 3 o 4).

Pulse en el mando a distancia la tecla  $\textsf{TIMER} \, \textcircled{2}$ . Los datos actuales vienen indicados en la pantalla.

a**Informaciones sobre el sistema GUIDE Plus+® System**  $\checkmark$  El sistema GUIDE Plus+® non está instalado. Lea en el capítulo 'El sistema GUIDE Plus+® ' el apartado 'Ajustar el sistema GUIDE Plus+® '. **Problema**

Seleccione la línea con las teclas **CH-**<br>Seleccione el campo de entrada con la tecla **4** o **P** .<br>Introduzca los datos deseados con las teclas numéric Seleccione el campo de entrada con la tecla  $\blacktriangleleft$  o  $\blacktriangleright$  .

**4** Introduzca los datos deseados con las teclas numéricas **0..9** .

#### **Conmutar '***AM/PM***'**

En los campos de entrada '*Start time*' y '*End time*' seleccione con la tecla de la función azul '*AM*'o'*PM*'. En el campo de entrada '*Fecha*' introduzca primero el mes y después la fecha. **Consejo**

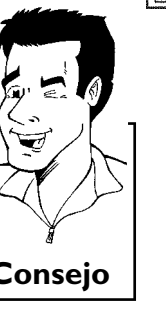

**5** Si todos los datos son correctos, confirme con la tecla **OK** . Utilice la tecla verde para borrar todos los datos.

#### **Introducción de repeticiones**

Con la tecla de la función verde puede elegir entre las distintas opciones: **Frecuencia: 'Once**<sup>*'*</sup>: grabaciones de realización immediat

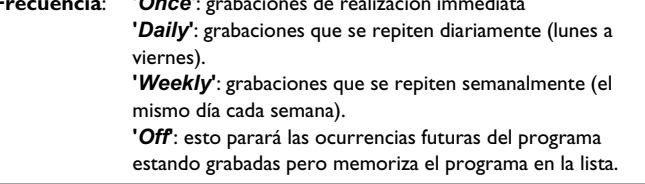

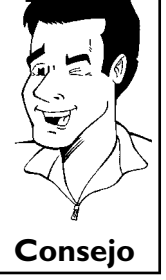

**7** En el menú '*SCHEDULE*' aparece una entrada con los datos. Consulte el apartado 'Revisar/modificar una grabación programada (TIMER)' para obtener información acerca de cómo modificar los datos con posterioridad.

**8** Introduzca un DVD en el que se pueda grabar (sin proteger). Se procede a la comprobación del disco insertado.

STIME (MESSAGES (SCHEDULE) LISTINGS Video<br>Window FAVORITES (RECORD Promotional<br>Panel Date: 1/1/03 Start Time: 8 : 50 a End Time: 9 : 50 a Channel: 004 PlusCode: =========

Promotional<br>Panel

Programación de grabaciones (TIMER)

**9** Busque este lugar en el disco donde se debe iniciar la grabación. Pulse la tecla **STOP** . Si una o más grabaciones TIMER están en curso, en la pantalla indicadora se enciende '*TIMER*'. Se procede a la comprobación del disco insertado.

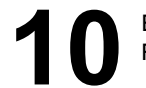

**10** Busque este lugar en el disco donde se debe iniciar la grabación. Pulse la tecla **STOP** .

Si una o más grabaciones TIMER están en curso, en la pantalla indicadora se enciende '*TIMER*'.

## **Cómo revisar o borrar una grabación programada (TIMER)**

**3** Pulse <sup>A</sup>**CH+** .

Encienda el televisor. Seleccione, si es necesario, el canal de la grabadora DVD (canal 3 o 4). grabadora DVD (canal 3 o 4).

> **2** Con la grabadora conectada, pulse **GUIDE/TV** en el mando a distancia. '*LISTINGS*' aparece.

**6** Seleccione '*SCHEDULE*' con **4** , ▶ . Confirme con CH-▼ .

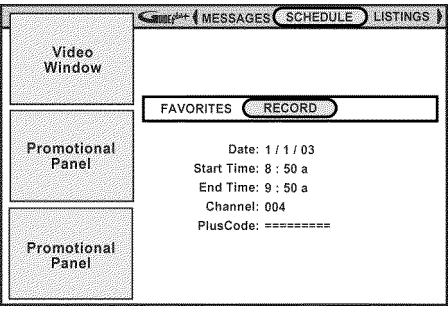

Programación de grabaciones (TIMER)

#### Seleccione '*RECORD*' con **4**,  $\triangleright$  . Confirme con **CH- V** .<br>Seleccione con la tecla **CH- V** o  $\triangle$  **CH+** la grabación programada que desee modificar o borrar. Seleccione con la tecla **CH-**  $\triangledown$  **a CH+** la grabación<br>programada que desee modificar o borrar. programada que desee modificar o borrar. **Cómo borrar una grabación programada** Pulse la tecla de función azul. **Prolongar la hora de inicio/fin 1** Pulse la tecla **OK 2** Seleccione con la tecla **CH-** ▼ o ▲ CH+ las líneas (grabación programada) en las que desee cambiar la hora. **3** Pulse la tecla **OK** . **<sup>4</sup>** Seleccione con la tecla A**CH+** o **CH-** B la línea '*Start early by*' o '*End late by*'. Introduzca en la línea los datos con las teclas numéricas **0..9** del mando a distancia. **5** Finalice con la tecla **OK** . **Introducción de repeticiones** Con la tecla de la función verde puede elegir entre las distintas opciones: **Frecuencia**: **'***Once***'**: grabaciones de realización immediata **'***Daily***'**: grabaciones que se repiten diariamente (lunes a domingo). **'***Regularly***'**: grabaciones que se repiten diariamente si el programa está disponible. Dos vezes dentro de 7 días **'***Weekly***'**: grabaciones que se repiten semanalmente (el mismo día cada semana). **'***Off***'**: esto parará las ocurrencias futuras del programa estando grabadas pero memoriza el programa en la lista. **Introducción de la calidad de grabación** Con la tecla **REC MODE** puede elegir. **Quality** : calidad de grabación '*M1*, *M2*, *M2x*, *M3*, *M4*, *M6*, *M8*'. **Consejo**

**7** Finalice con la tecla **GUIDE/TV** .

## **Problemas con grabaciones programadas y soluciones**

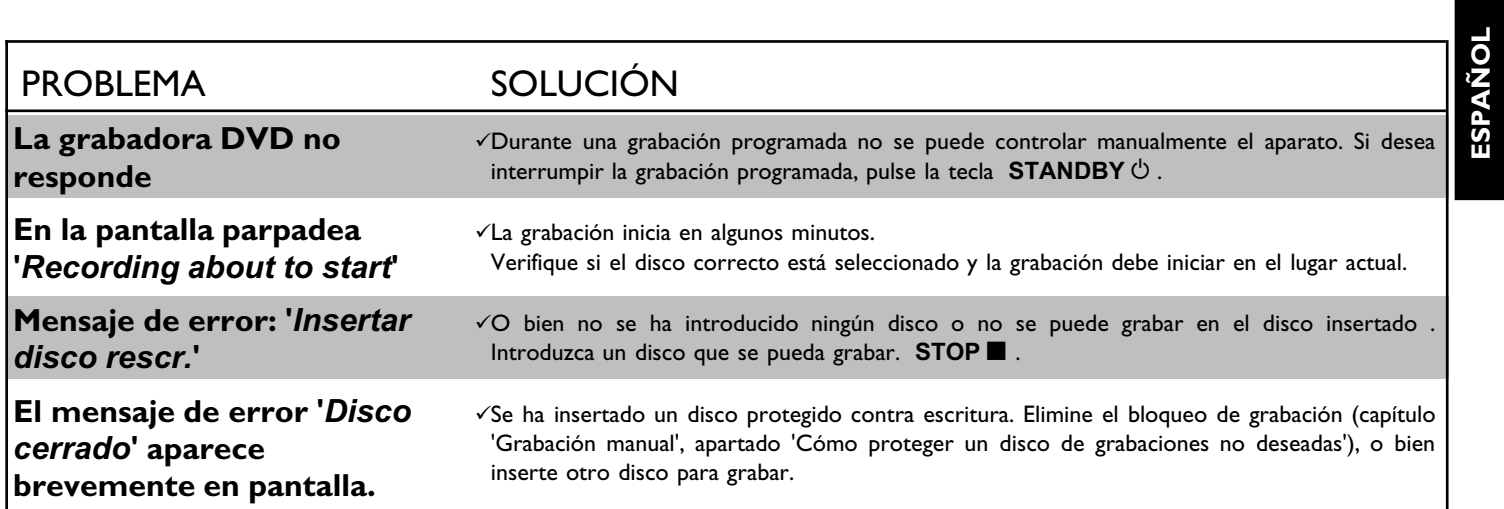

**ESPAUOL**

# M**Configuración preferida personalizada**

En este apartado se indica cómo configurar la grabadora DVD para sus necesidades personales. Este es el significado de los símbolos:

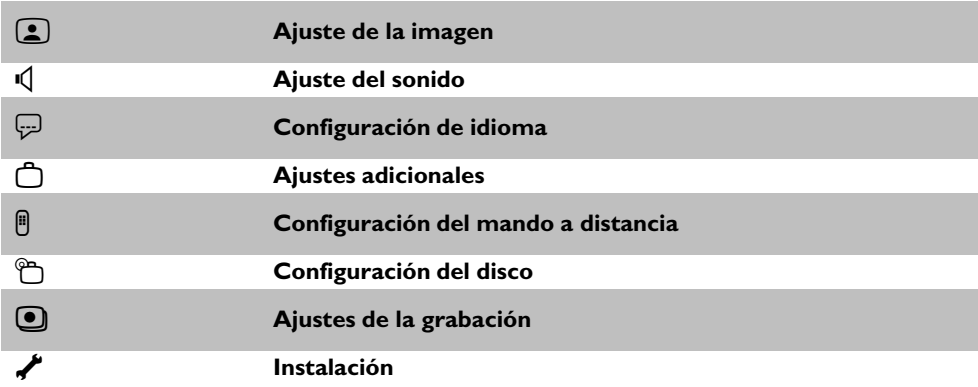

grabadora DVD (canal 3 o 4)

**2** Pulse en el mando a distancia la tecla **SYSTEM-MENU** . Aparece la barra de menús.

**3** Con la tecla  $\blacktriangleleft$  o  $\blacktriangleright$  seleccione el símbolo ' $\uparrow \downarrow$ ' y confirme con<br>la tecla **CH-**  $\blacktriangleright$  .<br>Seleccione con la tecla **CH-**  $\blacktriangleright$  o  $\blacktriangle$  **CH+** la función la tecla **CH-** ▼ .

Seleccione con la tecla **CH-**  $\triangledown$  o **ACH+** la función correspondiente y confirme con la tecla  $\triangleright$ . correspondiente y confirme con la tecla  $\blacktriangleright$  .

Seleccione con las teclas **CH-**  $\bullet$  o  $\bullet$  **CH+** la línea<br>correspondiente y confirme con la tecla  $\bullet$ . correspondiente y confirme con la tecla  $\blacktriangleright$ 

Seleccione la función correspondiente con la tecla **CH-V** o<br> **4** CH+ o bien el ajuste con la tecla **I** o **P**.  $\triangle$  CH<sup>+</sup> o bien el ajuste con la tecla  $\triangleleft$  o  $\triangleright$ 

**7** Confirme el nuevo ajuste con la tecla **OK** .

Finalice esta opción del menú con la tecla <

## **Ajuste de la imagen**

En este menú puede seleccionar las siguientes funciones:

### **'***Forma TV***'**

La señal de imagen que se emite se puede ajustar de forma que se adapte al televisor:

- **'***4:3 buzón***'**: para ver la imagen apaisada con bandas negras en la parte superior e inferior de pantalla
- '4:3 panorámica': para ver la imagen completa en vertical; los laterales aparecen cortados.

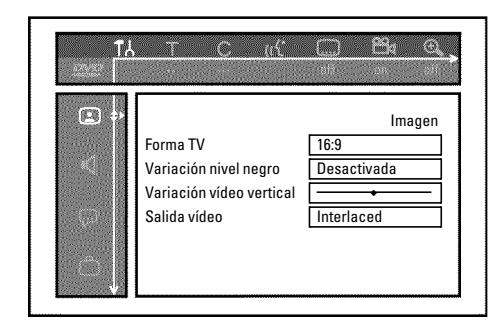

### Configuración preferida personalizada

'*16:9*' : para ver la imagen apaisada (relación laterales imagen 16:9)

#### **'***Variación nivel negro***'**

Para adaptar la dinámica de color a la reproducción NTSC

#### **'***Variación vídeo vertical***'**

Le ofrece la posibilidad de desplazar hacia la izquierda o la derecha la posición de la imagen con las teclas  $\blacktriangleleft$ ,  $\blacktriangleright$  para adaptar la imagen a su televisor.

#### **'***Salida vídeo***'**

Esta función le ofrece la posibilidad de cambiar la señal de la salida de vídeo composite entre 'Interlaced' y 'Progressive Scan'.

**PAtención!** Si su televisor dispone de una conexión independiente para las funciones 'Interlaced' y 'Progressive scan' o si el cambio entre ambos modos no se realiza de forma automática, es posible que al cambiar de un modo a otro no aparezca ninguna imagen en el televisor.

**1** Seleccione con la tecla **SELECT** la opción correspondiente.

**2** Confirme con la tecla **OK** .

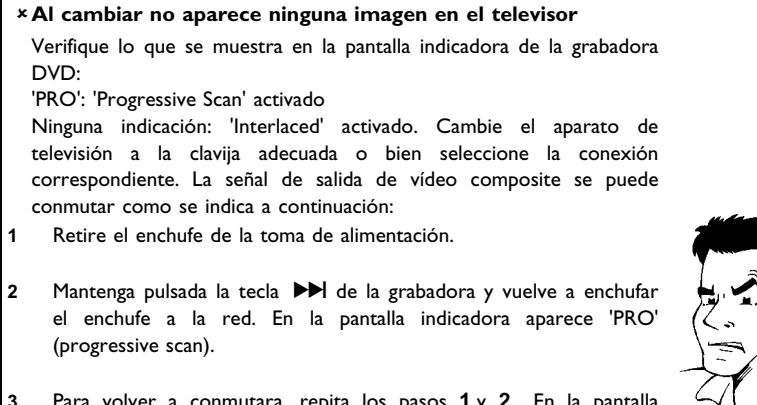

**3** Para volver a conmutara, repita los pasos **1** y **2** . En la pantalla indicadora desaparece 'PRO' (progressive scan). La grabadora DVD se ha conmutado ahora al modo 'Interlaced'.

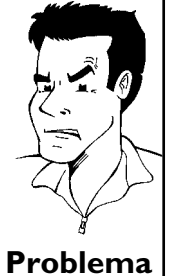

## **Ajuste del sonido**

Según la salida de audio que vaya a utilizar, en este menú puede seleccionar la configuración adecuada.

Si sólo se van a utilizar las entradas de audio analógicas ( **OUT AUDIO L/R** , **OUT AUDIO L/R** ) seleccione en el menú '*Salida digital*' el ajuste '*No*'.

#### **'***Salida digital***'**

Para los aparatos conectados a la clavija **DIGITAL AUDIO OUT** puede seleccionar las siguientes configuraciones:

- **'***Todas***'** : las señales de Dolby Digital y DTS se transmiten inalteradas a través de la salida digital. Las señales multicanal MPEG-2 se convierten a PCM (Pulse Code Modulation). Para receptores y amplificadores **con descodificador de sonido digital multicanal**.
- **'***Sólo PCM***'** : las señales multicanal Dolby Digital y MPEG-2 se convierten a PCM (Pulse Code Modulation). Para receptores y amplificadores **sin descodificar de sonido digital multicanal**.
- **'***Desactivada***'** : salida digital desconectada. Para aparatos **con entrada de audio analógica**.

#### **'***Salida analógica***'**

Para los aparatos conectados a las salidas de audio analógica ( **OUT AUDIO L/R** , **OUT AUDIO L/R** ) se pueden seleccionar las siguientes configuraciones:

- **'***Estéreo***'** : para aparatos que no disponen de DolbySurround ni de TruSurround. Utilice esta configuración si la grabadora DVD está conectada sólo a un televisor estéreo.
- **'***Surround***'** : la señal multicanal Dolby Digital y MPEG-2 se mezcla para formar una señal de salida de doble canal compatible con Dolby Surround. Para dispositivos **con descodificador Dolby Surround / Pro Logic** .

#### **'***Modo nocturno***'**

El modo noche optimiza la dinámica del sonido al bajar el volumen de los altavoces. De esta forma se contribuye a crear un entorno más tranquilo. Esta configuración sólo funciona con DVD Dolby Digital Audio en discos de vídeo.

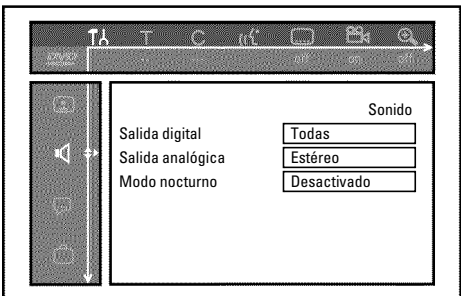

## **Configuración de idioma**

En este menú puede seleccionar las siguientes opciones:

#### **'***Audio de Reproducción***'**

Idioma de doblaje de la reproducción.

#### **'***Audio de Grabado***'**

Grabación de audio

#### **'***Subtítulo***'**

Idioma de los subtítulos

#### **'***Menú***'**

Idioma del menú de pantalla

## **Ajustes adicionales**

En este menú puede seleccionar las siguientes funciones:

#### **'***Ventana de estado***'**

Gracias a la información OSD (On Screen Display), además de los menús de pantalla, en el televisor se muestra información adicional acerca del estado actual de funcionamiento (contador, reproducción, grabación, canal de TV...).

Puede desconectar la indicación de los estados de funcionamiento para no incluirla durante la grabación en aparatos adicionales.

**'***Si***'**: la información OSD aparece durante algunos segundos al seleccionar cualquier función y luego desaparece.

**'***No***'**: la información OSD está apagada. **No puede** volver a mostrarse en pantalla.

#### **'***En espera***'**

Puede apagar el reloj de la grabadora DVD para ahorrar energía. Las grabaciones programadas se inician incluso con el reloj apagado.

Adicionalmente pueden hacer indicar las funciones más importantes de la grabadora DVD en la pantalla indicadora (textos pasando por la pantalla en modo Demo).

**'***Ahorro energía***<sup>'</sup>:** al apagar la grabadora DVD con la tecla **STANDBY**  $\circ$ , en la pantalla indicadora se desconecta también la hora.

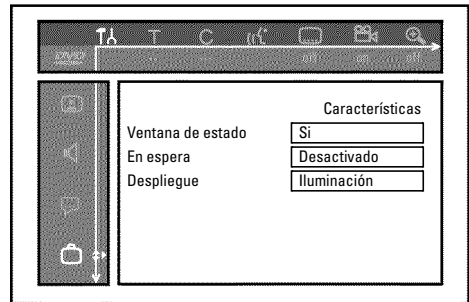

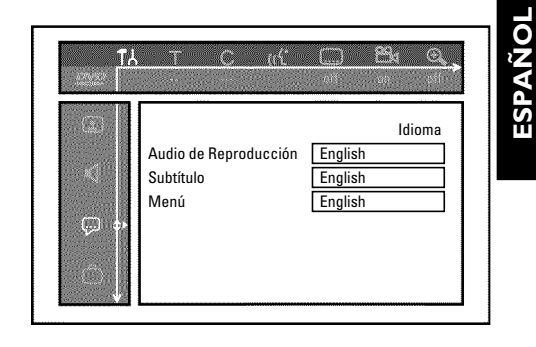

**ESPAUOL**

Configuración preferida personalizada

**'***Desactivado***'**: si se desconecta la grabadora DVD con la tecla **STANDBY**  $\circlearrowleft$ , en la pantalla indicadora se sigue viendo la hora.

**'***Modo demo*': Si la grabadora DVD ha sido apagada con la tecla **STANDBY**  $\circ$  la pantalla indicadora presenta un resumen de las funciones más importantes.

#### **'***Despliegue***'**

Puede modificar el brillo de la pantalla indicadora de la grabadora DVD. Esta configuración afecta únicamente a la grabadora cuando está encendida.

También puede cambiar el ajuste con la tecla **DIM** del mando a distancia.

- **'***Iluminación***'**: la pantalla indicadora tiene una luminosidad normal. La luz de la bandeja del disco está encendida.
- **'***Luz baja***'**: la pantalla indicadora aparece menos oscura. La luz de la bandeja del disco está apagada.

**'***Apagado***'**: la pantalla indicadora y la luz de la bandeja del disco están apagadas.

## **Configuración del mando a distancia**

En este menú se puede configurar el mando a distancia para determinar cuál va a ser la respuesta de la grabadora DVD.

**'***Reproductor DVD***'**: La grabadora DVD responde también al mando a distancia de un reproductor DVD (código de mando a distancia RC-6). Seleccione esta configuración si el mando a distancia de su televisor admite funciones de DVD.

**'***Grabadora DVD***'**: La grabadora DVD sólo responde al mando a distancia suministrado.

## **Menú Disco**

Con este menú puede aplicar las modificaciones introducidas en el disco:

#### **'***Control de acceso***'**

Consulte el capítulo siguiente 'Control de acceso (bloqueo para niños)'.

#### **'***Reinicio automático***'**

Si se interrumpe la reproducción de un DVD de vídeo pregrabado o un disco CD de vídeo (tecla STOP **d**o OPEN/CLOSE <sup>△</sup> ), al disco (inicio) la reproducción continúa desde el punto en que se detuvo. Esto se aplica no sólo al disco insertado, sino también a los últimos veinte discos reproducidos.

Si no desea que esto suceda, puede desactivar esta función.

#### **'***PBC***'**

Esta línea sólo aparece si hay un VCD insertado. Con esta función se puede activar o desactivar el menú PBC (Playback Control) de los CD de vídeo. Obtendrá más información en el capítulo 'Reproducción', 'Reproducción de un CD de (súper) vídeo'.

#### **'***Finalizar disco***'**

Con esta función se pueden terminar (finalizar) discos DVD+R. Si el disco insertado ya está finalizado, esta línea aparece en un tono más oscuro.

#### **'***Adaptar formato disco***'**

Si el DVD+RW se va a reproducir en un PC o en otra grabadora DVD, es probable que la pantalla del índice no se visualice correctamente. Con esta función puede adaptar el formato del disco insertado. Esta función sólo está disponible por tanto, si el formato del disco es distinto.

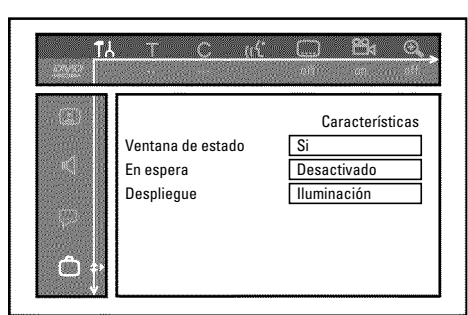

**ESPAUOL**

ESPAÑOL

# **NECOLE DE ACCESO (bloqueo para niños)**

## **Bloqueo para niños (DVD y VCD)**

Con esta función puede proteger los discos para que los niños no los vean.

Al introducir el disco es necesario introducir un código de 4 dígitos (código PIN) para reproducir el disco.

Asimismo puede seleccionar si el disco va a estar bloqueado para los niños 'siempre' o 'solo una vez'.

#### •)'*Reproducir siempre*':

El disco se introduce en una memoria que tiene capacidad para 50 discos con bloqueo para niños. Al memorizar más de 50 discos se elimina el más antiguo para liberar espacio para los nuevos discos. Al comienzo de la reproducción aparece 'Child safe' en pantalla.

#### •)'*Reproducir una vez*':

El disco se desbloquea para esa única vez. Al apagar la grabadora DVD se debe volver a introducir el código PIN.

## **Activación y desactivación del bloqueo** para niños

canal de la grabadora DVD (canal 3 o 4).

**Encienda la grabadora DVD con la tecla <b>STANDBY-ON**  $\circ$ .

**3** Pulse la tecla **SYSTEM-MENU** . Aparece la barra de menús.

Con la tecla  $\blacktriangleleft \circ \blacktriangleright$  seleccione el símbolo ' $\uparrow \downarrow$ '.

Seleccione con la tecla **CH-** ▼ o ▲ CH+ la línea '<sub>1</sub><sup>0</sup>'(*Caract. Disco*)' y confirme con la tecla  $\blacktriangleright$ .

**Confirme la línea '***Control de acceso*' con la tecla  $\blacktriangleright$ .

**7** Introduzca el código de cuatro dígitos que desee. Una vez introducido el código, debe repetirlo para confirmarlo.

**8** Seleccione con la tecla <sup>A</sup>**CH+** <sup>o</sup> **CH-** <sup>B</sup> la línea '*Acceso menores'* y confirme con la tecla  $\blacktriangleright$ .

**9** Con la tecla **CH-** ▼ o ▲ CH+ seleccione el símbolo '<del>0'</del>.<br>Confirme con la tecla **OK**.
A partir de ahora, los discos que no estén desbloqueados sólo se podrán reproducir tras introducir el código de cuatro dígitos (PIN). Para desactivar el bloqueo para niños, seleccione en el paso 9 el símbolo 'n.<sup>2</sup>'.

## **Cómo desbloquear el disco**

pantalla el menú de control de acceso.

Inserte un disco. Tras una breve comprobación, aparece en pantalla el menú de control de acceso.<br>
Seleccione con la tecla **ACH+** o **CH- v** '*Reproducir una* vez' o '*Reproducir siempre*'.<br>
Introduzca el código PIN con la **2** Seleccione con la tecla <sup>A</sup>**CH+** <sup>o</sup> **CH-** <sup>B</sup> '*Reproducir una vez*'o'*Reproducir siempre*'.

**3** Introduzca el código PIN con las teclas numéricas **0..9** .

Los DVD de dos caras pueden tener un número de identificación (ID) distinto por cada cara. Para desbloquear completamente el disco, debe desbloquear cada una de las caras. Los VCD de múltiples bandas pueden tener un número de identificación (ID) distinto por cada banda. Para desbloquearlo completamente debe desbloquear cada banda.

## **Cómo proteger los discos desbloqueados**

Para proteger un disco desbloqueado realice el siguiente procedimiento:

**1** Inserte el disco. La reproducción se inicia automáticamente. En caso de que la reproducción no se inicie de forma automática, pulse la tecla **PLAY**  $\blacktriangleright$  .

Cuando se muestre el símbolo '<del>6<sup>1</sup>'</sub>'</del>, pulse la tecla **STOP**.<br>El símbolo cambia a '<sup>1</sup><sup>100ked</sup>'. El disco se protege para usos futuros. El símbolo cambia a  $\frac{1-\text{locked}}{3}$ . El disco se protege para usos futuros.

## **Función de filtro (sólo vídeo DVD)**

Las películas de DVD pregrabados pueden incluir escenas que no sean adecuadas para niños. A dichos DVD se les puede asociar una información de filtro que oculte el DVD completo o sólo unas escenas determinadas.

Las escenas en cuestión cuentan con valores de filtro que van de 1 a 8. Si durante la reproducción se reconoce una de estas escenas, se compara el valor del filtro establecido en la grabadora DVD con el de la escena. Si el valor de filtro de la escena es mayor que el establecido, se reproduce una escena alternativa (si hay alguna disponible).

## **Activación y desactivación de la función de filtro**

canal de la grabadora DVD (canal 3 o 4).

Encienda la grabadora DVD con la tecla **STANDBY-ON**  $\circlearrowright$  .

**3** Pulse la tecla **SYSTEM-MENU** . Aparece la barra de menús

Con la tecla  $\blacktriangleleft \circ \blacktriangleright$  seleccione el símbolo ' $\uparrow \downarrow$ '.

Encienda el televisor. Seleccione, si es necesario, el número de<br>
11 Canal de la grabadora DVD (canal 3 o 4).<br>
12 Encienda la grabadora DVD con la tecla **STANDBY-ON** →<br>
12 Pulse la tecla SYSTEM-MENU. Aparece la barra de m  $Disco)'$  y confirme con la tecla  $\blacktriangleright$  .

**Confirme la línea '***Control de acceso*' con la tecla  $\blacktriangleright$ .

Seleccione con la tecla **CH- v** o **ACH+** la línea '<sup>6</sup><sup>2</sup>'(*Caract.*<br>
Disco)' y confirme con la tecla **D**.<br>
Confirme la línea '**Control de acceso**' con la tecla **D**.<br>
Introduzca el código de cuatro dígitos que desee. Si Introduzca el código de cuatro dígitos que desee. Si es la primera<br>vez que introduce el código, deberá introducirlo dos veces para<br>confirmarlo.<br>Seleccione con la tecla **ACH+** o **CH-V** la línea *'Nivel*<br>clasificación' y con vez que introduce el código, deberá introducirlo dos veces para confirmarlo.

**8** Seleccione con la tecla <sup>A</sup>**CH+** <sup>o</sup> **CH-** <sup>B</sup> la línea '*Nivel* clasificación' y confirme con la tecla  $\blacktriangleright$  . Aparece una barra para elegir el nivel de protección.

**9** Con la tecla **CH-** ▼ , ▲ CH+ o con las teclas numéricas <br>0..9 seleccione el nivel de protección adecuado. **0..9** seleccione el nivel de protección adecuado.

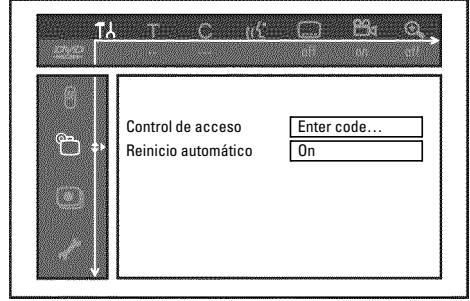

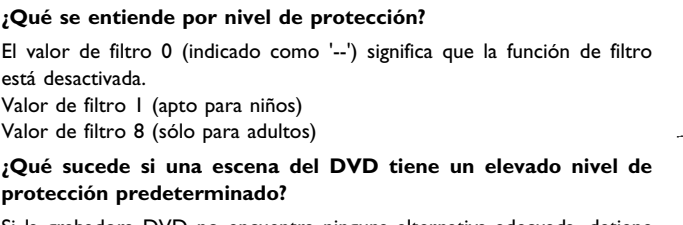

Si la grabadora DVD no encuentra ninguna alternativa adecuada, detiene la grabación y se debe introducir el código de cuatro dígitos. **Consejo**

Confirme con la tecla **OK** . Finalice con la tecla ◀ y **SYSTEM-MENU** .

## **Modificación del país**

Los valores de filtro configurados dependen de cada país. Por ello es necesario que introduzca el país adecuado para estos valores de filtro.

canal de la grabadora DVD (canal 3 o 4).

**Encienda la grabadora DVD con la tecla <b>STANDBY-ON**  $\circ$ .

**3** Pulse la tecla **SYSTEM-MENU** . Aparece la barra de menús

Con la tecla **◀ o ▶** seleccione el símbolo '**T,'**.<br>Seleccione con la tecla **CH-▼ o ▲CH+** la Seleccione con la tecla **CH-**  $\bullet$  **ACH+** la línea<br>
'Características' y confirme con la tecla  $\bullet$ . 'Características' y confirme con la tecla  $\blacktriangleright$ .

**6** Confirme la línea '*Control de acceso*' con la tecla ▶ .

**7** Introduzca el código de cuatro dígitos.

**8** Seleccione con la tecla **ACH**+ **o CH- V** la línea '*Cambiar*<br>*país'* **y confirme con la tecla <b>ACH**+ **o CH- V** el país  $\mathit{país}$ ' y confirme con la tecla  $\blacktriangleright$  .

Seleccione con la tecla **ACH+** o **CH-**  $\nabla$  el país correspondiente y confirme con la tecla **OK**. correspondiente y confirme con la tecla **OK** .

Finalice con la tecla  $\blacktriangleleft$  y, a continuación, con **SYSTEM-MENU** .

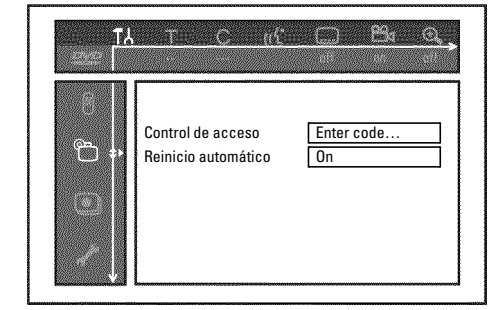

## **Cómo cambiar el código PIN**

canal de la grabadora DVD (canal 3 o 4).

Encienda la grabadora DVD con la tecla **STANDBY-ON**  $\circlearrowleft$ .

**3** Pulse la tecla **SYSTEM-MENU** . Aparece la barra de menús.

**4** Con la tecla  $\triangleleft$  o  $\triangleright$  seleccione el símbolo ' $\uparrow$ <sup>1</sup> $\downarrow$ '.<br>Seleccione con la tecla **CH-V** o  $\triangle$  CH+ la Seleccione con la tecla **CH-**  $\triangledown$  o **ACH+** la línea<br>
'Características' y confirme con la tecla  $\triangleright$ . 'Características' y confirme con la tecla  $\blacktriangleright$ .

**6** Confirme la línea '*Control de acceso*' con la tecla ▶ .

**7** Introduzca el código de cuatro dígitos.

**8** Seleccione con la tecla <sup>A</sup>**CH+** <sup>o</sup> **CH-** <sup>B</sup> la línea '*Cambiar código*' y confirme con la tecla ▶ .

**9** Introduzca el nuevo código con las teclas numéricas **0..9** . Una vez introducido el código, debe repetirlo para confirmarlo.

**10** Finalice con la tecla **4** y **SYSTEM-MENU** .

#### **Si se olvida el código**

Al introducir el código (en el paso **7** ), pulse cuatro veces la tecla **STOP** y finalice con la tecla **OK**. Se desactiva la introducción del código. A continuación puede insertar el nuevo código tal como se describe en los pasos anteriores. **Consejo**

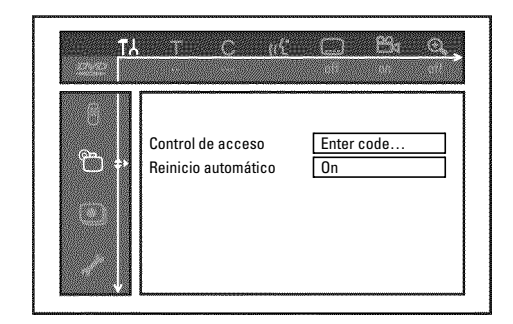

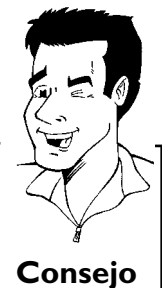

# **Antes de llamar al técnico**

Si surgen problemas a la hora de utilizar la grabadora DVD, tal vez se deba a alguna de las causas que se mencionan a continuación. Asimismo, puede ponerse en contacto con el **Servicio de Asistencia Técnica** .

Los números de teléfono se encuentran al dorso del manual de instrucciones.

Le recomendamos que tenga a mano el número de modelo (MODEL NO) y el número de producción (PROD.NO.).

Encontrará el número de serie (PROD. NO.) en la etiqueta en la parte posterior del aparato.

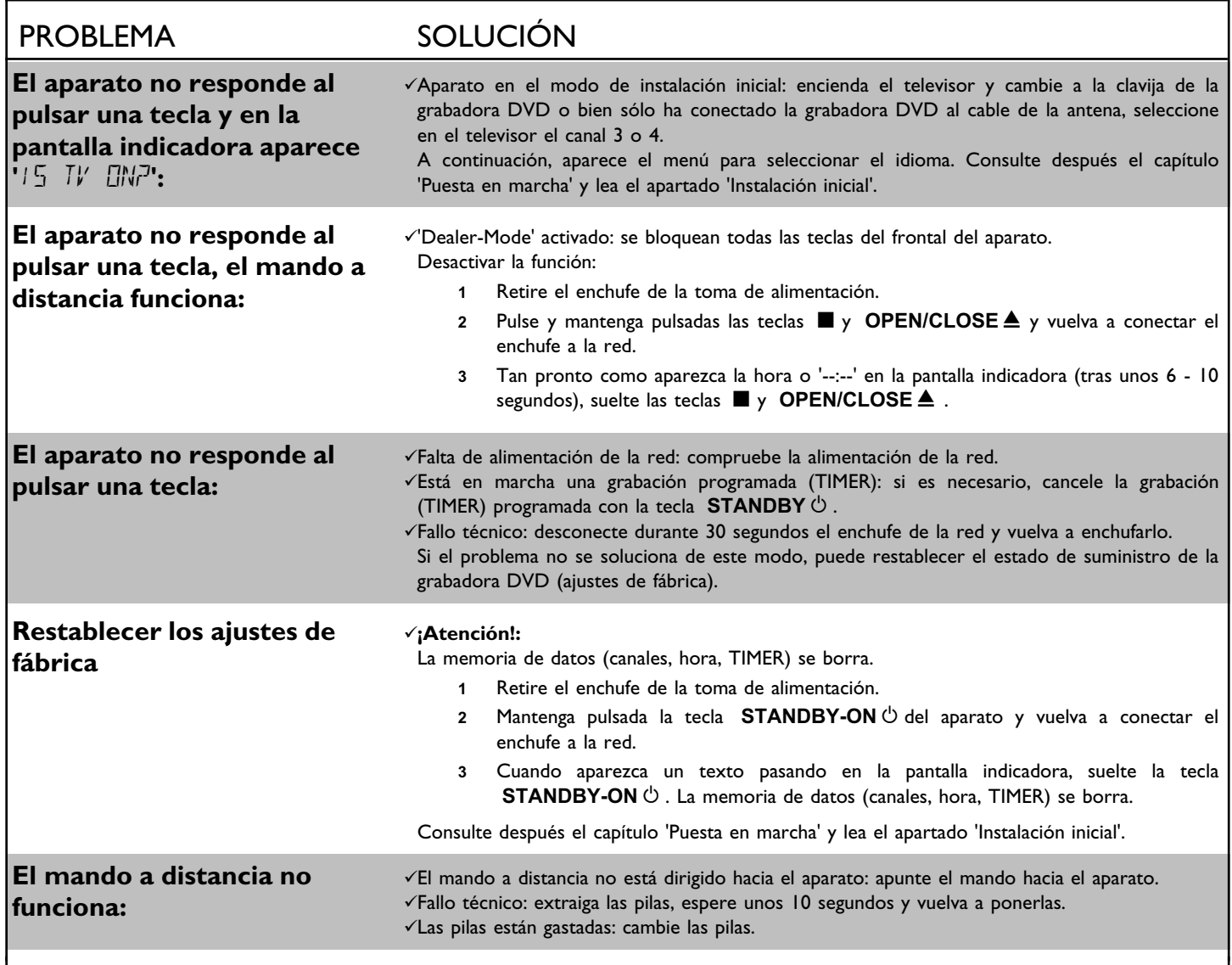

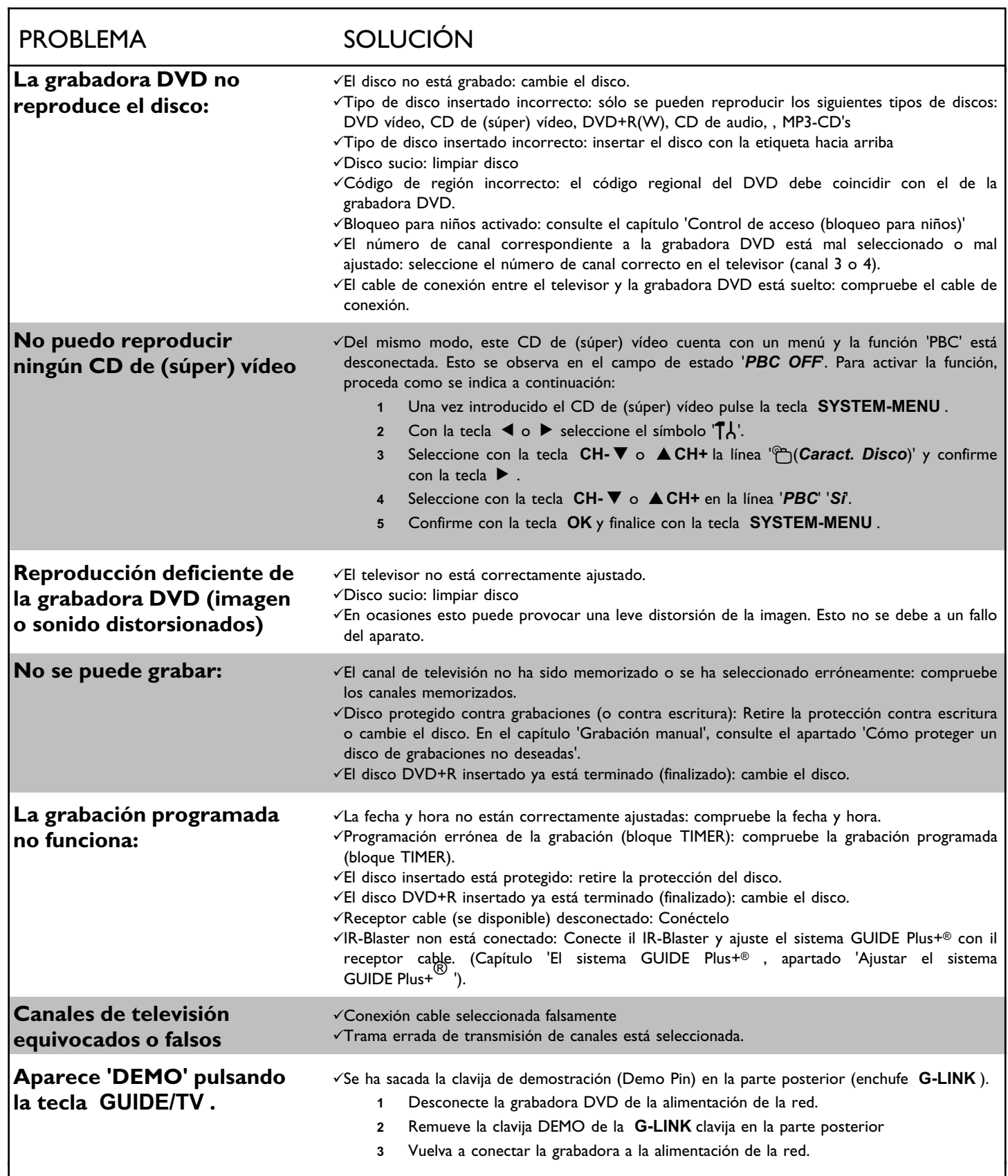

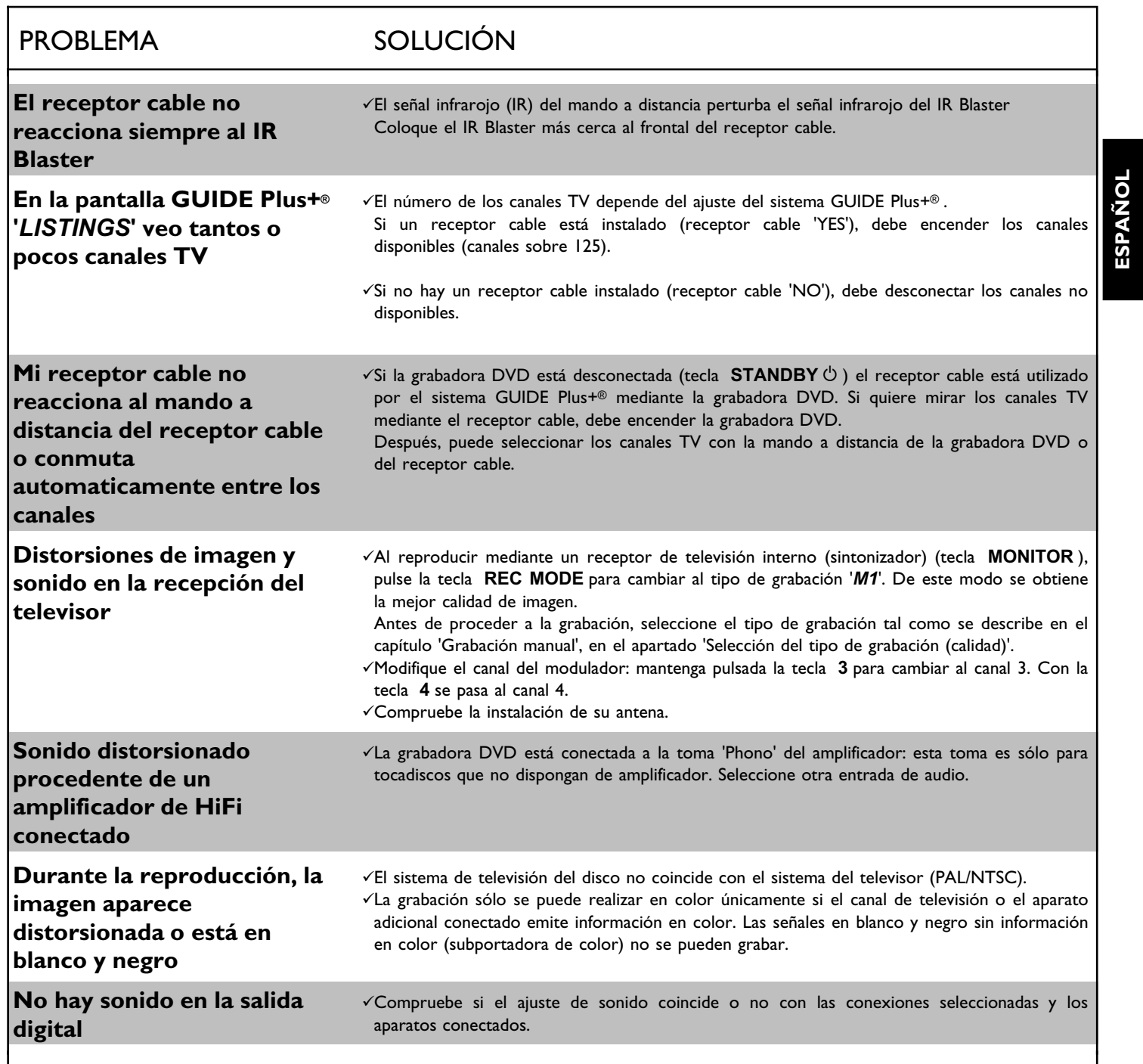

**ESPAUOL**

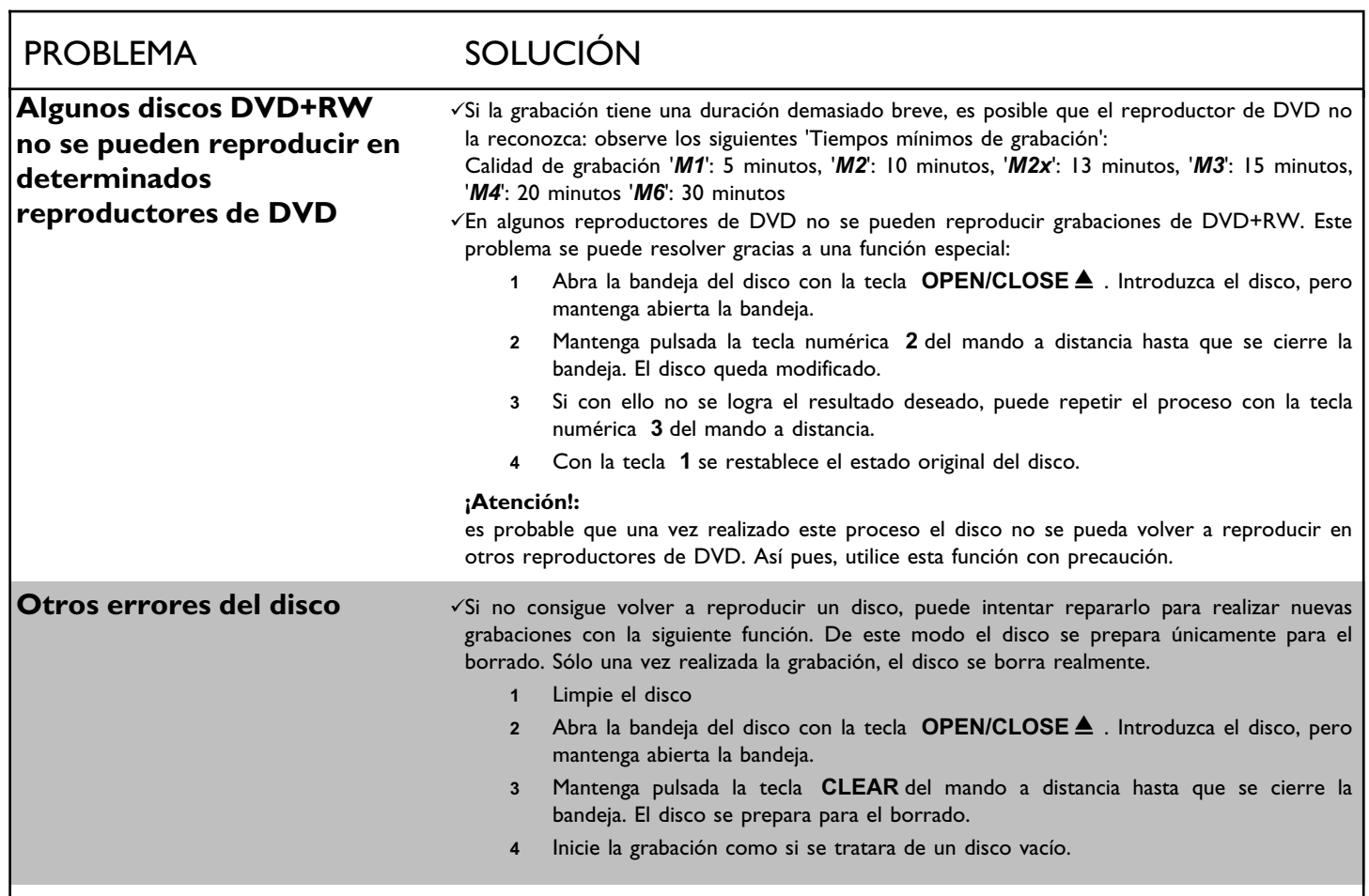

## **DVD Recorder**

One year Free Labor / One year Parts Exchange This product must be carried in for repair.

## **WHO IS COVERED?**

You must have proof of purchase to receive warranty service. A sales receipt or other document showing that you purchased the product is considered proof of purchase.

## **WHAT IS COVERED?**

Warranty coverage begins the day you buy your product. *For one year thereafter*, all parts will be repaired or replaced, and labor is free.

*After one year from the day of purchase*, you pay for the replacement or repair of all parts, and for all labor charges. All parts, including repaired and replaced parts, are covered only for the original warranty period. When the warranty on the product expires, the warranty on all replaced and repaired parts also expires.

## **WHAT IS EXCLUDED?**

Your warranty does not cover:

- labor charges for installation or setup of the product, adjustment of customer controls on the product, and installation or repair of antenna systems outside of the product.
- product repair and/or part replacement because of misuse, accident, unauthorized repair or other cause not within the control of Philips.
- reception problems caused by signal conditions or cable or antenna systems outside the unit.
- a product that requires modification or adaptation to enable it to operate in any country other than the country for which it was designed, manufactured, approved and/or authorized, or repair of products damaged by these modifications.
- incidental or consequential damages resulting from the product. (Some states do not allow the exclusion of incidental or consequential damages, so the above exclusion may not apply to you. This includes, but is not limited to, prerecorded material, whether copyrighted or not copyrighted.)
- a product that is used for commercial or institutional purposes (including but not limited to rental purposes).

## **WHERE IS SERVICE AVAILABLE?**

Warranty service is available in all countries where the product is officially distributed by Philips. In countries where Philips does not distribute the product, the local Philips service organization will attempt to provide service (although there may be a delay if the appropriate spare parts and technical manual(s) are not readily available).

## **MAKE SURE YOU KEEP...**

Please keep your sales receipt or other document showing proof of purchase. Attach it to the owner's manual and keep both nearby. Also keep the original box and packing material in case you need to return your product.

## **BEFORE REQUESTING SERVICE...**

Please check your owner's manual before requesting service. Adjustments of the controls discussed there may save you a service call.

## **TO GET WARRANTY SERVICE IN THE U.S.A., PUERTO RICO, OR U.S. VIRGIN ISLANDS...**

Take the product to a Philips factory service center (see enclosed list) or authorized service center for repair. When the product has been repaired, you must pick up the unit at the center. Centers may keep defective parts.

(In the U.S.A., Puerto Rico, and U.S. Virgin Islands, all implied warranties, including implied warranties of merchantability and fitness for a particular purpose, are limited in duration to the duration of this express warranty. Because some states do not allow limitations on how long an implied warranty may last, this limitation may not apply to you.)

## **TO GET WARRANTY SERVICE IN CANADA...**

Please contact Philips at:

1-800-531-0039 (English or Spanish Speaking) 1-800-661-6162 (French Speaking)

(In Canada, this warranty is given in lieu of all other warranties. No other warranties are expressed or implied, including any implied warranties of merchantability or fitness for a particular purpose. Philips is not liable under any circumstances for any direct, indirect, special, incidental or consequential damages, howsoever incurred, even if notified of the possibility of such damages.)

## **REMEMBER...**

Please record below the model and serial numbers found on the product. Also, please fill out and mail your warranty registration card promptly. It will be easier for us to notify you if necessary.

Model Number: **DVDR 80/17**

Serial Number: \_

*This warranty gives you specific legal rights. You may have other rights which vary from state/province to state/province.*

**Philips, P.O. Box 520890, Miami, FL 33152, (402) 536?4171**

EL6506E003 / 09-02

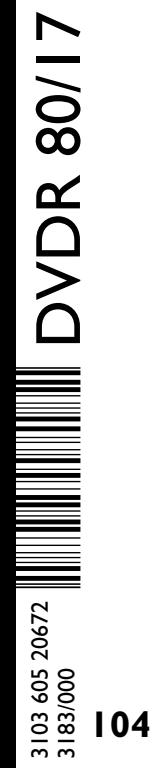

## **FACTORY SERVICE LOCATIONS**

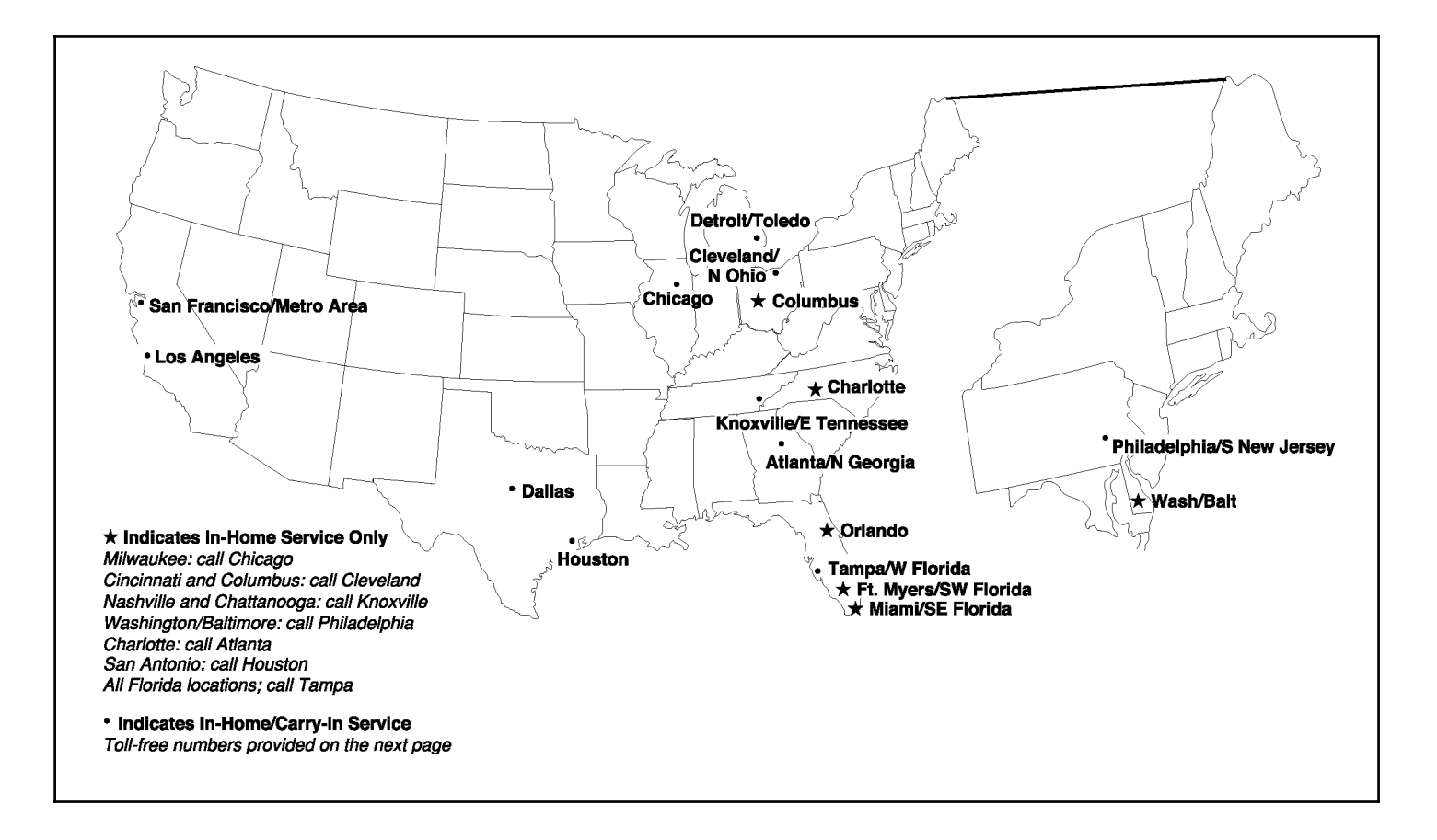

**NOTE:** If you reside in one of our Philips Factory Service Branch areas (see directory on back), you can contact the nearest Service Branch to obtain efficient and expedient repair for your product. If your product is In-Warranty, you should have proof-of-purchase to ensure No Charge Service. For Out-of-Warranty service, call the location nearest you.

**NOTA:** Si vous résidez dans une des régions desservies par une succursale de service après vente du fabricant Philips (voir liste ci-dessous), vous pourrez contacter la branche de service après vente la plus près de chez vous pour obtenir un service après vente rapide et efficace. Si le produit est sous garantie, il suffira de présenter une preuve d achat pour bénéficier d'un service sans frais. Pour les produits non couverts par la garantie, contactez le centre le plus près de chez vous.

**NOTA:** Si Ud. reside en una de nuestras zonas para sucursales Philips de servicio al de fábrica (ver directorio más abajo), Ud. puede comunicarse con la sucursal de servicio más cercana para obtener una reparación oportuna y eficaz de su producto. Si su producto está todavía bajo garantía, Ud. debe presentar comprobante de compra para no ocasionar ningunos cargos por servicio. Para servicio después del vencimiento de la garantía, llame al lugar más cercano de los abajo indicados.

## **In Canada**

To obtain efficient and expedient carry-in, mail-in, or in-home service for your product, please contact Philips at: 1-800-661-6162 (French speaking) 1-800-531-0039 (English or Spanish speaking)

## **Au Canada**

Comment obtenir le service après-vente pour les produits apportés ou envoyés par la poste à notre centre de service ou le service à domicile. Veuillez contacter philips á:

> 1-800-661-6162 (Francophone) 1-800-531-0039 (Anglais ou Espagnol)

## **En el Canadá**

Cómo recibir servicio efficiente para su producto, en persona, por correo o a domicillo Favor de comunicarse con Philips al: 1-800-661-6162 (francófono) 1-800-531-0039 (Inglés o Español)

Rev. HH - 1/9/2003

## **FACTORY SERVICE LOCATIONS**

**QUALITY SERVICE IS AS CLOSE AS YOUR TELEPHONE! SIMPLY LOOK OVER THE LIST BELOW FOR THE NUMBER OF A FACTORY SERVICE CENTER NEAR YOU. YOUR PRODUCT WILL RECEIVE EFFICIENT AND EXPEDIENT CARRY?IN, MAIL?IN, OR IN?HOME SERVICE, AND YOU WILL RECEIVE PEACE OF MIND, KNOWING YOUR PRODUCT IS BEING GIVEN THE EXPERT ATTENTION OF PHILIPS' FACTORY SERVICE.**

**COMMENT OBTENIR NOTRE SERVICE APRÈS VENTE RAPIDE ET EFFICACE SOIT PAR COURRIER, À DOMICILE, OU EN SE PRÉSENTANT À UN CENTRE DE SERVICE PHILIPS.PLUS DE 600 CENTRES DE RÉCEPTION DE** PRODUITS À RÉPARER À TRAVERS LE PAYS: CONTACTER LE CENTRE DE SERVICE AUX CONSOMMATEURS LE PLUS PROCHE POUR SAVOIR L'EMPLACEMENT DE CES DÉPÔTS DANS UN RAYON DE 50 À 75 MILES (80 KM À 120 KM) DU CENTRE DE SERVICE LOCAL.

**CÓMO OBTENER UN SERVICIO OPORTUNO Y EFICIENTE POR CORREO, EN CASA O EN PERSONA PARA SU PRODUCTO A TRAVÉS DE UN CENTRO PHILIPS DE SERVICIO. MAS DE 600 SITIOS POR TODO EL PAIS PARA LA RECEPCION DE PRODUCTOS NECESITADOS DE REPARACIONES: COMUNICARSE CON EL CENTRO DE SERVICIO DE FABRICA MAS CERCANO PARA ESTOS LUGARES DENTRO DE UN RADIO DE 80 A 120 KM (50 A 75 MILLAS) DEL CENTRO DE SERVICIO LOCAL.**

## **ATLANTA**

Philips Factory Service 550 Franklin Road., Suite F Marietta, GA 30067 800-273-1501

#### **TAMPA**

Philips Factory Service 1911 US Highway 301 North, Suite 100 Tampa, FL 33619 800-442-2027

## **SAN FRANCISCO**

Philips Factory Service 681 East Brokaw Rd. San Jose, CA 95112 800-300-9013

#### **HOUSTON**

Philips Factory Service 1110 N. Post Oak Rd., Suite 100 Houston, TX 77055 800-952-3254

**Rev. HH ? 1/9/2003**

#### **CLEVELAND**

Philips Factory Service 950 Keynote Circle Brooklyn Heights, OH 44131 800-331-7037

## **DETROIT**

Philips Factory Service 25173 Dequindre Madison Heights, MI 48071 800-438-1398

## **DALLAS**

Philips Factory Service 415 N. Main Street, #107 Euless, TX 76040 800-952-3254

#### **LOS ANGELES**

Philips Factory Service 20930 Bonita, Ste. V Carson, CA 90746 800-300-9013

## **CHICAGO**

Philips Factory Service 1279 W. Hamilton Pkwy. Itasca, IL 60143 800-531-2922

## **KNOXVILLE**

Philips Factory Service One Philips Drive Building 2 Knoxville, TN 37914 800-821-1767

## **PHILADELPHIA**

Philips Factory Service 354 Dunks Ferry Rd. Bensalem, PA 19020 800-847-9320

83

605 2067

Free Manuals Download Website [http://myh66.com](http://myh66.com/) [http://usermanuals.us](http://usermanuals.us/) [http://www.somanuals.com](http://www.somanuals.com/) [http://www.4manuals.cc](http://www.4manuals.cc/) [http://www.manual-lib.com](http://www.manual-lib.com/) [http://www.404manual.com](http://www.404manual.com/) [http://www.luxmanual.com](http://www.luxmanual.com/) [http://aubethermostatmanual.com](http://aubethermostatmanual.com/) Golf course search by state [http://golfingnear.com](http://www.golfingnear.com/)

Email search by domain

[http://emailbydomain.com](http://emailbydomain.com/) Auto manuals search

[http://auto.somanuals.com](http://auto.somanuals.com/) TV manuals search

[http://tv.somanuals.com](http://tv.somanuals.com/)